การใช้การคิดเชิงออกแบบเพื่อพัฒนาเว็บแอปพลิเคชันของธุรกิจตรวจสอบด้านเทคโนโลยีสารสนเทศ

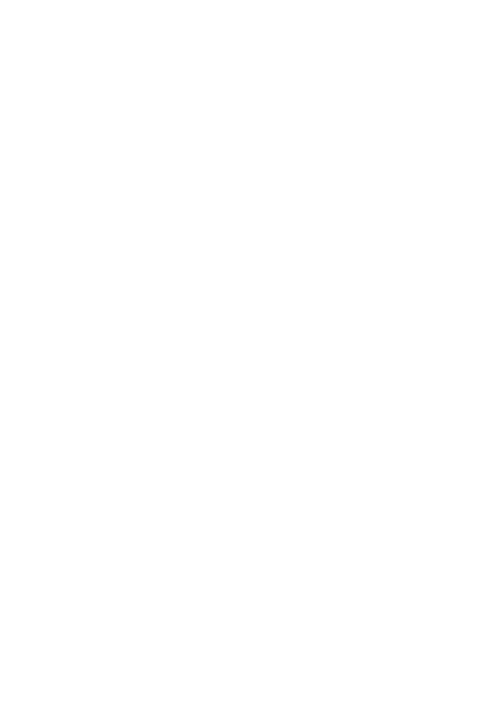

สารนิพนธ์นี้เป็นส่วนหนึ่งของการศึกษาตามหลักสูตรปริญญาวิทยาศาสตรมหาบัณฑิต สาขาวิชาเทคโนโลยีสารสนเทศทางธุรกิจ คณะพาณิชยศาสตร์และการบัญชี จุฬาลงกรณ์มหาวิทยาลัย ปีการศึกษา 2566

# USING DESIGN THINKING TO DEVELOP WEB APPLICATION OF INFORMATION TECHNOLOGY AUDIT BUSINESS

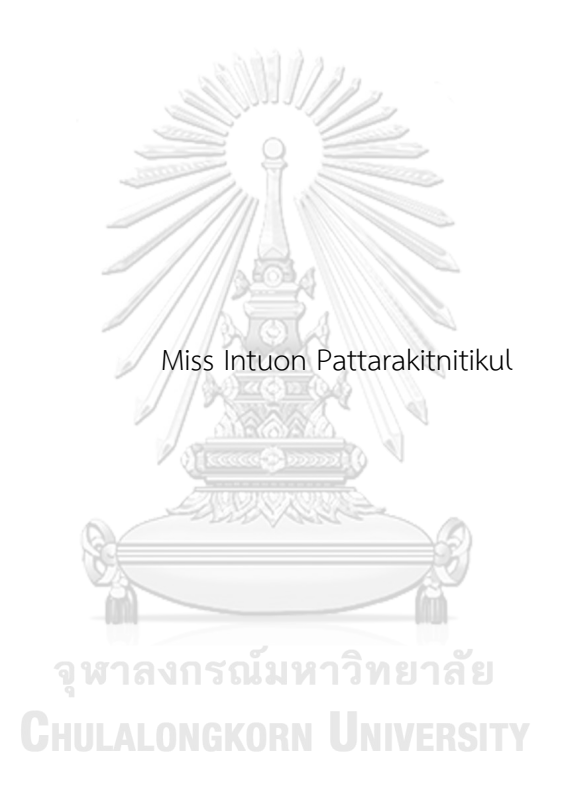

An Independent Study Submitted in Partial Fulfillment of the Requirements for the Degree of Master of Science in Information Technology in Business Faculty of Commerce and Accountancy Chulalongkorn University Academic Year 2023

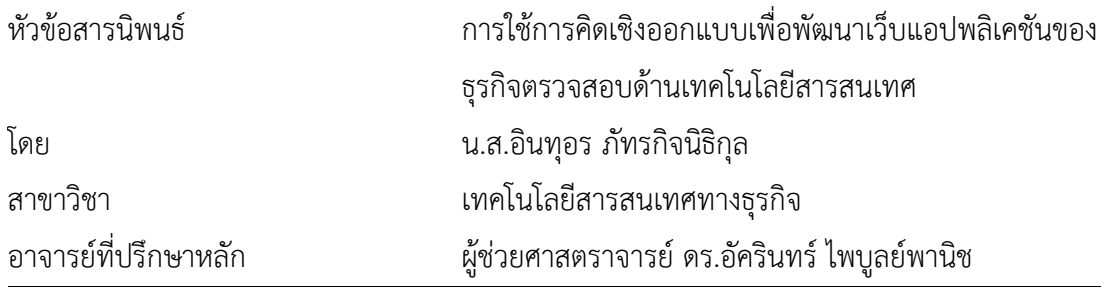

คณะพาณิชยศาสตร์และการบัญชี จุฬาลงกรณ์มหาวิทยาลัย อนุมัติให้นับสารนิพนธ์ฉบับนี้เป็น ส่วนหนึ่งของการศึกษาตามหลักสูตรปริญญาวิทยาศาสตรมหาบัณฑิต

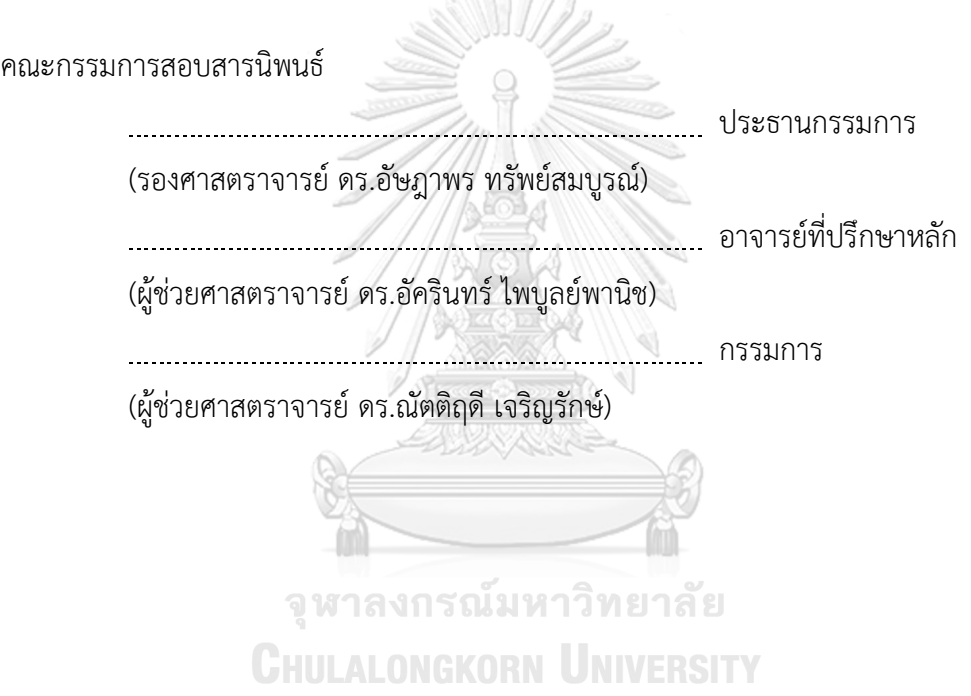

อินทุอร ภัทรกิจนิธิกุล : การใช้การคิดเชิงออกแบบเพื่อพัฒนาเว็บแอปพลิเคชันของธุรกิจ ตรวจสอบด้านเทคโนโลยีสารสนเทศ. ( USING DESIGN THINKING TO DEVELOP WEB APPLICATION OF INFORMATION TECHNOLOGY AUDIT BUSINESS ) อ.ที่ ปรึกษาหลัก : ผศ. ดร.อัครินทร์ไพบูลย์พานิช

ปัจจุบันอุตสาหกรรมการเงินในประเทศไทยก้าวไปข้างหน้าด้วยการนำเทคโนโลยีเข้ามา เป็นส่วนสำคัญในการดำเนินธุรกิจและให้บริการทางการเงิน อย่างไรก็ตามการเปลี่ยนแปลงที่ เกิดขึ้นอย่างรวดเร็วในอุตสาหกรรมการเงินอาจทำให้เกิดความเสี่ยงทางเทคโนโลยีสารสนเทศ (IT) และภัยคุกคามทางด้านไซเบอร์ซึ่งสามารถกระทบต่อภาคอุสาหกรรมการเงินและความเชื่อมั่นของ ผู้ใช้บริการได้สารนิพนธ์นี้มีวัตถุประสงค์เพื่อศึกษากระบวนการตรวจสอบด้านเทคโนโลยี สารสนเทศในอุตสาหกรรมการเงิน เพื่อเสนอแนวทางในการนำเทคโนโลยีเข้ามายกระดับ กระบวนการตรวจสอบสำหรับผู้ให้บริการทางการเงิน โดยออกแบบและพัฒนาเว็บแอปพลิเคชัน เพื่อสนับสนุนกระบวนการตรวจสอบของธุรกิจตรวจสอบด้านเทคโนโลยีสารสนเทศ

โครงการพิเศษนี้ใช้หลักการคิดเชิงออกแบบในการวิเคราะห์และออกแบบระบบ ให้ ความสำคัญในการเข้าใจความต้องการของกลุ่มเป้าหมายอย่างแท้จริง โดยมุ่งเน้นในการสร้างระบบ ที่สามารถแก้ไขปัญหาของผู้ใช้งานได้อย่างตรงจุด

ระบบต้นแบบที่ได้จากการพัฒนาโครงการนี้จะเป็นแนวทางสำหรับการพัฒนาเว็บแอป พลิเคชันของธุรกิจตรวจสอบด้านเทคโนโลยีสารสนเทศในอนาคต เพื่อสนับสนุนการดำเนินธุรกิจ ด้วยเทคโนโลยีอย่างมีประสิทธิภาพและปลอดภัยต่อภัยคุกคามทางด้านไซเบอร์และเทคโนโลยี สารสนเทศที่เปลี่ยนแปลงอย่างรวดเร็วในปัจจุบันในอุตสาหกรรมการเงินในประเทศไทย

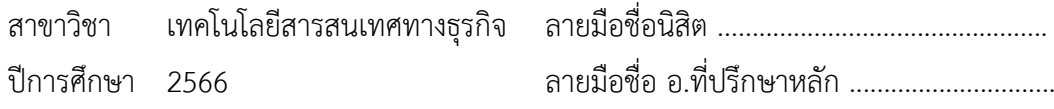

# # 6482148726 : MAJOR INFORMATION TECHNOLOGY IN BUSINESS KEYWORD:

> Intuon Pattarakitnitikul : USING DESIGN THINKING TO DEVELOP WEB APPLICATION OF INFORMATION TECHNOLOGY AUDIT BUSINESS . Advisor: Asst. Prof. Akarin Phaibulpanich

In the present day, the financial industry in Thailand is taking significant strides in integrating technology into its operations and financial services. However, the rapid changes in the financial industry can introduce risks related to information technology (IT) and cybersecurity threats, potentially affecting the financial sector and user trust. This thesis aims to investigate the information technology auditing processes within the financial industry on elevating the auditing processes for financial service providers. It involves designing and developing web applications that support the auditing procedures specifically for the information technology auditing business.

This special project employs design thinking principles to analyze and design systems, emphasizing a deep understanding of the target audience's needs to create a system capable of addressing users' real-world problems.

The prototype system developed in this project serves as a web application development for technology information auditing in the financial industry. This aims to enhance the efficiency and security of financial operations, considering the rapidly evolving landscape of cybersecurity threats and information technology in Thailand's financial sector.

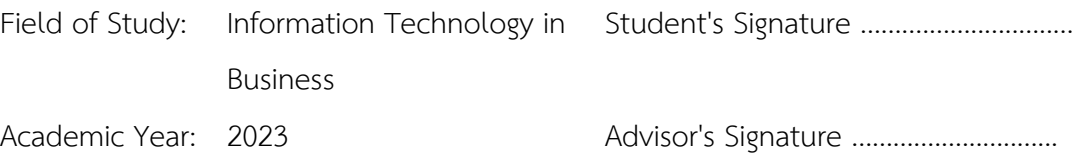

# **กิตติกรรมประกาศ**

สารนิพนธ์เรื่อง "การใช้การคิดเชิงออกแบบเพื่อพัฒนาเว็บแอปพลิเคชันของธุรกิจตรวจสอบ ด้านเทคโนโลยีสารสนเทศ" นี้ สำเร็จลุล่วงไปได้ด้วยดี เนื่องมาจากความช่วยเหลือและการสนับสนุนจาก หลายฝ่ายโดยเฉพาะอย่างยิ่งผู้ช่วยศาสตราจารย์ดร. อัครินทร์ไพบูลย์พานิช อาจารย์ที่ปรึกษาโครงการ พิเศษนี้ ขอขอบพระคุณอาจารย์ที่สละเวลามาให้ความช่วยเหลือ คำแนะนำ และคำติชม ที่จวบจน โครงการพิเศษนี้สําเร็จลุล่วงไปได้ด้วยดี

ขอขอบพระคุณอาจารย์ทุกท่าน ที่ได้ถ่ายทอดความรู้ ประสบการณ์ ตลอดจนแนวทางการใช้ ชีวิตให้แก่นิสิตอย่างเต็มที่ ตลอดระยะเวลาการศึกษาในหลักสูตรวิทยาศาสตรมหาบัณฑิต สาขาวิชา เทคโนโลยีสารสนเทศทางธุรกิจ ที่ช่วยให้โครงการพิเศษนี้มีความสมบูรณ์ยิ่งขึ้น

ขอขอบพระคุณเจ้าหน้าที่หลักสูตรฯทุกท่าน สําหรับความช่วยเหลือและคําแนะนํา ที่ช่วยให้ การดําเนินโครงการพิเศษนี้เป็นไปอย่างราบรื่น

ขอขอบพระคุณผู้เกี่ยวข้องทุกท่าน ที่ได้สละเวลาที่อันมีค่ามาช่วยสนับสนุนการจัดทําโครงการ พิเศษนี้ตั้งแต่การให้สัมภาษณ์ไปจนถึงการแสดงความคิดเห็น ข้อเสนอแนะ รวมถึงคําติชม ซึ่งเป็นส่วน สําคัญที่ทําให้โครงการนี้มีความครบถ้วนสมบูรณ์ยิ่งขึ้น

ขอขอบคุณเพื่อน ๆ พี่ ๆ น้อง ๆ ในหลักสูตรฯ ที่คอยช่วยเหลือเกื้อกูลกันอยู่เสมอ ตั้งแต่การ ให้คําแนะนําในการดําเนินโครงการ รวมถึงการแจ้งข่าวสารต่าง ๆ ที่สําคัญ ส่งผลให้โครงการพิเศษนี้ สําเร็จลุล่วง

อนึ่ง ผู้จัดทําโครงการหวังเป็นอย่างยิ่งว่า โครงการพิเศษนี้จะมีประโยชน์อยู่ไม่น้อย จึงขอมอบ ้ส่วนดีทั้งหมดนี้ให้แก่เหล่าคณาจารย์ที่ได้ประสิทธิประสาทวิชา จนทำให้โครงการนี้เป็นประโยชน์ต่อผู้ที่ เกี่ยวข้อง และขอมอบความกตัญญูกตเวทิตาคุณ แด่บิดา มารดา และผู้มีพระคุณทุกท่าน

สําหรับข้อบกพร่องต่าง ๆ ที่อาจจะเกิดขึ้นนั้น ผู้จัดทําโครงการขอน้อมรับและยินดีรับฟังความ คิดเห็น รวมถึงคําแนะนําจากทุกท่านที่ได้เข้ามาศึกษา เพื่อเป็นประโยชน์ในการพัฒนาโครงการอื่น ๆ ต่อไป

อินทุอร ภัทรกิจนิธิกุล

# สารบัญ

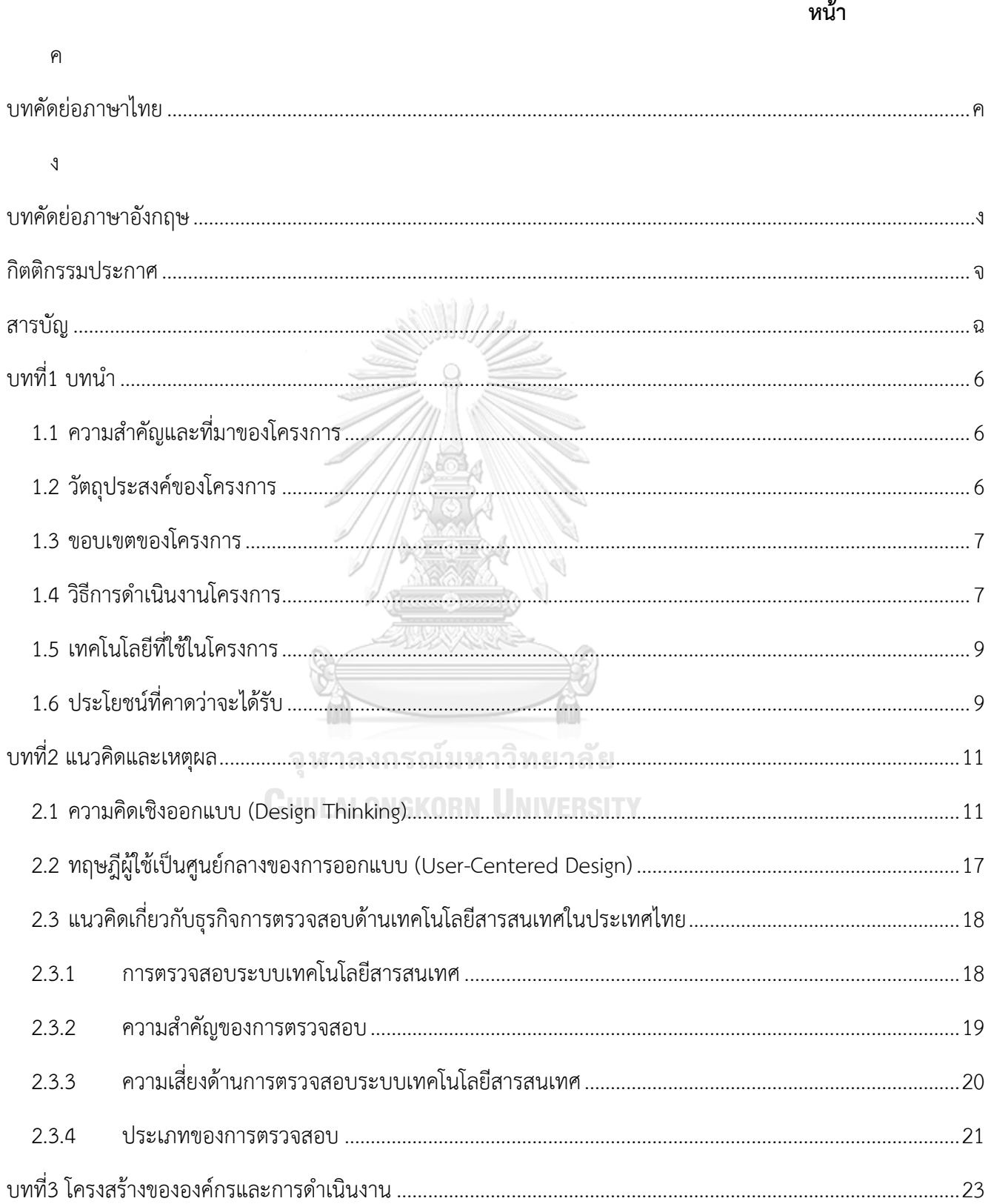

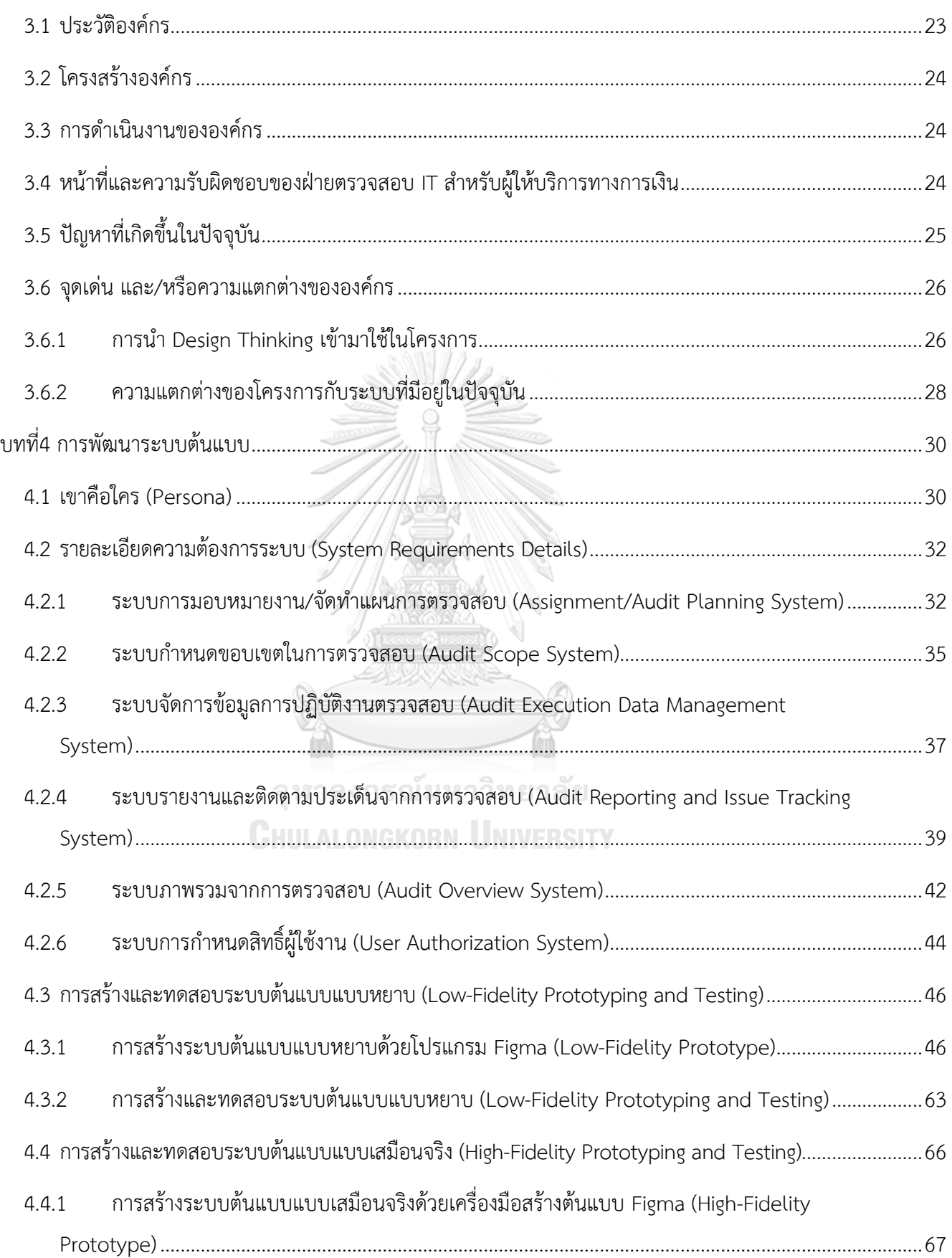

ช

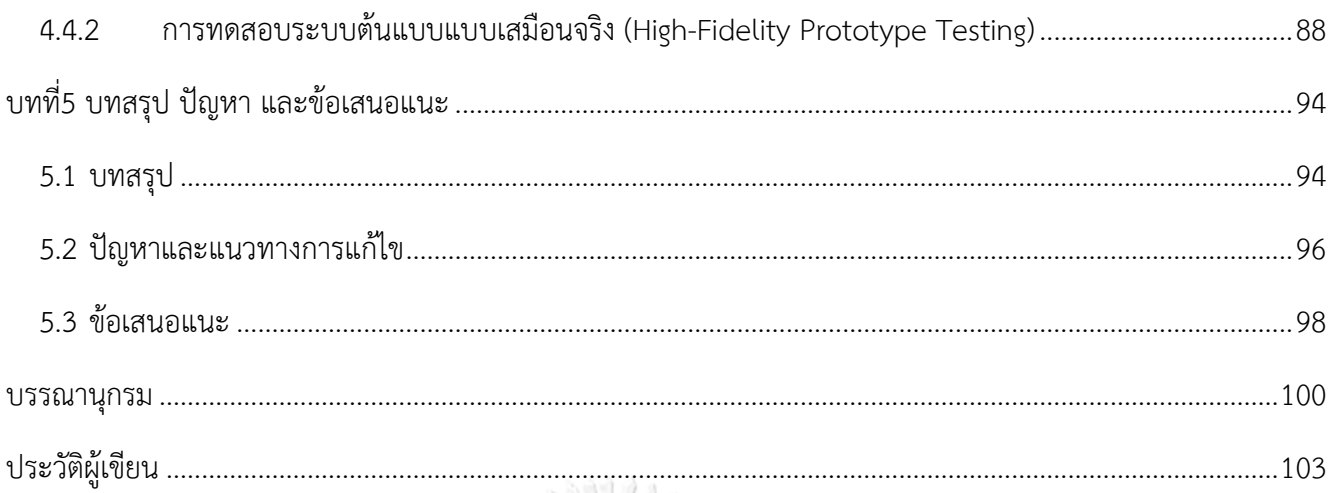

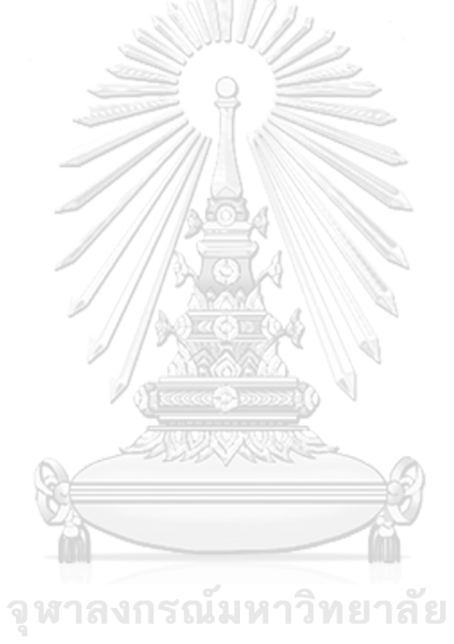

**CHULALONGKORN UNIVERSITY** 

# สารบัญตาราง

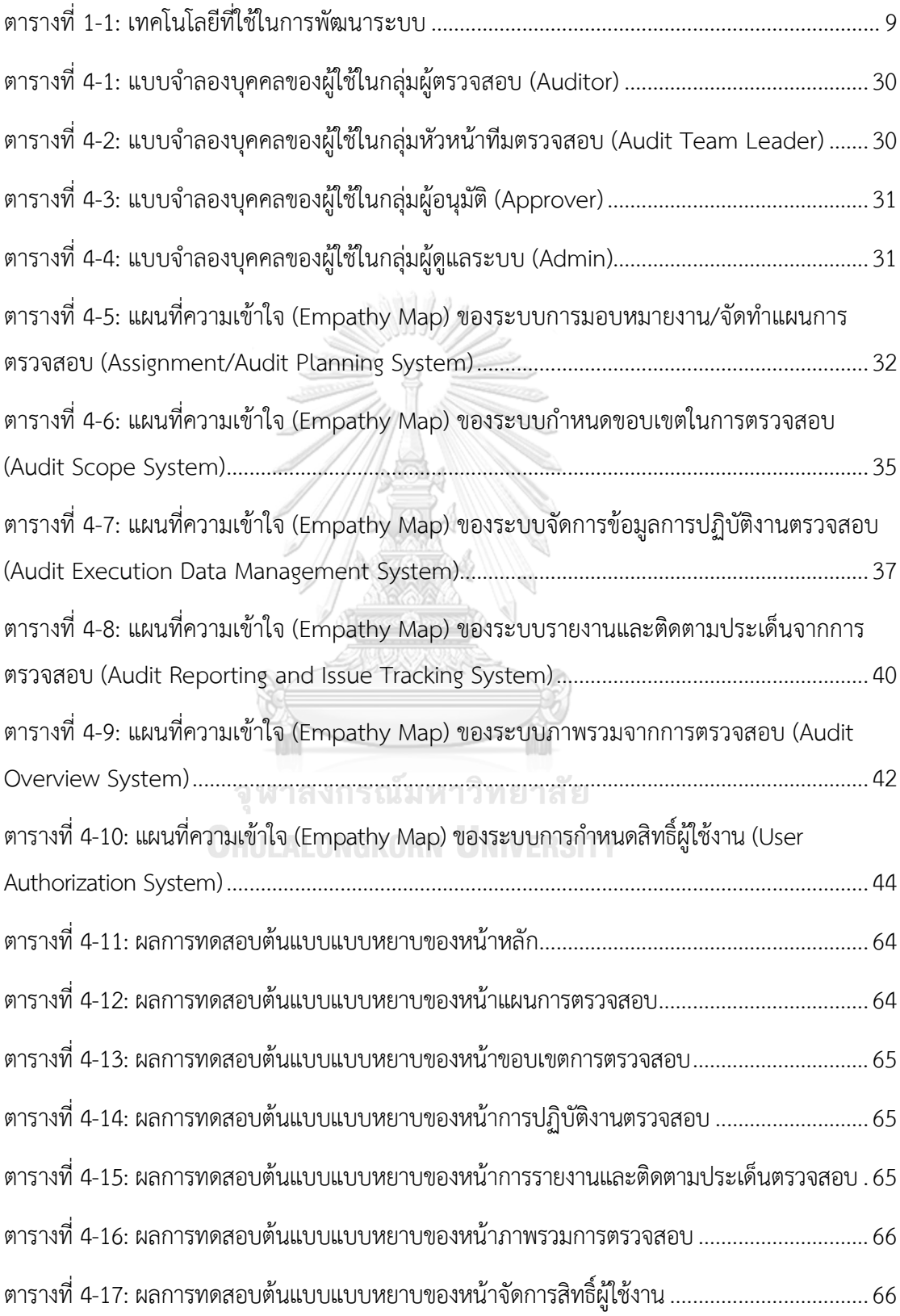

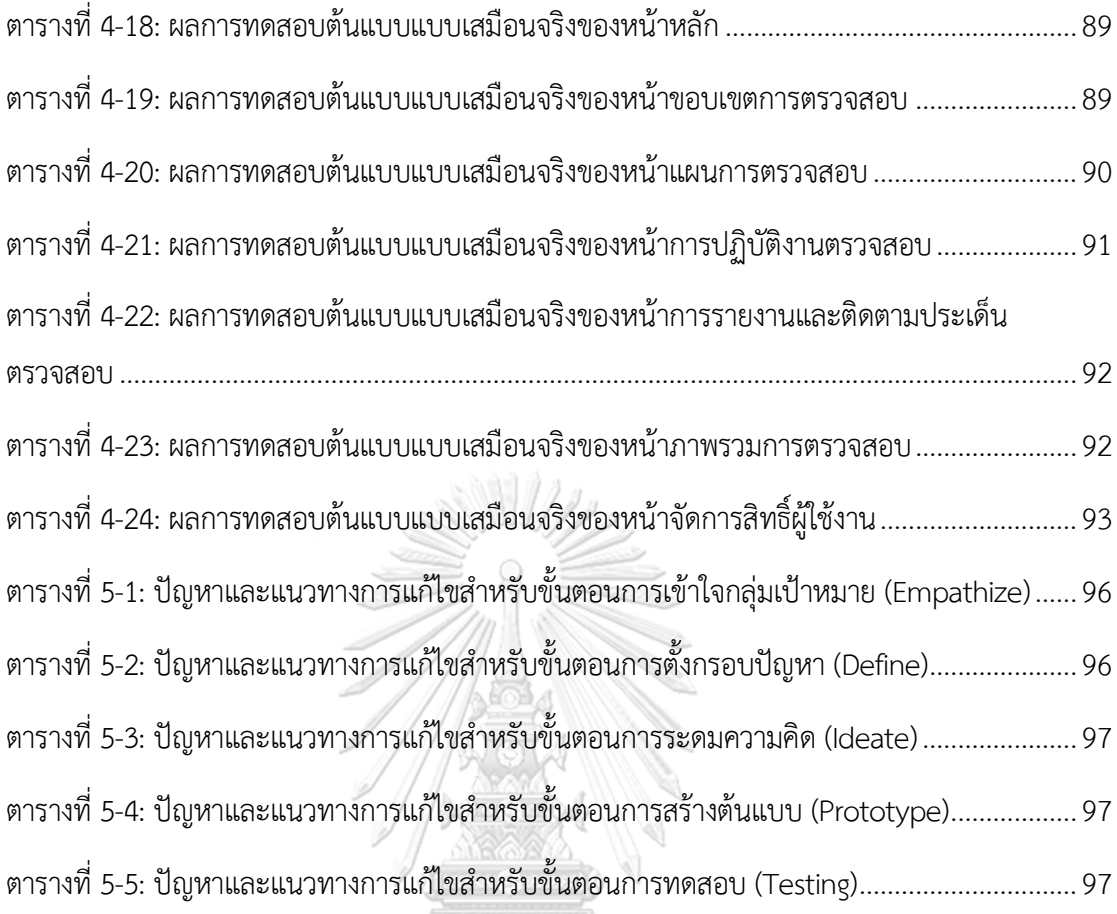

T จุฬาลงกรณ์มหาวิทยาลัย **CHULALONGKORN UNIVERSITY**  2

# **สารบัญรูปภาพ**

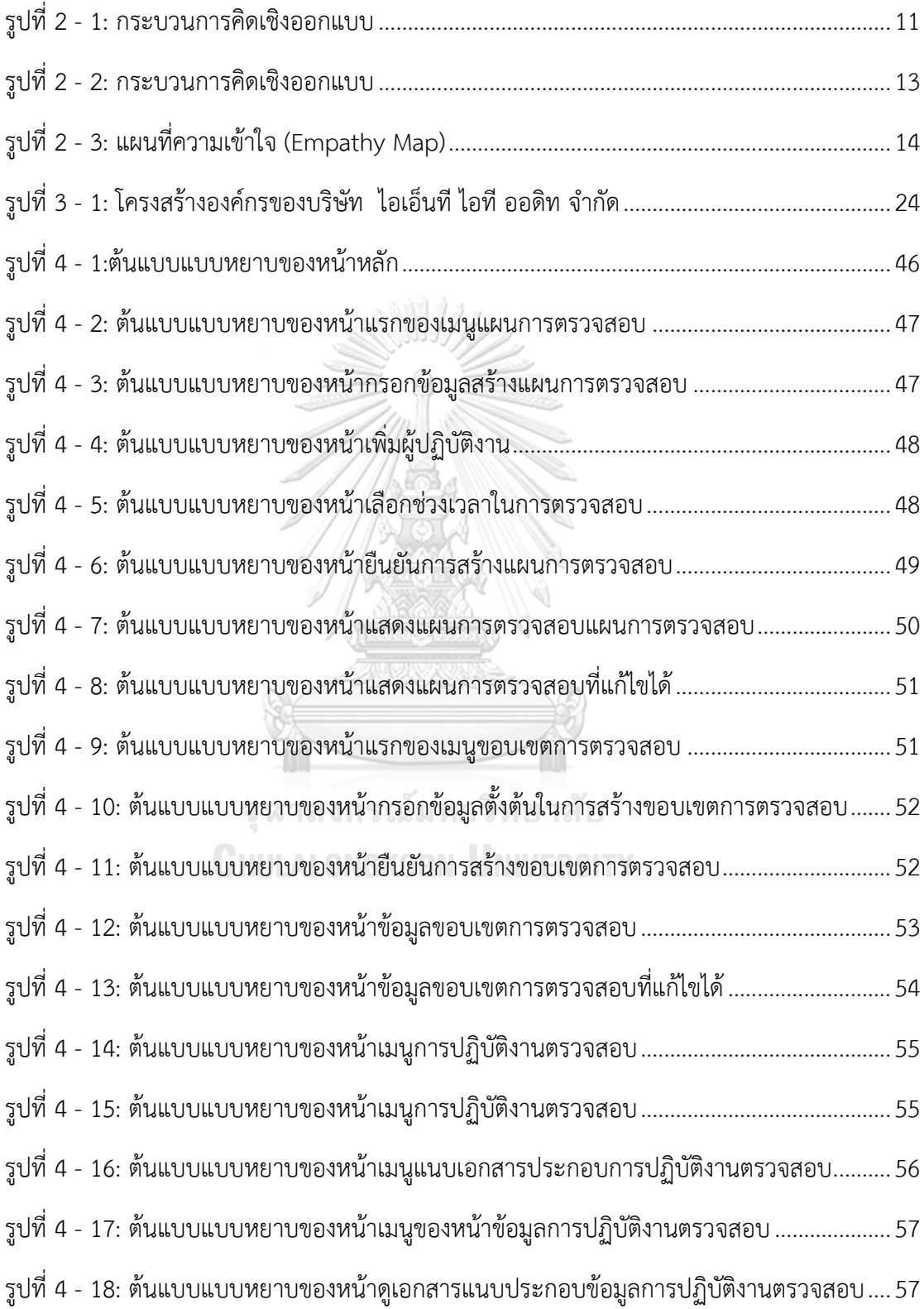

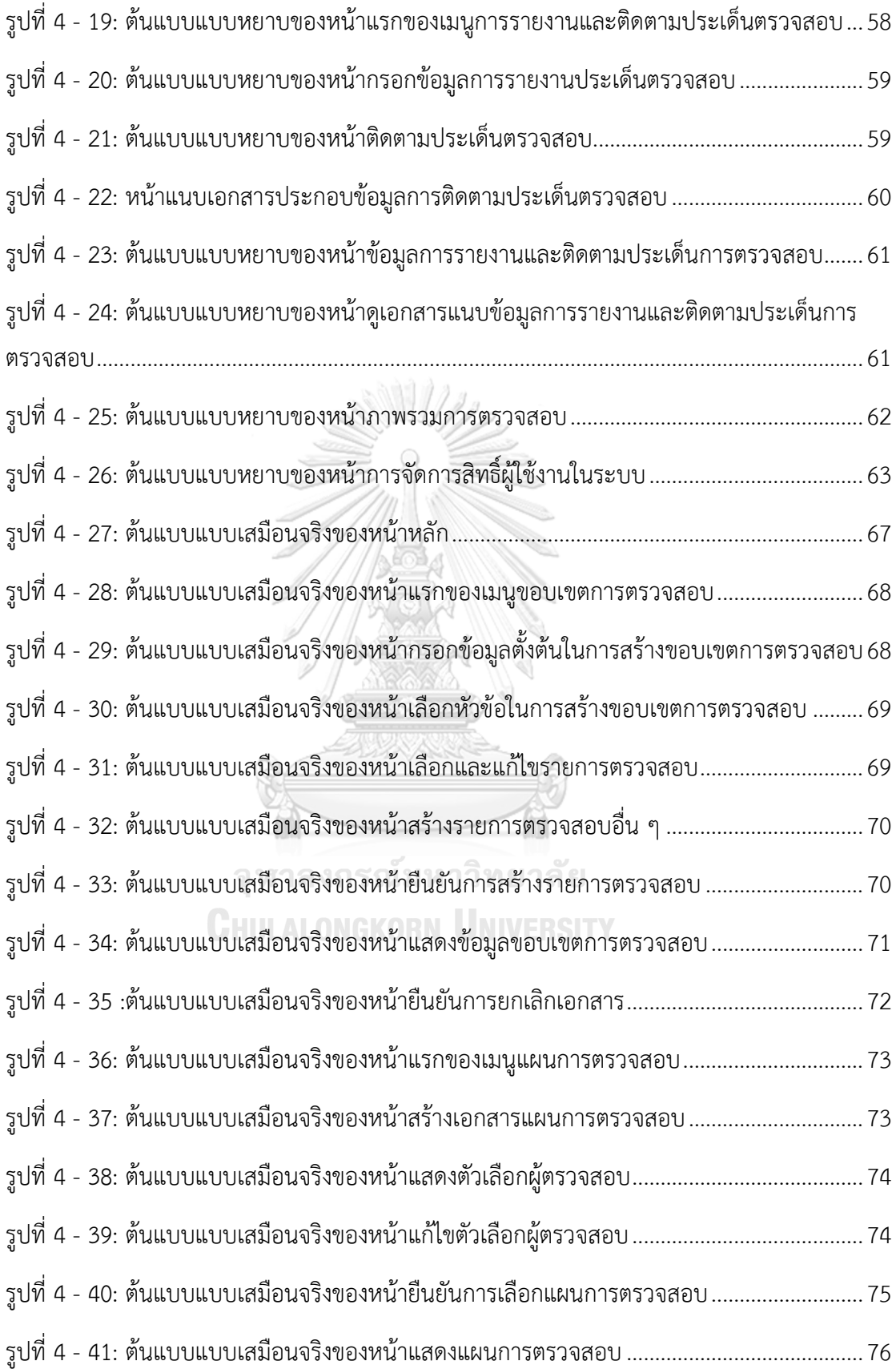

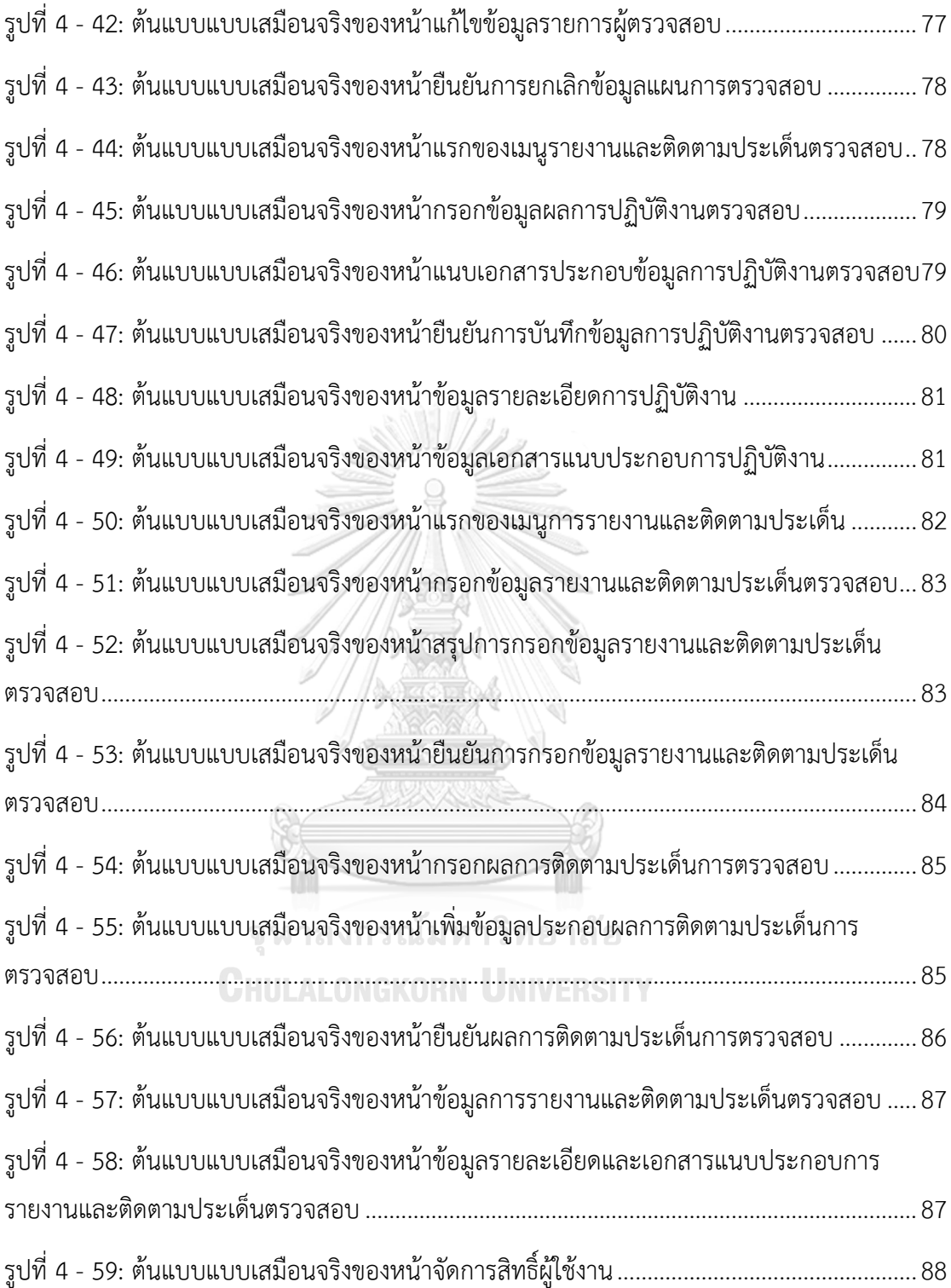

# **บทที่1 บทนํา**

ในบทนี้จะกล่าวถึงความสําคัญและที่มาของโครงการ วัตถุประสงค์ของโครงการ ขอบเขตของ โครงการ วิธีการดําเนินงานโครงการ เทคโนโลยีที่ใช้ในการพัฒนาระบบ และประโยชน์ที่คาดว่าจะ ได้รับจากโครงการ "การใช้การคิดเชิงออกแบบเพื่อพัฒนาเว็บแอปพลิเคชันของธุรกิจตรวจสอบด้าน เทคโนโลยีสารสนเทศ"

#### **1.1 ความสำคัญและที่มาของโครงการ**

ในปัจจุบันอุตสาหกรรมการเงินในประเทศไทยมีความก้าวหน้าในการนำเทคโนโลยีเข้า มามีบทบาทในการดำเนินธุรกิจและให้บริการทางการเงิน ทั้งในด้านของการนำมาใช้เป็น โครงสร้างพื้นฐานที่สำคัญที่ช่วยเพิ่มประสิทธิภาพ ลดต้นทุนในการดำเนินงาน รวมถึงอำนวย ค ว าม ส ะด ว ก แ ล ะรว ด เร็ว ม าก ยิ่ งขึ้ น เพื่ อให้ บ ริก ารมี ค วาม เท่ าทั น ต่ อ วิถี ก าร ดำเนินชีวิตในยุคดิจิทัล และตอบสนองความต้องการของผู้ใช้บริการ อย่างไรก็ตามจาก การเปลี่ยนแปลงที่เกิดขึ้น อย่างรวดเร็วในอุตสาหกรรมการเงิน หากขาดการบริหารจัดการที่ดี อาจก่อให้เกิดความเสี่ยงด้านเทคโนโลยีสารสนเทศ และภัยคุกคามทางด้านไซเบอร์ ที่ส่งผล กระทบต่อภาคอุสาหกรรมทางการเงินและความเชื่อมั่นของผู้ใช้บริการ (ธนาคารแห่งประเทศ ไทย, 2564)

เพื่อรักษาความมั่นคงปลอดภัยด้าน IT และสร้างความมั่นใจให้แก่ผู้ใช้บริการทางการเงิน การตรวจสอบด้าน IT จึงมีความสำคัญเป็นอย่างยิ่ง เนื่องจากการตรวจสอบด้าน IT เป็นกลไก ในการตรวจสอบและประเมินความเสี่ยงที่เกี่ยวข้องกับระบบงานด้าน IT ที่จะช่วยให้ผู้ ให้บริการทางการเงินมีความปลอดภัยมากยิ่งขึ้นในด้าน IT และด้านไซเบอร์ ทำให้ข้อบกพร่อง และช่องโหว่ได้อย่างทันกาล สามารถนำเสนอแนวทางในการปรับปรุงแก้ไขให้แก่ผู้ให้บริการ ทางการเงินได้อย่างตรงจุด

โครงการ การใช้การคิดเชิงออกแบบเพื่อพัฒนาเว็บแอปพลิเคชันของธุรกิจตรวจสอบด้าน เทคโนโลยีสารสนเทศ เป็นการพัฒนาระบบที่ช่วยให้ผู้ปฏิบัติงานใช้เป็นเครื่องมือในการเพิ่ม ประสิทธิภาพในกระบวนการทำงาน ลดภาระงาน ลดระยะเวลา และช่วยให้การดำเนินงาน บรรลุวัตถุประสงค์ของการตรวจสอบด้าน IT ของผู้ให้บริการทางการเงินภายตามแผน ที่ได้กำหนดขึ้น

#### **1.2 วัตถุประสงค์ของโครงการ**

- 1) เพื่อประยุกต์หลักการการคิดเชิงออกแบบในการออกแบบเว็บแอปพลิเคชัน
- 2) เพื่อให้ได้ระบบต้นแบบ (Prototype)ของการใช้การคิดเชิงออกแบบเพื่อพัฒนาเว็บแอปพลิเคชัน ของธุรกิจตรวจสอบด้านเทคโนโลยีสารสนเทศที่ตรงตามความต้องการของผู้ใช้งาน

#### **1.3 ขอบเขตของโครงการ**

โครงการ"การใช้การคิดเชิงออกแบบเพื่อพัฒนาเว็บแอปพลิเคชันของธุรกิจ ตรวจสอบด้านเทคโนโลยีสารสนเทศ" มีขอบเขตของโครงการ ดังนี้

- 1) ระบบต้องสามารถรองรับการใช้งานของผู้ใช้งาน 4 ระดับ ดังนี้
	- ผู้ตรวจสอบ (Auditor) : ผู้ปฏิบัติงานภายในองค์กรที่ทำหน้าที่ตรวจสอบ
	- หัวหน้าทีมตรวจสอบ (Audit Team Leader) : ผู้บริหารภายในองค์กรที่ทำหน้าที่ บริหารจัดการทีมตรวจ
	- ผู้อนุมัติ (Approver) : ผู้บริหารระดับสูงภายในองค์กรที่มีอำนาจในการอนุมัติงาน ที่สำคัญ
	- ผู้ดูแลระบบ (Admin) : ผู้ปฏิบัติงานภายในองค์กรที่ทำหน้าที่กำหนดและทบทวนสิทธิ์ ในการเข้าถึงระบบ
- 2) ระบบนี้จะต้องประกอบด้วยระบบย่อย จำนวน 6 ระบบ
	- ระบบการมอบหมายงาน/จัดทำแผนการตรวจสอบ (Assignment/Audit Planning System)
	- ระบบกำหนดขอบเขตในการตรวจสอบ (Audit Scope System)
	- ระบบจัดการข้อมูลการปฏิบัติงานตรวจสอบ (Audit Execution Data Management System)
	- ระบบรายงานและติดตามประเด็นจากการตรวจสอบ (Audit Reporting and Issue Tracking System)
	- ระบบภาพรวมจากการตรวจสอบ (Audit Overview System)
	- ระบบการกำหนดสิทธิ์ผู้ใช้งาน (User Authorization System)

# **1.4 วิธีการดําเนินงานโครงการ**

โครงการ "การใช้การคิดเชิงออกแบบเพื่อพัฒนาเว็บแอปพลิเคชันของธุรกิจตรวจสอบ ด้านเทคโนโลยีสารสนเทศ" มีขั้นตอนการดําเนินงานโครงการ ดังนี้

1) การเตรียมโครงการ (Project Preparation)

- ศึกษาลักษณะการดําเนินงานของบริษัท ไอเอ็นทีไอทีออดิท จำกัด (นามสมมติ) และสํารวจความต้องการของผู้ใช้งานระบบ ได้แก่ผู้ตรวจสอบ หัวหน้าทีม ตรวจสอบ ผู้อนุมัติ และผู้ดูแลระบบ
- ศึกษาหลักการคิดเชิงออกแบบ (Design Thinking)
- ศึกษาเครื่องมือการออกแบบส่วนติดต่อผู้ใช้งาน ได้แก่ โปรแกรม Figma
- 2) การเข้าใจกลุ่มเป้าหมาย (Empathize)
	- กําหนดกลุ่มเป้าหมายให้สอดคล้องกับเป้าหมายของโครงการ
	- จัดเตรียมข้อมูลและคําถามสําหรับการสัมภาษณ์กลุ่มเป้าหมาย
- 3) การสัมภาษณ์กลุ่มเป้าหมาย (Interview)
	- ชี้แจงข้อมูลโครงการ แนวทางในการพัฒนาโครงการโดยใช้หลักการคิดเชิง ออกแบบ (Design Thinking) ให้แก่กลุ่มเป้าหมาย
	- สัมภาษณ์กลุ่มเป้าหมายเพื่อทําความเข้าใจอย่างลึกซึ้ง (Empathize) เพื่อให้ เข้าใจปัญหาของกลุ่มเป้าหมาย และเก็บรายละเอียดความต้องการของ กลุ่มเป้าหมาย (Requirements)
	- รายงานสรุปผลการสัมภาษณ์
- 4) การตั้งกรอบปัญหา (Define)
	- นํารายงานสรุปผลการสัมภาษณ์มาวิเคราะห์ปัญหาและความต้องการที่แท้จริง ของกลุ่มเป้าหมาย ด้วยการใช้แผนที่ความเข้าใจ (Empathy Map)
	- ระบุปัญหาและความต้องการที่แท้จริงของกลุ่มเป้าหมาย เพื่อกําหนดกรอบปัญหา ที่จะใช้เป็นแนวทางในการพัฒนาระบบและกําหนดกรอบปัญหาให้ชัดเจน
- 5) การระดมความคิด (Ideate)
	- ระดมความคิดเพื่อหาแนวทางหรือวิธีการแก้ไขปัญหาให้ได้มากและหลากหลาย ที่สุด
	- คัดเลือกแนวทางที่สามารถสร้างคุณค่าและตอบสนองความต้องการของ กลุ่มเป้าหมายเพื่อนําไปออกแบบระบบที่สามารถตอบโจทย์และแก้ไขปัญหาของ กลุ่มเป้าหมายได้อย่างแท้จริง
- 6) การสร้างต้นแบบแบบหยาบ (Low-fidelity Prototype)
	- จัดทําต้นแบบอย่างหยาบของเว็บแอปพลิเคชันตามแนวทางที่ได้จากการระดม ความคิด ด้วยเครื่องมือ Figma
- 7) การทดสอบต้นแบบแบบหยาบ (Low-fidelity Prototype Testing)
	- เลือกวิธีวัดผลของระบบต้นแบบ
	- จัดเตรียมชุดคําถามในการวัดผลและประเมินความพึงพอใจของกลุ่มเป้าหมายต่อ ระบบต้นแบบแบบหยาบ
- วัดผลทดสอบต้นแบบแบบหยาบผ่านการแสดงความคิดเห็นและการประเมิน ความพึงพอใจของกลุ่มเป้าหมาย
- จัดทํารายงานสรุปผลการทดสอบต้นแบบแบบหยาบ
- 8) การสร้างต้นแบบแบบเสมือนจริง (High-fidelity Prototype)
	- นําผลสรุปและข้อเสนอแนะจากการทดสอบต้นแบบแบบหยาบมาเป็นแนวทางใน การจัดทําต้นแบบแบบเสมือนจริงของเว็บแอปพลิเคชันด้วยเครื่องมือ Figma
- 9) การทดสอบต้นแบบแบบเสมือนจริง (High-fidelity Prototype Testing)
	- วัดผลทดสอบต้นแบบแบบเสมือนจริงผ่านการแสดงความคิดเห็นและการประเมิน ความพึงพอใจของกลุ่มเป้าหมาย
	- จัดทํารายงานสรุปผลการทดสอบต้นแบบแบบเสมือนจริง
- 10) การจัดทําคู่มือการใช้ระบบต้นแบบ (User Manual Documentation)
	- จัดทําคู่มือประกอบการใช้งานระบบต้นแบบสําหรับผู้ใช้งานระบบ

# **1.5 เทคโนโลยีที่ใช้ในโครงการ**

เทคโนโลยีที่ใช้สำหรับการพัฒนาโครงการ "การใช้การคิดเชิงออกแบบเพื่อพัฒนาเว็บแอป พลิเคชันของธุรกิจตรวจสอบด้านเทคโนโลยีสารสนเทศ" มีรายละเอียดดังตารางที่ 1-1 ตารางที่ 1-1: เทคโนโลยีที่ใช้ในการพัฒนาระบบ

<span id="page-17-0"></span>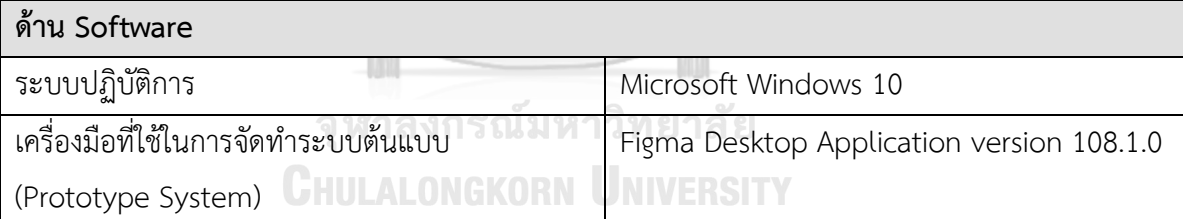

# **1.6 ประโยชน์ที่คาดว่าจะได้รับ**

ประโยชน์ที่คาดว่าจะได้รับจากการพัฒนาโครงการ "การใช้การคิดเชิงออกแบบเพื่อพัฒนาเว็บ แอปพลิเคชันของธุรกิจตรวจสอบด้านเทคโนโลยีสารสนเทศ" มีดังนี้

1) การใช้การคิดเชิงออกแบบเพื่อพัฒนาเว็บแอปพลิเคชันของธุรกิจตรวจสอบด้าน เทคโนโลยีสารสนเทศที่ถูกออกแบบผ่านการทำความเข้าใจผู้ใช้งานอย่างลึกซึ้ง ทำให้ สามารถตอบสนองความต้องการของผู้ปฏิบัติงาน เกิดการยอมรับโดยผู้ใช้งาน และ สามารถแก้ปัญหาการดำเนินงานในปัจจุบัน รวมถึงช่วยสนับสนุนการดำเนินงานได้อย่าง มีประสิทธิภาพ

2) กิจการสามารถนำหลักการคิดเชิงออกแบบ (Design Thinking) มาใช้ในการวิเคราะห์ ออกแบบ และพัฒนาระบบอื่น ๆ เพิ่มเติมต่อไปได้ในอนาคต เพื่อให้สามารถตอบสนอง ต่อความต้องการของผู้ใช้งาน รวมถึงปรับปรุงรูปแบบการให้บริการมากยิ่งขึ้น รายงานการออกแบบพัฒนาระบบ

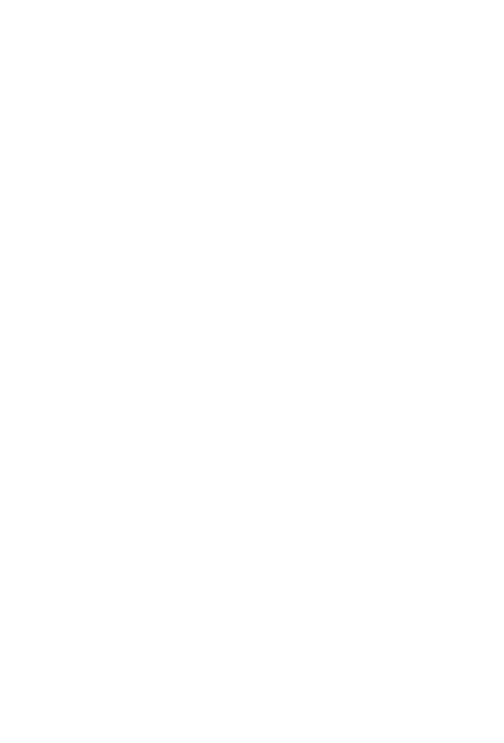

**CHULALONGKORN UNIVERSITY** 

# **บทที่2 แนวคิดและเหตุผล**

ในบทนี้จะกล่าวถึงแนวคิดที่นํามาใช้ในการพัฒนาโครงการ "การใช้การคิดเชิงออกแบบเพื่อ พัฒนาเว็บแอปพลิเคชันของธุรกิจตรวจสอบด้านเทคโนโลยีสารสนเทศ" โดยมีแนวคิดที่เกี่ยวข้อง ได้แก่ ความคิดเชิงออกแบบ (Design Thinking) ทฤษฎีผ้ใช้เป็นศนย์กลางของการออกแบบ (User-Centered Design) และแนวคิดเกี่ยวกับกระบวนการตรวจสอบด้านเทคโนโลยีสารสนเทศ

#### **2.1 ความคิดเชิงออกแบบ (Design Thinking)**

การคิดเชิงออกแบบ (Design Thinking) เป็นแนวคิดในการออกแบบและแก้ปัญหา ้อย่างสร้างสรรค์โดยมีมนุษย์เป็นศนย์กลางม่งเน้นการทำงานร่วมกันของสมาชิกในทีมซึ่งมีพื้นฐาน ความรู้ความชํานาญในศาสตร์ที่แตกต่างหลากหลายโดยมีหลักสําคัญคือการทําความเข้าใจความ ้ต้องการของกลุ่มเป้าหมายอย่างลึกซึ้ง การสร้างต้นแบบอย่างรวดเร็วและนำมาทดสอบกับ ผู้ใช้งานกลุ่มเป้าหมายเพื่อให้เกิดการเรียนรู้และสร้างสรรค์แนวคิดใหม่จากความต้องการของกลุ่ม เป้าหมายอย่างแท้จริงซึ่งจะช่วยให้สามารถตอบสนอง ความต้องการ เหล่านั้นได้ดียิ่งขึ้น (ไปร มา อิศรเสนา ณ อยุธยา และ ชูจิต ตรีรัตนพันธ์, 2560)

กระบวนการคิดเชิงออกแบบประกอบด้วยห้าขั้นตอน ได้แก่

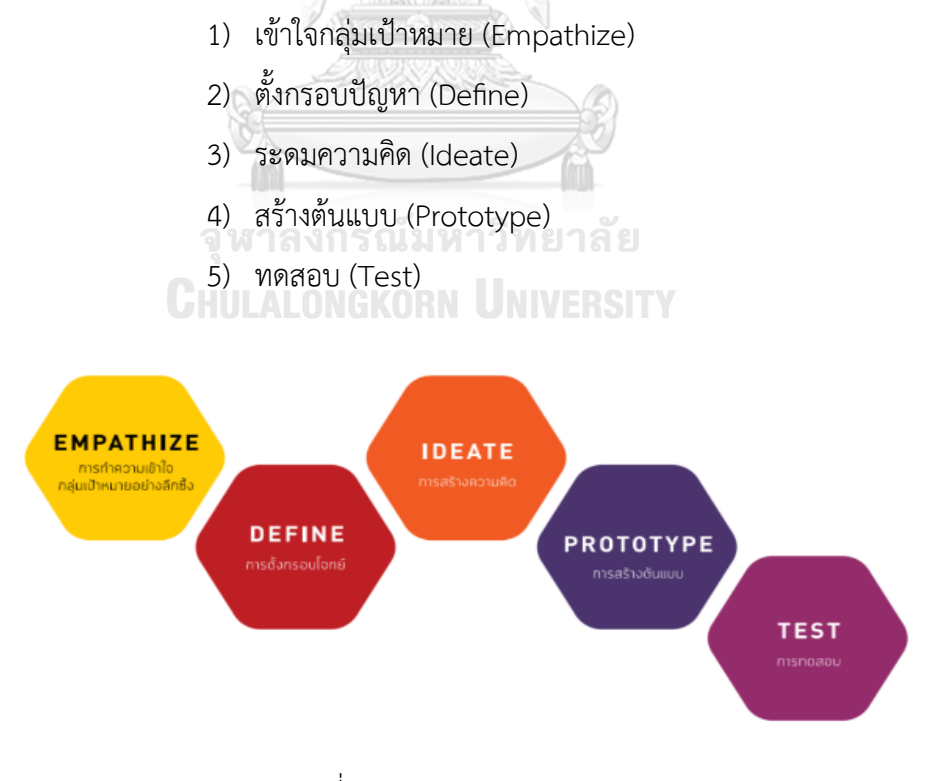

<span id="page-19-0"></span>รูปที่ 2 - 1: กระบวนการคิดเชิงออกแบบ (ที่มา: ไปรมา อิศรเสนา ณ อยุธยา และ ชูจิต ตรีรัตนพันธ์, 2560)

#### **1) เข้าใจกลุ่มเป้าหมาย (Empathize)**

การคิดเชิงออกแบบมีวัตถุประสงค์เพื่อช่วยแก้ปัญหาที่สําคัญของกลุ่มเป้าหมาย ดังนั้นการสร้างความเข้าใจกลุ่มเป้าหมายอย่างลึกซึ้ง (Empathize) จึงเป็นพื้นฐานและเป็น ขั้นตอนที่สําคัญซึ่งสามารถทําได้โดยการสังเกตการณ์(Observe) กลุ่มเป้าหมายในบริบทการ ใช้งานจริง การมีส่วนร่วม (Engage) เช่น การพูดคุย การสัมภาษณ์กลุ่มเป้าหมาย รวมถึงการ เข้าไปมีประสบการณ์จริงโดยตรง (Immerse) ด้วยการลองเข้าไปเป็นส่วนหนึ่งของ ึกล่มเป้าหมายวิธีการเหล่านี้จะช่วยให้เข้าใจความคิด อารมณ์ พฤติกรรม ปัจจัยการตัดสินใจ และปัญหาความต้องการที่มีความสําคัญสําหรับกลุ่มเป้าหมายแต่ยังไม่ได้รับการตอบสนอง การสัมภาษณ์เพื่อทําความเข้าใจอย่างลึกซึ้ง (Empathy Interview) Empathy Interview หรือ การสัมภาษณ์เพื่อทำความเข้าใจอย่างลึกซึ้งเป็นเครื่องมือสำคัญของกระบวนการคิดเชิง ออกแบบ ที่ช่วยให้ได้มาซึ่งข้อมูลเชิงลึกเกี่ยวกับประสบการณ์ของกลุ่มเป้าหมายในฐานะ ผู้ใช้งานว่าประสบปัญหาหรือความท้าทายอย่างไร เพื่อทําความเข้าใจทางเลือกที่ผู้ใช้งาน เลือก พฤติกรรม ความคิด อารมณ์และปัจจัยในการตัดสินใจเลือกทางเลือกนั้น ๆ ของ ผู้ใช้งาน (Hasso Plattner Institute of Design, n.d.) วิธีการสัมภาษณ์ที่มีมนุษย์เป็น ศูนย์กลางนี้ช่วยให้สามารถระบุความต้องการของกลุ่มเป้าหมายได้ดียิ่งขึ้น ด้วยการเปิด มุมมองใหม่ในการคิดเกี่ยวกับกรอบปัญหาโดยอิงจากผู้ใช้งาน นํามาซึ่งการสร้างสรรค์ แนวทาง ผลิตภัณฑ์หรือบริการใหม่ ๆ ที่ถูกออกแบบให้ตอบสนองความต้องการเหล่านั้นได้ อย่างแท้จริงกระบวนการสัมภาษณ์เพื่อทําความเข้าใจอย่างลึกซึ้ง ประกอบด้วยเจ็ดขั้นตอน ดังรูปที่ 2-2 ได้แก่

- 1. แนะนําตนเอง (Introduce yourself)
- 2. แนะนําโครงการ (Introduce the project)
- 3. สร้างบรรยากาศและความสัมพันธ์กับกลุ่มเป้าหมาย (Build rapport)
- 4. กระตุ้นให้กลุ่มเป้าหมายเล่าเรื่อง (Evoke stories)
- 5. สํารวจอารมณ์ ความรู้สึกของกลุ่มเป้าหมาย (Explore emotions)
- 6. ถามคําถามเพื่อทําความเข้าใจกลุ่มเป้าหมาย (Question statements)

#### 7. ขอบคุณและสรุป (Thank and Wrap-up)

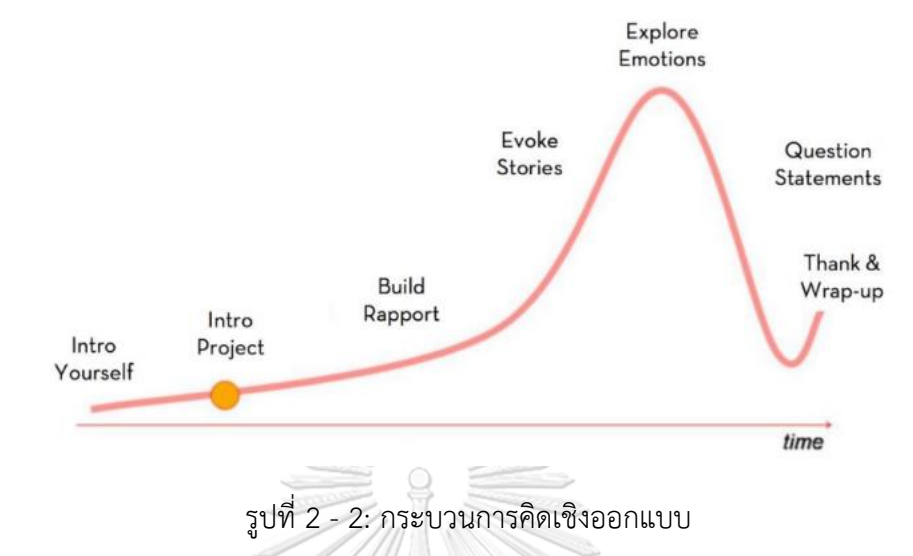

<span id="page-21-0"></span>(ที่มา: https://practices.learningaccelerator.org/artifacts/stanford-d-school-empathyinterview-guide)

การสัมภาษณ์เพื่อทําความเข้าใจอย่างลึกซึ้งมีหลักสําคัญ ดังนี้

- เน้นการถามว่า "ทําไม" เพื่อให้กลุ่มเป้าหมายได้อธิบายว่าเหตุใดจึงทํา พูดหรือ แสดงออกเช่นนั้น ในบางครั้งอาจทําให้ได้คําตอบที่น่าประหลาดใจ
- สอบถามกลุ่มเป้าหมายถึงเหตุการณ์ที่เฉพาะเจาะจง กระตุ้นให้เล่าเรื่อง เพื่อเผย ให้เห็นถึงความรู้สึกนึกคิดของกลุ่มเป้าหมาย
- มองหาความไม่สอดคล้องกันระหว่างการกระทําและคําให้สัมภาษณ์ของ กลุ่มเป้าหมาย เพราะในบางครั้งความไม่สอดคล้องกันนี้มักจะซ่อนข้อมูลเชิงลึกที่ น่าสนใจ
- ให้ความสนใจกับอวัจนภาษา ท่าทาง อารมณ์ของกลุ่มเป้าหมายขณะให้สัมภาษณ์
- อย่ากลัวความเงียบ เพราะในบางครั้งที่ผู้ให้สัมภาษณ์เงียบ เขาอาจจะกําลัง ไตร่ตรองถึงสิ่งที่พวกเขาเพิ่งพูดและอาจเปิดเผยบางสิ่งที่ลึกซึ้งกว่านั้น
- ถามคําถามอย่างเป็นกลางและอย่าชี้นําคําตอบ เพราะอาจทําให้ผู้ให้สัมภาษณ์พูด ในสิ่งที่สอดคล้องกับความคาดหวังโดยไม่ได้ตั้งใจ รวมถึงอย่าถามคําถามที่มีเพียง สองตัวเลือก
- เตรียมความพร้อมในการเก็บข้อมูล เช่น อุปกรณ์อัดเสียง อัดวิดีโอ หรือสมุดโน้ต เพื่อจดบันทึกการสัมภาษณ์

# **2) ตั้งกรอบปัญหา (Define)**

การตั้งกรอบปัญหา (Define) เป็นขั้นตอนในการนําข้อมูลที่ได้จากการทําความเข้าใจ กลุ่มเป้าหมายอย่างลึกซึ้งมาสังเคราะห์ให้เห็นความความสัมพันธ์ของข้อมูล และสรุปออกมา เป็นประเด็นสําคัญที่สามารถตอบสนองความต้องการของกลุ่มเป้าหมายได้ทั้งในเชิงคุณค่า และ คุณประโยชน์เพื่อใช้เป็นจุดมุ่งหมายและทิศทางการพัฒนางานออกแบบ กรอบปัญหาที่ดีควรมี ความชัดเจน ไม่กว้างหรือไม่แคบจนเกินไป และเป็นหลักยึดให้ไม่หลงประเด็นในการคิดแนว ทางแก้ไขปัญหา

# **แผนที่ความเข้าใจ (Empathy Map)**

แผนที่ความเข้าใจแสดงดังรูปที่ 2-3 เป็นหนึ่งในเครื่องมือที่นิยมใช้ในการตั้งกรอบ ปัญหานํามาช่วยในการวิเคราะห์ความต้องการของกลุ่มเป้าหมายและถ่ายทอดความรู้ความ เข้าใจว่ากลุ่มเป้าหมายคือใครและมีลักษณะอย่างไรในภาพรวม วัตถุประสงค์ของแผนที่ความ เข้าใจคือการสร้างความเข้าใจร่วมกันเกี่ยวกับความต้องการของกลุ่มเป้าหมายและเพื่อช่วยใน การตัดสินใจ โดยแผนที่ความเข้าใจแบ่งออกเป็น 4 ส่วน คือ คําพูด (Says), ความคิด (Thinks),การกระทํา (Does) และความรู้สึก (Feels) และมีกลุ่มเป้าหมายหรือผู้ใช้งาน (User) เป็นศูนย์กลาง(Gibbons, 2018)

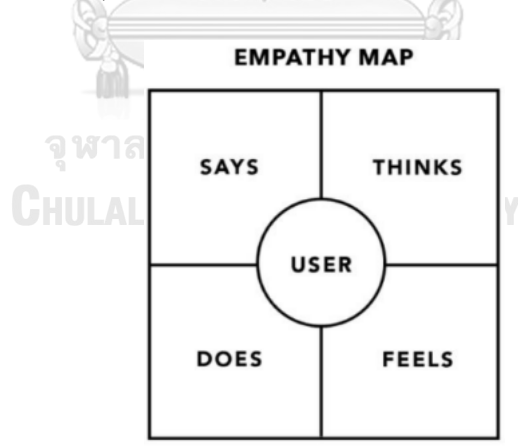

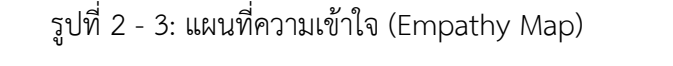

<span id="page-22-0"></span>(ที่มา: https://www.nngroup.com/articles/empathy-mapping/)

- คําพูด (Says) หมายถึง สิ่งที่กลุ่มเป้าหมายพูดในการให้สัมภาษณ์หรือในการ ทํางาน เช่น ชอบหรือไม่ชอบอะไร ต้องการอะไร พบปัญหาหรืออุปสรรคอะไร เป็นต้น

- ความคิด (Thinks) หมายถึง ความคิดที่เกิดขึ้นจากประสบการณ์ ของ กลุ่มเป้าหมายสิ่งที่กลุ่มเป้าหมายให้ความสําคัญและความสนใจเป็นพิเศษ ในส่วน นี้มักเป็นส่วนที่กลุ่มเป้าหมายคิดแต่อาจไม่เต็มใจที่จะสื่อสารออกมา ดังนั้นผู้ สัมภาษณ์ จึงต้องพยายามตั้งคําถามและทําความเข้าใจสาเหตุที่ทําให้ กลุ่มเป้าหมายไม่เต็มใจที่จะแสดงความคิดเห็น เช่น ความไม่แน่ใจ ความประหม่า หรือความกลัวที่จะให้ข้อมูล
- การกระทํา (Does) หมายถึง การกระทําหรือพฤติกรรมของกลุ่มเป้าหมายที่ได้ จากการสังเกตการณ์กลุ่มเป้าหมายในบริบทการทํางานหรือใช้งาน
- ความรู้สึก (Feels) หมายถึง อารมณ์ความรู้สึกของกลุ่มเป้าหมายในบริบทการ ทํางานหรือใช้งาน ณ ขณะนั้น ผู้สัมภาษณ์ต้องใช้การสังเกตและตั้งคําถามกับ กลุ่มเป้าหมายว่า รู้สึกอย่างไร กังวลอะไร หรือรู้สึกตื่นเต้นเกี่ยวกับอะไร เป็นต้น

การเขียนแผนที่ความเข้าใจอาจช่วยให้ค้นพบกับความไม่สอดคล้องกันของแต่ละ ส่วนในแผนที่ และสามารถเปิดเผยความเข้าใจเกี่ยวกับกลุ่มเป้าหมายได้เช่น จากการ สังเกตการณ์ และสัมภาษณ์กลุ่มเป้าหมายรายหนึ่งอาจมีการกระทำที่ดูเหมือนเป็นเชิงบวกแต่ คําพูดกลับเป็นเชิงลบ การค้นพบนี้จะเป็นแนวทางให้นักออกแบบตรวจสอบสาเหตุของความ ขัดแย้งและแก้ไขปัญหานั้น

อย่างไรก็ตาม แต่ละส่วนในแผนที่ความเข้าใจอาจดูคลุมเครือหรือทับซ้อนกัน เช่น การแยกความแตกต่างระหว่างความคิดและความรู้สึกอาจเป็นเรื่องยาก ดังนั้นอย่ามุ่งเน้นที่ ความแม่นยําถูกต้องในการแบ่งมากเกินไป เพราะเป้าหมายของการเขียนแผนที่ความเข้าใจ คือการผลักดันให้เกิดความรู้ความเข้าใจในกลุ่มเป้าหมายในทุกมิติที่สําคัญ ดังนั้นหากมีส่วน ใดส่วนหนึ่งของแผนที่ว่างเปล่า นั่นหมายความว่าจะต้องมีการศึกษาและทําความเข้าใจ กลุ่มเป้าหมายเพิ่มเติมก่อนที่จะดําเนินการในกระบวนการออกแบบต่อไป

#### **3) ระดมความคิด (Ideate)**

การระดมความคิด (Ideate) คือการระดมสมองโดยมุ่งเน้นการใช้ความคิด สร้างสรรค์ในการหาคําตอบหรือทางเลือกใหม่ ๆ จํานวนมากและหลากหลาย แล้วนํามาคัด สรรแนวทางที่มีคุณภาพและสมบูรณ์ที่สุดสําหรับการนําไปสร้างต้นแบบเพื่อทดสอบและ พัฒนาในขั้นตอนถัดไปของกระบวนการคิดเชิงออกแบบ ทีมออกแบบที่สมาชิกมีพื้น

ฐานความรู้ความชํานาญในศาสตร์ที่แตกต่างกัน จะช่วยให้ได้คําตอบหรือทางเลือกจาก มุมมองที่หลากหลายมากยิ่งขึ้น

#### **4) สร้างต้นแบบ (Prototype)**

การสร้างต้นแบบ (Prototype) คือการนําแนวความคิดมาถ่ายทอดออกมาเป็น รูปธรรมที่มองเห็นหรือจับต้องได้ซึ่งจะช่วยสร้างความชัดเจนในการสื่อสารกับกลุ่มเป้าหมาย เพื่อหาแนวทางการแก้ปัญหาร่วมกัน และสามารถนําความคิดเห็นที่ได้รับกลับมาพัฒนา ต้นแบบต่อไปการพัฒนาต้นแบบมีหลายระดับแตกต่างกันไปตามวัตถุประสงค์หรือแง่มุมที่ ต้องการทดสอบรวมถึงระยะเวลาในการพัฒนา สามารถแบ่งออกเป็นสองระดับใหญ่ ๆ (Babich, 2017) คือ

- ต้นแบบแบบหยาบ (Low-fidelity Prototype) คือ ต้นแบบอย่างง่ายที่สร้างขึ้น ้อย่างรวดเร็วเพื่อนำไปทดสอบกับกลุ่มเป้าหมายตั้งแต่เนิ่น ๆ เพื่อให้เกิดความ เข้าใจที่ลึกซึ้งยิ่งขึ้น ตัวอย่างเช่น กระดาษโน้ต (Post-it Note) การแสดงบทบาท สมมุติ(Role Play) หรือ การเล่าเรื่อง (Scenario)
- ต้นแบบแบบเสมือนจริง (High-fidelity Prototype) คือ ต้นแบบที่มีลักษณะ ใกล้เคียงกับงานที่จะพัฒนาจริงมากที่สุด มีวัตถุประสงค์เพื่อกระตุ้นและทําความ เข้าใจพฤติกรรมของกลุ่มเป้าหมายโดยกลุ่มเป้าหมายสามารถเข้ามาสัมผัสและ ทดลองใช้งานจริง ซึ่งจะช่วยให้ผู้ออกแบบมองเห็นพฤติกรรมของกลุ่มเป้าหมายใน ขั้นตอนต่าง ๆ รวมถึงปัจจัยที่มีผลต่อพฤติกรรม ความรู้สึก และความคิดของ กลุ่มเป้าหมายขณะใช้งาน รวมถึงใช้ทดสอบด้านรูปลักษณ์ความสวยงาม อารมณ์ ความรู้สึกของกลุ่มเป้าหมายที่มีต่อต้นแบบอีกด้วย

#### **5) ทดสอบ (Test)**

การทดสอบ (Test) คือการเปิดโอกาสให้กลุ่มเป้าหมายได้มีปฏิสัมพันธ์กับต้นแบบ เพื่อทดสอบว่าต้นแบบที่พัฒนาขึ้นมานั้นสามารถตอบสนองความต้องการของกลุ่มเป้าหมาย ได้หรือไม่ การทดสอบซึ่งเป็นกระบวนการที่มีการวนซ้ำหลาย ๆ รอบ (Iterative) นี้ เป็น แนวทางในการปรับปรุงวิธีการแก้ปัญหาได้อย่างมีประสิทธิภาพ เพราะไม่เพียงแต่ช่วยให้ได้ ้รับคำติชมเกี่ยวกับต้นแบบ แต่ยังช่วยในการทำความเข้าใจกลุ่มเป้าหมายอีกครั้ง ซึ่งจะทำให้ เกิดมุมมองใหม่ ๆ เพิ่มเติม อีกทั้งยังได้เห็นมุมมองด้านความรู้สึกและความต้องการของ ผู้ใช้งานอย่างแท้จริง

#### **2.2 ทฤษฎีผู้ใช้เป็นศูนย์กลางของการออกแบบ (User-Centered Design)**

User-Centered Design คือ การออกแบ บ โดยยึดผู้ใช้เป็ น ศูน ย์กลาง ผู้ที่ คิดค้ น ทำการเชื่อมโยง "ผู้ใช้" เข้ากับกระบวนการออกแบบ คือนักทฤษฎีที่มีชื่อว่า Donald Norman ได้นำ นิยามของ Participatory Design หรือกระบวนการออกแบบซึ่งมีแนวคิดในการให้ผู้ที่ไม่ใช่ นักออกแบบ หรือไม่ได้มีพื้นฐานในการออกแบบ (Non-Designer) มาใช้ในการออกแบบ และตั้งชื่อใหม่ว่า "User-Centered Design" ภายใต้แนวคิดนี้ Donald Norman ได้ลดบทบาทของ Usability (ในกระบวนการ User testing) ลงและหันไปให้ความสำคัญ กับความต้องการ และความพึงพอใจของผู้ใช้แทน

Donald Norman ทำให้กระบวนการ Participatory Design และ System Design มีความ เหมาะสมกับผู้ใช้มากขึ้น ด้วยวิธีที่ทำให้สามารถมองเห็นทุกรายละเอียดได้อย่างชัดเจน ทั้งนี้ก็เพื่อให้ผู้ใช้สามารถระบุข้อบกพร่อง และเสนอทางแก้ไขด้วยความต่างระหว่าง Participatory Design และ User-Centered Design คือ User-Centered Design กำหนดให้ผู้ใช้เป็นหัวใจของกระบวนการ ออกแบบและการพัฒนาอย่างแท้จริง นั่นหมายความว่า "User Experience" (ที่ได้จากการวัดผล ความพึงพอใจของผู้ใช้) ได้ก้าวขึ้นมามีความสำคัญมากกว่า "User Testing" (ที่เน้นแค่การสังเกต ประสิทธิภาพการใช้งานโดยผู้ใช้) นั่นเอง

User-Centered Design (UCD) เป็นสิ่งที่เกิดขึ้นมาหลายสิบปีแล้วภายใต้ชื่อต่างกันออกไป เช่น Human Factors Engineering (มนุษยปัจจัย), Ergonomics (การยศาสตร์) หรือคำที่เกิดใน ยุคคอมพิวเตอร์ เช่น Usability Engineering "ผู้ใช้เป็นศูนย์กลาง" ถูกนิยามเพื่ออธิบายให้ มีความหมายทั้งในเชิง "ปรัญญา (อุดมคติ)" และเชิง "วิถีทาง (แนว)" เพื่อไปสู่จุดหมายโดยให้ผู้ใช้ เกิดประโยชน์สูงสุด หรือการออกแบบโดยมองจากมนุษย์หรือจากผู้ใช้ (Humanout) ทำให้สิ่งที่ "ออกแบบฟิตกับผู้ใช้" ซึ่งตรงกันข้ามกับการให้"ผู้ใช้ฟิตกับออกแบบ"ตัวอย่างเช่นแนวคิดของนักพัฒนา ที่คิดและพัฒนาขึ้นมาก่อนแล้วจึงให้ผู้ใช้ศึกษากระบวนการใช้งานหลังจากนั้น (ณรินทร์ เจริญทรัพยา นนท์, 2555)

จากที่กล่าวมาข้างต้น ทฤษฎีผู้ใช้เป็นศูนย์กลางของการออกแบบ หรือ User-Centered Design (UCD) ก็คือการออกแบบโดยยึดผู้ใช้เป็นหัวใจหลักเพื่อให้ผู้ใช้ธรรมดาทั่วไปสามารถระบุ ข้อบกพร่องและสามารถเสนอแนวทางแก้ไข ด้วยตัวผ้ใช้ในการที่จะคิดค้นและพัฒนาสิ่งหนึ่ง

### **2.3 แนวคิดเกี่ยวกับธุรกิจการตรวจสอบด้านเทคโนโลยีสารสนเทศในประเทศไทย**

เทคโนโลยีสารสนเทศ (Information Technology: IT) เป็นส่วนสำคัญของธุรกิจในยุค ปัจจุบัน ธุรกิจต่าง ๆ ในประเทศไทยก้าวไปข้างหน้าด้วยการนำเทคโนโลยีเข้ามาใช้เป็นส่วนสำคัญใน การดำเนินธุรกิจและให้บริการทางการเงิน แต่กับการเติบโตอย่างรวดเร็วของ IT ก็เกิดความเสี่ยง ทางด้านความปลอดภัยและภัยคุกคามทางไซเบอร์ได้ซึ่งอาจส่งผลกระทบต่อภาคอุตสาหกรรมการเงิน และความเชื่อมั่นของผู้ใช้บริการ (ธนาคารแห่งประเทศไทย, 2564)

ในประเทศไทยธุรกิจการตรวจสอบด้านเทคโนโลยีสารสนเทศเริ่มมีบทบาทที่สำคัญขึ้น เน้นไป ที่การป้องกันและการตอบสนองต่อภัยคุกคามทางไซเบอร์ที่เปลี่ยนแปลงอย่างรวดเร็ว การตรวจสอบ ด้าน IT ในประเทศไทยไม่เพียงแต่เน้นการตรวจสอบระบบและเทคโนโลยีที่ใช้อยู่ แต่ยังเน้นการพัฒนา ระบบตรวจสอบที่ทันสมัยเพื่อรับมือกับการเปลี่ยนแปลงที่เกิดขึ้นอย่างรวดเร็วในอุตสาหกรรม IT ดังนั้นการสร้างแนวทางในการดำเนินธุรกิจด้วยเทคโนโลยีที่ปลอดภัยและมีประสิทธิภาพมีความสำคัญ อย่างมาก เพื่อให้ธุรกิจในประเทศไทยสามารถรับมือกับความท้าทายในการตั้งค่าระบบ IT ที่ปลอดภัย และตอบสนองต่อความเปลี่ยนแปลงของเทคโนโลยีที่เกิดขึ้นอย่างรวดเร็วในปัจจุบัน

การตรวจสอบด้านเทคโนโลยีสารสนเทศ (IT Audit) เป็นกระบวนการที่สำคัญในการวิเคราะห์ และประเมินระบบ IT ขององค์กรเพื่อให้ความมั่นใจว่าระบบดังกล่าวสามารถทำงานอย่างถูกต้อง ปลอดภัย และเป็นไปตามมาตรฐานที่กำหนด นอกจากนี้ยังช่วยในการค้นพบความผิดปกติและการ ระบุความเสี่ยงที่เป็นไปได้ที่อาจเกิดขึ้นในระบบ IT และแนะนำมาตรการแก้ไข ซึ่งสามารถป้องกันการ เกิดปัญหาที่เป็นไปได้ได้ล่วงหน้า (บริษัท สอบบัญชีธรรมนิติจำกัด, 2559)

# **2.3.1 การตรวจสอบระบบเทคโนโลยีสารสนเทศ**

การตรวจสอบระบบเทคโนโลยีสารสนเทศมีความสำคัญ โดยเป็นกระบวนการที่ใช้ในการเก็บ รวบรวมและประเมินหลักฐานที่จะพิจารณาว่าระบบสารสนเทศนั้นสามารถที่จะบรรลุวัตถุประสงค์ หลักในการป้องกันสินทรัพย์จากการทจริตหรือผิดพลาด การรักษาความถูกต้องของข้อมูล ความมี ประสิทธิผลของระบบงาน และความมีประสิทธิภาพในการใช้ทรัพยากรของระบบ หรือไม่เพียงใด

การตรวจสอบระบบสารสนเทศ หมายถึง การตรวจสอบการควบคุมระบบสารสนเทศที่มีอยู่ ของหน่วยงาน เพื่อให้ทราบว่าการควบคุมนั้น ๆ มีเพียงพอหรือไม่ การตรวจสอบระบบ สารสนเทศ แบ่งออกเป็น 3 ประเภท ได้แก่ การตรวจสอบทั่วไป การตรวจสอบระบบงานประยุกต์และการ ตรวจสอบฐานข้อมูล

หน่วยงานที่ทำหน้าที่ตรวจสอบระบบเทคโนโลยีสารสนเทศจะต้องมีความเป็นอิสระจาก การ ปฏิบัติงานที่เกี่ยวข้องกับระบบเทคโนโลยีสารสนเทศ ผู้ตรวจสอบจะต้องมีความรู้ทางเทคนิค คอมพิวเตอร์อย่างเพียงพอ โดยผู้ที่จะทำหน้าที่ตรวจสอบการควบคุมทั่วไป จะต้องมีความรู้เกี่ยวกับ การทำงานของระบบจัดการของเครื่องคอมพิวเตอร์ที่จะทำการตรวจสอบ และผู้ที่ตรวจสอบการ ควบคุมภายในระบบงาน จะต้องมีความรู้พื้นฐานในการออกแบบระบบและการควบคุมภายในของแต่ ละระบบงาน (อภิณห์พร เมธาวัชนานนท์, 2551)

#### **2.3.2 ความสำคัญของการตรวจสอบ**

การควบคุมและตรวจสอบระบบเทคโนโลยีสารสนเทศมีความสำคัญและจำเป็นดังนี้

1. เพื่อป้องกันข้อมูลสูญหาย ข้อมูลในระบบสารสนเทศมีความสำคัญต่อการดำเนินงานของ หน่วยงานหรือองค์กร ถ้าเกิดการสูญหายและต้องการให้กลับคืนมา หน่วยงาน จะต้องใช้ทรัพยากร เพิ่มขึ้น ทำให้เกิดต้นทุนเพิ่มขึ้นด้วย

2. เพื่อลดการตัดสินใจผิดพลาด การเชื่อมโยงข้อมูลจากหลายระบบ อันจะนำไปสู่ข้อมูล สำหรับใช้ในการบริหารและการตัดสินใจ กรณีที่ข้อมูลหรือสารสนเทศที่ได้จากระบบ สารสนเทศขาด ความถูกต้องน่าเชื่อถือ ผู้บริหารหรือผู้ที่ใช้ข้อมูลสารสนเทศในการตัดสินใจ ย่อมได้รับผลกระทบที่ ก่อให้เกิดความผิดพลาดในการตัดสินใจได้

3. เพื่อป้องกันการใช้คอมพิวเตอร์ในทางมิชอบ การทุจริตโดยใช้คอมพิวเตอร์เป็น เครื่องมือ ทำให้การสืบค้นหาจุดที่มีการทุจริตทำได้ยาก และความเสียหายที่เกิดขึ้นนั้นจะมีมูลค่าสูง กว่าระบบที่ ไม่ใช้คอมพิวเตอร์อันจะนำไปถึงความน่าเชื่อถือของหน่วยงานด้วย

4. เพื่อรักษาทรัพย์สิน ได้แก่ อปกรณ์ โปรแกรมระบบงานประยุกต์ รวมทั้งบคคลที่เกี่ยวข้อง กับระบบสารสนเทศ ซึ่งมีการลงทุนที่สูงกว่าด้านอื่น ๆ มาก ถ้าทรัพยากรดังกล่าวได้รับ ความเสียหาย ย่อมมีผลกระทบต่อการดำเนินงานของหน่วยงาน

5. เพื่อป้องกันความผิดพลาด จากการเชื่อมโยงเครื่องคอมพิวเตอร์เข้าด้วยกันเป็นระบบ เครือข่าย และมีการโปรแกรมมากขึ้น โดยเฉพาะในลักษณะของการป้อนข้อมูลและทราบผลทันที (On-line Real Time) ถ้าบางเครื่องทำงานผิดพลาด ก็อาจก่อให้เกิดความเสียหายต่อระบบงานและ ส่งผลทั้งระบบ ซึ่งย่อมมีผลต่อการดำเนินงานของหน่วยงาน

6. เพื่อรักษาความเป็นส่วนตัว ข้อมูลบางอย่างของหน่วยงานจำเป็นต้องมีการรักษา ความลับ เปิดเผยได้เฉพาะเจ้าของข้อมูลเท่านั้น เช่น ข้อมูลลูกค้า เป็นต้น ข้อมูลเหล่านี้ควรมีการรักษาความ ปลอดภัยและมีการควบคุมการนำไปใช้งานอย่างดี

#### **2.3.3 ความเสี่ยงด้านการตรวจสอบระบบเทคโนโลยีสารสนเทศ**

การที่จะประเมินว่าองค์กรบรรลุวัตถุประสงค์ของการตรวจสอบเกี่ยวกับการดูแลรักษา ทรัพย์สิน ความถูกต้องสมบูรณ์ของข้อมูล การรักษาความลับ และการปฏิบัติตามกฎระเบียบนั้น ผู้ ตรวจสอบจะต้องมีการรวบรวมหลักฐานโดยการทดสอบ เมื่อผู้ตรวจสอบได้ทดสอบการควบคุมที่มีอยู่ ในระบบแล้ว จะประเมินถึงระดับของความเสี่ยง โดยที่ความเสี่ยงจะขึ้นอยู่กับข้อตกลงที่ผู้ตรวจสอบมี ต่อผู้บริหารระดับสูงในเรื่องที่เกี่ยวกับประเภทและขอบเขตของการตรวจสอบ (ประทักษ์วงศ์สินคง มั่น, 2545)

อย่างไรก็ตาม ในการทดสอบนั้น ผู้ตรวจสอบอาจไม่สามารถค้นพบข้อเท็จจริงหรือความ สูญเสียที่อาจเกิดขึ้น ความเสี่ยงที่ผู้ตรวจสอบไม่สามารถค้นพบนี้เรียกว่า ความเสี่ยงด้านการตรวจสอบ (audit risks)

ความเสี่ยงด้านการตรวจสอบระบบเทคโนโลยีสารสนเทศ เป็นความเสี่ยงที่ผู้ตรวจสอบแสดง ความเห็น หรือรายงานผลการตรวจสอบผิดพลาด ไม่ตรงกับข้อเท็จจริงอย่างมีนัยสำคัญ เช่น สรุปผล การตรวจสอบและให้ความเห็นว่า ระบบเทคโนโลยีสารสนเทศนั้นทำงานถูกต้อง ควรนำออกใช้งานได้ ทั้ง ๆ ที่มีข้อผิดพลาดสำคัญ คือ ระบบทำงานได้ไม่ครบถ้วนตามที่ต้องการเมื่อนำออกใช้งานเนื่องจาก ผู้ตรวจสอบไม่ทราบว่ามีการแก้ไขโปรแกรมให้ลดหน้าที่การทำงาน เป็นต้น

ความเสี่ยงจากลักษณะธุรกิจ (financial risk) หมายถึง ความเสี่ยงที่เกิดขึ้นสืบเนื่องจาก คุณลักษณะของธุรกิจหรือเรื่องที่ตรวจสอบ ซึ่งอาจเกิดความผิดพลาดโดยยังไม่คำนึงถึงการควบคุม ภายในที่กิจการจัดให้มีขึ้น ความเสี่ยงจากลักษณะธุรกิจจึงเป็นความเสี่ยงที่มีอยู่โดยธรรมชาติในธุรกิจ หรืองานแต่ละประเภท เมื่อใดก็ตามที่จะทำธุรกิจหรืองานนั้น ก็ยอมจะมีความเสี่ยงเกิ่ดขึ้น เช่น ระบบ ที่เกี่ยวข้องกับด้านการเงิน ซึ่งครอบคลุมทรัพย์สินหลักขององค์กร เช่น ระบบบัญชีเงินสด รับ-จ่าย ระบบเงินเดือน ระบบบัญชีลูกหนี้ ระบบบัญชีเจ้าหนี้ เป็นต้น เนื่องจากทรัพย์สินเหล่านี้มี ความเสี่ยง จากลักษณะธุรกิจสูงกว่าทรัพย์สินอื่น ๆ เพราะเป็นเป้าหมายของการทุจริตและฉ้อฉล โดยเฉพาะ ธุรกิจธนาคารหรือ บริษัทเงินทุน บริษัทหลักทรัพย์ซึ่งเป็นธุรกิจที่ค้าเงิน หลักทรัพย์หรือ ตราสาร การเงิน ขั้นตอนของงานเกือบทุกขั้นตอนเกี่ยวกับการซื้อ ขาย แลกเปลี่ยน โอน รับ จ่าย เงิน หรือ

หลักทรัพย์ซึ่งทรัพย์สินเหล่านี้เป็นทรัพย์สินซึ่งมีสภาพคล่องสูง ระบบสารสนเทศที่เกี่ยวข้อง กับ ทรัพย์สินดังกล่าวจึงมีความล่อแหลมต่อการสูญหายหรือทุจริต เป็นต้น ความเสี่ยงจากการควบคุม (control risk) หมายถึง ความเสี่ยงที่ระบบการควบคุมภายใน ขององค์กรไม่อาจป้องกันข้อผิดพลาด ในส่วนที่เกิดจากความเสี่ยงจากลักษณะธุรกิจได้ทั้งหมด ความเสี่ยงในส่วนนี้เกิดขึ้นเนื่องจากแม้ว่า องค์กรจะกำหนดให้มีการควบคุมภายในเพื่อลดความเสี่ยงจาก ลักษณะธุรกิจลงแล้วก็ตาม แต่ก็อาจมี โอกาสที่การควบคุมภายในดังกล่าวมีข้อบกพร่องอยู่ ก็ทำให้เกิดความเสียหายขึ้นได้เช่นกัน

ความเสี่ยงจากการสืบค้น (detection risk) หมายถึง ความเสี่ยงที่เกิดขึ้นในเรื่องที่ตรวจสอบ นั้น ไม่สามารถค้นหาหรือค้นพบความไม่ถูกต้องของรายการหรือข้อผิดพลาดที่มีอยู่ ทั้งนี้เพราะในการ ปฏิบัติงานตรวจสอบของผู้ตรวจสอบจำเป็นต้องใช้วิธีการตรวจสอบโดยเลือกสุ่มตัวอย่าง ไม่สามารถ ตรวจสอบทุกเรื่องได้ทั้งหมด เนื่องจากข้อจำกัดเกี่ยวกับอัตรากำลัง เวลา และความจำเป็นอื่น ๆ

# **2.3.4 ประเภทของการตรวจสอบ**

หน่วยงานชั้นนำทั้งในประเทศและต่างประเทศก็จะมีมาตรฐานในการตรวจด้าน IT ที่แตกต่าง กัน เพราะงบประมาณที่จะนำมาใช้ในการดำเนินงานต่างกัน ความสามารถของพนักงานต่างกัน และ ความสำคัญของฐานข้อมูลและระบบเครือข่ายที่เชื่อมโยงกับหน่วยงานต่าง ๆ ทั้งภายในองค์กร และ ภายนอกองค์กร ที่ต่างกัน ซึ่งสามารถจัดประเภทของการตรวจสอบด้าน IT เบื้องต้นได้ดังนี้

1) การตรวจสอบกระบวนการและนวัตกรรมเทคโนโลยีสารสนเทศ (Technological innovation process audit)

การตรวจสอบลักษณะนี้จะเป็นการตรวจสอบของหน่วยงานขนาดใหญ่ ที่มีแผนที่จะ เข้าจดทะเบียนในตลาดหลักทรัพย์หรือจะควบรวมกิจการกัน เพราะจำเป็นอย่างมากที่ จะต้องมีทีมงานตรวจสอบที่มีความรู้ความสามารถเฉพาะทางเกี่ยวกับเทคโนโลยีประเภท นั้น ๆ หรือ เป็นผู้เชี่ยวชาญในสาขานั้น ๆ กันเลย เพราะจะต้องให้ความเห็นว่า เทคโนโลยีที่องค์กรใช้อยู่มีความล้าสมัยประการใด และมีทางที่จะบำรุงรักษาหรือไม่ รวมทั้งจะต้องมีการประเมินมูลค่าของเทคโนโลยีที่เป็นนวัตกรรมใหม่ๆ อีกด้วย ซึ่งมี ความสลับซับซ้อนอย่างสูง

2) การตรวจสอบเปรียบเทียบนวัตกรรม (Innovative comparison audit) การตรวจสอบลักษณะนี้เป็นการวิเคราะห์ความสามารถด้านนวัตกรรมของบริษัท ที่ ถูกตรวจสอบด้วยการนำนวัตกรรมไปเปรียบเทียบกับคู่แข่ง ที่มีความสามารถใกล้เคียง กัน ซึ่งการตรวจสอบลักษณะนี้ส่วนมากจะเป็นบริษัทวิจัยต่าง ๆ จะรับเข้าไปทำการ

ตรวจสอบบริษัทให้เพราะจำเป็นจะต้องมีการนำผลการวิจัยในด้านต่าง ๆ มาอ้างอิงสิ่งที่ ตรวจสอบพบ หรือให้ความเห็นในด้านคุณค่าของนวัตกรรมที่ได้เข้าไปตรวจสอบ

3) การตรวจสอบตำแหน่งเทคโนโลยี(Technological position audit) การตรวจสอบลักษณะนี้จะเป็นการให้ความเห็นและความเชื่อมั่นแก่ผู้รับตรวจว่า เทคโนโลยีของบริษัท ยังมีความเป็นปัจจุบันอยู่หรือไม่ และเป็นเทคโนโลยีในกลุ่ม ประเภทใด

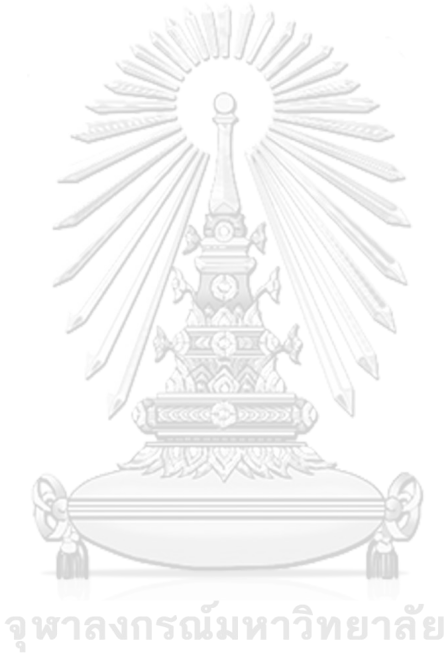

**CHULALONGKORN UNIVERSITY** 

### **บทที่3 โครงสร้างขององค์กรและการดําเนินงาน**

ในบทนี้จะกล่าวถึงประวัติองค์กร โครงสร้างองค์กร การดำเนินงานองค์กร และปัญหาที่ เกิดขึ้นในปัจจุบันขององค์กร

#### **3.1 ประวัติองค์กร**

บริษัท ไอเอ็นที ไอที ออดิท จำกัด (INT IT AUDIT CO., LTD) จัดตั้งขึ้นมาเพื่อ ตรวจสอบด้านเทคโนโลยีสารสนเทศโดยเฉพาะ โดยบริษัทได้รวบรวมผู้เชี่ยวชาญในการ ตรวจสอบด้านการรักษาความมั่นคงปลอดภัยของระบบเทคโนโลยีสารสนเทศ ดังนั้นบริษัทจึงมี ความตั้งใจในการให้บริการในด้านการตรวจสอบ ให้คำปรึกษาเกี่ยวกับการบริหารความเสี่ยง การควบคุม การกำกับ การประเมิน ไปจนถึงการแนะนำเกี่ยวกับการปรับปรุงกระบวนการ ดำเนินงานของธุรกิจ รวมไปถึงให้บริการเกี่ยวกับการปรับปรุงระบบหลังการตรวจสอบเพื่อให้ การบริหารทรัพยากรอย่างประหยัดและคุ้มค่า อีกทั้งยังดูแลในเรื่องต่าง ๆ ที่จะช่วยเพิ่ม ประสิทธิผลและสนับสนุนธุรกิจให้ประสบความสำเร็จได้

บริการทางการเงินในประเทศไทยในปัจจุบันมีความก้าวหน้ามากขึ้น การนำเทคโนโลยีมา ใช้เพื่อพัฒนาและปรับปรุงบริการกลายเป็นสิ่งจำเป็นต่อผู้ให้บริการทางการเงินอย่างมาก บริษัท เราได้ก้าวมาพร้อมความเชี่ยวชาญทางด้านการตรวจสอบด้าน IT มีประสบการณ์อันหลากหลาย ในการสนับสนุนผู้ให้บริการทางการเงินในประเทศไทย อีกทั้งยังมีความเข้าใจความสำคัญของ เทคโนโลยีและการนำเทคโนโลยีมาใช้ในการพัฒนาระบบและบริการทางการเงิน ซึ่งเป็นส่วน สำคัญในการดำเนินกิจกรรมทางการเงินอย่างมีประสิทธิภาพและปลอดภัย อีกทั้งยังช่วยให้ องค์กรทางการเงินปรับปรุงกระบวนการทางธุรกิจและการทำงานของพวกเขาให้มีประสิทธิภาพ มากยิ่งขึ้น โดยเชื่อมโยงระบบ IT กับความต้องการของลูกค้า และให้ข้อมูลแนวทางสำหรับการ ปรับปรุงต่อไป บริษัทเรายังเป็นพันธมิตรที่คอยแนะนำและการสนับสนุนเพื่อให้ระบบ IT ของ องค์กรเป็นไปตามมาตรฐานสากลและตรงกับความต้องการขององค์กรในฐานะผู้ให้บริการ ทางการเงินในประเทศไทย

# **3.2 โครงสร้างองค์กร**

โครงสร้างองค์กรของบริษัท แสดงดังรูปที่ 3-1 [1](#page-32-1)

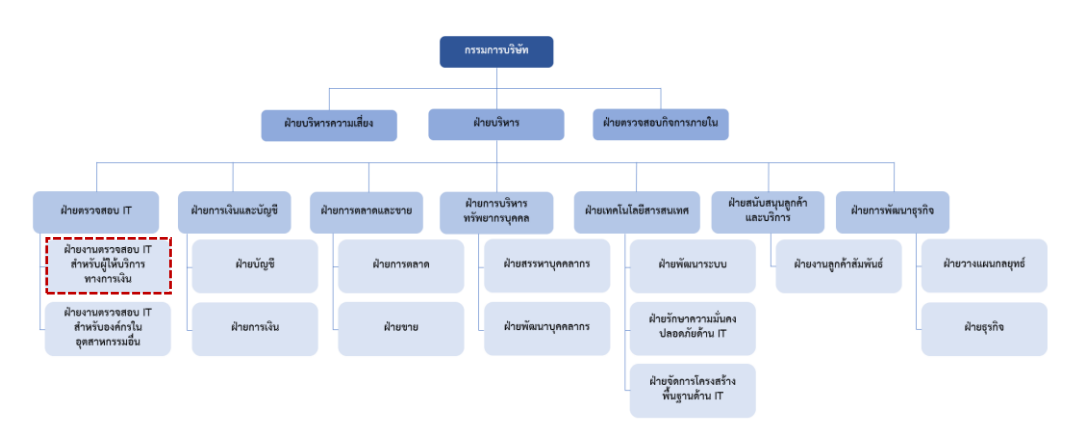

รูปที่ 3 - 1: โครงสร้างองค์กรของบริษัท ไอเอ็นที ไอที ออดิท จำกัด

# <span id="page-32-0"></span>**3.3 การดำเนินงานขององค์กร**

บทบาทหน้าที่ของบริษัท ไอเอ็นที ไอที ออดิท จำกัด มีดังนี้

1) การตรวจสอบ IT

บริษัทมีบทบาทหน้าที่ตรวจสอบระบบ IT และกระบวนการที่เกี่ยวข้องเพื่อค้นพบ ปัญหาและความเสี่ยงที่อาจเกิดขึ้น รวมถึงตรวจสอบความปลอดภัยของระบบนี้ในด้าน ต่าง ๆ เช่น ความสามารถในการระบุและป้องกันการละเมิดข้อมูลสำคัญ

2) บริการปรับปรุงแก้ไขระบบ

หลังจากการตรวจสอบด้าน IT บริษัทจะแจ้งข้อแนะนำสำหรับการปรับปรุงระบบ IT และนำเสนอการให้บริการปรับปรุงระบบ โดยทำการแก้ไขปัญหาที่พบเพื่อให้ระบบ สามารถทำงานได้อย่างมีประสิทธิภาพและปลอดภัยมากขึ้น

3) ควบคุมความเสี่ยงและกำกับปฏิบัติตามกฎหมาย

บริษัทมีบทบาทหน้าที่ในการช่วยลูกค้าควบคุมความเสี่ยงที่เกี่ยวข้องกับระบบ IT และตรวจสอบว่าองค์กรปฏิบัติตามกฎหมายและมาตรฐานที่เกี่ยวข้องต่าง ๆ อย่างถูกต้อง และเหมาะสม.

# **3.4 หน้าที่และความรับผิดชอบของฝ่ายตรวจสอบ IT สำหรับผู้ให้บริการทางการเงิน**

<span id="page-32-1"></span>1) ปฏิบัติงานด้านการตรวจสอบ IT ของผู้ให้บริการทางการเงินให้สอดคล้องตาม มาตรฐานสากล

- 2) วิเคราะห์/ติดตามการเปลี่ยนแปลงและเหตุการณ์ผิดปกติที่สำคัญด้าน IT และภัย คุกคามทางไซเบอร์ที่เกี่ยวข้องกับภาคการเงิน
- 3) พัฒนาแนวทางการกำกับดูแลความเสี่ยงด้าน IT Risk และ Cyber Risk ให้เท่าทันกับ ความเสี่ยงของการให้บริการทางการเงิน
- 4) ศึกษาและติดตามพัฒนากรอบการตรวจสอบด้านเทคโนโลยีใหม่ เช่น Blockchain, API, Cloud Computing, AI, ML เป็นต้น ที่จะเข้ามาช่วยพัฒนาบริการทางการเงิน ให้ก้าวหน้าอย่างปลอดภัยและมีประสิทธิภาพ

#### **กระบวนการทำงานตรวจสอบของฝ่ายงาน**

ฝ่ายตรวจสอบ IT สำหรับผู้ให้บริการทางการเงิน มีบทบาทหน้าที่ในการตรวจสอบ ความมั่นคงปลอดภัยของเทคโนโลยีสารสนเทศของผู้ให้บริการทางการเงิน โดยจะมีการ กำหนดขอบเขตการตรวจสอบที่แตกต่างกันของผู้ให้บริการทางการเงินแต่ละแห่ง และ กำหนดผู้ให้บริการทางการเงินแต่ละแห่งที่จะต้องเข้าตรวจสอบ กระบวนการตรวจสอบจะ เริ่มตั้งแต่ การกำหนดหัวหน้าทีมตรวจที่ทำหน้าที่หลักในการรับผิดชอบ กำหนดผู้ปฏิบัติงาน ในทีมตรวจสอบ กำหนดขอบเขตในการตรวจสอบให้เหมาะสมกับผู้ให้บริการทางการเงิน กำหนดช่วงเวลาในการเข้าตรวจสอบ ปฏิบัติงานตรวจสอบ จัดทำรายงานและติดตาม ประเด็นการตรวจสอบ สรุปภาพรวมการตรวจสอบเพื่อใช้ในการพิจารณาแนวทางการกำกับ ดูแลความเสี่ยงต่อไป

# **3.5 ปัญหาที่เกิดขึ้นในปัจจุบัน**

ในปัจจุบันกระบวนการในการตรวจสอบ ด้านIT ของผู้ให้บริการทางการเงิน ยังไม่มีการนำเทคโนโลยีเข้ามาช่วยในงานมากนัก ทำให้ผู้ปฏิบัติงานและผู้บังคับบัญชา ปฏิบัติงานอย่างไม่เป็นระบบ เกิดความล่าช้า และขาด ประสิทธิภาพ ในการดำเนินงาน โดยสามารถสรุปประเด็นปัญหาได้ดังนี้

1) ขาดการนำเครื่องมือเข้ามาช่วยในกระบวนการทำงาน:

กระบวนการตรวจสอบด้าน ITของผู้ให้บริการทางการเงินที่ยังไม่ได้นำเทคโนโลยี หรือระบบเข้ามาช่วย ส่งผลให้อาจเกิดความผิดพลาด ความล่าช้าและกระบวนการ ทำงานไม่เป็นระบบ ซึ่งอาจส่งผลให้ขาดประสิทธิภาพในการบริหารจัดการงาน

2) การวางแผนการปฏิบัติงานที่ไม่เหมาะสม:

กระบวนการวางแผนการปฏิบัติงานยังคงใช้วิธีการแบบเดิม ส่งผลให้เกิด ความยุ่งยากซับซ้อนในการวางแผนงานตรวจสอบ เนื่องจากมีหลายปัจจัยในการ วางแผนงานที่จะต้องอาศัยข้อมูลภาพรวม ส่งผลให้การวางแผนงานตรวจสอบด้าน IT ของผู้ให้บริการทางการเงินในปัจจุบันยังขาดความเหมาะสมในบางครั้ง กระทบ กับการบริหารจัดการงานของผู้ปฏิบัติงาน และแผนงานตรวจที่อาจมีความทับซ้อนกัน

3) ขาดเครื่องมือในการกำหนดขอบเขตงานตรวจสอบ

กระบวนการกำหนดขอบเขตในการตรวจสอบด้าน IT ของผู้ให้บริการ ทางการเงินแต่ละแห่งมีความแตกต่างกันตามความเสี่ยงของผู้ให้บริการนั้น ๆ โดย กระบวนการทำงานแบบเดิมยังใช้การตัดสินใจของผู้ปฏิบัติงาน จึงอาจส่งผลให้อาจ เกิดความผิดพลาด ความล่าช้าและกระบวนการทำงานไม่เป็นระบบ ซึ่งอาจส่งผลให้ ขาดประสิทธิภาพ

4) ขาดความสามารถในการติดตามงานให้เป็นไปตามแผนที่กำหนด:

ขาดระบบที่ช่วยในการติดตามและบริหารจัดการสถานะของงาน ปัจจุบัน ยังใช้วิธีการส่งอีเมล์ และใช้กระดาษ ส่งผลให้อาจเกิดความผิดพลาด เกิดความล่าช้า เกิด ความเสี่ยงในด้านของบริหารจัดการงาน และไม่สามารถเห็นภาพรวมไปจนถึงสถานะ ของงานอย่างชัดเจน

5) ข้อมูลกระจายอยู่ในหลากหลายแหล่ง:

ก ารบ ริห ารจั ด ก ารข้ อ มู ล ที่ ได้ ม าจ าก ก ระ บ ว น ก าร ท ำงาน ยั ง ไม่มีระบบที่เป็นตรงกลาง ซึ่งทำให้ ข้อมูลกระจายอยู่ในหลายแหล่ง ส่งผล ให้การดูแลและสืบค้นข้อมูลเป็นไปได้ยากและลำบาก

ดังนั้นการนำเสนอและพัฒนาโครงการ "การใช้การคิดเชิงออกแบบเพื่อพัฒนาเว็บแอปพลิเคชัน ของธุรกิจตรวจสอบด้านเทคโนโลยีสารสนเทศ" โดยใช้แนวคิด Design Thinking จึงมีความจำเป็น เพื่อให้สามารถ แก้ไขปัญหาที่เกิดขึ้นในกระบวนการทำงานให้เป็นระบบ มีประสิทธิภาพ สามารถช่วยให้ ผู้ปฏิบัติงานสามารถวางแผนงานตรวจสอบ กำหนดขอบเขตการตรวจสอบได้เหมาะสม นอกจากนี้ยังช่วย ในการติดตาม รายงานผลการทำงานได้อย่างชัดเจน เพื่อเพิ่มประสิทธิภาพในกระบวนการทำงาน ตรวจสอบ

#### **3.6 จุดเด่น และ/หรือความแตกต่างขององค์กร**

#### **3.6.1 การนำ Design Thinking เข้ามาใช้ในโครงการ**

1) เข้าใจความต้องการของผู้ใช้งาน:

กระบวนการตรวจสอบด้าน IT ของผู้ให้บริการทางการเงินในปัจจุบันไม่เอื้อต่อการ ปฏิบัติงาน เนื่องจากการกำหนดกระบวนการและเครื่องมือที่ช่วยในงานตรวจสอบด้าน ITอาจไม่สามารถตอบสนอง ตามความต้องการของผู้ใช้งานได้ครบถ้วน จากการ ขาดความเข้าใจความต้องการและ กระบวนการทำงานที่เปลี่ยนแปลงไปตามยุคสมัย ด้วย หลักการ Design Thinking สามารถ ศึกษาเข้าใจความต้องการและปัญหาที่พบ ของผู้ใช้งานจากการทำ Em pathy Map และ Persona เพื่อให้การออกแบบ กระบวนการตรวจสอบด้าน IT มีความสอดคล้องกับความต้องการของผู้ใช้งานมากขึ้น

2) สร้างความสามารถในการทำงานอย่างที่มีประสิทธิภาพ:

การปฏิบัติงานในปัจจุบันอาจมีข้อจำกัด เนื่องจากกระบวนการและเครื่องมือต่าง ๆ ที่ ไม่ตอบสนองรองรับการทำงาน ด้วยหลักการ Design Thinking สามารถออกแบบแนวทาง การตรวจสอบด้าน IT ของผู้ให้บริการทางการเงินที่มีประสิทธิภาพ โดยการคิดค้นและทดสอบ Prototyping และ User Testing เพื่อปรับปรุงกระบวนการทำงานให้มีประสิทธิภาพมาก ยิ่งขึ้น

3) ลดความเสี่ยงในกระบวนการทำงาน:

กระบวนการทำงานในปัจจุบันมีความเสี่ยงในการทำงานที่อาจผิดพลาด เนื่องจากไม่ มีการใช้เทคโนโลยีหรือระบบมาใช้ในการติดตามกระบวนการทำงาน ซึ่งอาจส่งผลให้เกิดปัญหา ในการบริหารจัดการงานด้วยหลักการ Design Thinking สามารถทราบถึงความเสี่ยงใน กระบวนการทำงานที่อาจเกิดขึ้นและคิดหาวิธีการลดความเสี่ยงในกระบวนการทำงานได้

4) สร้างความพึงพอใจในการใช้งาน:

กระบวนการและเครื่องมือที่ใช้อยู่ในปัจจุบันไม่ตอบสนองความต้องการกับผู้ใช้งาน ด้วยหลักการพัฒนาแบบ Design Thinking สามารถเก็บรวบรวมความเห็นศึกษาและ วิเคราะห์ ความพึงพอใจของผู้ใช้งาน และปรับปรุงแก้ไขกระบวนการ ทำให้ผู้ใช้งานรู้สึก ความพึงพอใจในกระบวนการ ทำงานมากยิ่งขึ้น

5) ประหยัดเวลาและทรัพยากร:

กระบวนการทำงานในปัจจุบันยังเป็นรูปแบบ Manual ทำให้ใช้เวลามากในการวาง แผนการปฏิบัติงานและอาจจัดสรรทรัพยากรไม่สอดคล้องกับแผนงานที่กำหนด ด้วยหลักการ Design Thinking ช่วยให้กระบวนการวิเคราะห์และวางแผนมีประสิทธิภาพ และช่วยประหยัด เวลาและทรัพยากรในการพัฒนา กระบวนการตรวจสอบด้าน IT ของผู้ให้บริการทางการเงิน ให้มีความสอดคล้อง กับความต้องการของผู้ใช้งาน

ดังนั้นการนำเอาหลักการ Design Thinking เข้ามาพัฒนากระบวนการทำงานจะส่งผลให้ เพิ่มประสิทธิภาพ การทำงาน ลดความเสี่ยงในกระบวนการทำงานเพิ่มโอกาสในการสร้างระบบ ที่มีความสำเร็จในการใช้งานจริง และเพิ่มประสิทธิภาพในการบริหารจัดการตรวจสอบของฝ่ายงาน
### **3.6.2 ความแตกต่างของโครงการกับระบบที่มีอยู่ในปัจจุบัน**

1) มีฟังก์ชันการกำหนดแผนงานตรวจสอบด้าน IT ของผู้ให้บริการทางการเงินที่มีความ เหมาะสมกับทีมตรวจ

เนื่องจากมีหลายปัจจัยที่ส่งผลในการวางแผนงานตรวจเช่น การกำหนดระยะเวลาใน การตรวจสอบด้าน IT ของผู้ให้บริการทางการเงินแต่ละแห่งไม่เท่ากัน ผู้ปฏิบัติงานที่มีความ ถนัดในหัวข้องานตรวจที่แตกต่างกัน และช่วงเวลาที่สามารถปฏิบัติงานของผู้ปฏิบัติงานที่ แตกต่างกัน โดยกระบวนการกำหนดแผนงานตรวจสอบในปัจจุบันใช้คนเป็นผู้กำหนดผ่าน การสอบถามเก็บข้อมูลแล้วนำมาประกอบเป็นแผน แล้วจึงนำข้อมูลมาใส่ในโปรแกรม Excel จึงมีโอกาสผิดพลาดได้สูง

ฟังก์ชันนี้จะช่วยในการออกแบบแผนงานตรวจให้ผู้บริหารทีมตรวจสามารถพิจารณา เลือกใช้แผนที่ระบบออกแบบมาให้ หรือสามารถปรับแผนต่างให้มีความเหมาะสมได้ตาม ต้องการ แล้วระบบจะทำการออกแบบแผนงานประจำปีที่มีความเหมาะสมให้แก่ผู้บริหารทีม ตรวจนั้น โดยแผนงานที่ออกแบบจะคำนึงถึงการกำหนดผู้ปฏิบัติงานและระยะเวลาที่มีความ เหมาะสม

2) มีฟังก์ชันการกำหนดขอบเขตในการตรวจสอบผู้ให้บริการทางการเงิน ที่มีความเหมาะสมกับ หัวข้อในการตรวจสอบ

เนื่องจากผู้ให้บริการทางการเงินแต่ละแห่งมีความเสี่ยงด้าน IT ที่แตกต่างกัน และมี ปัจจัยที่ส่งผลกระทบกับความเสี่ยงเช่น ปริมาณผู้ใช้บริการ ปริมาณธุรกรรม ช่องทางการ ให้บริการ และเทคโนโลยีที่ใช้ โดยกระบวนการกำหนดขอบเขตงานตรวจสอบในปัจจุบันใช้ ดุลพินิจของผู้ตรวจสอบในการกำหนด

ฟังก์ชันนี้จะช่วยให้การกำหนดหัวข้อขอบเขตในการตรวจสอบมีความเหมาะสมกับผู้ ให้บริการทางการเงินในแต่ละรายมากยิ่งขึ้น ผ่านกระบวนการนำข้อมูลพื้นฐานของผู้ ให้บริการทางการเงินตั้งแต่อดีตจนถึงปัจจุบัน ประกอบกับสามารถเลือกความเสี่ยงเพิ่มเติม เพื่อให้ระบบทำการกำหนดขอบเขตการตรวจสอบที่มีความเหมาะสมกับความเสี่ยงที่ผู้ ให้บริการทางการเงินกำลังเผชิญ

3) มีฟังก์ชันวิเคราะห์ภาพรวมความเสี่ยงที่ควรให้ความสนใจ

เนื่องจากหลังกระบวนการตรวจสอบและเก็บข้อมูลจากการตรวจสอบจะมีการนำ ข้อมูลมาวิเคราะห์ในด้านต่าง ๆ โดยกระบวนการในปัจจุบันจะเป็นการกำหนดหัวข้อที่

ต้องการทราบและรวบรวมข้อมูลจากการตรวจสอบที่อยู่ในที่ต่าง ๆ มาวิเคราะห์ด้วย โปรแกรม Excel และนำเสนอด้วยโปรแกรม Power Point

ฟังก์ชันนี้จะช่วยในการแสดงผลในหัวข้อต่าง ๆ ของภาพรวมความเสี่ยงและช่องโหว่ ของผู้ให้บริการทางการเงินที่ได้จากการตรวจสอบและข้อมูลที่ได้รับมาจากการตรวจสอบ โดยสามารถเลือกประเภทของข้อมูลที่ต้องการได้ตามประเภทของผู้ให้บริการทางการเงิน หัวข้อของความเสี่ยง ระดับความเสี่ยง ประเด็นจากการตรวจสอบ และผลประเมินจากการ ตรวจสอบ เพื่อช่วยให้สามารถนำไปใช้เป็นข้อมูลประกอบในการออกแบบเกณฑ์ในการกำกับ ดูแลและขอบเขตงานตรวจสอบในอนาคตให้มีความเหมาะสมและเท่าทันกับความเสี่ยงที่ เกิดขึ้นตามขนาดของผู้ให้บริการ

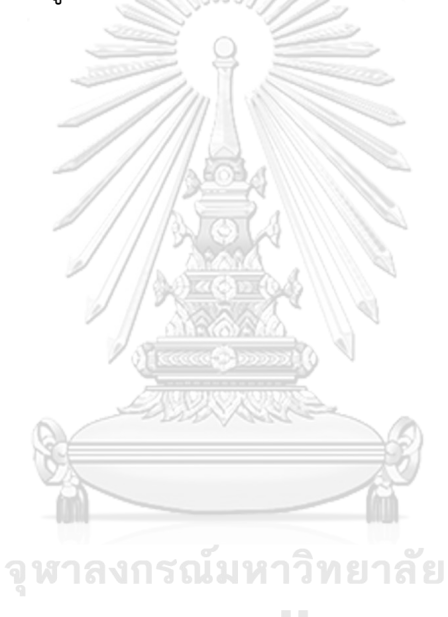

**CHULALONGKORN UNIVERSITY** 

## **บทที่4 การพัฒนาระบบต้นแบบ**

ในบทนี้จะกล่าวถึงกระบวนการและขั้นตอนในการจัดทําโครงการ "การใช้การคิดเชิงออกแบบ เพื่อพัฒนาเว็บแอปพลิเคชันของธุรกิจตรวจสอบด้านเทคโนโลยีสารสนเทศ" ในส่วนของการพัฒนา ระบบต้นแบบมีการประยุกต์ใช้แนวคิด ความคิดเชิงออกแบบ (Design Thinking) ตั้งแต่การกําหนด กลุ่มเป้าหมาย การทําความเข้าใจกลุ่มเป้าหมาย การวิเคราะห์แผนที่ความเข้าใจ การกําหนดกรอบ ปัญหาและความต้องการของระบบ หลังจากนั้นจึงจัดทําระบบต้นแบบ (Prototype) และนําไปให้ กลุ่มเป้าหมายได้ทดลองใช้งาน สัมผัสประสบการณ์การใช้งานที่ใกล้เคียงกับความเป็นจริงมากที่สุด

#### **4.1 เขาคือใคร (Persona)**

แบบจำลองบุคคล หรือ Persona ของผู้ใช้เว็บแอปพลิเคชันของธุรกิจตรวจสอบด้าน เทคโนโลยีสารสนเทศการเงินแบ่งเป็น 4 กลุ่มได้แก่ ผู้ตรวจสอบ (Auditor) หัวหน้าทีมตรวจสอบ (Audit Team Leader) ผู้อนุมัติ (Approver) และผู้ดูแลระบบ (Admin) โดยมีรายละเอียดของ Persona ดังนี้

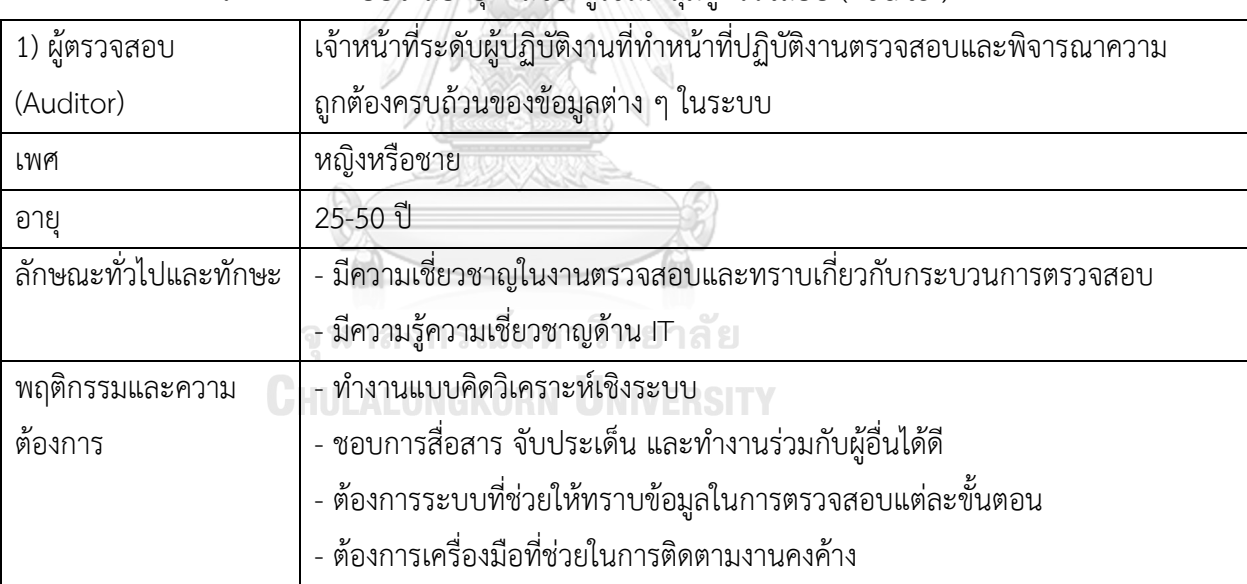

ตารางที่ 4-1: แบบจำลองบุคคลของผู้ใช้ในกลุ่มผู้ตรวจสอบ (Auditor)

### ตารางที่ 4-2: แบบจำลองบุคคลของผู้ใช้ในกลุ่มหัวหน้าทีมตรวจสอบ (Audit Team Leader)

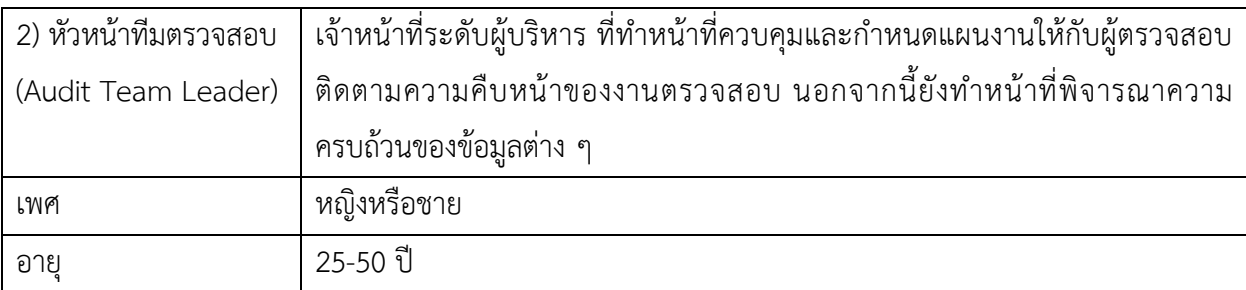

|                 | ้ลักษณะทั่วไปและทักษะ   - การสื่อสาร จับประเด็น และทำงานร่วมกับผู้อื่นได้ดี |
|-----------------|-----------------------------------------------------------------------------|
|                 | - มีความเชี่ยวชาญในการควบคุมและดูแลระบบการตรวจสอบ                           |
|                 | - สามารถกำหนดวางแผนการปฏิบัติงาน                                            |
|                 | - สามารถทำงานร่วมกับทีมและแก้ไขปัญหาได้เป็นอย่างดี                          |
|                 | - มีความเป็นผู้นำสามารถจัดสรรงานให้คนในทีมได้อย่างเหมาะสม                   |
| พฤติกรรมและความ | - ตัดสินใจในการแก้ไขปัญหาที่เกิดขึ้นในระหว่างการตรวจสอบ                     |
| ต้องการ         | - ต้องการระบบที่สามารถกำหนดและติดตามการทำงานของทีมได้ และมีรายงาน           |
|                 | ประกอบเป็นข้อมูลในการพิจารณาที่มีความครบถ้วน                                |
|                 |                                                                             |

ตารางที่ 4-3: แบบจำลองบุคคลของผู้ใช้ในกลุ่มผู้อนุมัติ (Approver)

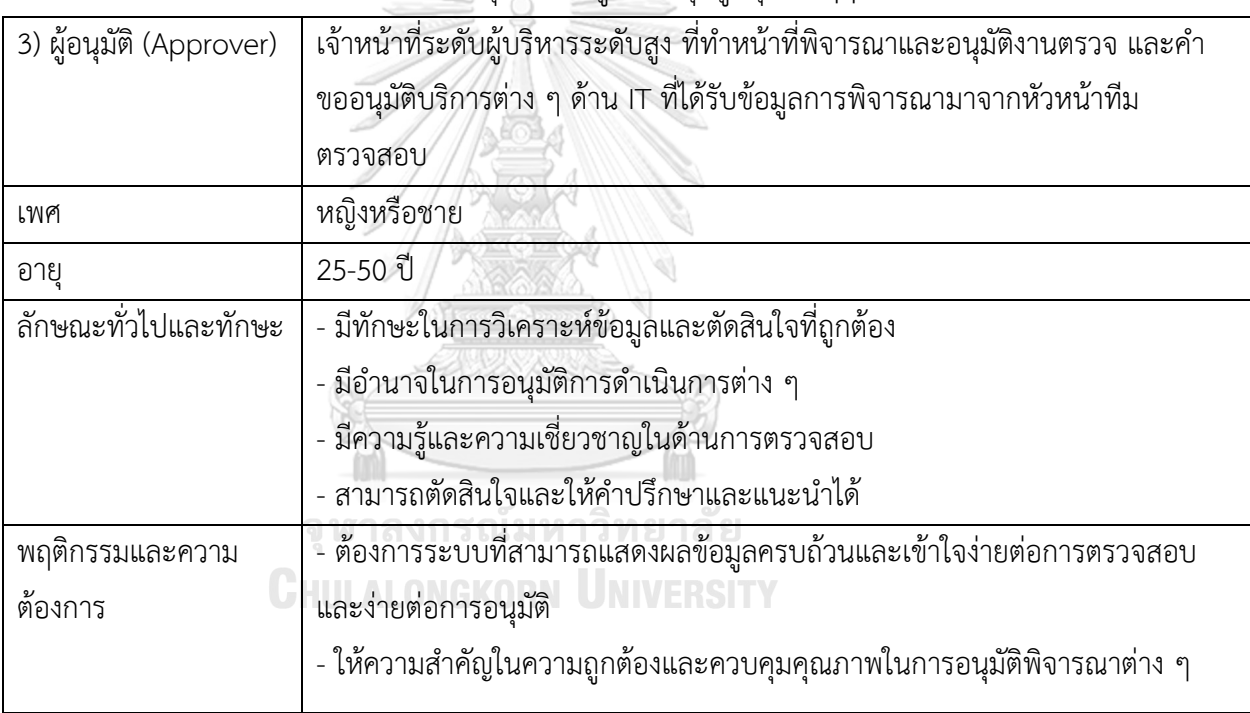

# ตารางที่ 4-4: แบบจำลองบุคคลของผู้ใช้ในกลุ่มผู้ดูแลระบบ (Admin)

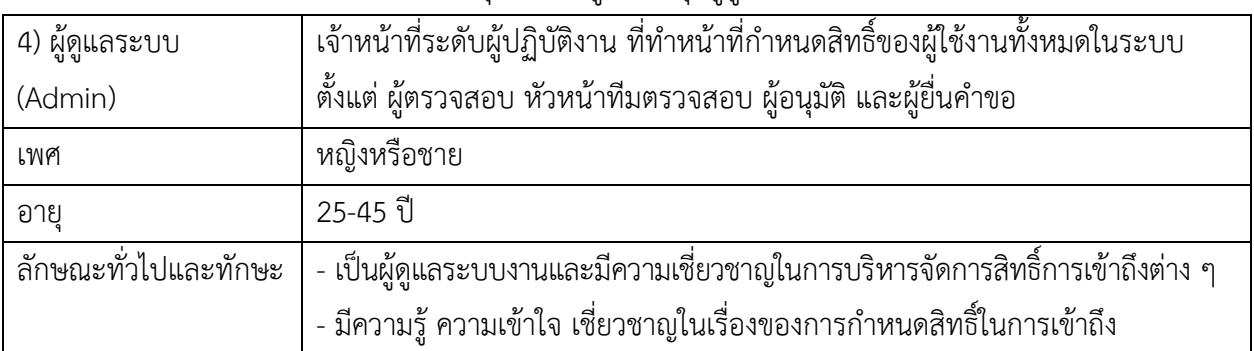

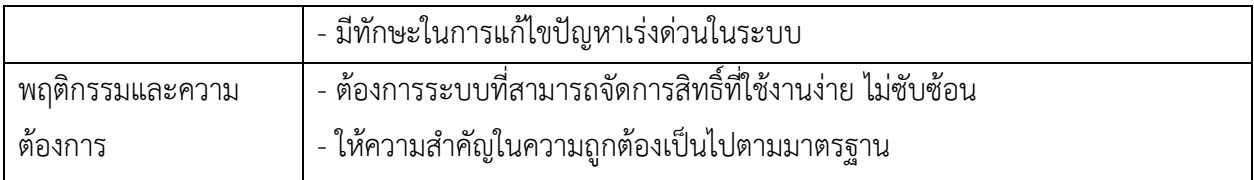

## **4.2 รายละเอียดความต้องการระบบ (System Requirements Details)**

**4.2.1 ระบบการมอบหมายงาน/จัดทำแผนการตรวจสอบ (Assignment/Audit Planning** 

**System)**

### **แผนที่ความเข้าใจ (Empathy Map)**

จากการสัมภาษณ์ผู้ตรวจสอบ หัวหน้าทีมตรวจสอบ และผู้อนุมัติ เกี่ยวกับกระบวนการและ รายละเอียดในการมอบหมายงาน/จัดทำแผนการตรวจสอบ สามารถสรุปเป็น Empathy Map ของ ระบบได้ดังตารางที่ 4-5

ตารางที่ 4-5: แผนที่ความเข้าใจ (Empathy Map) ของระบบการมอบหมายงาน/จัดทำแผนการ ตรวจสอบ (Assignment/Audit Planning System)

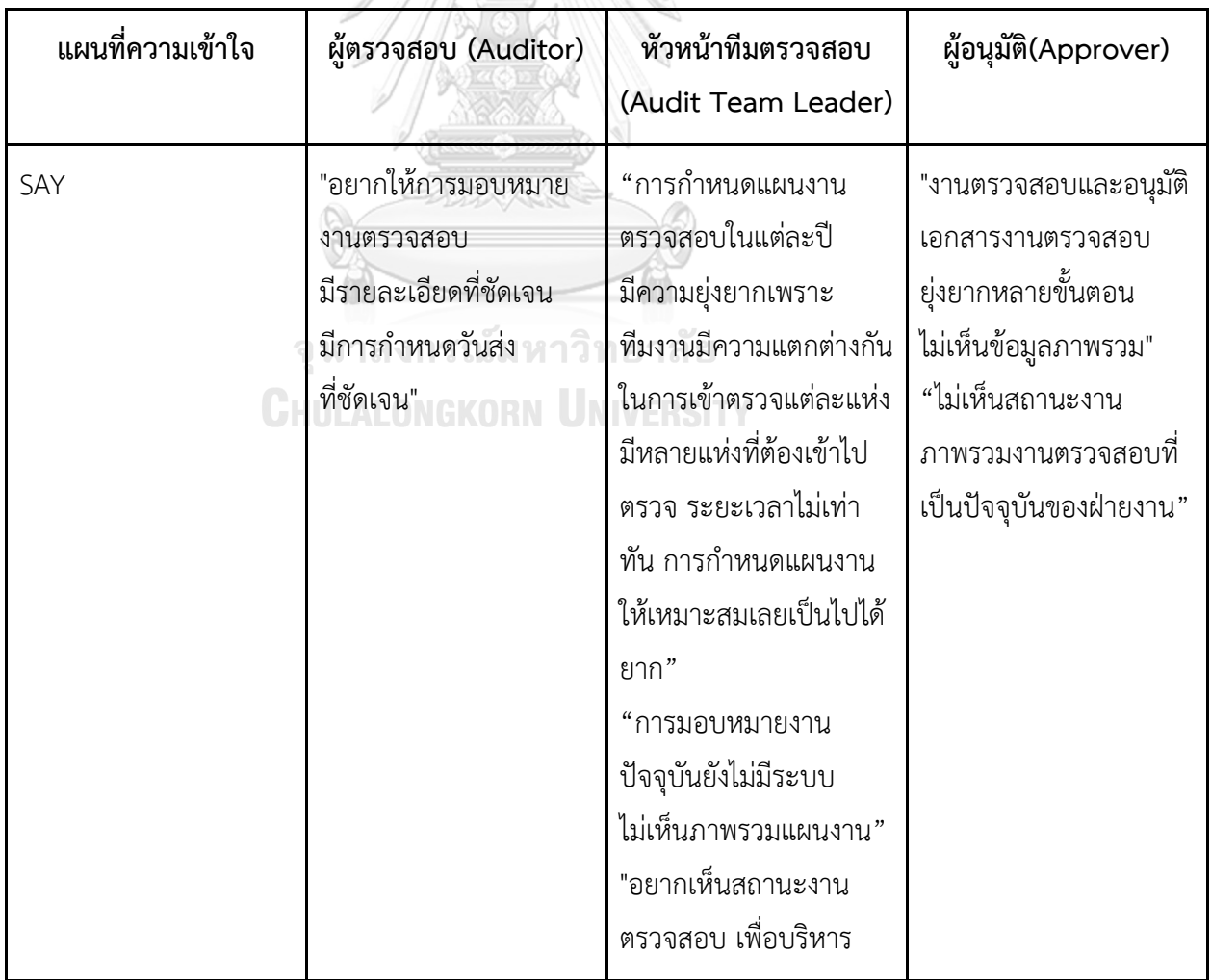

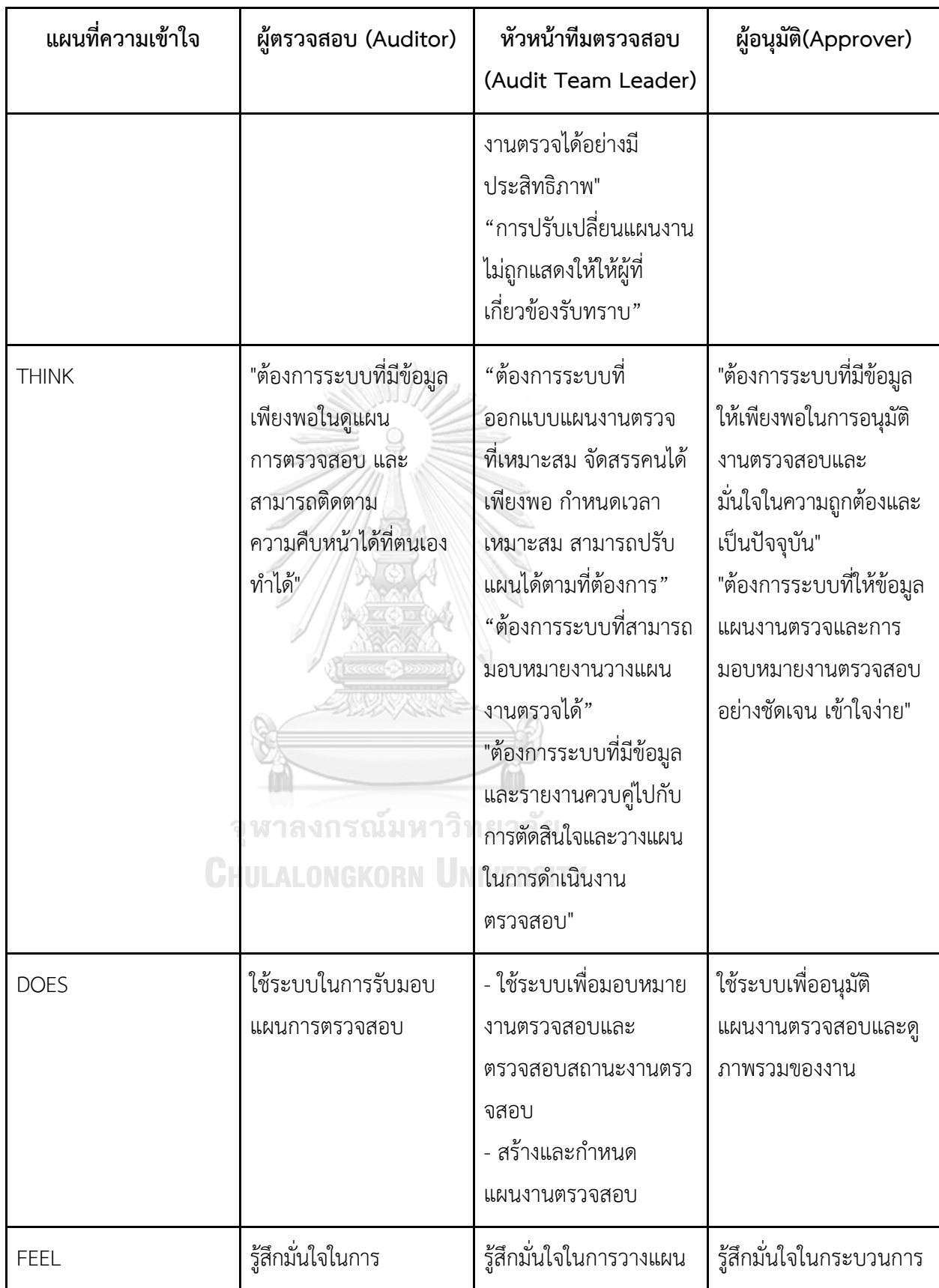

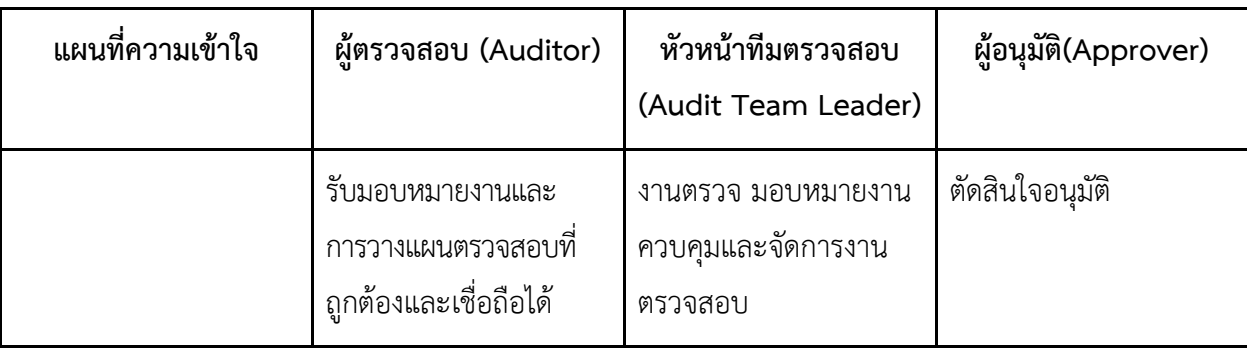

#### **กรอบปัญหา (Problem Statement)**

กระบวนการมอบหมายงานและจัดทำแผนงานมีความเกี่ยวข้องกับผู้ใช้งานในหลายระดับ ซึ่ง ในแต่ละระดับของผู้ใช้งานมีกรอบปัญหาและความต้องการที่แตกต่างกัน โดยผู้ใช้งานในระดับหัวหน้า ทีมตรวจสอบต้องการระบบที่ลดระยะเวลาในการจัดทำรายละเอียดแผนงานตรวจสอบประจำปีที่นำ ปัจจัยที่เกี่ยวข้องในการจัดทำแผนงาน ครอบคลุมข้อมูล ผู้ปฏิบัติงานในทีมตรวจที่มีความแตกต่างกัน ไปตามขอบเขตการตรวจสอบและผู้ให้บริการทางการเงิน ช่วงเวลาที่สามารถปฏิบัติงานของ ผู้ปฏิบัติงานแต่ละท่าน ช่วงเวลาที่สามารถเข้าตรวจสอบผู้ให้บริการทางเงินแต่ละราย ขนาดธุรกิจของ ผู้ให้บริการงานทางเงินที่ส่งผลต่อระยะเวลาและจำนวนผู้ปฏิบัติงาน นอกจากนี้หัวหน้าทีมตรวจสอบ ต้องการระบบที่สามารถวางแผนงานตรวจสอบที่เหมาะสม ในกรณีที่เกิดการเปลี่ยนแปลงที่มีผลต่อ แผนการตรวจสอบประจำปี เช่น ผู้ปฏิบัติงานลาออกจากงาน และผู้ให้บริการทางการเงินต้องการ ปรับเปลี่ยนวันในการเข้าตรวจสอบ

ระดับถัดมาผู้อนุมัติต้องการระบบที่สะดวกในการอนุมัติและให้ข้อมูลภาพรวมของแผนงาน ตรวจที่แสดงข้อมูลครบถ้วน ถูกต้อง และเป็นปัจจุบัน เพื่อใช้ในเป็นข้อมูลประกอบการพิจารณา

ระดับสุดท้ายผู้ปฏิบัติงานต้องการเห็นแผนงานตรวจที่ตนเองรับผิดชอบที่แสดงข้อมูล ครบถ้วน ถูกต้อง และเป็นปัจจุบัน

#### **ความต้องการ (Requirements)**

- 1) ผู้ตรวจสอบ (Auditor):
- ผู้ตรวจสอบสามารถรับทราบงานตรวจสอบที่มอบหมายได้ทันที
- ผู้ตรวจสอบสามารถดูรายละเอียดและระยะเวลาการตรวจสอบในแต่ละงาน
- ผู้ตรวจสอบสามารถดูและใส่ข้อมูลความคืบหน้าของงานตรวจสอบที่ได้รับมอบหมาย
- 2) หัวหน้าทีมตรวจสอบ (Audit Team Leader):
- หัวหน้าทีมตรวจสอบสามารถมอบหมายงานตรวจสอบให้กับผู้ตรวจสอบในทีมได้อย่างง่ายดาย
- หัวหน้าทีมตรวจสอบสามารถกำหนดและแก้ไขระยะเวลาในการตรวจสอบของทีมตรวจ
- หัวหน้าทีมตรวจสอบสามารถตรวจสอบความคืบหน้าและสถานะของงานตรวจสอบในทีม ตรวจที่ได้รับมอบหมายให้รับผิดชอบได้
- 3) ผู้อนุมัติ (Approver):
- ผู้อนุมัติได้รับทราบข้อมูลและอนุมัติแผนการตรวจสอบได้สะดวก รวดเร็วและถูกต้อง
- ผู้อนุมัติสามารถให้ความเห็นหรือคำแนะนำเกี่ยวกับแผนการตรวจสอบได้อย่างมีประสิทธิภาพ
- 4) ความต้องการของระบบเพิ่มเติม:
- ผู้ใช้ต้องสามารถบันทึกประวัติการมอบหมายงานเพื่อให้สามารถติดตามและตรวจสอบ ประวัติการดำเนินงานได้
- ผู้ใช้ต้องได้รับการแจ้งเตือนเมื่อมีข้อมูลหรืองานที่มอบหมายใหม่หรือมีการเปลี่ยนแปลงใน แผนการตรวจสอบ

# **4.2.2 ระบบกำหนดขอบเขตในการตรวจสอบ (Audit Scope System) แผนที่ความเข้าใจ (Empathy Map)**

จากการสัมภาษณ์ผู้ตรวจสอบ หัวหน้าทีมตรวจสอบ และผู้อนุมัติ เกี่ยวกับกระบวนการ กำหนดขอบเขตในการตรวจสอบ สามารถสรุปเป็น Empathy Map ของระบบได้ดังตารางที่ 4-6 ตารางที่ 4-6: แผนที่ความเข้าใจ (Empathy Map) ของระบบกำหนดขอบเขตในการตรวจสอบ (Audit Scope System)

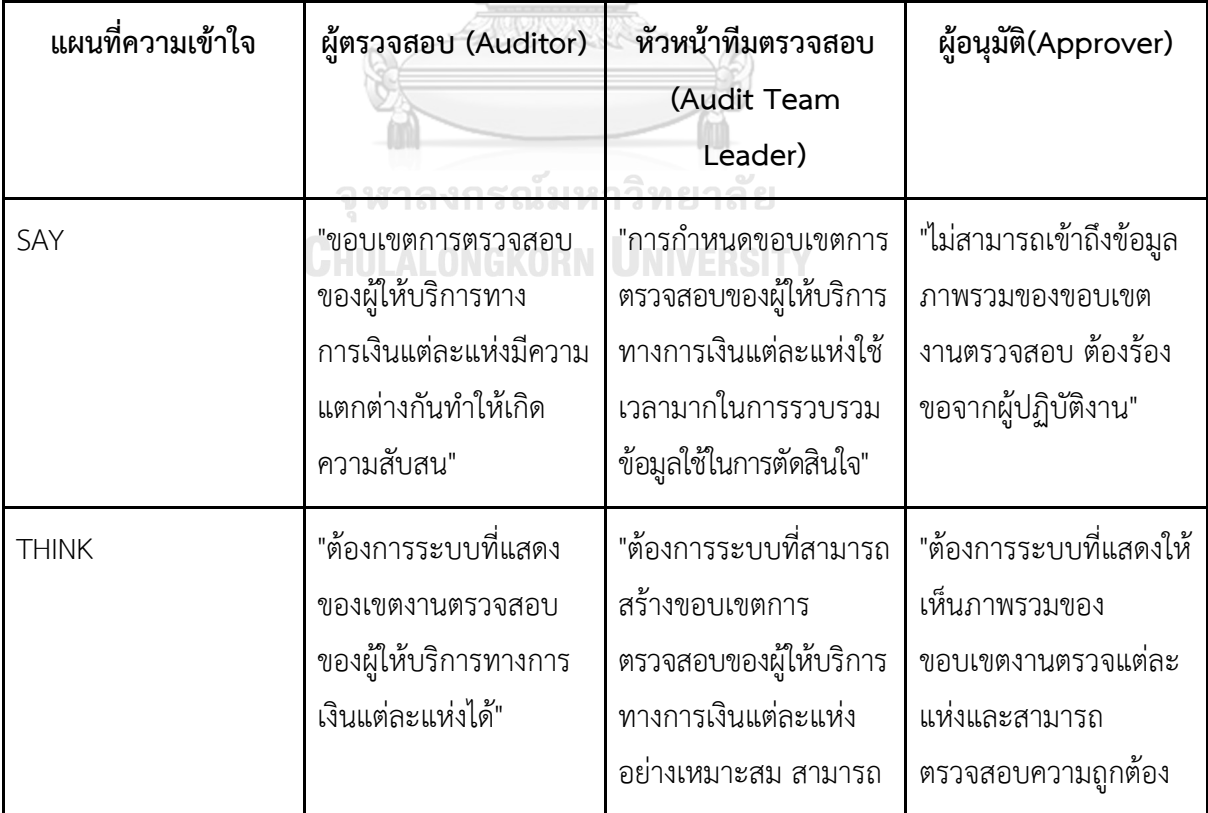

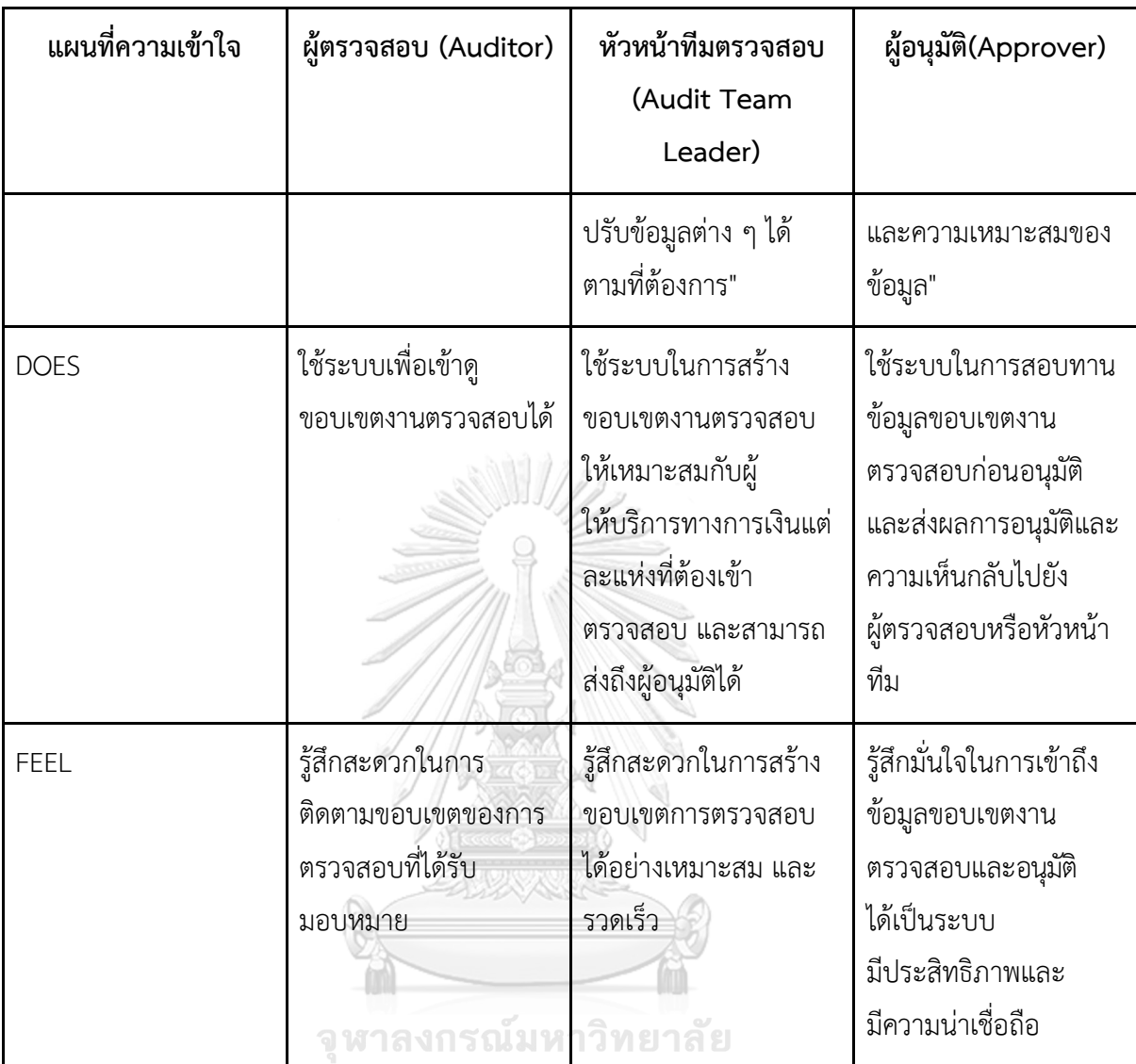

**CHULALONGKORN UNIVERSITY** 

#### **กรอบปัญหา (Problem Statement)**

กระบวนการกำหนดขอบเขตการตรวจสอบเกี่ยวข้องกับผู้ใช้งานในหลายระดับ ซึ่งในแต่ละ ระดับของผู้ใช้งานมีกรอบปัญหาและความต้องการที่แตกต่างกัน โดยระดับหัวหน้าทีมตรวจสอบ ต้องการระบบที่สามารถกำหนดขอบเขตการตรวจสอบให้มีความเหมาะสมกับผู้ให้บริการทางการเงิน แต่ละแห่ง จากการนำข้อมูลพื้นฐานของผู้ให้บริการทางการเงินแต่ละแห่ง ที่มีความเสี่ยงที่แตกต่างกัน มาทำการวิเคราะห์ โดยใช้ปัจจัยที่มีผลเกี่ยวเนื่องเช่น ขนาดของธุรกิจ เทคโนโลยีที่นำมาใช้ รูปแบบ การบริหารจัดการด้าน IT และช่องทางการให้บริการ มาเป็นองค์ประกอบในการกำหนดขอบเขตการ ตรวจสอบให้มีความเหมาะสม

นอกจากนี้สำหรับผู้ปฏิบัติงานทุกกลุ่มต้องการระบบที่แสดงข้อมูลขอบเขตการตรวจสอบที่ ถูกต้องและเป็นปัจจุบันของผู้ให้บริการทางการเงินที่รับผิดชอบ

### **ความต้องการ (Requirements)**

- 1) ผู้ตรวจสอบ (Auditor):
- ผู้ตรวจสอบสามารถเข้าถึงขอบเขตงานตรวจสอบที่รับผิดชอบได้สะดวกและรวดเร็ว
- 2) ผู้หัวหน้าทีมตรวจสอบ (Audit Team Leader):
- หัวหน้าทีมตรวจสอบสามารถกำหนดขอบเขตงานตรวจสอบให้มีความถูกต้องและ เหมาะสมกับผู้ให้บริการทางการเงินแต่ละราย
- หัวหน้าทีมตรวจสอบสามารถเข้าถึงข้อมูลที่เพียงพอในการตัดสินใจกำหนดขอบเขตในการ ตรวจสอบของผู้ให้บริการทางการเงินแต่ละแห่ง
- 3) ผู้อนุมัติ (Approver):
- ผู้อนุมัติสามารถอนุมัติและสามารถให้ความเห็นต่อขอบเขตการตรวจสอบได้สะดวกและ รวดเร็ว
- ผู้อนุมั ติสามารถเข้าถึงข้อมูลขอบ เขตการตรวจสอบ ที่แสดงรายละเอียด ที่ครบถ้วนและชัดเจน
- ผู้อนุมัติสามารถเข้าถึงบันทึกประวัติการแก้ไขขอบเขตงานตรวจสอบและอนุมัติเพื่อ ติดตามการเปลี่ยนแปลงได้

**4.2.3 ระบบจัดการข้อมูลการปฏิบัติงานตรวจสอบ (Audit Execution Data Management System) แผนที่ความเข้าใจ (Empathy Map)**

จากการสัมภาษณ์ผู้ตรวจสอบ หัวหน้าทีมตรวจสอบ และผู้อนุมัติ เกี่ยวกับกระบวนการจัดการ ข้อมูลการปฏิบัติงานตรวจสอบสามารถสรุปเป็น Empathy Map ของระบบได้ดังตารางที่ 4-7 ตารางที่ 4-7: แผนที่ความเข้าใจ (Empathy Map) ของระบบจัดการข้อมูลการปฏิบัติงานตรวจสอบ (Audit Execution Data Management System)

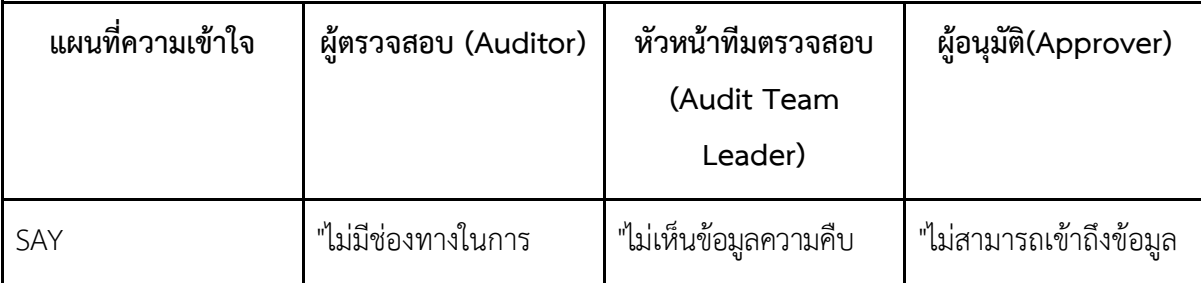

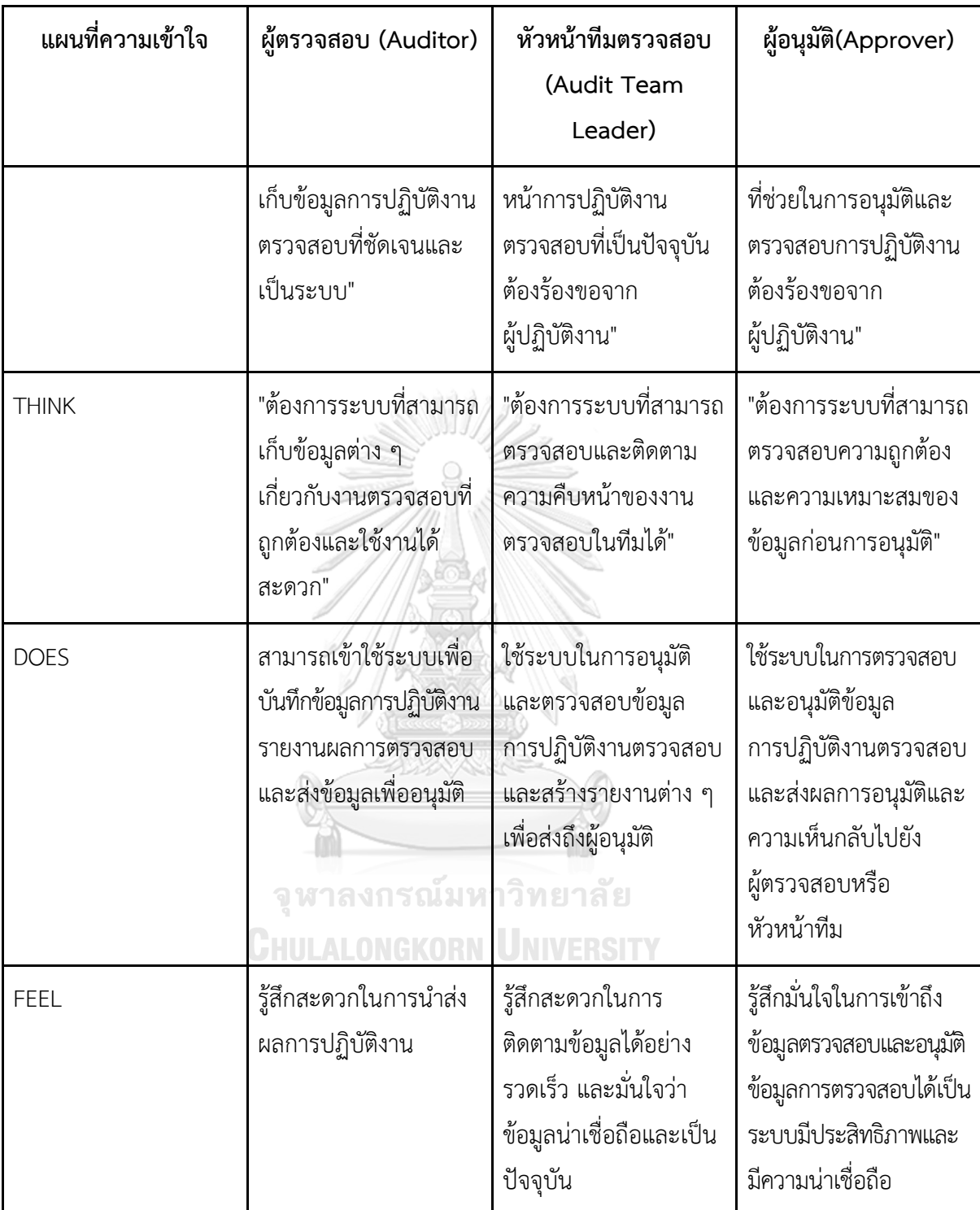

## **กรอบปัญหา (Problem Statement)**

กระบวนการเก็บข้อมูลการปฏิบัติงานตรวจสอบมีความเกี่ยวข้องกับผู้ใช้งานในหลายระดับ ซึ่งในแต่ละระดับของผู้ใช้งานมีกรอบปัญหาและความต้องการที่แตกต่างกัน โดยในระดับผู้ตรวจสอบ

ต้องการระบบที่มีมาตรฐานแนวทางในการบันทึกข้อมูลการปฏิบัติงานตรวจสอบ เพื่อให้ข้อมูลมีความ ครบถ้วนสมบูรณ์และสามารถนำไปใช้ในการสรุปผลการตรวจสอบได้

ในส่วนของหัวหน้าทีมตรวจสอบและผู้อนุมัติต้องการให้ระบบแสดงข้อมูลการปฏิบัติงาน ตรวจสอบมีความครบถ้วน เพียงพอสามารถใช้ประกอบการพิจารณาได้

#### **ความต้องการ (Requirements)**

- 1) ผู้ตรวจสอบ (Auditor):
- ผู้ตรวจสอบสามารถบันทึกข้อมูลการปฏิบัติงานตรวจสอบตามมาตรฐานที่ระบบกำหนดไว้ เพื่อให้ข้อมูลมีความครบถ้วนสมบูรณ์ และป้องกันข้อผิดพลาดในการบันทึกข้อมูล
- ผู้ตรวจสอบสามารถค้นหาและเข้าถึงข้อมูลการปฏิบัติงานตรวจสอบที่เกี่ยวข้อง ได้ง่ายและรวดเร็ว
- 2) หัวหน้าทีมตรวจสอบ (Audit Team Leader):
- หัวหน้าทีมตรวจสอบสามารถควบคุมมาตรฐาน และความถูกต้องของข้อมูล การปฏิบัติงานตรวจสอบ
- หัวหน้าทีมตรวจสอบ สามารถเข้าถึงรายงานผลการป ฏิบัติงานตรวจสอบ และสรุปสถานะงานต่าง ๆ ได้อย่างชัดเจน และรวดเร็ว
- หัวหน้าทีมตรวจสอบสามารถรับการแจ้งเตือนเมื่อมีการปรับปรุงหรือเพิ่มเติม ข้อมูลการปฏิบัติงานตรวจสอบ
- 3) ผู้อนุมัติ (Approver):
- ผู้อนุมัติสามารถอนุมัติและเห็นชอบการปฏิบัติงานตรวจสอบของทีมตรวจสอบได้สะดวก และรวดเร็ว จูหาลงกรณ์มหาวิทยาลัย
- ผู้อนุมัติสามารถเข้าถึงข้อมูลแสดงรายละเอียดการตรวจสอบที่ครบถ้วนและชัดเจน เพื่อให้สามารถตรวจสอบข้อมูลได้ถูกต้อง
- ผู้อนุมัติสามารถติดตามการบันทึกประวัติการอนุมัติเพื่อควบคุมการเปลี่ยนแปลงได้

## **4.2.4 ระบบรายงานและติดตามประเด็นจากการตรวจสอบ (Audit Reporting and Issue Tracking System)**

### **แผนที่ความเข้าใจ (Empathy Map)**

จากการสัมภาษณ์ผู้ตรวจสอบ หัวหน้าทีมตรวจสอบ และผู้อนุมัติ เกี่ยวกับกระบวนการ รายงานและติดตามประเด็นจากการตรวจสอบสามารถสรุปเป็น Empathy Map ของระบบได้ดัง ตารางที่ 4-8

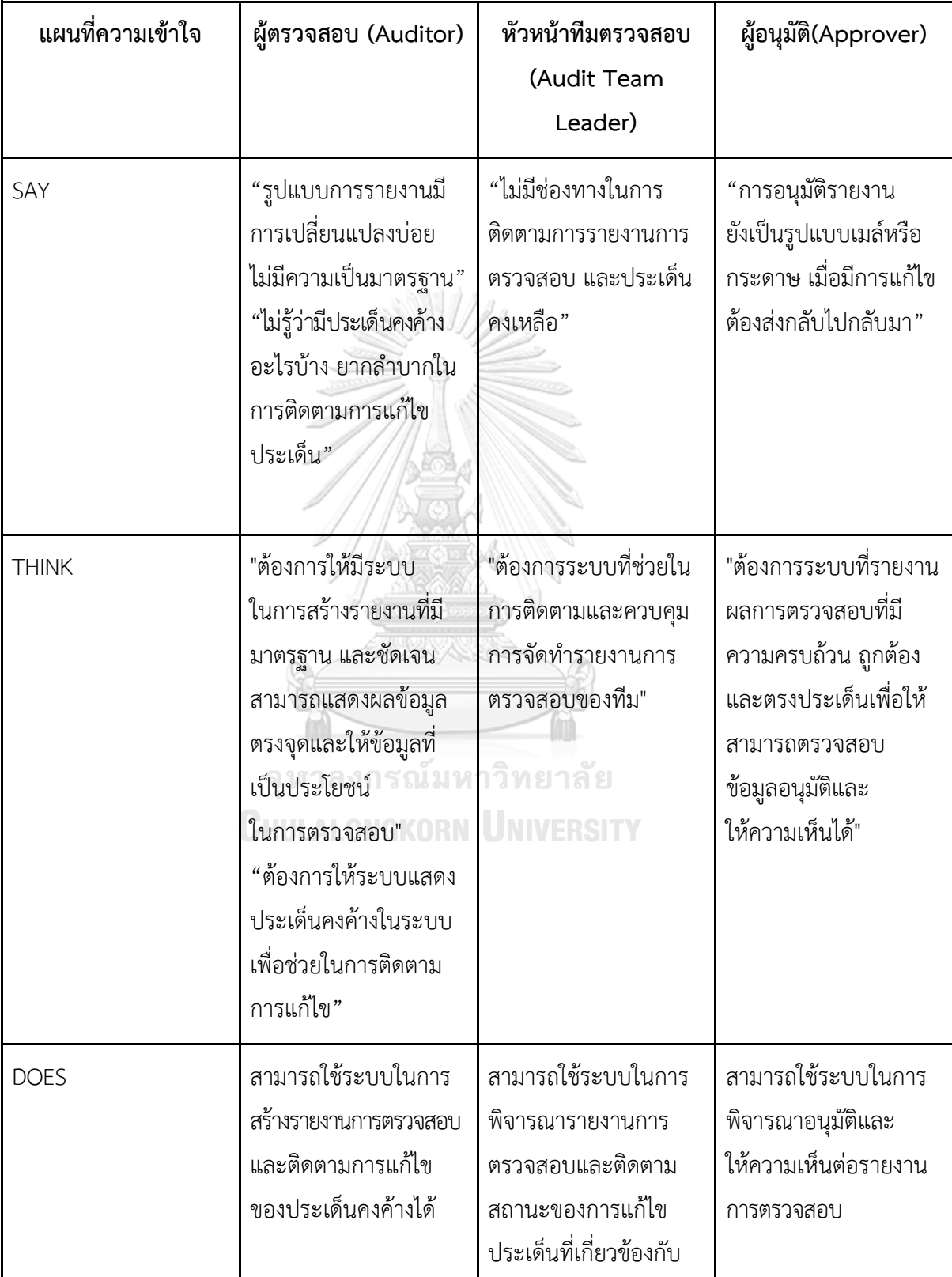

ตารางที่ 4-8: แผนที่ความเข้าใจ (Empathy Map) ของระบบรายงานและติดตามประเด็นจากการ ตรวจสอบ (Audit Reporting and Issue Tracking System)

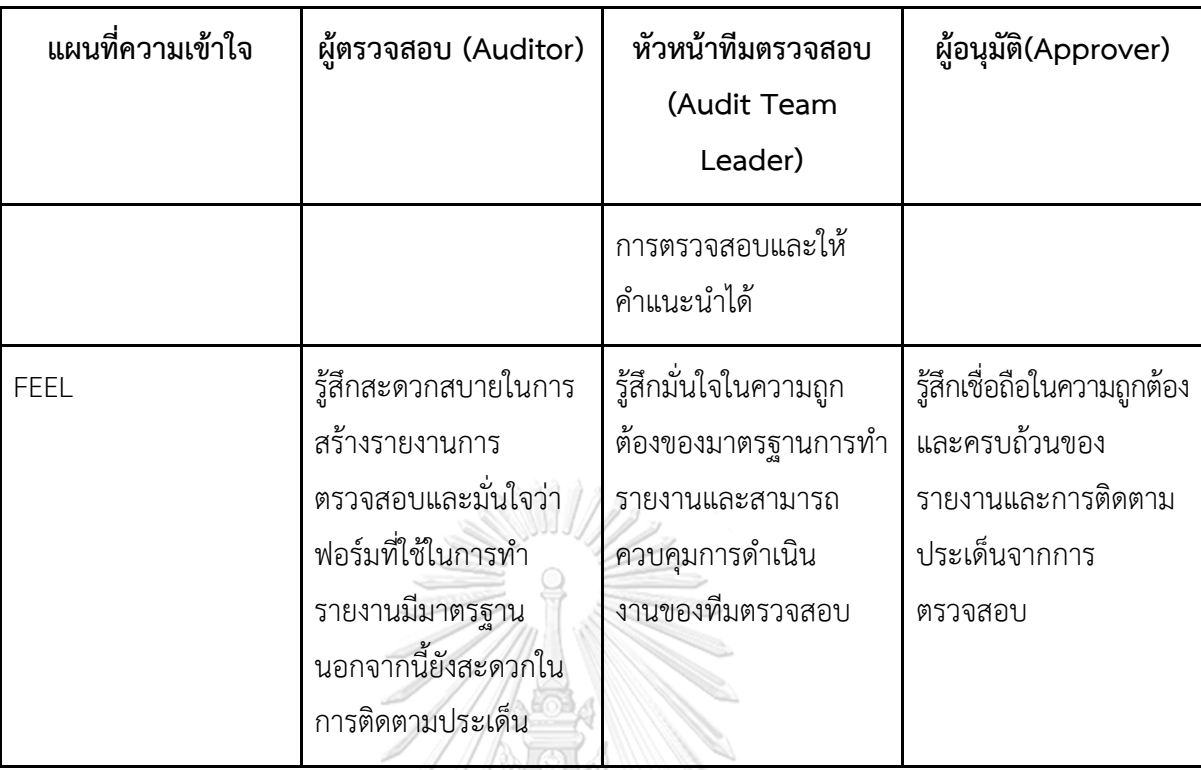

# **กรอบปัญหา (Problem Statement)**

กระบวนการรายงานและติดตามประเด็นจากการตรวจสอบเกี่ยวข้องกับผู้ใช้งานในหลาย ระดับ ซึ่งในแต่ละระดับของผู้ใช้งานมีกรอบปัญหาและความต้องการที่แตกต่างกัน โดยในระดับ ผู้ตรวจสอบและหัวหน้าทีมตรวจสอบต้องการระบบที่กำหนดมาตรฐานในการจัดทำรายงาน เพื่อ ลดระยะเวลาในการทำงาน และลดความซ้ำซ้อนในการแก้ไข

สำหรับในระดับของผู้อนุมัติต้องการระบบที่ติดตามการเปลี่ยนแปลงแก้ไขรายงานตาม ความเห็นของผู้อนุมัติ เพื่อให้สามารถมั่นใจได้ว่ารายงานถูกต้องครบถ้วน

นอกจากนี้ผู้ปฏิบัติงานทุกกลุ่มมีความต้องการช่องทางการเก็บข้อมูลที่เป็นระบบเพื่อให้ง่าย ต่อการเข้าถึงและต้องการระบบที่ช่วยในการติดตามประเด็นคงค้างในระบบ เพื่อให้เกิดการ แก้ไขตามเวลาที่กำหนดไว้

#### **ความต้องการ (Requirements)**

- 1) ผู้ตรวจสอบ (Auditor):
- ผู้ตรวจสอบสามารถเข้าถึงระบบรายงานและติดตามประเด็นจากการตรวจสอบได้
- ผู้ตรวจสอบสามารถสร้างรายงานตรวจสอบและเพิ่มประเด็นที่ต้องติดตามได้
- ผู้ตรวจสอบสามารถแก้ไขและปรับปรุงรายงานที่สร้างขึ้นก่อนหน้านี้ได้
- ผู้ตรวจสอบสามารถดูสถานะและปรับแก้ผลการติดตามประเด็นที่ตนเองได้รับมอบหมาย
- 2) หัวหน้าทีมตรวจสอบ (Audit Team Leader):
- หัวหน้าทีมตรวจสอบสามารถเข้าถึงระบบรายงานและติดตามประเด็นจากการตรวจสอบได้
- หัวหน้าทีมตรวจสอบสามารถดูสถานะและผลการติดตามประเด็นของทีมตรวจสอบ ทั้งหมดในระบบ
- หัวหน้าทีมตรวจสอบสามารถตรวจสอบ ให้ความเห็นและปรับปรุงรายงานตรวจสอบ ที่สร้างขึ้นโดยทีมตรวจสอบ ในระบบ
- 3) ผู้อนุมัติ (Approver):
- ผู้อนุมัติสามารถเข้าถึงระบบรายงานและติดตามประเด็นจากการตรวจสอบได้
- ผู้อนุมัติสามารถดูสถานะของรายงานและผลการติดตามประเด็นจากการตรวจสอบ ทั้งหมด ครอบคลุม ข้อมูลที่ผ่านการอนุมัติและรอการอนุมัติในระบบ
- ผู้อนุมัติสามารถอนุมัติหรือไม่อนุมัติรายงานตรวจสอบในระบบ
- ผู้อนุมัติสามารถเพิ่มความคิดเห็นหรือข้อเสนอแนะเพิ่มเติมในรายงานตรวจสอบที่ต้อง ปรับปรุงแก้ไข

## **4.2.5 ระบบภาพรวมจากการตรวจสอบ (Audit Overview System) แผนที่ความเข้าใจ (Empathy Map)**

จากการสัมภาษณ์ผู้ตรวจสอบ หัวหน้าทีมตรวจสอบ และผู้อนุมัติ เกี่ยวกับข้อมูลที่ต้องการ บนระบบภาพรวมจากการตรวจสอบ สามารถสรุปเป็น Empathy Map ของระบบได้ดังตารางที่ 4-9 ตารางที่ 4-9: แผนที่ความเข้าใจ (Empathy Map) ของระบบภาพรวมจากการตรวจสอบ (Audit

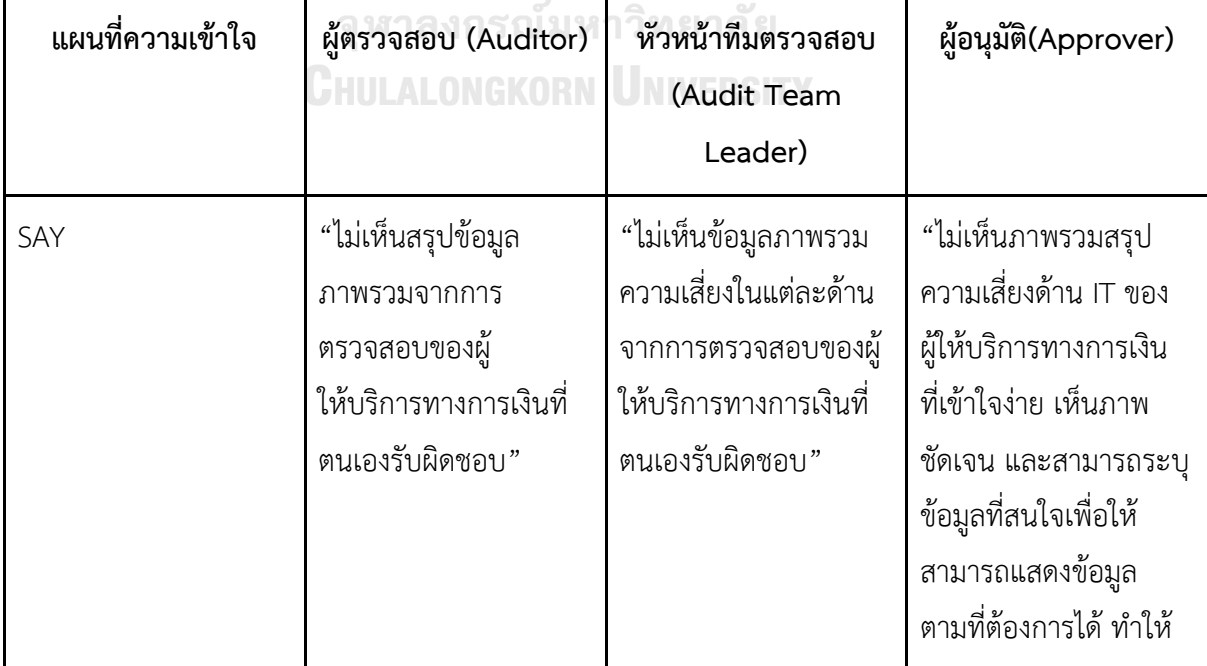

Overview System)

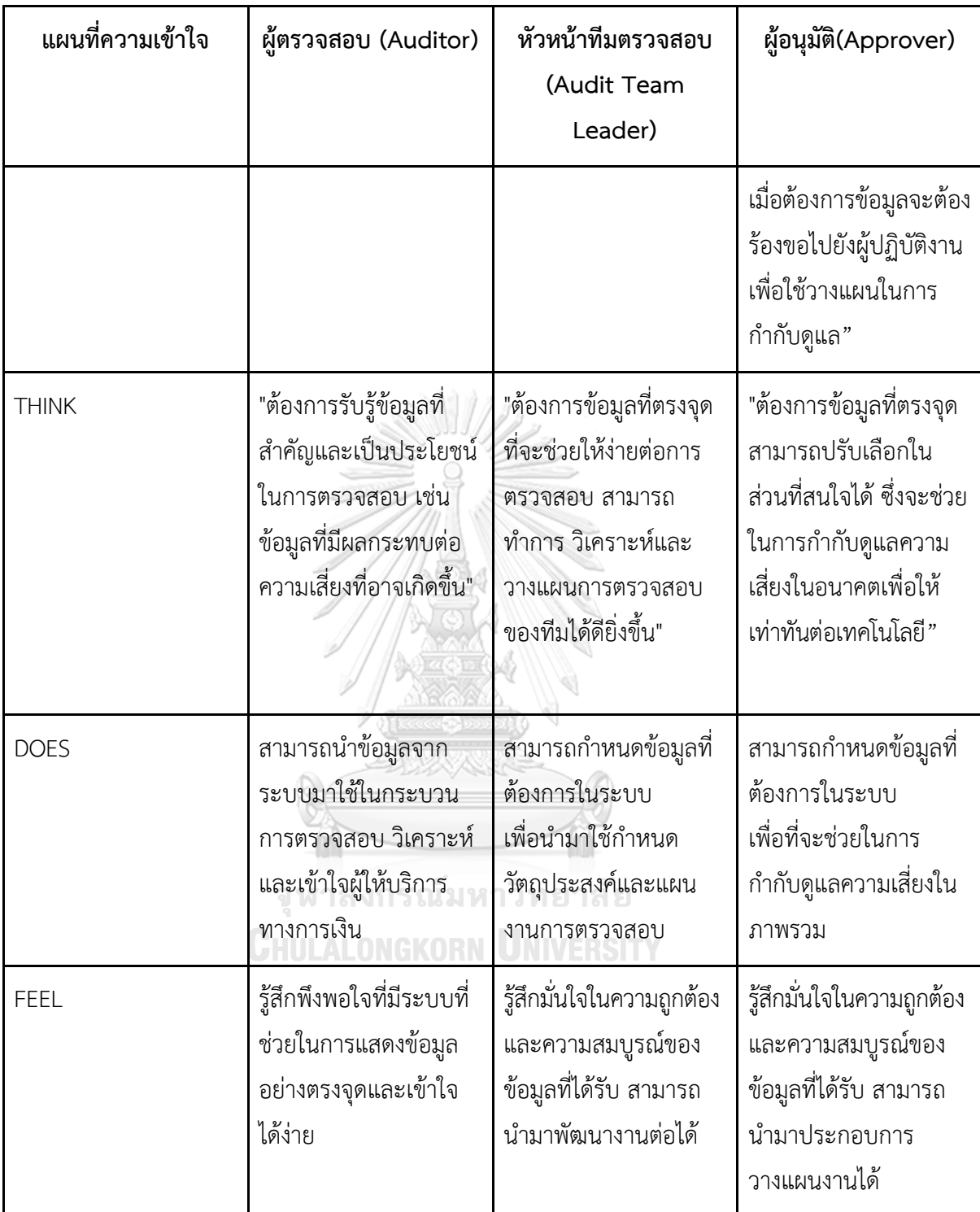

# **กรอบปัญหา (Problem Statement)**

ระบบภาพรวมจากการตรวจสอบมีความเกี่ยวข้องกับผู้ปฏิบัติงานทุกกลุ่ม โดยผู้ปฏิบัติงานทุก กลุ่มต้องการระบบที่สามารถแสดงข้อมูลในรูปแบบที่เข้าใจง่าย และสามารถเลือกประเภทของข้อมูลที่ สนใจให้แสดงออกมาอย่างถูกต้อง นอกจากนี้ต้องสามารถวิเคราะห์ผลออกมาตามหัวข้อที่สนใจเพื่อให้ สามารถนำข้อมูลไปต่อยอดได้ อีกทั้งต้องสามารถนำข้อมูลออกมาในรูปแบบที่ต้องการ เช่น PDF Excel

## **ความต้องการ (Requirements)**

- 1) ผู้ปฏิบัติงานทุกกลุ่ม:
- ผู้ปฏิบัติงานทุกกลุ่มสามารถเข้าถึงข้อมูลที่เป็นภาพรวม วิเคราะห์ผลของการตรวจสอบทั้งหมด ในระบบได้ในรูปแบบที่เข้าใจง่ายและสามารถนำไปใช้งานต่อได้
- ผู้ปฏิบัติงานทุกกลุ่มสามารถค้นหาและแสดงข้อมูลที่เกี่ยวข้องกับการตรวจสอบตามที่ สนใจได้
- ผู้ปฏิบัติงานทุกกลุ่ม สามารถสร้างรายงานที่เป็นประโยชน์และสอดคล้อง กับความต้องการได้
- 2) ความต้องการของระบบเพิ่มเติม:
- ผู้ใช้สามารถออกแบบตัวช่วยในการนำเสนอข้อมูลที่ช่วยให้ผู้ใช้งานเข้าใจและวิเคราะห์ ข้อมูลได้ง่ายขึ้น
- ผู้ใช้สามารถสร้างกราฟและแผนภูมิที่ช่วยในการสรุปผลการตรวจสอบ และเสนอ ข้อมูลในรูปแบบที่น่าสนใจ
- ผู้ใช้สามารถสร้างรายงานที่มีระดับความละเอียดต่าง ๆ ที่เหมาะสม

## **4.2.6 ระบบการกำหนดสิทธิ์ผู้ใช้งาน (User Authorization System)**

## **แผนที่ความเข้าใจ (Empathy Map)**

จากการสัมภาษณ์ผู้จัดการระบบเกี่ยวกับความต้องการของบนระบบการบริหารจัดการสิทธิ์ สามารถสรุปเป็น Empathy Map ของระบบได้ดังตารางที่ 4-10

ตารางที่ 4-10: แผนที่ความเข้าใจ (Empathy Map) ของระบบการกำหนดสิทธิ์ผู้ใช้งาน (User Authorization System)

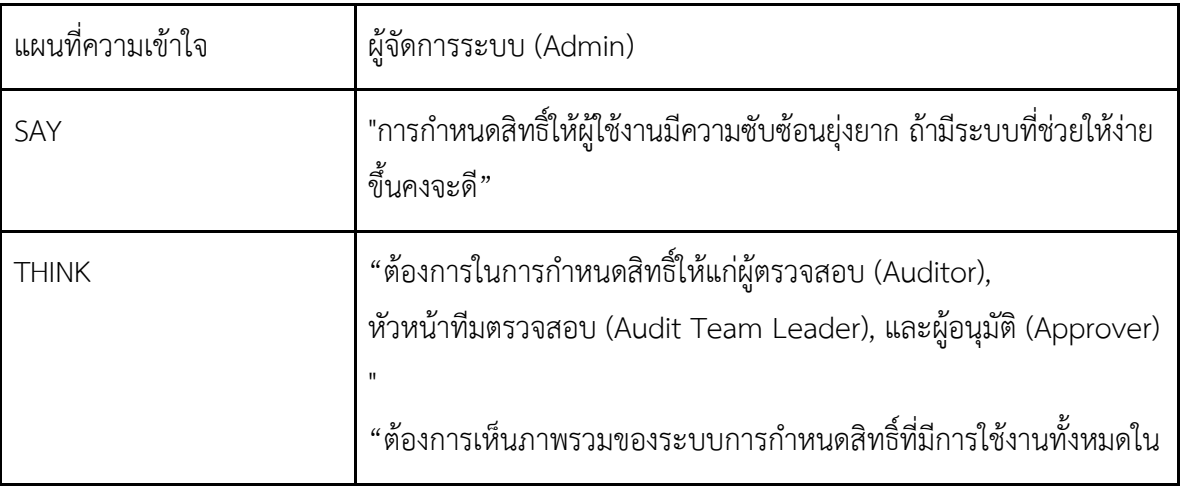

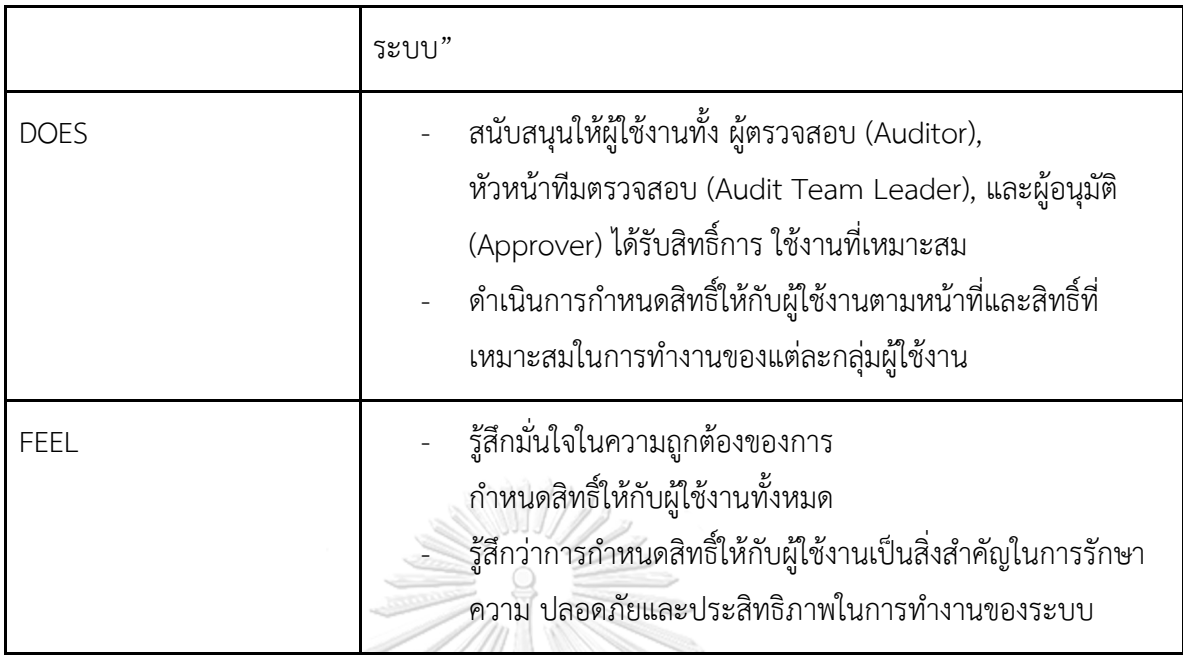

## **กรอบปัญหา (Problem Statement)**

กระบวนการกำหนดสิทธิ์ผู้ใช้งานเกี่ยวข้องกับผู้ใช้งานในระดับผู้จัดการระบบ โดยผู้จัดการ ต้องการให้การกำหนดสิทธิ์การเข้าถึงข้อมูลมีมาตรฐานเพื่อป้องกันไม่ให้ข้อมูลถูกเข้าถึงหรือแก้ไขโดย ไม่ได้รับอนุญาต นอกจากนี้จะต้องสามารถปรับแก้ไขสิทธิ์ในการเข้าถึงข้อมูลและฟังก์ชันงานตาม ระดับของผู้ใช้งาน อีกทั้งจะต้องช่วยให้การกำหนดสิทธิ์ง่าย ไม่ซับซ้อน และลดเวลาในการทำงาน

## **ความต้องการ (Requirements)**

- 1) ผู้ดูแลระบบ (Admin):
- ผู้ดูแลระบบสามารถกำหนดสิทธิ์และการเข้าถึงข้อมูลทั้งหมดในระบบ
- ผู้ดูแลระบบสามารถตรวจสอบและบันทึกประวัติการเข้าถึงข้อมูลและการทำรายการในระบบ
- 2) กำหนดสิทธิ์สำหรับผู้ตรวจสอบ (Auditor):
- ผู้ดูแลระบบสามารถสามารถกำหนดสิทธิ์ให้ผู้ตรวจสอบสามารถเข้าถึงข้อมูลและฟังชันก์งาน ที่เกี่ยวข้องกับการตรวจสอบของผู้ให้บริการทางการเงินที่ตนเองรับผิดชอบ
- 3) กำหนดสิทธิ์สำหรับหัวหน้าทีมตรวจสอบ (Audit Team Leader):
- ผู้ดูแลระบบสามารถสามารถกำหนดสิทธิ์ให้หัวหน้าทีมตรวจสอบเข้าถึงข้อมูลที่เกี่ยวข้อง กับทีมตรวจสอบที่รับผิดชอบทั้งหมด
- 4) กำหนดสิทธิ์สำหรับผู้อนุมัติ (Approver):
- ผู้ดูแลระบบสามารถกำหนดสิทธิ์ให้ผู้อนุมัติเข้าถึงข้อมูลและฟังก์ชันงานที่เกี่ยวข้องกับ กระบวนการอนุมัติในระบบ

**4.3 การสร้างและทดสอบระบบต้นแบบแบบหยาบ (Low-Fidelity Prototyping and Testing)**

**4.3.1 การสร้างระบบต้นแบบแบบหยาบด้วยโปรแกรม Figma (Low-Fidelity Prototype)** ในขั้นตอนนี้ผู้จัดทําโครงการได้นําผลการระดมความคิด มาออกแบบให้เป็นรูปธรรมเพื่อให้ผู้ใช้งานได้ เห็นภาพของระบบในเบื้องต้น เพื่อให้ได้มาซึ่งคําแนะนํา ความคิดเห็น รวมถึงคําติชม ที่จะนํามา ้ ปรับปรุงระบบต้นแบบให้มีความสมบูรณ์มากยิ่งขึ้น โดยผู้จัดทำเลือกใช้โปรแกรม Figma ในการจัดทำ ระบบต้นแบบแบบหยาบ โดยเว็บแอปพลิเคชันสําหรับผู้ใช้งานจะออกแบบให้แสดงผลบนหน้าจอ คอมพิวเตอร์

### **(1) หน้าหลัก**

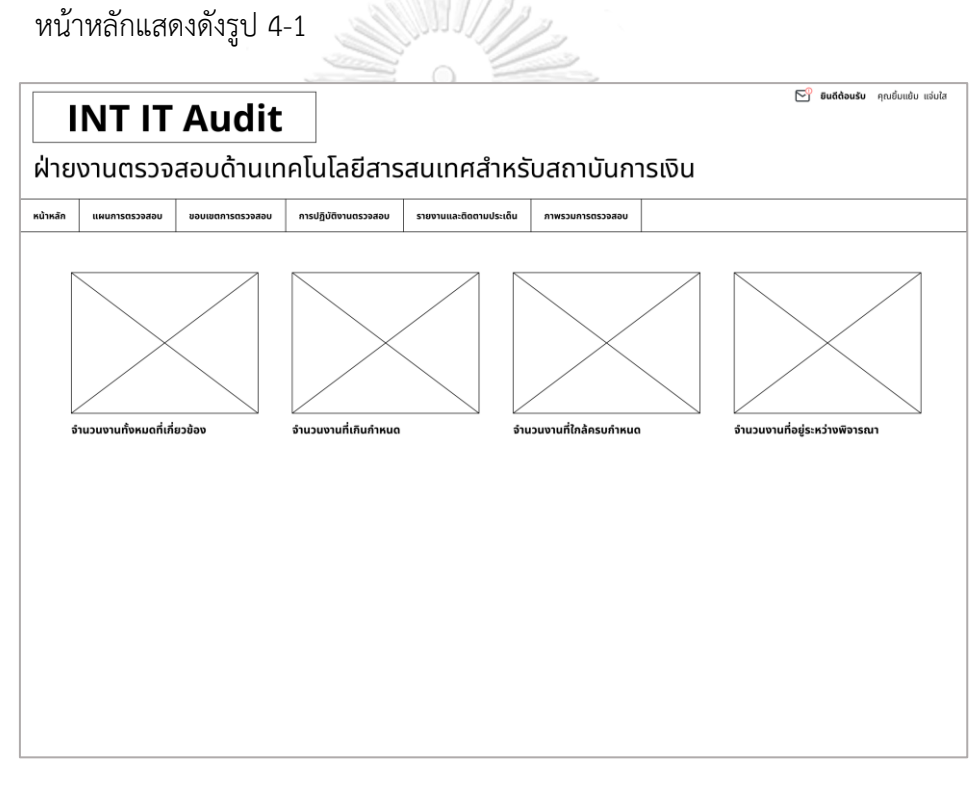

รูปที่ 4 - 1:ต้นแบบแบบหยาบของหน้าหลัก

#### **(2) แผนการตรวจสอบ**

ส่วนที่ 1 : การสร้างแผนการตรวจสอบ

1. หน้าแรกของเมนูแผนการตรวจสอบแสดงดังรูปที่ 4-2

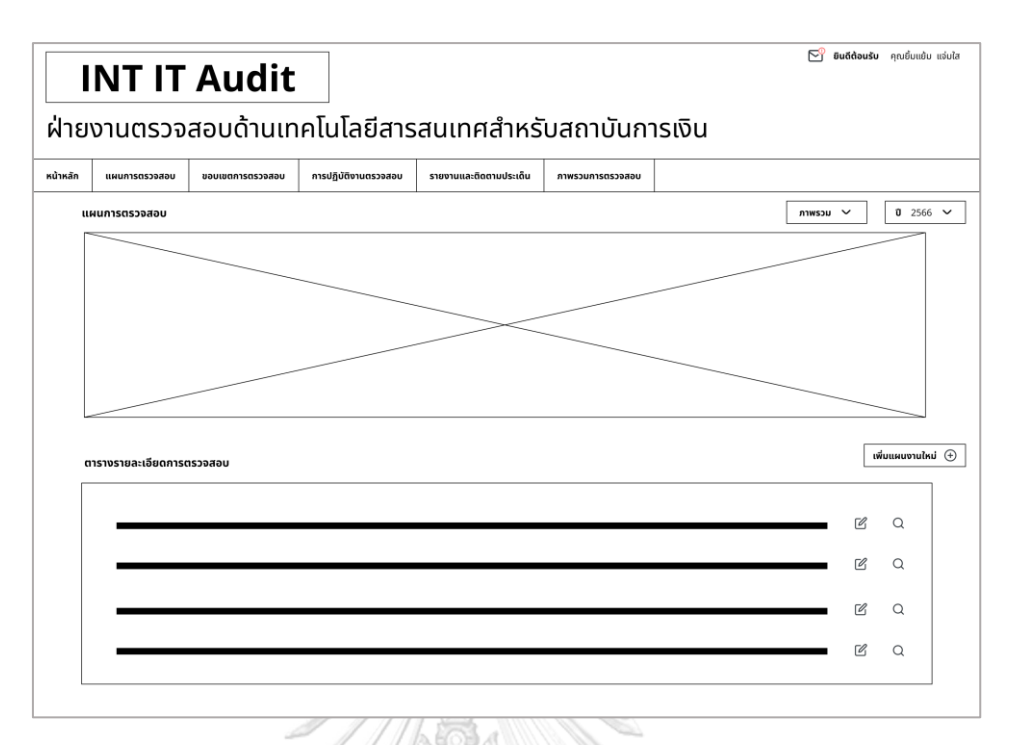

รูปที่ 4 - 2: ต้นแบบแบบหยาบของหน้าแรกของเมนูแผนการตรวจสอบ 2. หน้ากรอกข้อมูลตั้งต้นในการสร้างแผนการตรวจสอบแสดงดังรูปที่ 4-3

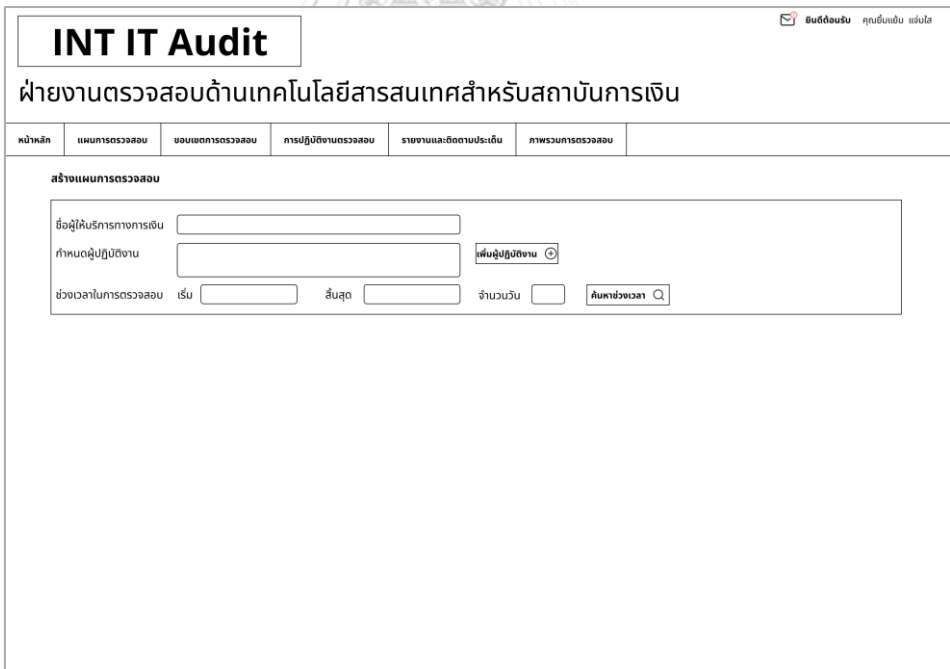

รูปที่ 4 - 3: ต้นแบบแบบหยาบของหน้ากรอกข้อมูลสร้างแผนการตรวจสอบ

3. หน้าเพิ่มผู้ปฏิบัติงานแสดงดังรูปที่ 4-4

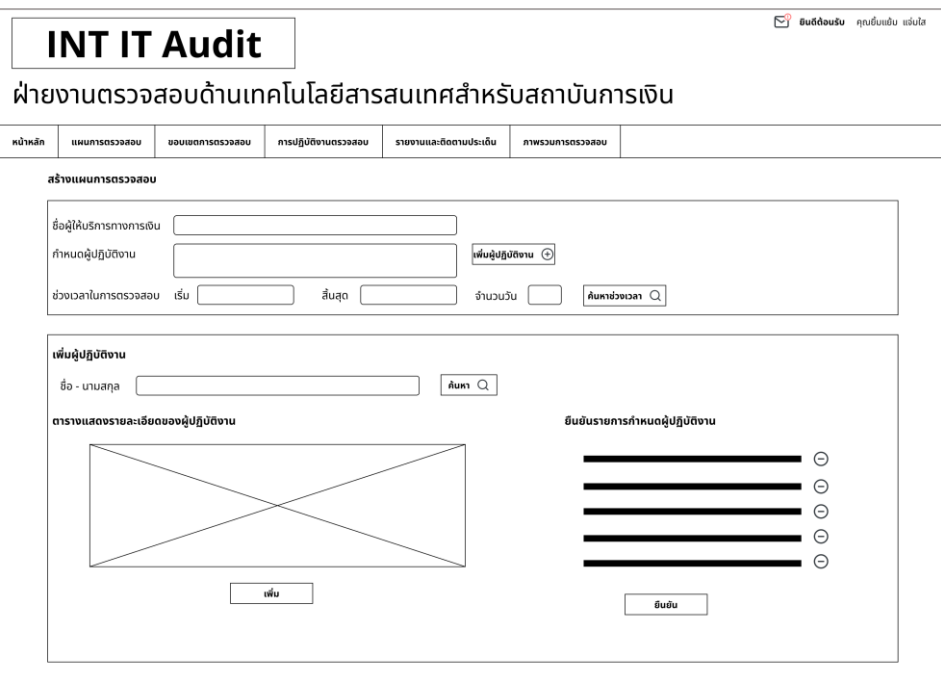

รูปที่ 4 - 4: ต้นแบบแบบหยาบของหน้าเพิ่มผู้ปฏิบัติงาน

4. หน้าเลือกช่วงเวลาในการตรวจสอบแสดงดังรูปที่ 4-5

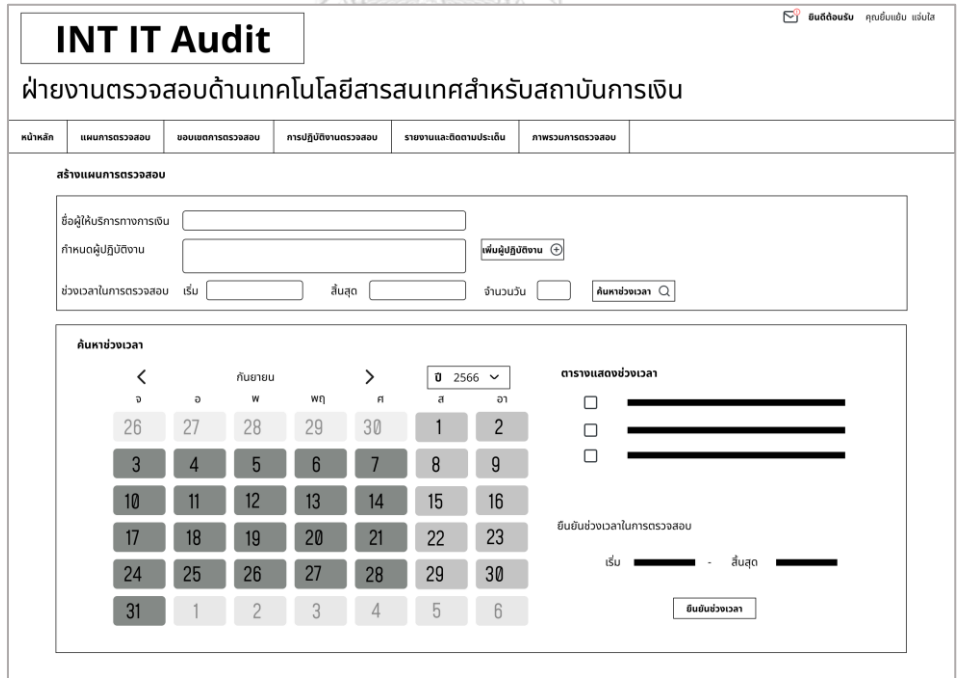

รูปที่ 4 - 5: ต้นแบบแบบหยาบของหน้าเลือกช่วงเวลาในการตรวจสอบ

5. หน้ายืนยันแผนการตรวจสอบแสดงดังรูปที่ 4-6

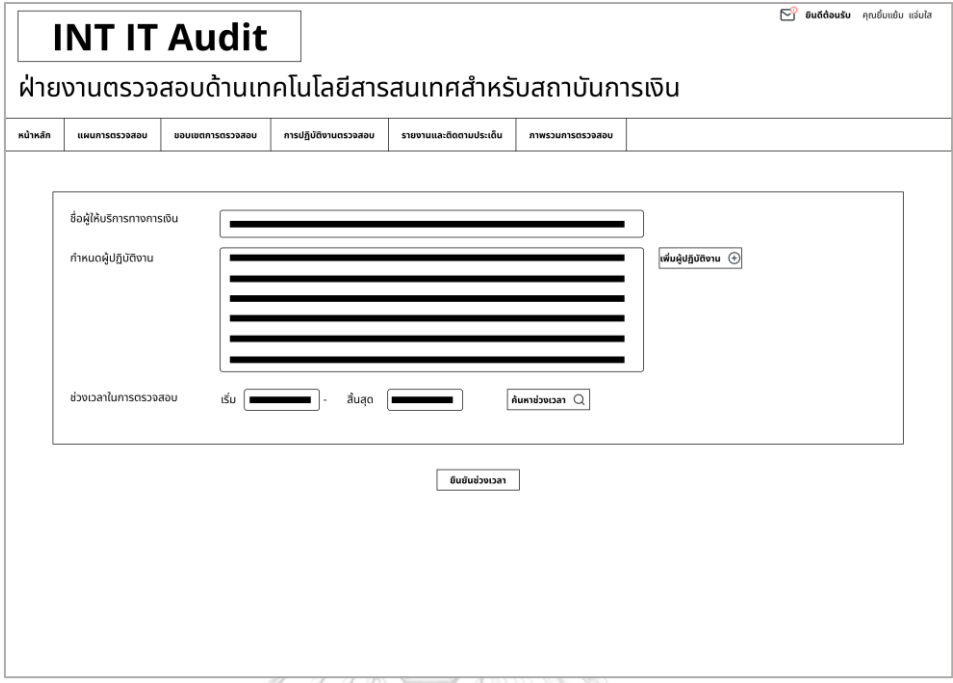

รูปที่ 4 - 6: ต้นแบบแบบหยาบของหน้ายืนยันการสร้างแผนการตรวจสอบ

ส่วนที่ 2 : ดูแผนการตรวจสอบที่สร้างไปแล้ว

- 1. ในหน้าแรกของเมนูแผนการตรวจสอบแสดงดังรูปที่หากเลือกเครื่องหมายแว่นขยาย จะแสดงแผนการตรวจสอบ
- 2. หน้าแสดงแผนการตรวจสอบแสดงดังรูปที่ 4-7

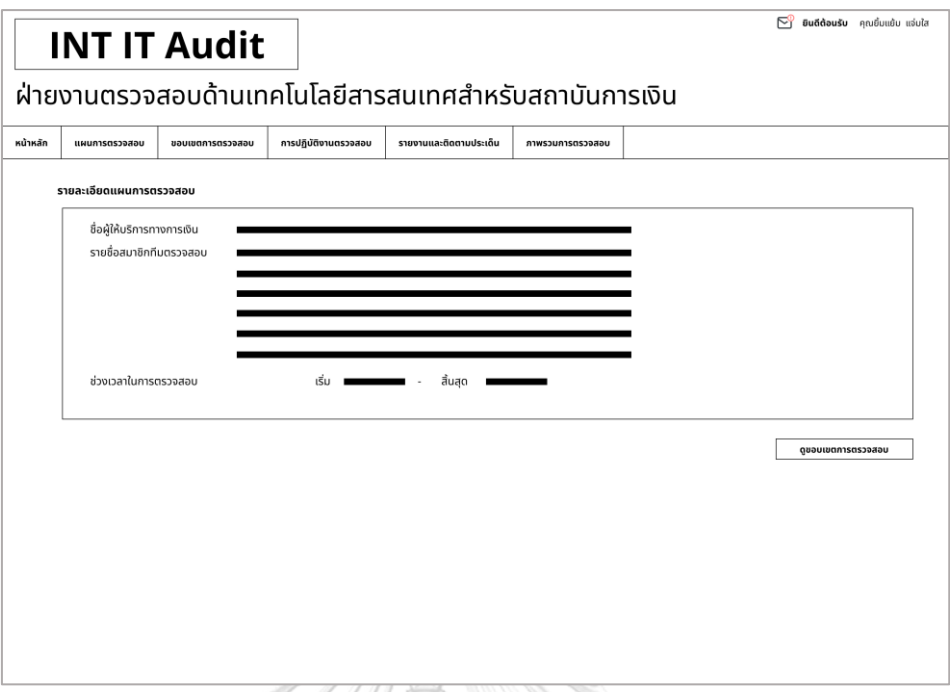

รูปที่ 4 - 7: ต้นแบบแบบหยาบของหน้าแสดงแผนการตรวจสอบแผนการตรวจสอบ

ส่วนที่ 3 : แก้ไขการตรวจสอบที่สร้างไปแล้ว

- 1. ในหน้าแรกของเมนูแผนการตรวจสอบแสดงดังรูปที่ 4-2 หากเลือกเครื่องหมายแก้ไขเอกสารจะแสดงแผนการตรวจสอบที่สามารถแก้ไขได้
- 2. หน้าแสดงแผนการตรวจสอบที่สามารถแก้ไขได้แสดงดังรูปที่ 4-8

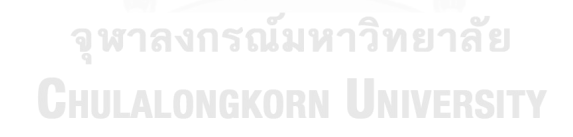

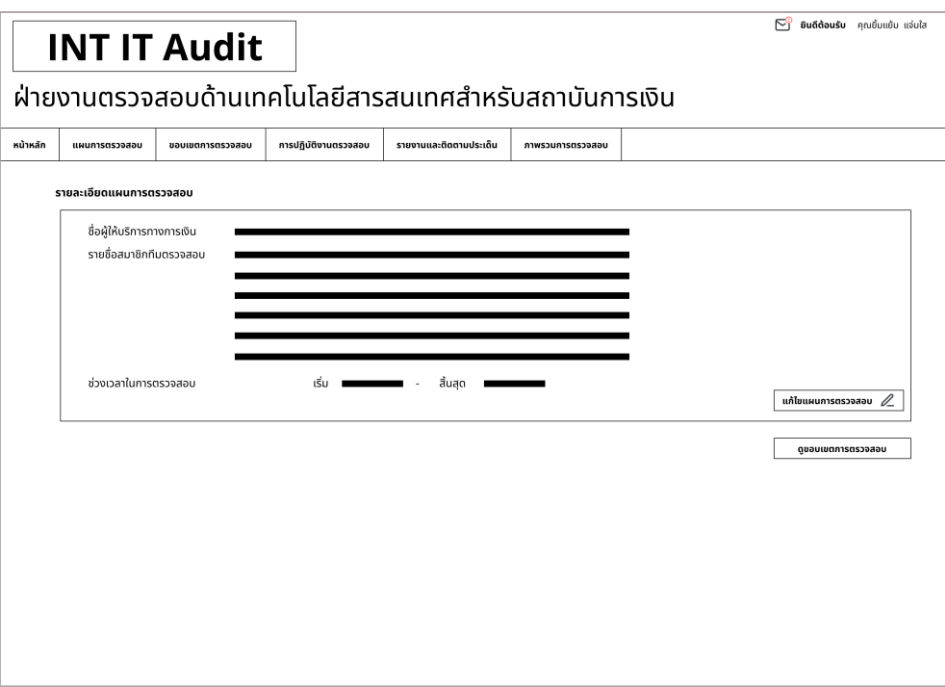

รูปที่ 4 - 8: ต้นแบบแบบหยาบของหน้าแสดงแผนการตรวจสอบที่แก้ไขได้

## **(3) ขอบเขตการตรวจสอบ**

ส่วนที่ 1 : การสร้างขอบเขตการตรวจสอบ

1. หน้าแรกของเมนูขอบการตรวจสอบแสดงดังรูปที่ 4-9

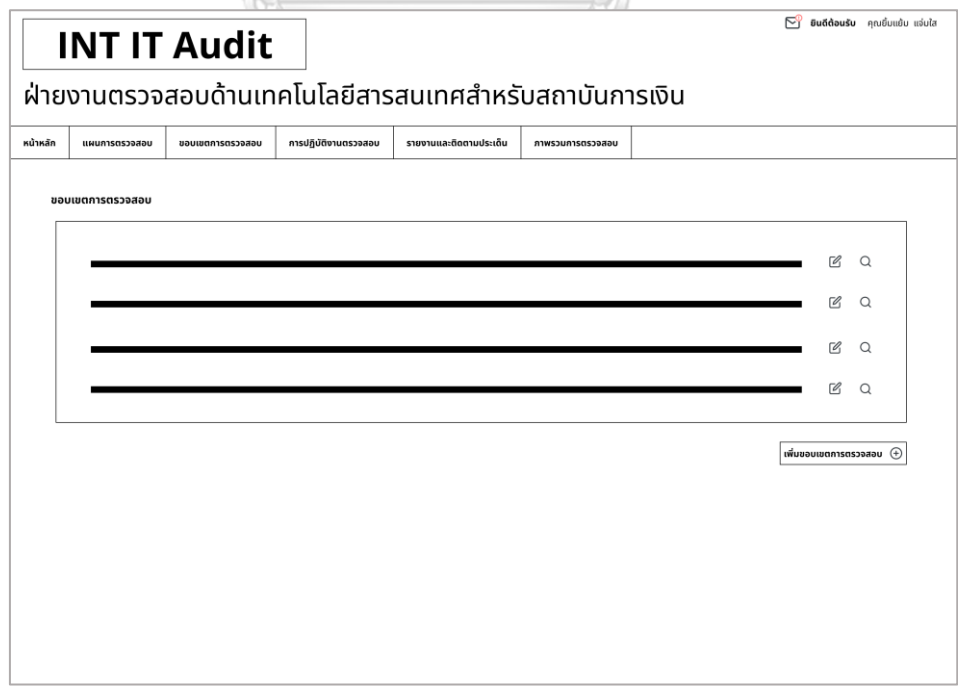

รูปที่ 4 - 9: ต้นแบบแบบหยาบของหน้าแรกของเมนูขอบเขตการตรวจสอบ

2. หน้ากรอกข้อมูลตั้งต้นในการสร้างขอบเขตการตรวจสอบแสดงดังรูปที่ 4-10

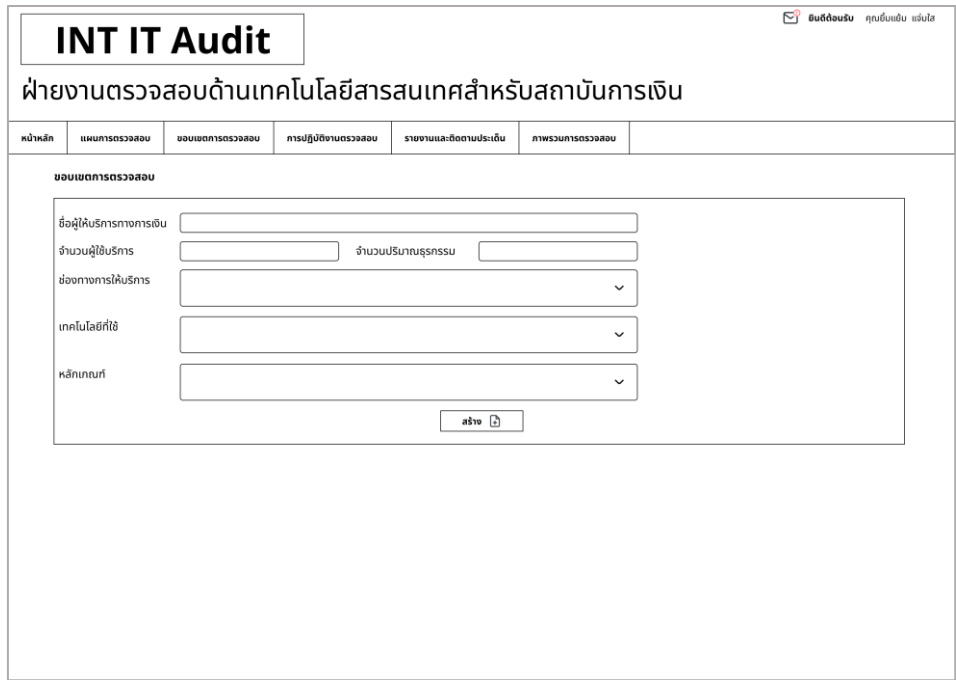

รูปที่ 4 - 10: ต้นแบบแบบหยาบของหน้ากรอกข้อมูลตั้งต้นในการสร้างขอบเขตการตรวจสอบ

1. หน้าแสดงการยืนยันการสร้างขอบเขตการตรวจสอบแสดงดังรูปที่ 4-10

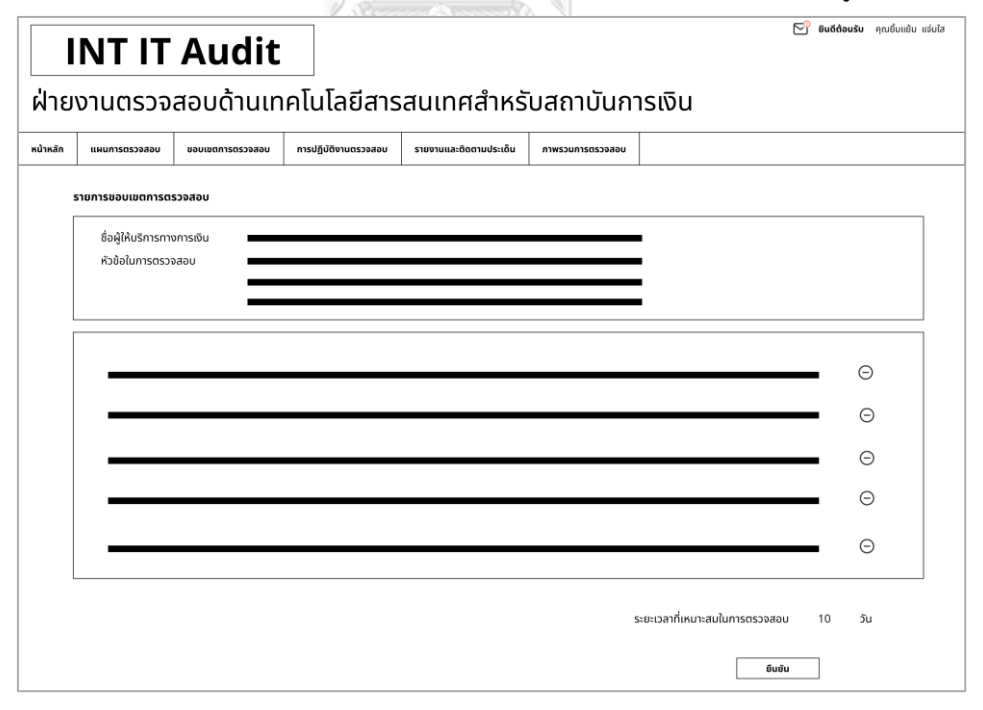

รูปที่ 4 - 11: ต้นแบบแบบหยาบของหน้ายืนยันการสร้างขอบเขตการตรวจสอบ

## ส่วนที่ 2 : การดูขอบเขตการตรวจสอบ

1.ในหน้าแรกของเมนูขอบเขตการตรวจสอบแสดงดังรูปที่ 4-9

หากเลือกเครื่องหมายแว่นขยายจะแสดงขอบเขตการตรวจสอบ

2.หน้าแสดงข้อมูลขอบเขตการตรวจสอบแสดงดังรูปที่ 4-12

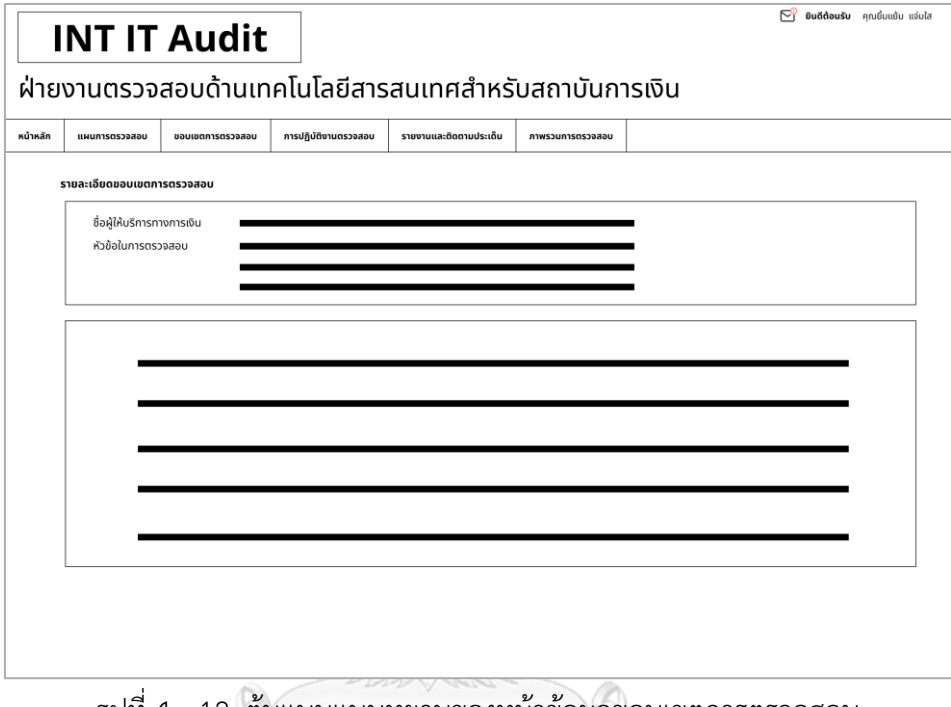

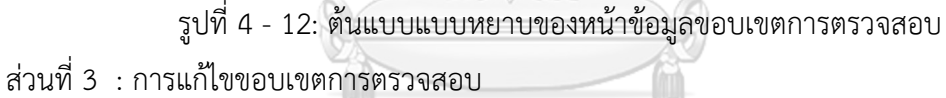

1.ในหน้าแรกของเมนูขอบเขตการตรวจสอบแสดงดังรูปที่ 4-9 หากเลือกเครื่องหมายแก้ไขเอกสารจะแสดงขอบเขตการตรวจสอบที่แก้ไขได้

2.หน้าแสดงข้อมูลขอบเขตการตรวจสอบที่แก้ไขได้แสดงดังรูปที่ 4-13

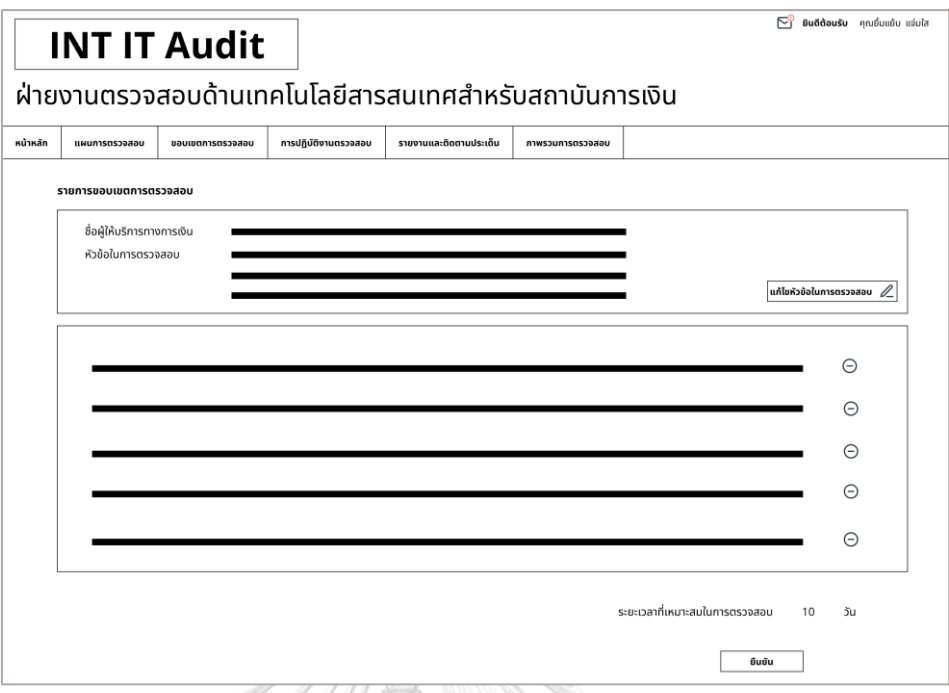

รูปที่ 4 - 13: ต้นแบบแบบหยาบของหน้าข้อมูลขอบเขตการตรวจสอบที่แก้ไขได้

# **(4) การปฏิบัติงานตรวจสอบ**

ส่วนที่ 1 : การกรอกข้อมูลการปฏิบัติงานตรวจสอบ

1.หน้าแรกของเมนูการปฏิบัติงานตรวจสอบแสดงดังรูปที่ 4-14 หากเลือกเครื่องหมาย แก้ไขจะแสดงหน้ากรอกข้อมูลการปฏิบัติงาน

**CHULALONGKORN UNIVERSITY** 

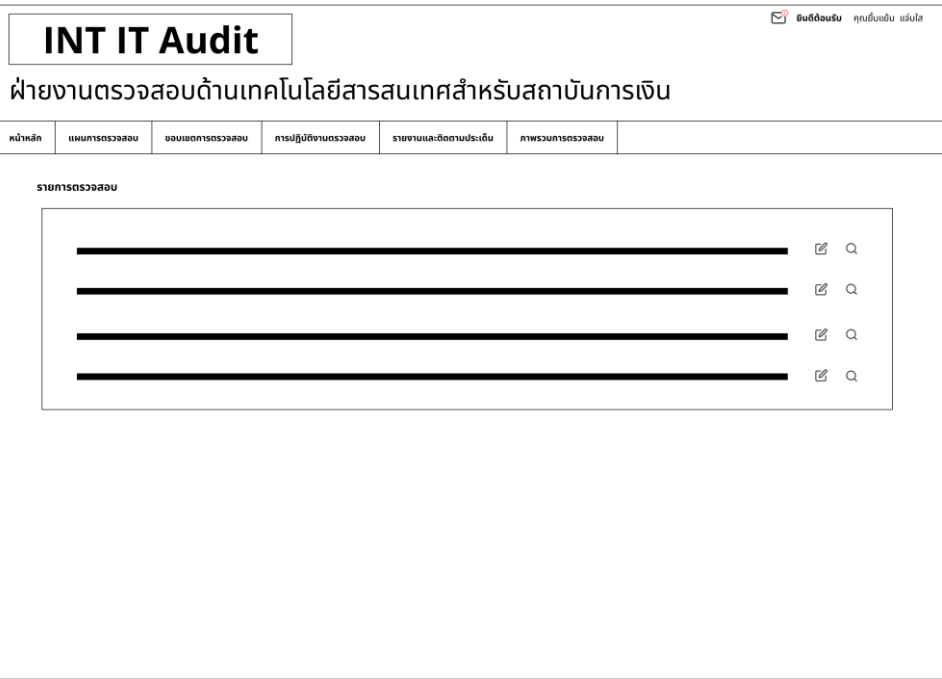

รูปที่ 4 - 14: ต้นแบบแบบหยาบของหน้าเมนูการปฏิบัติงานตรวจสอบ

2.หน้ากรอกข้อมูลการปฏิบัติงานตรวจสอบแสดงดังรูปที่ 4-15

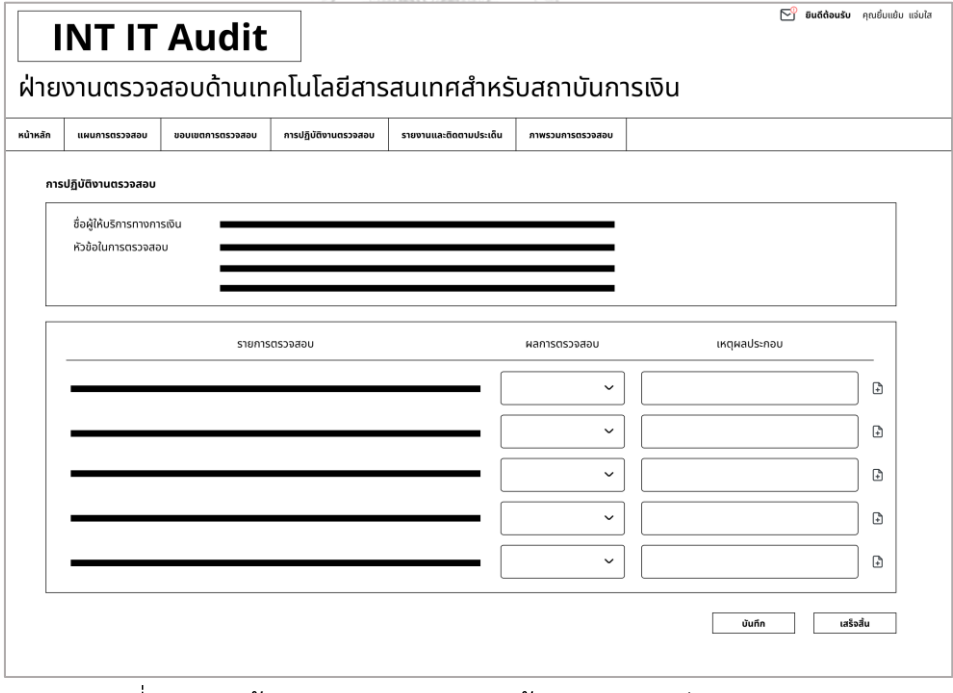

รูปที่ 4 - 15: ต้นแบบแบบหยาบของหน้าเมนูการปฏิบัติงานตรวจสอบ

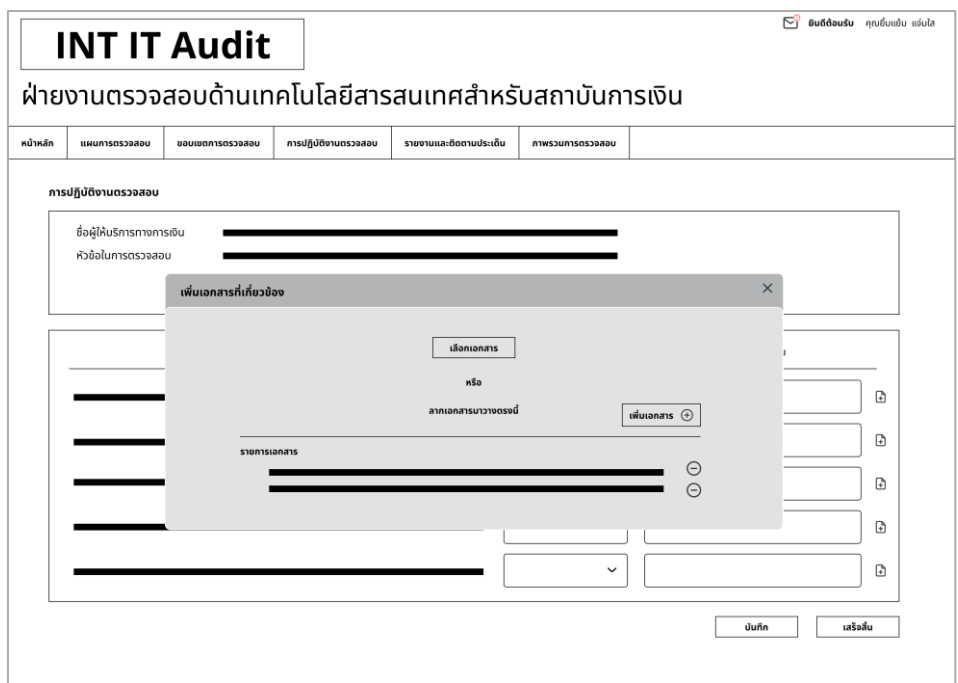

3.หน้าแนบเอกสารประกอบข้อมูลการปฏิบัติงานตรวจสอบแสดงดังรูปที่ 4-16

รูปที่ 4 - 16: ต้นแบบแบบหยาบของหน้าเมนูแนบเอกสารประกอบการปฏิบัติงานตรวจสอบ ส่วนที่ 2 : การดูข้อมูลการปฏิบัติงานตรวจสอบ

> 1.หน้าแรกของเมนูการปฏิบัติงานตรวจสอบแสดงดังรูปที่ 4-14 หากเลือก เครื่องหมายแว่นขยายจะแสดงหน้าข้อมูลการปฏิบัติงาน 2.หน้าข้อมูลการปฏิบัติงานตรวจสอบแสดงดังรูปที่ 4-17**CHULALONGKORN UNIVERSITY**

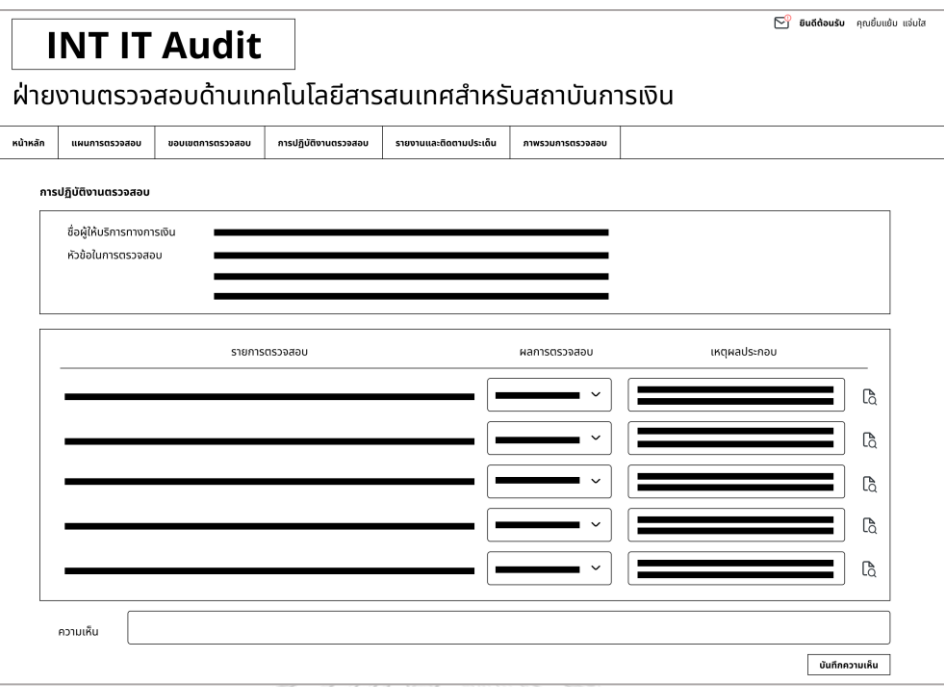

รูปที่ 4 - 17: ต้นแบบแบบหยาบของหน้าเมนูของหน้าข้อมูลการปฏิบัติงานตรวจสอบ

3.หน้าดูเอกสารแนบประกอบข้อมูลการปฏิบัติงานตรวจสอบแสดงดังรูปที่ 4-18

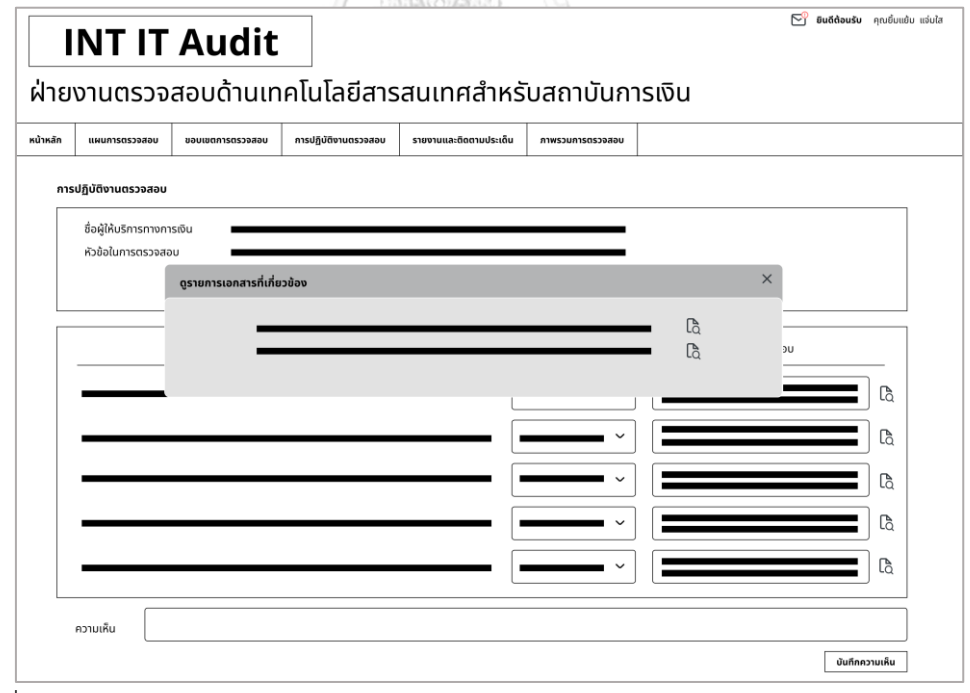

รูปที่ 4 - 18: ต้นแบบแบบหยาบของหน้าดูเอกสารแนบประกอบข้อมูลการปฏิบัติงานตรวจสอบ

# **(5) การรายงานและติดตามประเด็นตรวจสอบ**

ส่วนที่ 1 : การสร้างรายงานประเด็นจากการตรวจสอบ

1.หน้าแรกของเมนูการรายงานและติดตามประเด็นตรวจสอบแสดงดังรูปที่ 4-19

หากเลือกเพิ่มรายงานจะแสดงหน้ากรอกข้อมูลการรายงานประเด็น

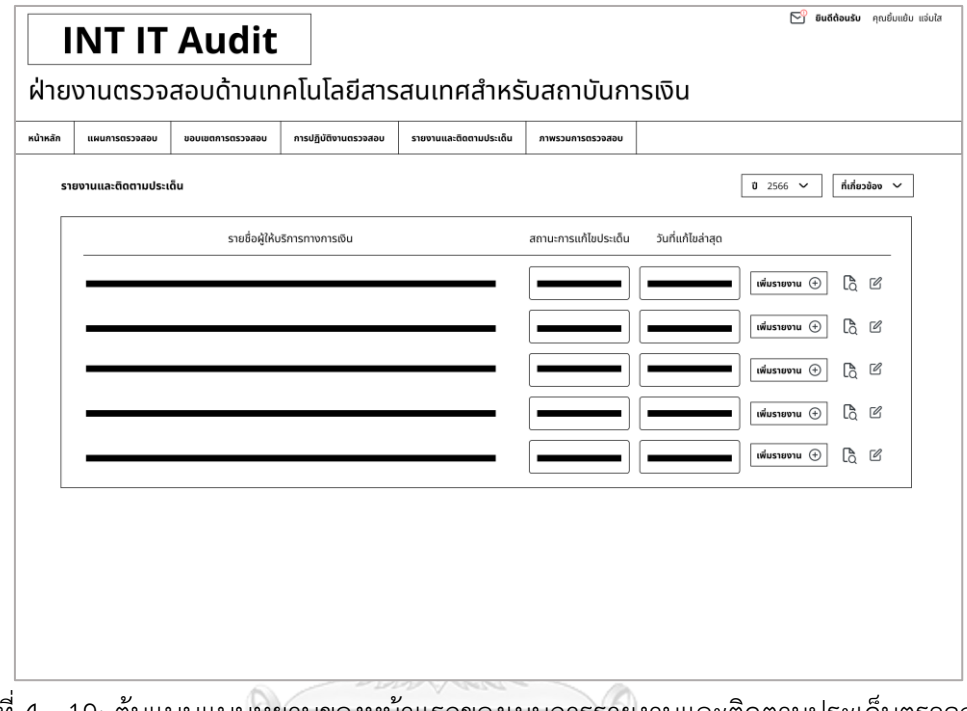

รูปที่ 4 - 19: ต้นแบบแบบหยาบของหน้าแรกของเมนูการรายงานและติดตามประเด็นตรวจสอบ 2.หน้ากรอกข้อมูลการรายงานประเด็นตรวจสอบแสดงดังรูปที่ 4-15

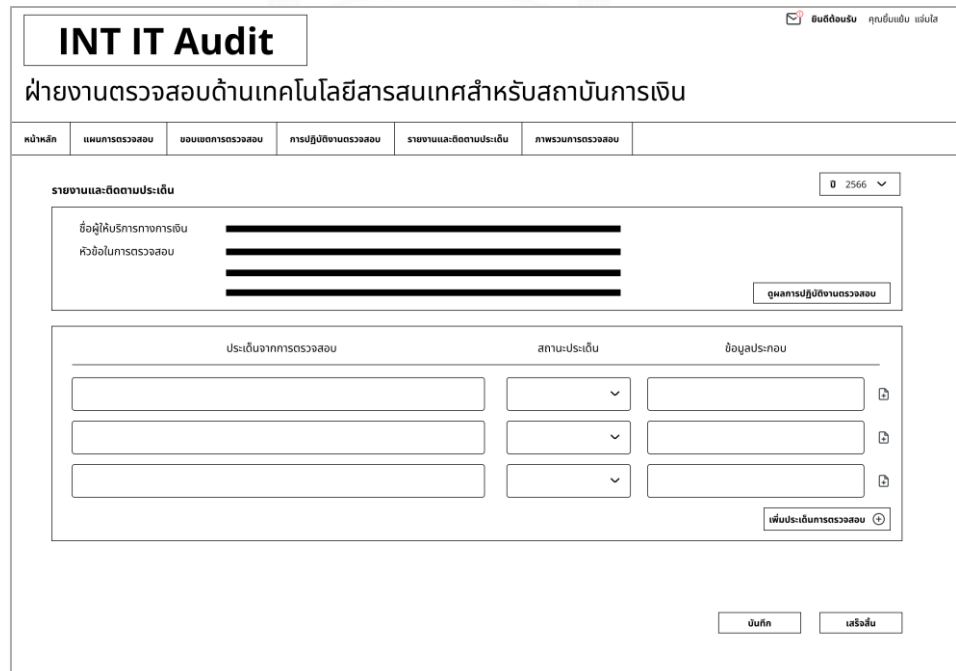

รูปที่ 4 - 20: ต้นแบบแบบหยาบของหน้ากรอกข้อมูลการรายงานประเด็นตรวจสอบ ส่วนที่ 2 : การสร้างติดตามประเด็นจากการตรวจสอบ

> 1.หน้าแรกของเมนูการรายงานและติดตามประเด็นตรวจสอบแสดงดังรูปที่ 4-19 หากเลือกแก้ไขเอกสารจะแสดงหน้ากรอกข้อมูลการติดตามประเด็น

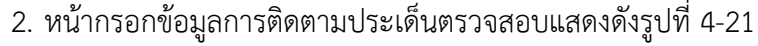

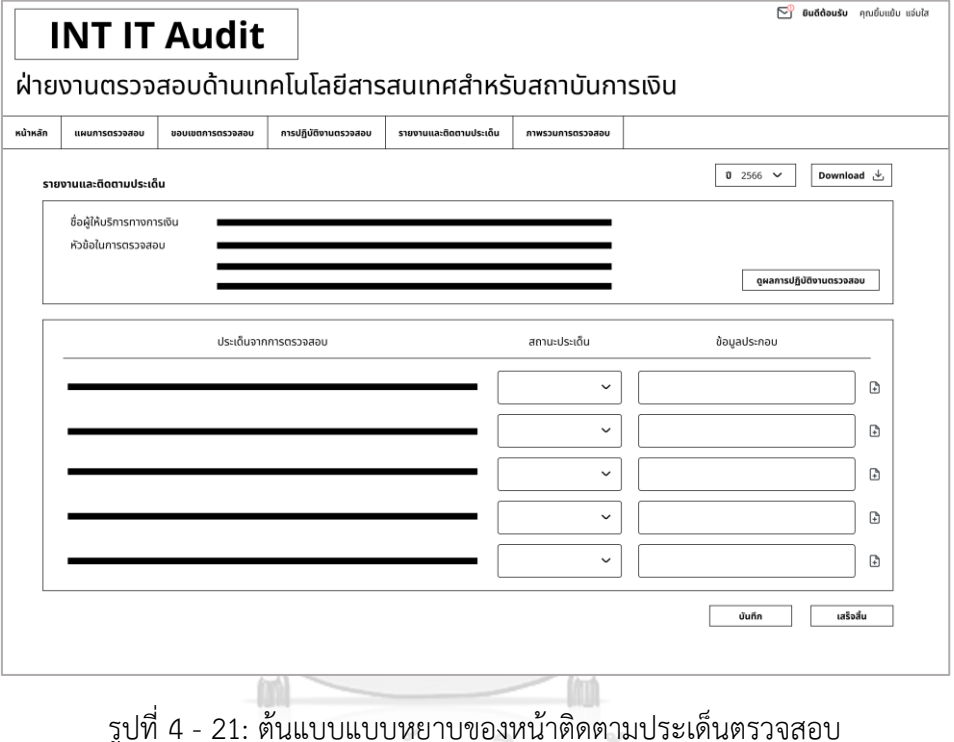

รูปที่ 4 - 21: ต้นแบบแบบหยาบของหน้าติดตามประเด็นตรวจสอบ

**CHULALONGKORN UNIVERSITY** 

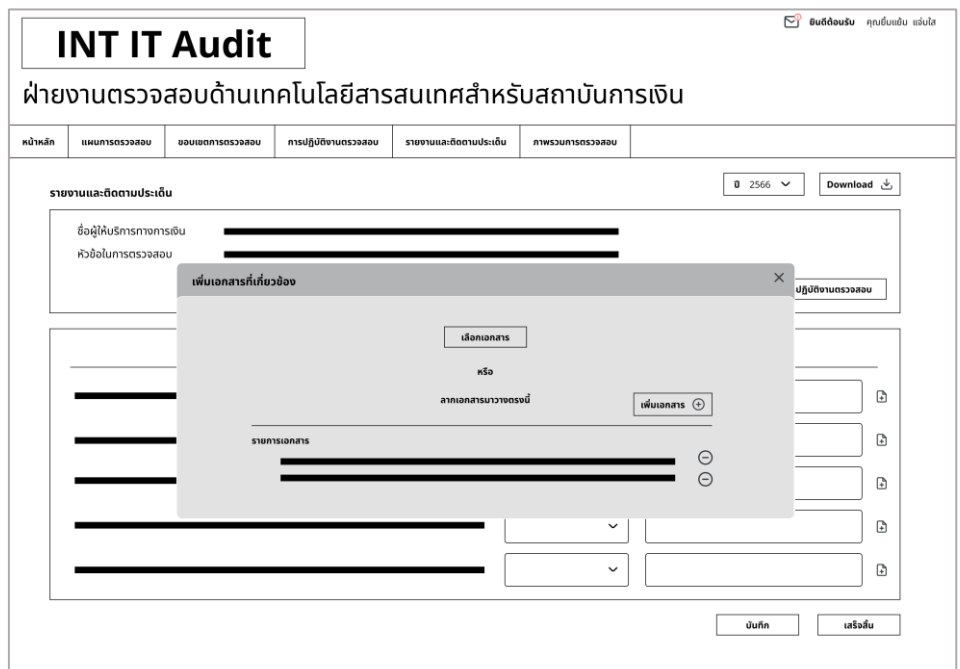

3.หน้าแนบเอกสารประกอบข้อมูลการติดตามประเด็นตรวจสอบแสดงดังรูปที่ 4-22

รูปที่ 4 - 22: หน้าแนบเอกสารประกอบข้อมูลการติดตามประเด็นตรวจสอบ ส่วนที่ 3 : การดูข้อมูลการรายงานและติดตามประเด็นการตรวจสอบ

> 1.หน้าแรกของเมนูการรายงานและติดตามประเด็นตรวจสอบแสดงดังรูปที่ 4-19 หากเลือกแว่นขยายจะแสดงหน้าข้อมูลการรายงานและติดตามประเด็นการ ตรวจสอบ

2.หน้าข้อมูลการรายงานและติดตามประเด็นการตรวจสอบแสดงดังรูปที่ 4-23

**CHULALONGKORN UNIVERSITY** 

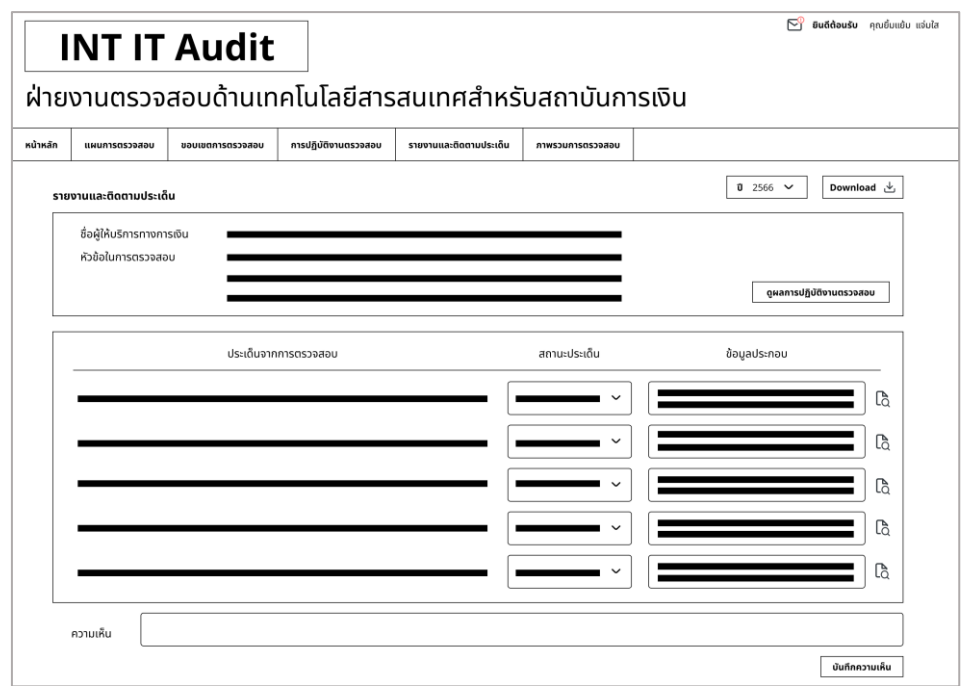

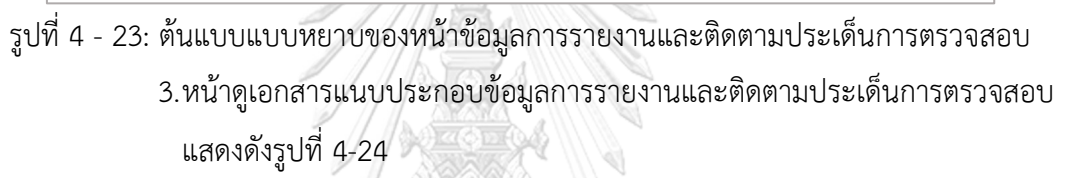

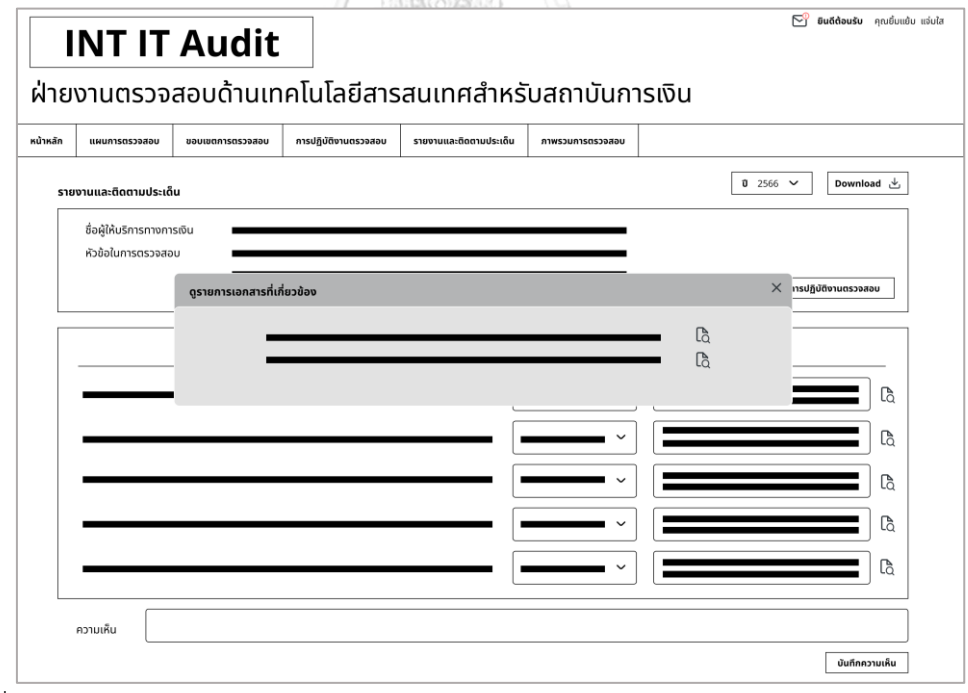

รูปที่ 4 - 24: ต้นแบบแบบหยาบของหน้าดูเอกสารแนบข้อมูลการรายงานและติดตามประเด็นการ ตรวจสอบ

### **(6) ภาพรวมตรวจสอบ**

หน้าภาพรวมการตรวจสอบแสดงดังรูป 4-25

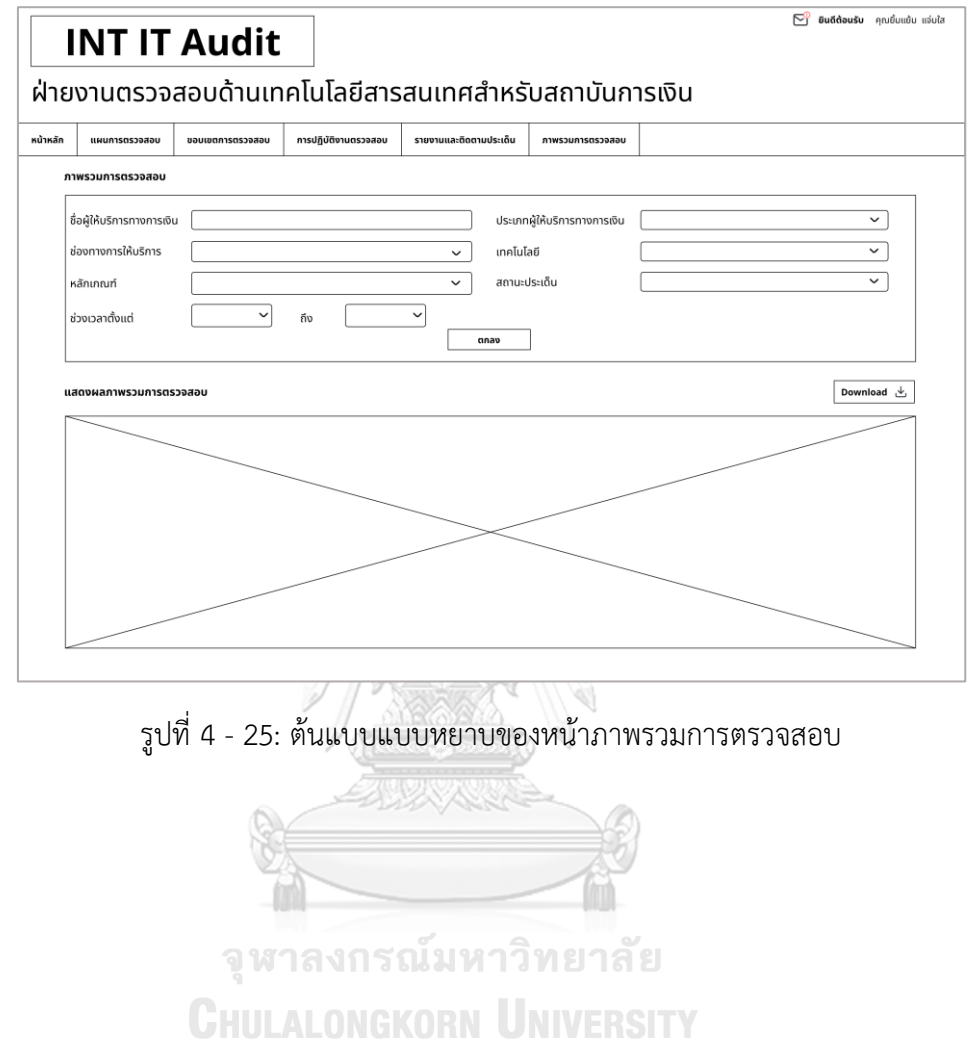

## **(7) การจัดการสิทธิ์ผู้ใช้งาน**

หน้าการจัดการสิทธิ์ผู้ใช้งานในระบบแสดงดังรูป 4-26

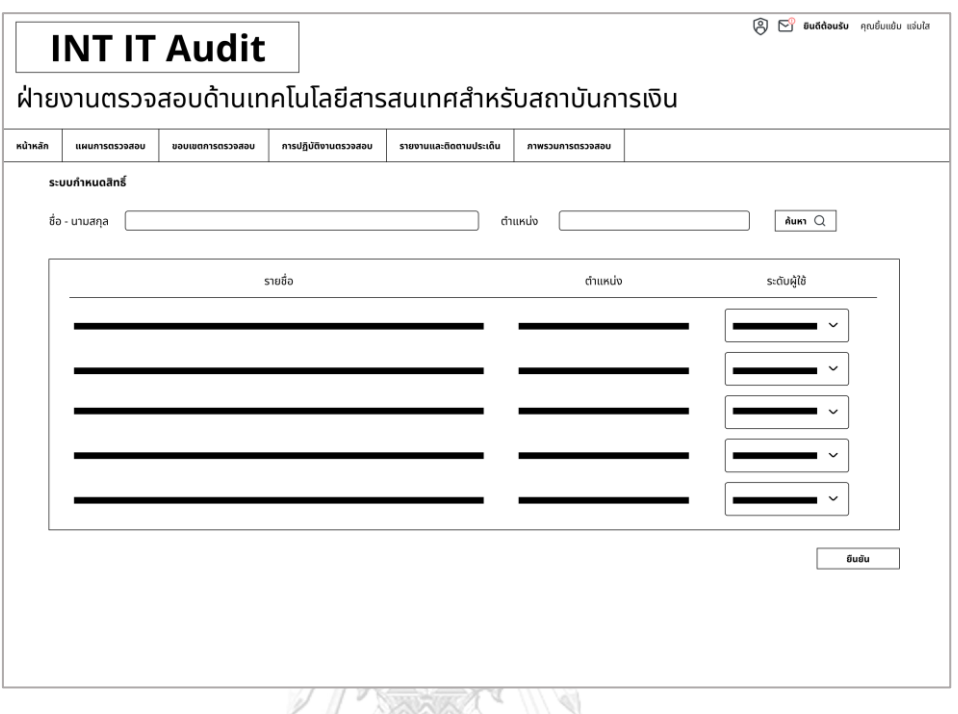

รูปที่ 4 - 26: ต้นแบบแบบหยาบของหน้าการจัดการสิทธิ์ผู้ใช้งานในระบบ

## **4.3.2 การสร้างและทดสอบระบบต้นแบบแบบหยาบ (Low-Fidelity Prototyping and Testing)**

สําหรับการดําเนินงานโครงการ "การใช้การคิดเชิงออกแบบเพื่อพัฒนาเว็บแอป พลิเคชันตรวจสอบด้านเทคโนโลยีสารสนเทศของธุรกิจตรวจสอบด้านเทคโนโลยีสารสนเทศ" ขั้นตอนการทดสอบส่วนแรก คือการนําเสนอต้นแบบแบบหยาบให้กลุ่มเป้าหมายเห็นภาพ ้ ของระบบ และรับฟังความคิดเห็น ข้อเสนอแนะ รวมถึงคำติชม เพื่อนำไปพัฒนาต้นแบบแบบ เสมือนจริงให้ตรงกับความต้องการของกลุ่มเป้าหมายมากที่สุดต่อไป

ขั้นตอนการทดสอบต้นแบบแบบหยาบ มีดังนี้

- 1) ค้นหากลุ่มเป้าหมายมาทดสอบต้นแบบระบบตามขอบเขตของโครงการ ทั้งหมด5คน
	- ผู้อนุมัติจํานวน 1 คน
	- หัวหน้าทีมตรวจสอบ จํานวน 1 คน
	- ผู้ตรวจสอบ จํานวน 2 คน
	- ผู้จัดการระบบ จํานวน 1 คน
- 2) ดําเนินการทดสอบระบบต้นแบบแบบหยาบโดยแยกตามแต่ละกลุ่มเป้าหมาย นําเสนอต้นแบบแบบหยาบด้วยโปรแกรม Figma พร้อมกับการอธิบาย องค์ประกอบของต้นแบบแบบหยาบ เพื่อให้กลุ่มเป้าหมายได้เห็นภาพรวมการใช้ งานระบบ
- 3) รับฟังความคิดเห็น ข้อเสนอแนะ รวมถึงคําติชม จากกลุ่มเป้าหมาย นํามา วิเคราะห์และสรุปผลการทดสอบ
- 4) ค้นหาแนวทางในการพัฒนาระบบต้นแบบแบบเสมือนจริง ที่สามารถแก้ปัญหา และตอบโจทย์การใช้งานของกลุ่มเป้าหมายให้ได้มากที่สุด
- 5) นําแนวทางที่ได้มาใช้ในการการออกแบบและพัฒนาต้นแบบแบบเสมือนจริง

ผลการทดสอบต้นแบบแบบหยาบ แสดงดังตารางที่ 4-11 ถึง ตารางที่ 4-

17

**(1) หน้าหลัก**

ตารางที่ 4-11: ผลการทดสอบต้นแบบแบบหยาบของหน้าหลัก

| ผู้ตรวจสอบ                  | หัวหน้าทีมตรวจสอบ          | ผู้อนุมัติ                   |
|-----------------------------|----------------------------|------------------------------|
| - ข้อมูลที่แสดงในหน้าน้อยไป | ่ - การวางเมนูดูไม่ทันสมัย | - ไม่สามารถเลือกข้อมูลที     |
|                             |                            | ต้องการดูได้ ข้อมูลที่แสดงดู |
|                             |                            | จำกัดเกินไป                  |

จุฬาลงกรณมหาวิทยาลัย

## **(2) แผนการตรวจสอบ**

ตารางที่ 4-12: ผลการทดสอบต้นแบบแบบหยาบของหน้าแผนการตรวจสอบ

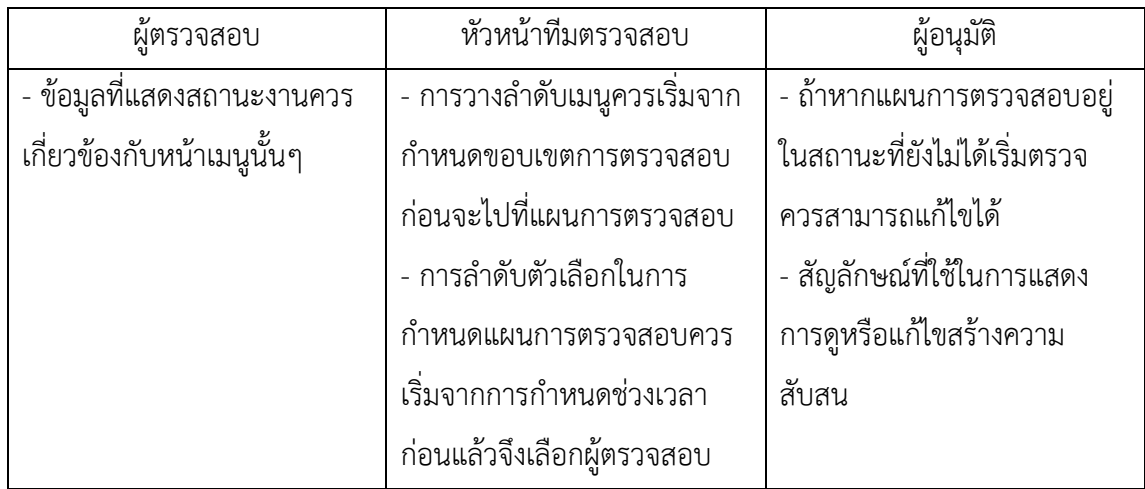

#### **(3) ขอบเขตการตรวจสอบ**

## ตารางที่ 4-13: ผลการทดสอบต้นแบบแบบหยาบของหน้าขอบเขตการตรวจสอบ

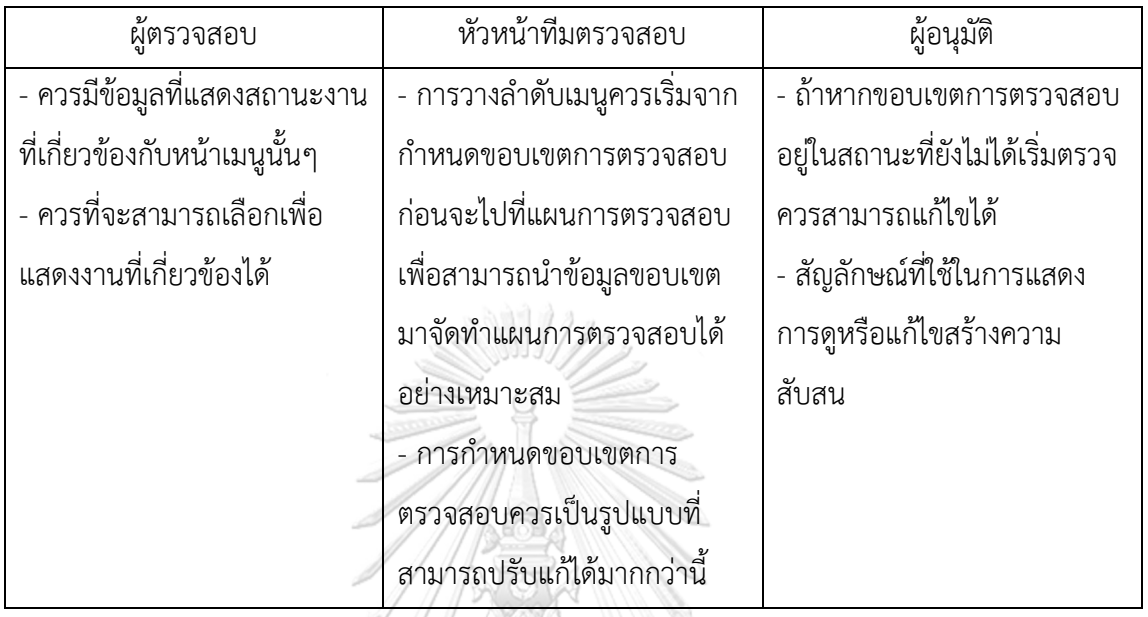

#### **(4) การปฏิบัติงานตรวจสอบ**

#### ตารางที่ 4-14: ผลการทดสอบต้นแบบแบบหยาบของหน้าการปฏิบัติงานตรวจสอบ

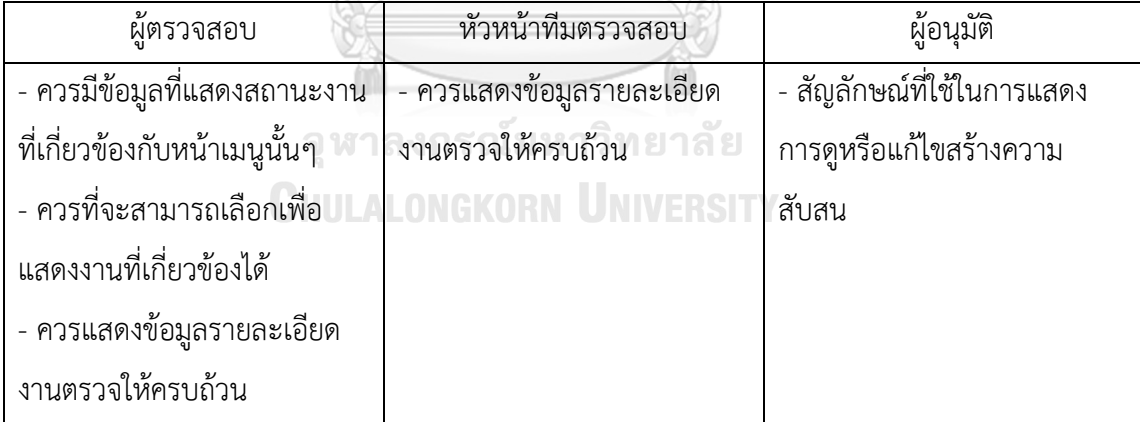

### **(5) การรายงานและติดตามประเด็นตรวจสอบ**

ตารางที่ 4-15: ผลการทดสอบต้นแบบแบบหยาบของหน้าการรายงานและติดตามประเด็น

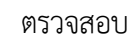

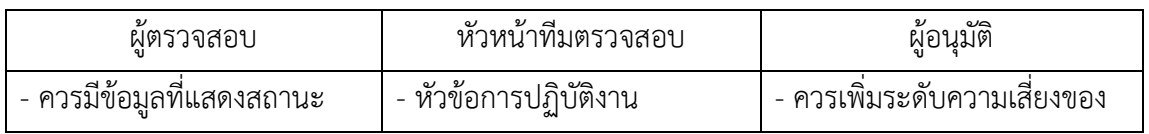

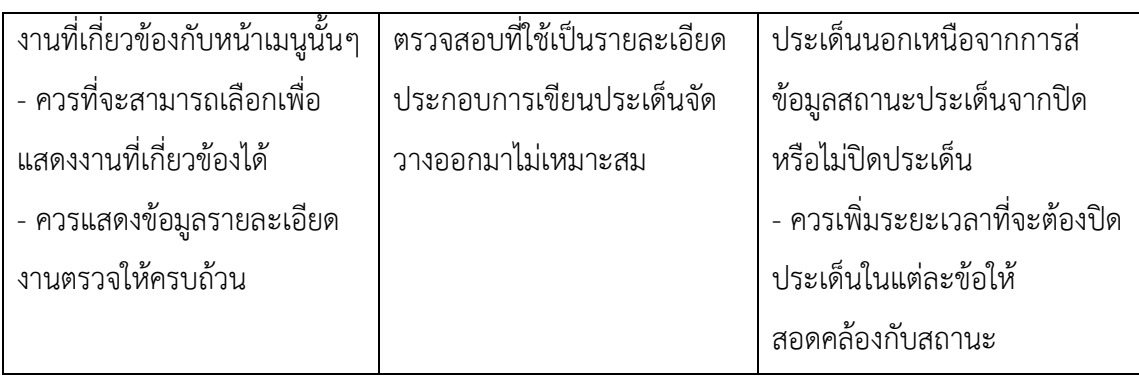

#### **(6) ภาพรวมการตรวจสอบ**

ตารางที่ 4-16: ผลการทดสอบต้นแบบแบบหยาบของหน้าภาพรวมการตรวจสอบ

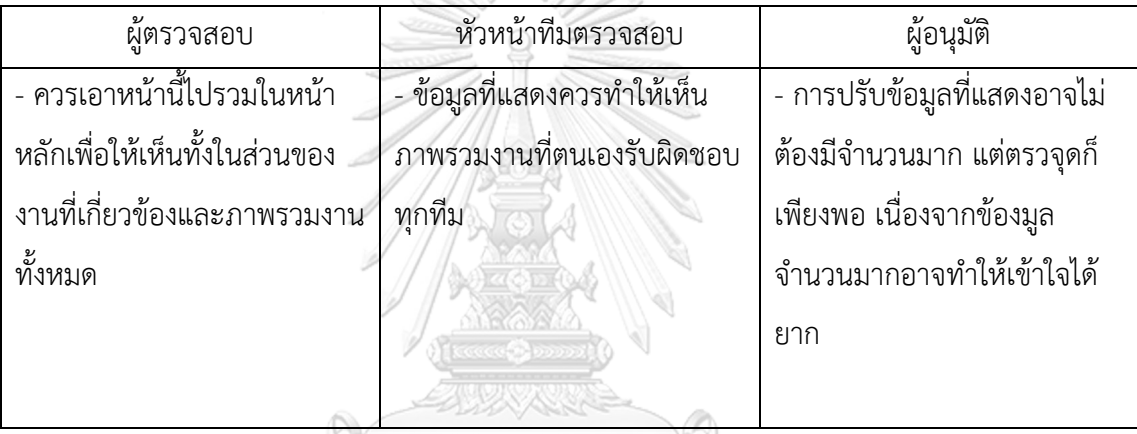

**(7) การจัดการสิทธิ์ผู้ใช้งาน**

ตารางที่ 4-17: ผลการทดสอบต้นแบบแบบหยาบของหน้าจัดการสิทธิ์ผู้ใช้งาน

**GHULALONG (ผู้ตรวจสอบVER** 

- ไอคอนที่ใช้ในการเข้าถึงหน้าจัดการสิทธิ์ ตัวเล็ก เห็นได้ยาก และไม่สื่อความ

## **4.4 การสร้างและทดสอบระบบต้นแบบแบบเสมือนจริง (High-Fidelity Prototyping and Testing)**

หลังจากได้รับคําแนะนํา ความคิดเห็น รวมถึงคําติชม จากการทดสอบระบบต้นแบบแบบหยาบ ผู้จัดทําโครงการได้นําผลการทดสอบมาปรับปรุงระบบต้นแบบแบบเสมือนจริงให้มีความสมบูรณ์มาก ยิ่งขึ้น โดยสร้างต้นแบบเว็บแอปพลิเคชันสําหรับผู้ใช้ทั้งระบบให้แสดงผลบนหน้าจอเช่นเดียวกับระบบ ต้นแบบแบบหยาบ

# **4.4.1 การสร้างระบบต้นแบบแบบเสมือนจริงด้วยเครื่องมือสร้างต้นแบบ Figma (High-**

### **Fidelity Prototype)**

#### **(1) หน้าหลัก**

หน้าหลักแสดงและสรุปผลภาพรวมการตรวจสอบแสดงดังรูป 4-27

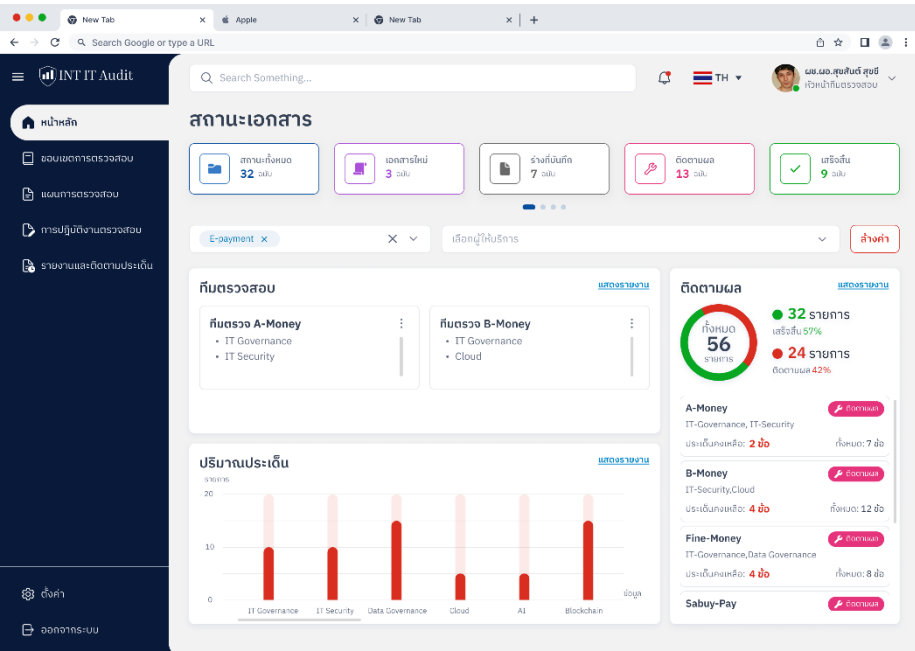

รูปที่ 4 - 27: ต้นแบบแบบเสมือนจริงของหน้าหลัก

| (2) ขอบเขตการตรวจสอบ                 |  |
|--------------------------------------|--|
| ส่วนที่ 1 : การสร้างขอบเขตการตรวจสอบ |  |

1. หน้าแรกของเมนูขอบเขตการตรวจสอบแสดงดังรูปที่ 4-28

| <b>@</b> New Tab                    | # Apple<br>$\mathbf{x}$                 | $\times$   $\otimes$ Now Tab | $x$   $+$                             |                                                   |                                           |
|-------------------------------------|-----------------------------------------|------------------------------|---------------------------------------|---------------------------------------------------|-------------------------------------------|
| Q. Search Google or type a URL<br>С |                                         |                              |                                       |                                                   | $\Pi = 2 + 1$<br>△ ☆                      |
| al INT IT Audit<br>$\equiv$         | Q Search Something                      |                              |                                       | $\mathfrak{a}$<br>$=$ TH $\cdot$                  | ผช.ผอ.สุขสันต์ สุขขี<br>หัวหน้าทีมตรวจสอบ |
| $\widehat{h}$ หน้าหลัก              | ขอบเขตการตรวจสอบ                        |                              |                                       |                                                   | $+$ สร้างเอกสาร                           |
| $\blacksquare$ ขอบเขตการตรวจสอบ     |                                         |                              |                                       |                                                   |                                           |
| G<br>แผนการตรวจสอบ                  | เลือกผู้ให้บริการ                       |                              | เลือกหัวข้อการตรวจสอบ<br>$\checkmark$ | $\checkmark$                                      | ล้างค่า<br>D                              |
| <b>B</b> การปฏิบัติงานตรวจสอบ       | สถานะทั้งหมด                            | soouijā<br>G                 | ร่างที่บันทึก<br>D                    | อนุมัติเสร็จสิ้น<br>✓                             | ยกเลิก<br>$\times$                        |
| <b>อิ</b> รายงานและติดตามประเด็น    | 18 aŭu                                  | $4 \omega$                   | $4$ a0u                               | $5 \text{ au}$                                    | $5 \omega$                                |
|                                     | วันที่เอกสาร e<br>เลขที่เอกสาร <b>อ</b> | ซื่อผู้ให้บริการทางการเงิน @ | หัวหน้าทีมตรวจ @                      | หัวข้อในการตรวจสอบ 0                              | $anu:$ $\theta$                           |
|                                     | 1227935273<br>18 ต.ค. 66                | ธนาคารแห่งสยาม               | ผช.ผอ.สุขสันต์ สุขขี                  | IT Governance<br>IT Security                      | <b>B</b> spaulin                          |
|                                     | 1227935272<br>16 a.e. 66                | ธนาคารเพื่อเกษตรกรไทย        | ผช.ผอ.สุขสันต์ สุขขึ                  | IT Governance<br>IT Security                      | <b>B</b> spaulin                          |
|                                     | 1227935271<br>11 a.e. 66                | ธนาคารเพื่อธุรกิจรายย่อย     | ผช.ผอ.สุขสันต์ สุขขึ                  | IT Governance<br>IT Security                      | <b>Es</b> spaulin                         |
|                                     | 1227935270<br>10 g.n. 66                | ธนาคารกรุงธนบุรี             | ผช.ผอ.สุขสันต์ สุขขึ                  | IT Governance<br>IT Security                      | <b>B</b> songuith                         |
|                                     | 1227935269<br>40.0.66                   | ธนาคารกรุงรัตนโกสิน          | ผช.ผอ.สุขสันต์ สุขขึ                  | IT Governance<br>IT Security                      | <b>El shandumn</b>                        |
|                                     | 1227935268<br>10.66                     | นริษัทสนายเพย์               | ผช.ผอ.สงสันต์ สงขี                    | IT Governance<br>IT Security                      | <b>A</b> shanklumn                        |
|                                     | 1227935267<br>30 ก.ย. 66                | นริษัทฟายนันนี               | ผช.ผอ.สุขสันต์ สุขขึ                  | IT Governance<br>IT Security                      | <b>B</b> shandurin                        |
|                                     | 1227935266<br>24 ก.ย. 66                | รนาคารออมเงิน                | ผช.ผอ.สุขสันต์ สุขขี                  | <b>IT Security</b><br>Data Management             | <b>Sharkunn</b>                           |
|                                     | 1227935268<br>18 n.e. 66                | ธนาคารออมเงิน                | ผช.ผอ.สงสันต์ สงขี                    | <b>Data Management</b><br>IT Security             | $\sim$ อนมัติเสร็จสิ้น                    |
| இ எ்ள்                              | Showing 1 - 10 of 100<br>$09 \sim$      |                              | $\langle 1 \dots 8$<br>$\ll$          | 10<br>11 12  20 $>$ ><br>$\overline{\phantom{a}}$ | Go to page<br>XX                          |
| $\mapsto$ ออกจากระบบ                |                                         |                              |                                       |                                                   |                                           |

รูปที่ 4 - 28: ต้นแบบแบบเสมือนจริงของหน้าแรกของเมนูขอบเขตการตรวจสอบ

2. หน้ากรอกข้อมูลตั้งต้นในการสร้างขอบเขตการตรวจสอบแสดงดังรูปที่ 4-29

| <b>G</b> New Tab                                    | $\times$<br>$\dot{\mathbf{u}}$ Apple | $\times$   $\otimes$ New Tab | $\times$   + |                              |                                 |                                                    |
|-----------------------------------------------------|--------------------------------------|------------------------------|--------------|------------------------------|---------------------------------|----------------------------------------------------|
| Q. Search Google or type a URL<br>c<br>$\leftarrow$ |                                      |                              |              |                              |                                 | 西☆ 日 島 日                                           |
| UNTIT Audit<br>$\equiv$                             | Q Search Something                   |                              |              |                              | $\mathbb{G}$ $\equiv$ TH $\sim$ | <b>ผช.ผอ.สุขสันต์ สุขขึ</b> ้<br>หัวหน้าทีมตรวจสอบ |
| $\widehat{\omega}$ หน้าหลัก                         | สร้างเอกสาร                          |                              |              |                              |                                 | ↑ บันทึกร่าง                                       |
| $\blacksquare$ ขอบเขตการตรวจสอบ                     | วันที่สร้างเอกสาร                    |                              |              | ชื่อผู้ให้บริการทางการเงิน * |                                 |                                                    |
| e แผนการตรวจสอบ                                     | 19 ต.ค. 66                           |                              | $\Box$       | กรุณาเลือก                   |                                 | $\checkmark$                                       |
|                                                     | จำนวนผู้ใช้บริการ *                  |                              |              | จำนวนปริมาณธุรกรรม*          |                                 |                                                    |
| ■ การปฏิบัติงานตรวจสอบ                              | $\mathbf 0$                          |                              | nu           | $\circ$                      |                                 | ssnssu/iõou                                        |
| <b>อิ</b> รายงานและติดตามประเด็น                    | หัวข้อการตรวจสอบ                     |                              |              |                              |                                 | + เพิ่มหัวข้อ                                      |
| <b>@</b> ตั้งค่า                                    |                                      |                              |              |                              |                                 |                                                    |
| $\mathbf{B}$ admonistruu                            |                                      |                              |              |                              | ยกเลิก                          | บันทึก                                             |

รูปที่ 4 - 29: ต้นแบบแบบเสมือนจริงของหน้ากรอกข้อมูลตั้งต้นในการสร้างขอบเขตการตรวจสอบ

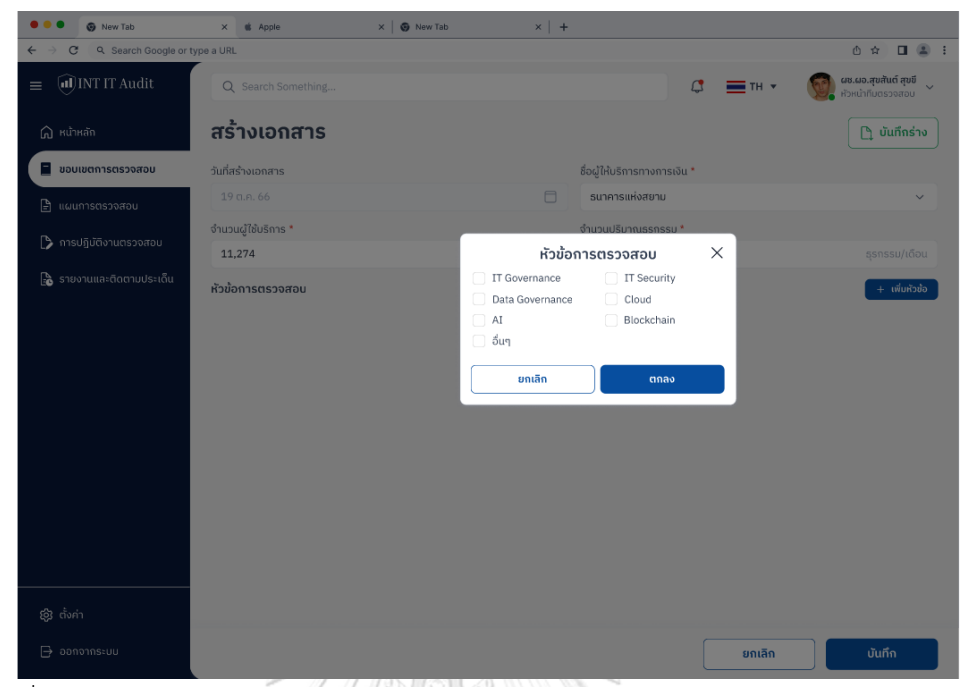

3. หน้าเลือกหัวข้อในการสร้างขอบเขตการตรวจสอบแสดงดังรูปที่ 4-30

รูปที่ 4 - 30: ต้นแบบแบบเสมือนจริงของหน้าเลือกหัวข้อในการสร้างขอบเขตการตรวจสอบ 4. หน้าเลือกและแก้ไขรายการตรวจสอบตามหัวข้อแสดงดังรูปที่ 4-31

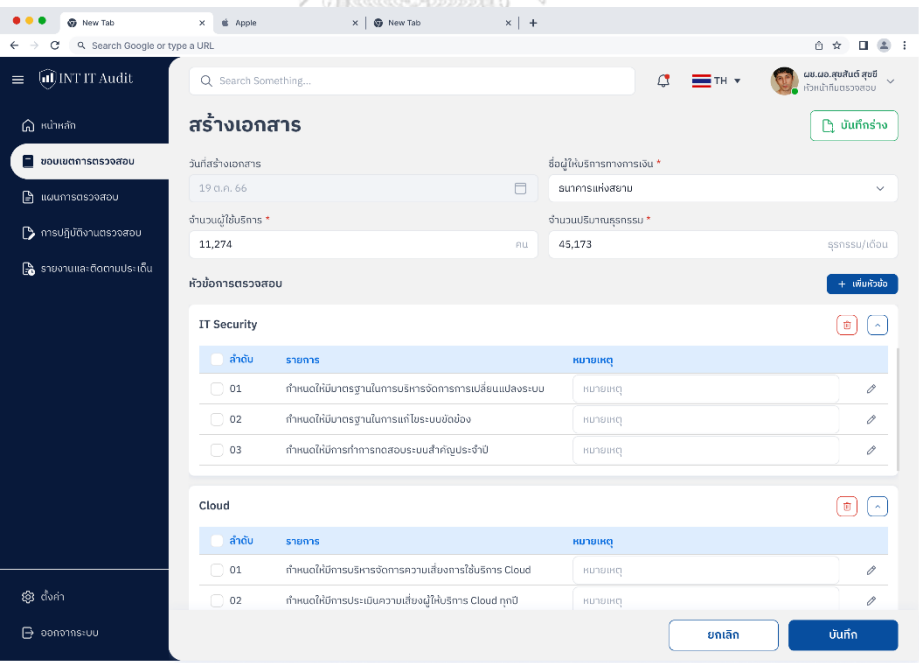

รูปที่ 4 - 31: ต้นแบบแบบเสมือนจริงของหน้าเลือกและแก้ไขรายการตรวจสอบ

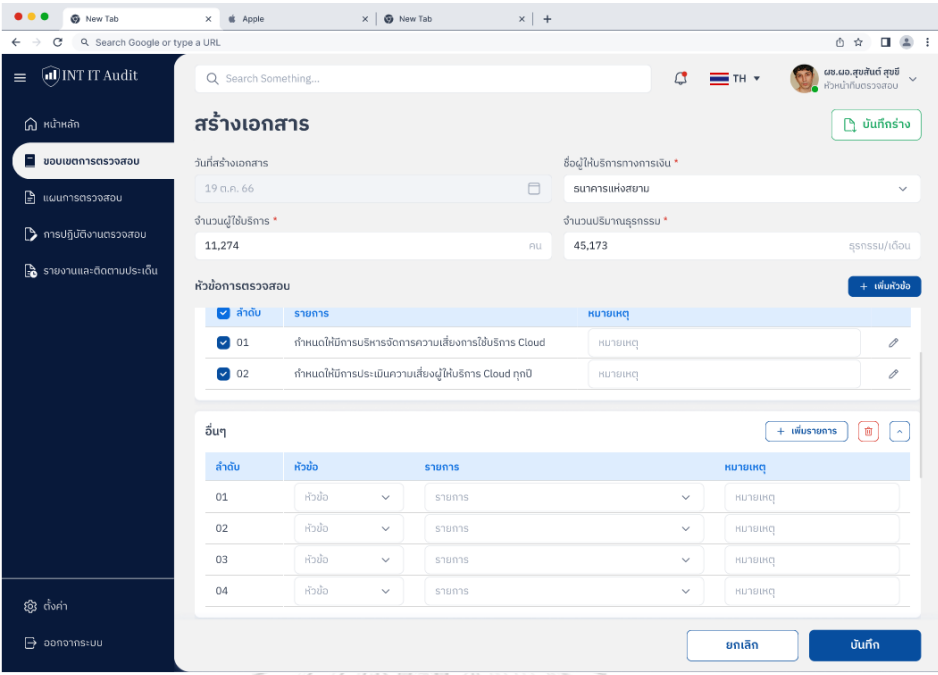

5. หน้าสร้างรายการตรวจสอบอื่น ๆ ตามหัวข้อแสดงดังรูปที่ 4-32

รูปที่ 4 - 32: ต้นแบบแบบเสมือนจริงของหน้าสร้างรายการตรวจสอบอื่น ๆ

 $\mathbf{r} = \mathbf{r} \cdot \mathbf{r}$ ผช.ผอ.สุขสันต์ สุขชี<br>ข้อมากินตรวจสอบ  $\overline{a}$  $=$   $-$ สร้างเอกสาร ี ⊔ุ้ บันทึกร่าง **OSMEDOZOL** รมาคารแห่งสยาม จำนวนผู้ใช้บริกา<del>ร</del> อำมวนปริมาณ 11.274 45.173 **IT Security**  $\begin{tabular}{|c|c|} \hline \quad \quad & \quad \quad & \quad \quad \\ \hline \quad \quad & \quad \quad & \quad \quad \\ \hline \quad \quad & \quad \quad & \quad \quad \\ \hline \end{tabular}$  $\blacksquare$  and บันทึกข้อมูลใช่หรือไม่ ? **D** 01  $\times$  $\bullet$  02 เมื่อกดยืนยันข้อมูลจะถูกบันทึกลงในระบบ  $\overline{\mathscr{O}}$  $00150$ ិតស៊ា  $\begin{array}{|c|} \hline \begin{array}{c} \hline \end{array} & \begin{array}{c} \hline \end{array} \\ \hline \end{array} \end{array}$  $C<sub>1</sub>$ **D** and  $\Box$  01  $\bullet$  02 ทำหมดให้มีการประเมินความเสี่ยงผู้ให้บริการ Cloud ทุกไ

6. หน้ายืนยันการสร้างรายการตรวจสอบแสดงดังรูปที่ 4-33

รูปที่ 4 - 33: ต้นแบบแบบเสมือนจริงของหน้ายืนยันการสร้างรายการตรวจสอบ

#### ส่วนที่ 2 :การดูขอบเขตการตรวจสอบ

- 1. ในหน้าแรกของเมนูขอบเขตการตรวจสอบแสดงดังรูปที่ 4-28 หากเลือกรายการขอบเขตการตรวจสอบจะแสดงรายละเอียด
- 2. หน้าแสดงข้อมูลขอบเขตการตรวจสอบแสดงดังรูปที่ 4-34

| New Tab<br>۰                                        | & Apple<br>$\times$  | $\times$   $\bullet$ New Tab                          | $x$ +     |                              |                |                |                                           |
|-----------------------------------------------------|----------------------|-------------------------------------------------------|-----------|------------------------------|----------------|----------------|-------------------------------------------|
| Q. Search Google or type a URL<br>$\leftarrow$<br>c |                      |                                                       |           |                              |                |                | $\Box$ $\Delta$<br>◎ ☆<br>- 9             |
| al INT IT Audit<br>$\equiv$                         | Q Search Something   |                                                       |           |                              | $\mathfrak{a}$ | $=$ TH $\cdot$ | ผช.ผอ.สุขสันต์ สุขขึ<br>หัวหน้าทีมตรวจสอบ |
| $\widehat{\mathbf{m}}$ หน้าหลัก                     | a soouudi            | 1227935274                                            |           |                              |                |                | <b>ทิ ยกเลิกเอกสาร</b>                    |
| $\blacksquare$ ขอบเขตการตรวจสอบ                     | วันที่สร้างเอกสาร    |                                                       |           | ชื่อผู้ให้บริการทางการเงิน * |                |                |                                           |
| $\mathbf{P}$ แผนการตรวจสอบ                          | 19 ต.ค. 66           |                                                       | $\Box$    | ธนาคารแห่งสยาม               |                |                |                                           |
|                                                     | จำนวนผู้ใช้บริการ *  |                                                       |           | จำนวนปริมาณธุรกรรม *         |                |                |                                           |
| ↑ การปฏิบัติงานตรวจสอบ                              | 11,274               |                                                       | <b>AU</b> | 45,173                       |                |                | ธรกรรม/เดือน                              |
| <b>โร๊</b> รายงานและติดตามประเด็น                   | หัวข้อการตรวจสอบ     |                                                       |           |                              |                |                | + เพิ่มหัวข้อ                             |
|                                                     | <b>IT Security</b>   |                                                       |           |                              |                |                | 會<br>$\boldsymbol{\kappa}$                |
|                                                     | $\bullet$ ลำดับ      | รายการ                                                |           | หมายเหตุ                     |                |                |                                           |
|                                                     | $\triangledown$ 01   | กำหนดให้มีมาตรฐานในการบริหารจัดการการเปลี่ยนแปลงระบบ  |           | <b>HUNBLIKO</b>              |                |                | 0                                         |
|                                                     | $\bullet$ 02         | กำหนดให้มีมาตรฐานในการแก้ไขระบบขัดข้อง                |           | <b>HUNBLIKO</b>              |                |                | 0                                         |
|                                                     | $\bullet$ 03         | กำหนดให้มีการทำการทดสอบระบบสำคัญประจำปี               |           | <b>HUNBLHO</b>               |                |                | 0                                         |
|                                                     | Cloud                |                                                       |           |                              |                |                | 面<br>$\lambda$                            |
|                                                     | $\blacksquare$ ลำดับ | รายการ                                                |           | หมายเหตุ                     |                |                |                                           |
|                                                     | $\triangledown$ 01   | กำหนดให้มีการบริหารจัดการความเสี่ยงการใช้บริการ Cloud |           | <b>HUNBIRD</b>               |                |                | 0                                         |
| இ ஸ்ள்                                              | $\triangledown$ 02   | กำหนดให้มีการประเมินความเสี่ยงผู้ให้บริการ Cloud ทกปี |           | <b>RUNSURO</b>               |                |                |                                           |
| $\mapsto$ ออกจากระบบ                                |                      |                                                       |           |                              |                | ยกเลิก         | บันทึก                                    |

รูปที่ 4 - 34: ต้นแบบแบบเสมือนจริงของหน้าแสดงข้อมูลขอบเขตการตรวจสอบ

ทยาลัย ส่วนที่ 3 : การแก้ไขขอบเขตการตรวจสอบ

- 1. ในหน้าแรกของเมนูขอบเขตการตรวจสอบแสดงดังรูปที่ 4-28 หากเลือกรายการขอบเขตการตรวจสอบจะแสดงรายละเอียด
- 2. หน้าแสดงข้อมูลขอบเขตการตรวจสอบแสดงดังรูปที่ 4-33 สามารถเพิ่มหัวข้อ แก้ไขรายการ และยกเลิกเอกสารได้ในหน้านี้
- 3. หน้ายืนยันการยกเลิกเอกสารจะแสดงดังรูปที่ 4-35

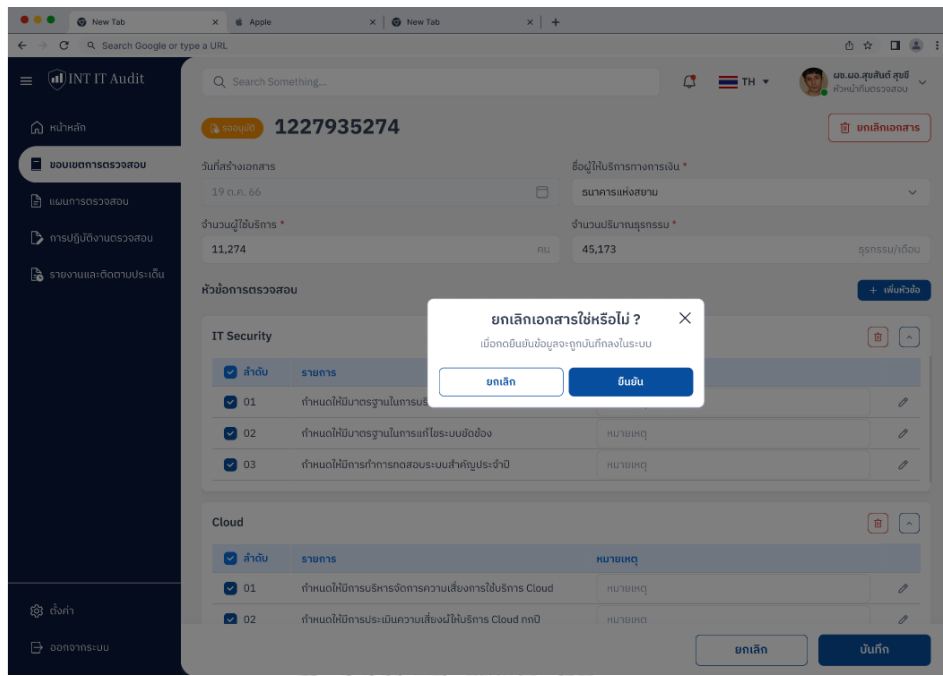

รูปที่ 4 - 35 :ต้นแบบแบบเสมือนจริงของหน้ายืนยันการยกเลิกเอกสาร

#### **(3) แผนการตรวจสอบ**

ส่วนที่ 1 : การสร้างแผนการตรวจสอบ

1. หน้าแรกของเมนูแผนการตรวจสอบแสดงดังรูปที่ 4-36

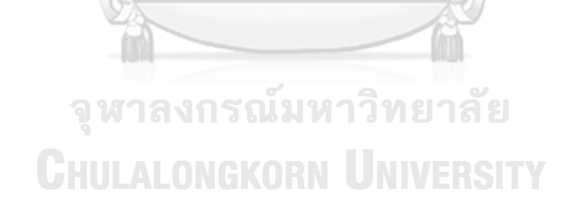

| G.<br>New Tab                                  | <b><i>i</i></b> Apple<br>$\mathbf{x}$ |                | <b>@</b> New Tab<br>$\times$ | $x$ +                        |                                   |                                       |
|------------------------------------------------|---------------------------------------|----------------|------------------------------|------------------------------|-----------------------------------|---------------------------------------|
| Q. Search Google or type a URL<br>$\leftarrow$ |                                       |                |                              |                              |                                   | 西台<br>п.                              |
| al INT IT Audit<br>$\equiv$                    | Q Search Something                    |                |                              |                              | ₫<br>$=$ TH $\cdot$               | ห้วหน้าทีมตรวจสอม                     |
| $\widehat{\Omega}$ หน้าหลัก                    | แผนการตรวจสอบ                         |                |                              |                              |                                   | $+$ สร้างเอกสาร                       |
| ขอบเขตการตรวจสอบ<br>⊟                          |                                       |                |                              |                              |                                   |                                       |
| <b>E</b> แผนการตรวจสอบ                         | 18 u.p. 66 - 31 m.p. 66               |                | $\Box$<br>เลือกผู้ให้บริการ  |                              |                                   | ล้างค่า<br>D<br>$\checkmark$          |
| <b>B</b> การปฏิบัติงานตรวจสอบ                  | สถานะทั้งหมด<br>$10 - 10$             |                | σοριμα<br>G<br>$3 - 20$      | ระหว่างตรวจ<br>圃<br>4.00     | ล่าช้า<br>$\mathbb{Q}$<br>$2$ adu | บกเลิก<br>$\times$<br>1 <sup>10</sup> |
| <b>ြန့်</b> รายงานและติดตามประเด็น             |                                       |                |                              |                              |                                   |                                       |
|                                                | เลขที่เอกสาร <b>*</b>                 | วันที่เอกสาร 0 | ระยะเวลาดำเนินการ @          | ชื่อผู้ให้บริการทางการเงิน @ | หัวหน้าทีมตรวจ @                  | $anu:$ $\theta$                       |
|                                                | 1227935272                            | 18 ต.ค. 66     | 21 ต.ค. 66 - 25 พ.ย. 66      | รนาคารแห่งสยาม               | ผช.ผอ.สขสันต์ สขขี                | <b>B</b> sooudh                       |
|                                                | 1227935271                            | 16 ต.ค. 66     | 18 ต.ค. 66 - 21 พ.ย. 66      | ธนาคารเพื่อเกษตรกรไทย        | ผช.ผอ.สุขสันต์ สุขขึ              | <b>Be</b> soouble                     |
|                                                | 1227935270                            | 11 ต.ค. 66     | 15 ต.ค. 66 - 24 พ.ย. 66      | ธนาคารเพื่อธุรกิจรายย่อย     | ผช.ผอ.สุขสันต์ สุขขึ              | <b>Pe</b> sooupd                      |
|                                                | 1227935269                            | 10 ต.ค. 66     | 11 ต.ค. 66 - 24 พ.ย. 66      | ธนาคารกรุงธนบุรี             | ผช.ผอ.สุขสันต์ สุขขึ              | 图 sinthonsoo                          |
|                                                | 1227935268                            | 4 cl.n. 66     | 8 g.a. 66 - 31 g.a. 66       | ธนาคารกรุงรัตนโกสิน          | ผช.ผอ.สุขสันต์ สุขขึ              | <b>E</b> servitoristo                 |
|                                                | 1227935267                            | 1n.n.66        | 3 ต.ค. 66 - 29 ต.ค. 66       | บริษัทสนายเพย์               | ผช.ผอ.สขสันต์ สขขี                | 图 servitogspo                         |
|                                                | 1227935268                            | 30 ก.ย. 66     | 1 g.a. 66 - 25 g.a. 66       | มริษัทฟายมันนี้              | ผช.ผอ.สุขสันต์ สุขขึ              | B scimbionson                         |
|                                                | 1227935266                            | 24 ก.ย. 66     | 25 ก.ย. 66 - 14 ต.ค. 66      | ธนาคารออมเงิน                | ผช.ผอ.สุขสันต์ สุขขึ              | @ andh                                |
|                                                | 1227935265                            | 18 ก.ย. 66     | 20 ก.ย. 66 - 10 ต.ค. 66      | รนาคารแลนด์แอนลอร์ท          | ผช.ผอ.สุขสันต์ สุขขึ              | <b>Q</b> and 1                        |
| இர்வ                                           | 1227935268                            | 18 n.e. 66     | 15 มี.ค. 66 - 25 เม.ย. 66    | รนาคารออมเงิน                | ผช.ผอ.สุขสันต์ สุขขึ              | $\times$ uniãn                        |
| $\ominus$ ออกจากระบบ                           |                                       |                |                              |                              |                                   |                                       |

รูปที่ 4 - 36: ต้นแบบแบบเสมือนจริงของหน้าแรกของเมนูแผนการตรวจสอบ

2. หากเลือกสร้างเอกสารจะแสดงหน้าสร้างแผนการตรวจสอบจะแสดง หน้าสร้างเอกสารแผนการตรวจสอบแสดงดังรูปที่ 4-37

| <b>G</b> New Tab                    | <b>a</b> Apple<br>×                           | $\times$ $\otimes$ New Tab               | $\times$   +                                |                                         |                           |
|-------------------------------------|-----------------------------------------------|------------------------------------------|---------------------------------------------|-----------------------------------------|---------------------------|
| Q. Search Google or type a URL<br>е |                                               |                                          |                                             |                                         | 市会<br>п<br>$\mathbb{R}$ : |
| al INT IT Audit<br>$\equiv$         | Q Search Something                            |                                          |                                             | $\sigma$<br>$\equiv$ TH $\star$         | หัวหน้าทีมตรวจสอบ         |
| $\widehat{\omega}$ หน้าหลัก         | สร้างเอกสาร                                   |                                          |                                             |                                         | <b>P</b><br>บันทึกร่าง    |
| 日<br>ขอบเขตการตรวจสอบ               | sหัสเอกสาร*                                   |                                          |                                             | ระยะเวลาดำเนินการ *                     |                           |
| <b>E</b> แผนการตรวจสอบ              | กรณาเลือก                                     |                                          | $\checkmark$                                | กรณาเลือก                               | 0                         |
| <b>▶ การปฏิบัติงานตรวจสอบ</b>       | ผู้ตรวจสอบอาวุโส <mark>31 คน</mark>           | ผู้ตรวจสอบ 32 คน                         |                                             | แผนการตรวจสอบ                           | ลมทั้งหมด                 |
| <b>อิ</b> รายงานและติดตามประเด็น    | ก็งหมด 31 คน<br>IT Governance 11 nu           | IT Security 21 nu                        | Cloud 14 nu<br><b>Blockch:</b>              | Q ค้นหาผู้ตรวจสอบอาวุโส, ผู้ตรวจสอบ     | $\times$                  |
|                                     | นายศุกชัย ใจดี<br>۳<br>IT Governance, Cloud   | นายกร เก่งทุกท่าง<br>IT Governance, AI   | นายสมพร จันทร์แจ่ม<br>Cloud,Blockchain      |                                         |                           |
|                                     | นางสาวพอใจ แซ่ลี่<br>Cloud, Blockchain        | นางสาวกลมชนก สดใส<br>IT Security         | นายกิตติ สิงหาคม<br>3rd party               |                                         |                           |
|                                     | นายมารัก สิงหาอะไร<br>3rd party               | นายสมชาย ชาตรี<br>萝<br>IT Governance, AI | นางสาวหนึ่ง น้ำใจงาม<br>IT Governance.Cloud |                                         |                           |
|                                     | นายศกขัย ใจดี<br>€<br>IT Governance, Cloud    | นายกนกกร สอนใจ<br>IT Security            | นายพงศกร เก่งทุกท่าง<br>IT Governance, AI   |                                         |                           |
|                                     | นางสาวกลมชนก สดใส<br>IT Security              | นางสาวพอใจ แซ่ลี่<br>Cloud, Blockchain   | นางสาวปราณี มีเงิน<br>噕<br>IT Governance    | คุณยังไม่มีการเลือกข้อมูล<br>ผู้ตรวจสอบ |                           |
|                                     | นายจิรายุทร แข่โหงว<br>M<br>Cloud, Blockchain | นายมารัก สิงหาอะไร<br>3rd party          | นายสมชาย ชาตรี<br>儚<br>IT Governance.AI     |                                         |                           |
| 203 ตั้งค่า                         | คัน นายศกขัย ใจดี                             | นายพงศกร เก่งทกท่าง                      | <b>BA</b> <i>unamws</i> จันทร์แจ่ม          |                                         |                           |
| $\Box$ ออกจากระบบ                   |                                               |                                          |                                             | ยกเลิก                                  | บันทึก                    |

รูปที่ 4 - 37: ต้นแบบแบบเสมือนจริงของหน้าสร้างเอกสารแผนการตรวจสอบ

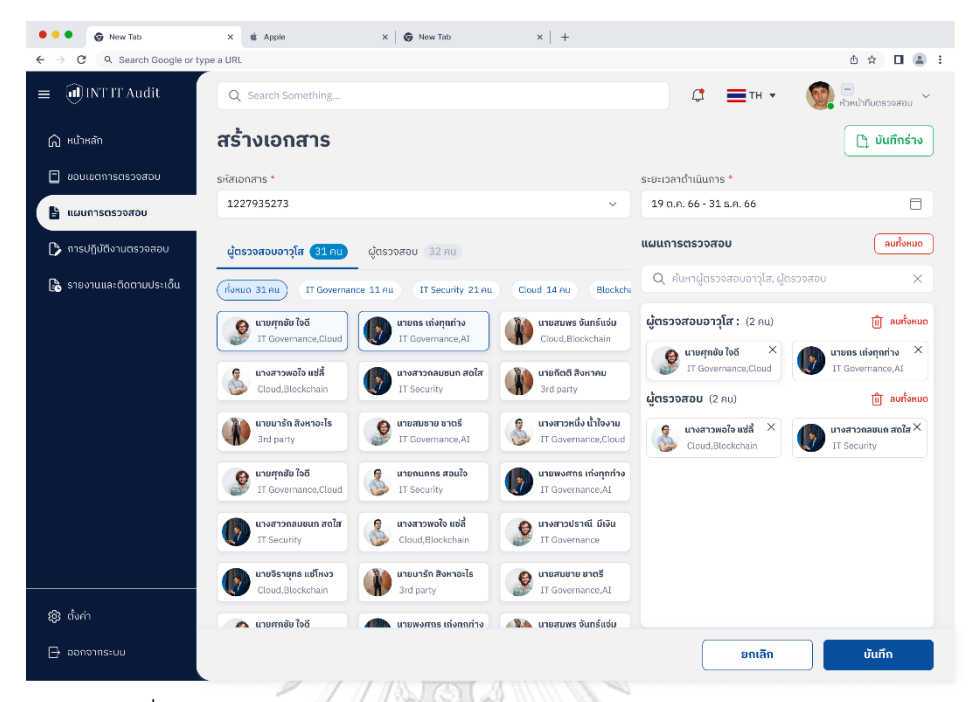

3. หน้าแสดงตัวเลือกผู้ตรวจสอบแสดงดังรูปที่ 4-38

รูปที่ 4 - 38: ต้นแบบแบบเสมือนจริงของหน้าแสดงตัวเลือกผู้ตรวจสอบ

## 4. สามารถแก้ไขตัวเลือกผู้ตรวจสอบที่เลือกแสดงดังรูปที่ 4-39

|                                  |                                               |                                        | 197 N                                           |                                                 |                                          |
|----------------------------------|-----------------------------------------------|----------------------------------------|-------------------------------------------------|-------------------------------------------------|------------------------------------------|
| G New Tab                        | <b>a</b> Apple<br>$\times$                    | $\times$ $\otimes$ New Tab             | $\times$   +                                    |                                                 |                                          |
| Q. Search Google or type a URL   |                                               |                                        |                                                 |                                                 | 0.2.5<br>山 ☆                             |
| il INT IT Audit<br>$\equiv$      | Q Search Something                            |                                        |                                                 | $\sigma$<br>$\equiv$ TH $\star$                 | หัวหน้าทีมตรวจสอบ                        |
| $\widehat{\omega}$ หน้าหลัก      | สร้างเอกสาร                                   |                                        |                                                 |                                                 | <b>h</b> บันทึกร่าง                      |
| ⊟<br>ขอบเขตการตรวงสอบ            | sหัสเอกสาร*                                   |                                        |                                                 | ระยะเวลาดำเนินการ *                             |                                          |
| $\mathbf{B}$ แผนการตรวจสอบ       | 1227935273                                    |                                        | $\checkmark$                                    | 19 ต.ค. 66 - 31 ธ.ค. 66                         | $\Box$                                   |
| <b>}</b> การปฏิบัติงานตรวจสอบ    | ผู้ตรวจสอบอาวุโส 31 คน                        | ผู้ตรวจสอบ 32 คน                       |                                                 | แผนการตรวจสอบ                                   | ลบทั้งหมด                                |
| <b>อิ</b> รายงานและติดตามประเด็น | rfonua 31 Au<br>IT Governance 11 nu           | IT Security 21 nu                      | Cloud 14 คน<br><b>Blockch:</b>                  | Q ค้นหาผู้ตรวจสอบอาวุโส, ผู้ตรวจสอบ             | $\times$                                 |
|                                  | นายศกชัย ใจดี<br>€<br>IT Governance, Cloud    | นายกร เก่งทุกท่าง<br>IT Governance, AI | นายสมพร จันทร์แจ่ม<br>Cloud,Blockchain          | ผู้ตรวจสอบอาวุโส : (0 คน)                       | Till aunonuo                             |
|                                  | นางสาวพอใจ แซ่ลี่<br>Cloud, Blockchain        | นางสาวกลมชนก สดใส<br>IT Security       | นายกิตติ สิงหาคม<br>3rd party                   | ผ <b>้ตรวจสอบ</b> (2 คน)                        | $\hat{  }$ autonuo                       |
|                                  | นายมารัก สิงหาอะไร<br>3rd party               | นายสมชาย ชาตรี<br>IT Governance.AI     | นางสาวหนึ่ง น้ำใจงาม<br>IT Governance.Cloud     | นางสาวพอใจ แซ่ลี่ $\times$<br>Cloud, Blockchain | นางสาวกลชนก สดใส $\times$<br>IT Security |
|                                  | นายศุกชัย ใจดี<br>倭<br>IT Governance, Cloud   | นายกนกกร สอนใจ<br>IT Security          | นายพงศกร เก่งทุกท่าง<br>IT Governance, AT       |                                                 |                                          |
|                                  | นางสาวทลมชนถ สดใส<br>M<br>IT Security         | นางสาวพอใจ แซ่ลี่<br>Cloud, Blockchain | นางสาวปราณี มีเงิน<br>۰<br>IT Governance        |                                                 |                                          |
|                                  | นายจิรายุทร แข่โหงว<br>ħ<br>Cloud, Blockchain | นายมารัก สิงหาอะไร<br>3rd party        | นายสมชาย ชาตรี<br><b>B</b><br>IT Governance, AI |                                                 |                                          |
| இ ஸ்ள்                           | คร นายศกจัย ใจดี                              | นายพงศกร เก่งทกท่าง                    | <b>BA</b> <i>unemows</i> จันทร์แจ่ม             |                                                 |                                          |
| $\mapsto$ ออกจากระบบ             |                                               |                                        |                                                 | ยกเลิก                                          | บันทึก                                   |

รูปที่ 4 - 39: ต้นแบบแบบเสมือนจริงของหน้าแก้ไขตัวเลือกผู้ตรวจสอบ

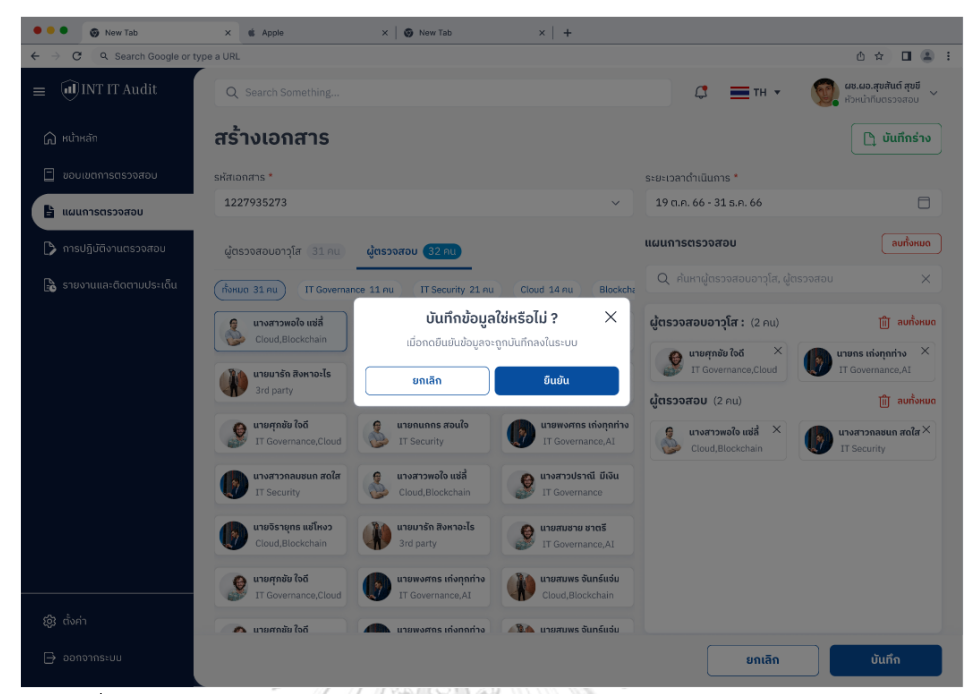

## 5. หน้ายืนยันการเลือกแผนการตรวจสอบแสดงดังรูปที่ 4-40

รูปที่ 4 - 40: ต้นแบบแบบเสมือนจริงของหน้ายืนยันการเลือกแผนการตรวจสอบ

ส่วนที่ 2 : ดูแผนการตรวจสอบที่สร้างไปแล้ว

- 1. ในหน้าแรกของเมนูแผนการตรวจสอบแสดงดังรูปที่ 4-36 หากเลือกรายการที่ ต้องการจะแสดงแผนการตรวจสอบ
- 2. หน้าแสดงแผนการตรวจสอบแสดงดังรูปที่ 4-41

**CHULALONGKORN UNIVERSITY** 

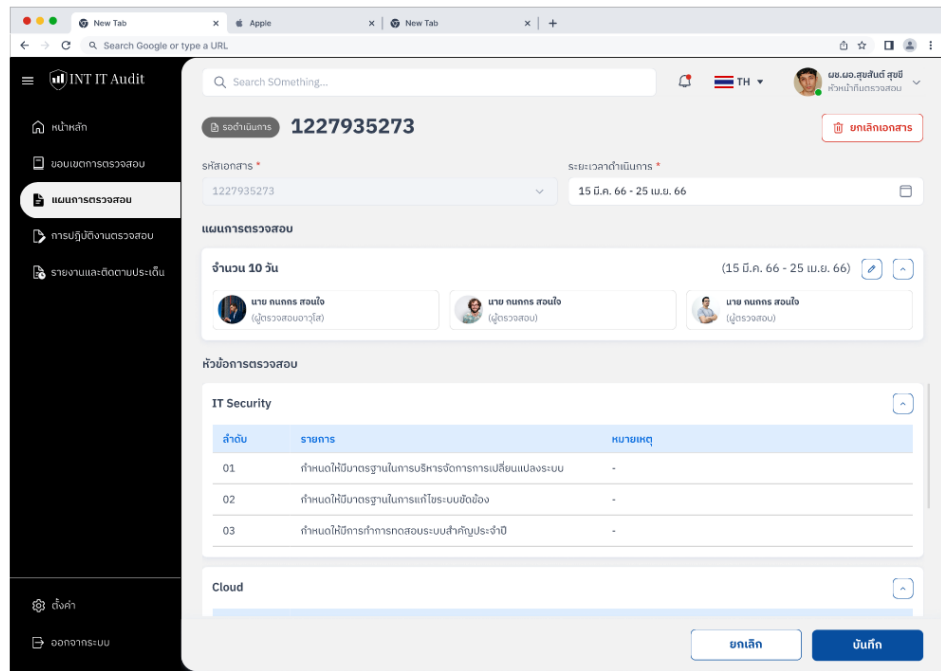

รูปที่ 4 - 41: ต้นแบบแบบเสมือนจริงของหน้าแสดงแผนการตรวจสอบ

ส่วนที่ 3 : แก้ไขการตรวจสอบที่สร้างไปแล้ว

- 1. หน้าแรกของเมนูแผนการตรวจสอบแสดงดังรูปที่ 4-36 หากเลือกรายการที่ ต้องการจะแสดงแผนการตรวจสอบ
- 2. หน้าแสดงแผนการตรวจสอบแสดงดังรูปที่ 4-41 หากต้องการแก้ไขแผนการ ตรวจสอบ สามารถเลือกเครื่องหมายแก้ไข
- 3. หน้าแก้ไขข้อมูลรายการผู้ตรวจสอบแสดงดังรูปที่ 4-42

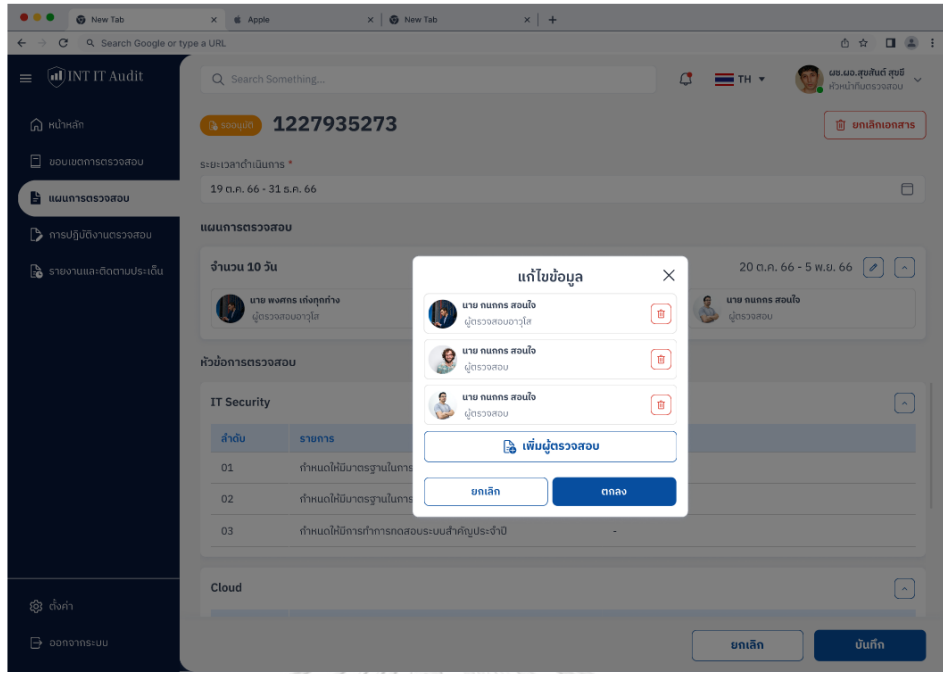

รูปที่ 4 - 42: ต้นแบบแบบเสมือนจริงของหน้าแก้ไขข้อมูลรายการผู้ตรวจสอบ

ส่วนที่ 4 : ลบแผนการตรวจสอบที่สร้างไปแล้ว

- 1. ในหน้าแรกของเมนูแผนการตรวจสอบแสดงดังรูปที่ 4-36 หากเลือกรายการที่ ต้องการจะแสดงแผนการตรวจสอบ
- 2. หน้าแสดงแผนการตรวจสอบแสดงดังรูปที่ 4-41 หากต้องการยกเลิกแผนการ ตรวจสอบ สามารถเลือกยกเลิกเอกสาร
- 3. หน้ายืนยันการยกเลิกข้อมูลแผนการตรวจสอบแสดงดังรูปที่ 4-43

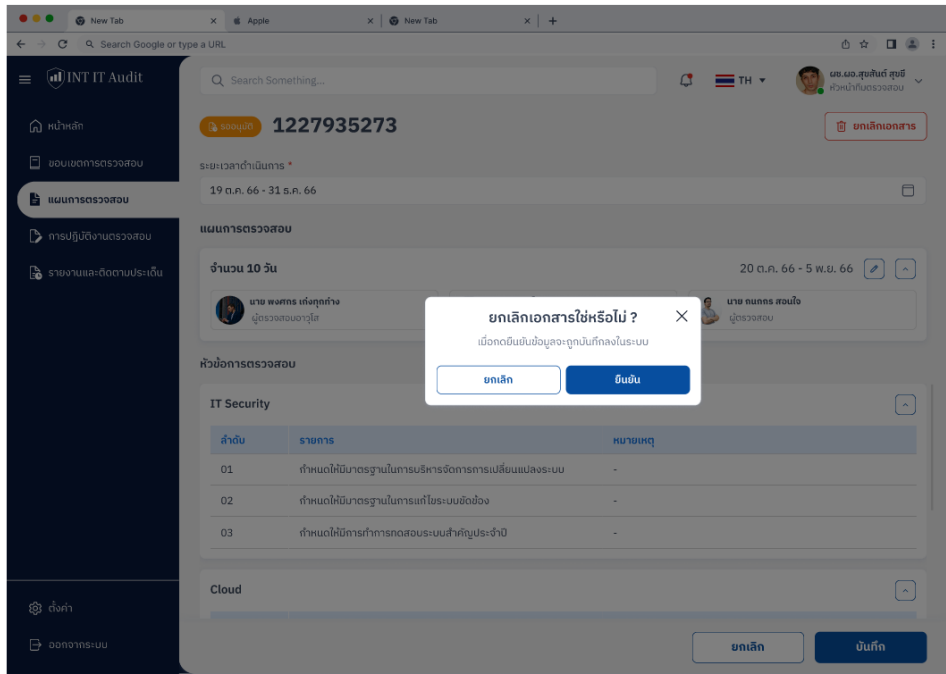

รูปที่ 4 - 43: ต้นแบบแบบเสมือนจริงของหน้ายืนยันการยกเลิกข้อมูลแผนการตรวจสอบ

## **(4) การปฏิบัติงานตรวจสอบ**

ส่วนที่ 1 : การกรอกข้อมูลการปฏิบัติงานตรวจสอบ

1. หน้าแรกของเมนูการปฏิบัติงานตรวจสอบแสดงดังรูปที่ 4-44

| <b>@</b> New Tab                                              | $\mathbf{x}$<br><b><i>a</i></b> Apple |                       | $\times$   $\otimes$ New Tab | $x$   +                                       |                      |                                           |
|---------------------------------------------------------------|---------------------------------------|-----------------------|------------------------------|-----------------------------------------------|----------------------|-------------------------------------------|
| Q. Search Google or type a URL<br>$\leftarrow$<br>С           |                                       |                       |                              |                                               |                      | 西 會<br>$\mathbf{u}$<br>$2 + 1$            |
| a INT IT Audit<br>$\equiv$                                    | Q Search Something                    |                       |                              |                                               | ₫<br>= TH +          | ผช.ผอ.สุขสันต์ สุขขึ<br>หัวหน้าทีมตรวจสอบ |
| $\bigcap$ หน้าหลัก                                            | การปฏิบัติงานตรวจสอบ                  |                       |                              |                                               |                      |                                           |
| $\Box$ ขอบเขตการตรวจสอบ<br>₿<br>แผนการตรวจสอบ                 | 18 u.n. 66 - 31 m.n. 66               |                       | เลือกผู้ให้บริการ<br>⊟       |                                               |                      | Q<br>ล้างค่า<br>$\checkmark$              |
| ่} การปฏิบัติงานตรวจสอบ<br><b>ြွှဲ</b> รายงานและติดตามประเด็น | สถานะทั้งหมด<br>$13 - 50$             |                       | ระหว่างตรวจ<br>国<br>4.000    | เสร็จสิ้น<br>✓<br>4.000                       | O.                   | ล่าช้า<br>5 a00                           |
|                                                               | เลขที่เอกสาร 0                        | วันที่เอกสาร 0        | ระยะเวลาดำเนินการ @          | ชื่อผู้ให้บริการทางการเงิน @                  | หัวหน้าทีมตรวจ 0     | anu:                                      |
|                                                               | 1227935273                            | 19n6.66               | 20 ต.ค. 66 - 5 พ.ย. 66       | ธนาคารแห่งสยาม                                | ผช.ผอ.สุขสันต์ สุขขึ | <b>E</b> sindiversed                      |
|                                                               | 1227935272                            | 18 g.p. 66            | 21 ต.ค. 66 - 25 พ.ย. 66      | ธนาคารเพื่อเกษตรกรไทย                         | ผช.ผอ.สุขสันต์ สขขึ  | <b>E sindicasoo</b>                       |
|                                                               | 1227935271                            | 16 ต.ค. 66            | 18 ต.ค. 66 - 21 พ.ย. 66      | ธนาคารเพื่อธุรกิจรายย่อย                      | ผช.ผอ.สุขสันต์ สุขขึ | 图 sinthonsoo                              |
|                                                               | 1227935270                            | 11n.n.66              | 15 ต.ค. 66 - 24 พ.ย. 66      | ธนาคารกรุงธนบุรี                              | ผช.ผอ.สุขสันต์ สุขขึ | <b>E</b> surficesto                       |
|                                                               | 1227935269                            | 10 n.e. 66            | 11 ต.ค. 66 - 24 พ.ย. 66      | ธนาคารกรงรัตนโกสิน                            | ผช.ผอ.สขสันต์ สขขึ   | $\times$ iasoau                           |
|                                                               | 1227935268                            | 4 g.a. 66             | 8 g.n. 66 - 31 g.n. 66       | บริษัทสบายเพย์                                | ผช.ผอ.สขสันต์ สขขี   | $\sqrt{1860\pi}$ u                        |
|                                                               | 1227935267                            | $1c1.6$ , 66          | 1 g.a. 66 - 25 g.a. 66       | มริษัทฟายมันนี่                               | ผช.ผอ.สุขสันต์ สุขขึ | $\times$ issocial                         |
|                                                               | 1227935268                            | 30 n.st 66            | 25 ก.ย. 66 - 14 ต.ค. 66      | ธนาคารออมเงิน                                 | ผช.ผอ.สุขสันต์ สุขขึ | $\sim$ 1880tu                             |
|                                                               | 1227935266                            | 24 ก.ย. 66            | 20 ก.ย. 66 - 10 ต.ค. 66      | รนาคารออมเงิน                                 | ผช.ผอ.สุขสันต์ สุขขึ | C and n                                   |
| இ எ்ள்                                                        | $09 \sim$                             | Showing 1 - 10 of 100 |                              | «<br>$\prec$<br><sup>1</sup><br>8<br>$\cdots$ | 12  20<br>11         | Go to page<br>$\gg$<br>XX                 |
| $\ominus$ ออกจากระบบ                                          |                                       |                       |                              |                                               |                      |                                           |

รูปที่ 4 - 44: ต้นแบบแบบเสมือนจริงของหน้าแรกของเมนูรายงานและติดตามประเด็นตรวจสอบ

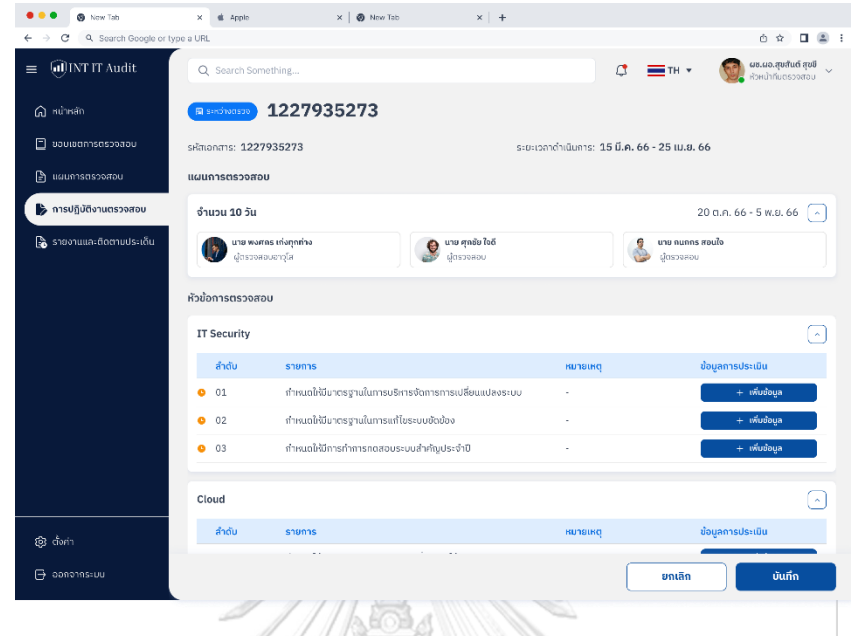

## 2. หน้ากรอกข้อมูลผลการปฏิบัติงานตรวจสอบแสดงดังรูปที่ 4-45

รูปที่ 4 - 45: ต้นแบบแบบเสมือนจริงของหน้ากรอกข้อมูลผลการปฏิบัติงานตรวจสอบ

3. หน้าแนบเอกสารและกรอกข้อมูลประกอบการปฏิบัติงานตรวจสอบแสดงดังรูป ที่ 4-46

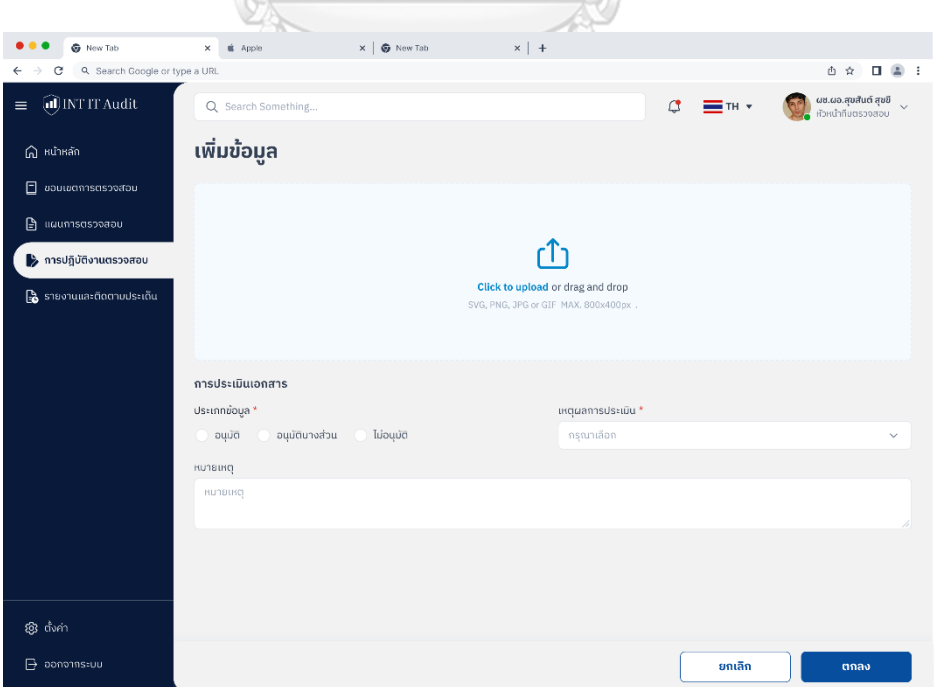

รูปที่ 4 - 46: ต้นแบบแบบเสมือนจริงของหน้าแนบเอกสารประกอบข้อมูลการปฏิบัติงานตรวจสอบ

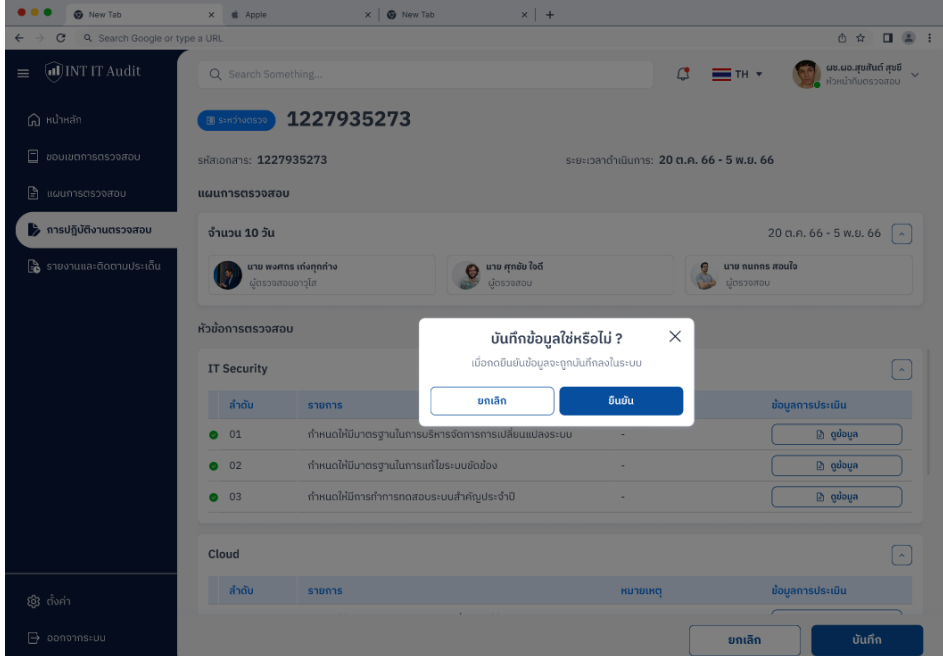

4. หน้ายืนยันการบันทึกข้อมูลการปฏิบัติงานตรวจสอบแสดงดังรูปที่ 4-47

รูปที่ 4 - 47: ต้นแบบแบบเสมือนจริงของหน้ายืนยันการบันทึกข้อมูลการปฏิบัติงานตรวจสอบ

ส่วนที่ 2 : ดูข้อมูลการปฏิบัติงานตรวจสอบ

1. หน้าแรกของเมนูการปฏิบัติงานตรวจสอบแสดงดังรูปที่ 4-44 หาก เลือกรายการตรวจสอบจะแสดงหน้าข้อมูลรายละเอียดการปฏิบัติงาน 2. หน้าข้อมูลรายละเอียดการปฏิบัติงานจะแสดงดังรูป 4-48

| <b>@</b> New Tab                                                 | & Apple<br>$\times$                      | $\times$   $\bullet$ New Tab            | $x$ +                                                |                                           |                                                                                        |
|------------------------------------------------------------------|------------------------------------------|-----------------------------------------|------------------------------------------------------|-------------------------------------------|----------------------------------------------------------------------------------------|
| Q Search Google or type a URL<br>$\leftarrow$ $\rightarrow$<br>c |                                          |                                         |                                                      |                                           | ① ☆ ■ ■ 1                                                                              |
| al INT IT Audit<br>$\equiv$                                      | Q Search Something                       |                                         |                                                      | $\mathfrak{a}$                            | <b>ผช.ผอ.สุขสันต์ สุขขึ</b><br>หัวหน้าทีมตรวจสอบ<br>$\ddot{\phantom{0}}$<br>$= 1H + 1$ |
| $\widehat{\mathsf{m}}$ หน้าหลัก                                  | $\nu$ เสร็จสิ้น                          | 1227935273                              |                                                      |                                           |                                                                                        |
| $\Box$ ขอบเขตการตรวจสอบ                                          | รหัสเอกสาร: 1227935273                   |                                         |                                                      | ระยะเวลาดำเนินการ: 20 ต.ค. 66 - 5 พ.ย. 66 |                                                                                        |
| G<br>แผนการตรวจสอบ                                               | แผนการตรวจสอบ                            |                                         |                                                      |                                           |                                                                                        |
| > การปฏิบัติงานตรวจสอบ                                           | จำนวน 10 วัน                             |                                         |                                                      |                                           | 20 ต.ค. 66 - 5 พ.ย. 66<br>$\hat{\mathbf{A}}$                                           |
| <b>โร๊</b> รายงานและติดตามประเด็น                                | นาย พงศกร เก่งทุกท่าง<br>ผู้ตรวจสอบอาวโส |                                         | นาย ศุกชัย ใจดี<br>€<br>ผู้ตรวจสอบ                   |                                           | นาย กนกกร สอนใจ<br>ผู้ตรวจสอบ                                                          |
|                                                                  | ห้วข้อการตรวจสอบ                         |                                         |                                                      |                                           |                                                                                        |
|                                                                  | <b>IT Security</b>                       |                                         |                                                      |                                           | $\hat{\mathbf{z}}$                                                                     |
|                                                                  | ลำดับ                                    | รายการ                                  |                                                      | <b>KU18LKG</b>                            | ข้อมูลการประเมิน                                                                       |
|                                                                  | 01<br>◎                                  |                                         | กำหนดให้มีมาตรฐานในการบริหารจัดการการเปลี่ยนแปลงระบบ | J.                                        | ្រាំ $q$ បំอมูล                                                                        |
|                                                                  | 0 <sub>02</sub>                          | กำหนดให้มีมาตรฐานในการแก้ไขระบบขัดข้อง  |                                                      |                                           | <b>D</b> ดูข้อมูล                                                                      |
|                                                                  | 0 <sup>03</sup>                          | กำหนดให้มีการทำการทดสอบระบบสำคัญประจำปี |                                                      | ٠                                         | ៀ ดูข้อมูล                                                                             |
|                                                                  | Cloud                                    |                                         |                                                      |                                           | $\mathcal{A}$                                                                          |
| இன்                                                              | ลำดับ                                    | รายการ                                  |                                                      | <b>KU18LKG</b>                            | ข้อมูลการประเมิน                                                                       |
| $\mathbf{B}$ ออกจากระบบ                                          |                                          |                                         |                                                      |                                           | บันทึก<br>ยกเลิก                                                                       |

รูปที่ 4 - 48: ต้นแบบแบบเสมือนจริงของหน้าข้อมูลรายละเอียดการปฏิบัติงาน

 $\sqrt{C}$ 

- 3. หน้าข้อมูลรายละเอียดการปฏิบัติงานจะแสดงดังรูป 4-48 หากเลือกดู ข้อมูลจะแสดงข้อมูลเอกสารแนบประกอบการปฏิบัติงาน
- 4. หน้าข้อมูลเอกสารแนบประกอบการปฏิบัติงานจะแสดงดังรูป 4-4

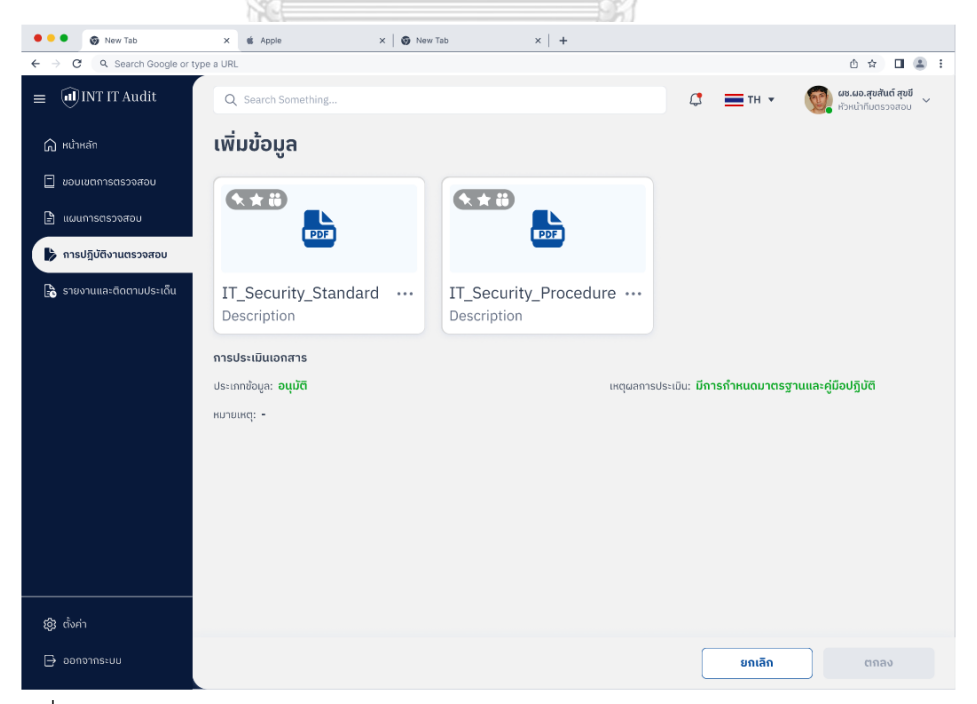

รูปที่ 4 - 49: ต้นแบบแบบเสมือนจริงของหน้าข้อมูลเอกสารแนบประกอบการปฏิบัติงาน

#### **(5) การรายงานและติดตามประเด็น**

ส่วนที่ 1 : การกรอกข้อมูลการรายงานประเด็นการตรวจสอบ

1. หน้าแรกของเมนูการรายงานและติดตามประเด็นตรวจสอบแสดงดังรูปที่ 4-50

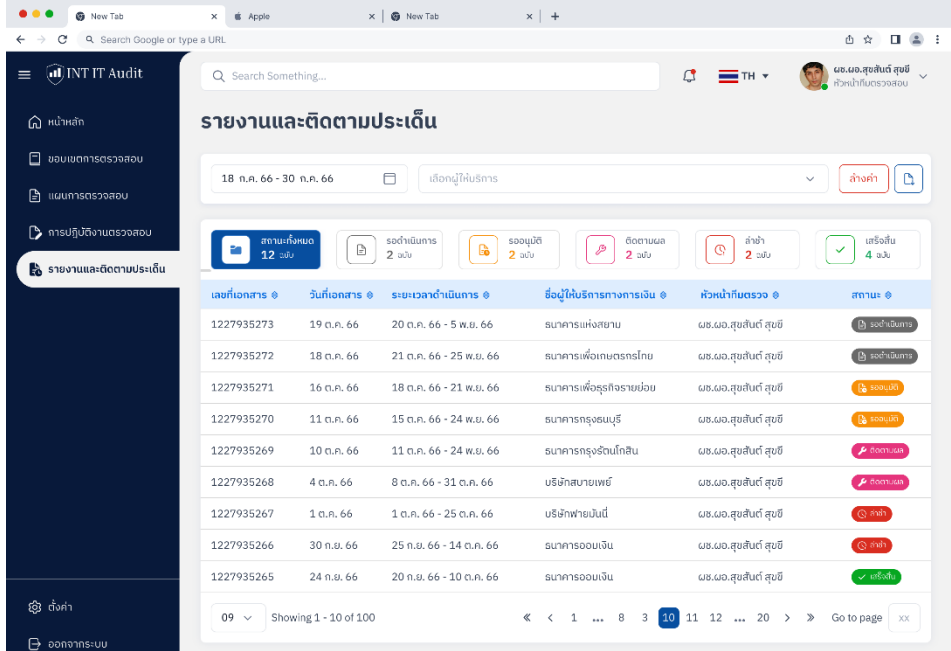

- รูปที่ 4 50: ต้นแบบแบบเสมือนจริงของหน้าแรกของเมนูการรายงานและติดตามประเด็น
	- 2. หน้ากรอกข้อมูลรายงานและติดตามประเด็นตรวจสอบแสดงดังรูปที่ 4-51

จุฬาลงกรณ์มหาวิทยาลัย **CHULALONGKORN UNIVERSITY** 

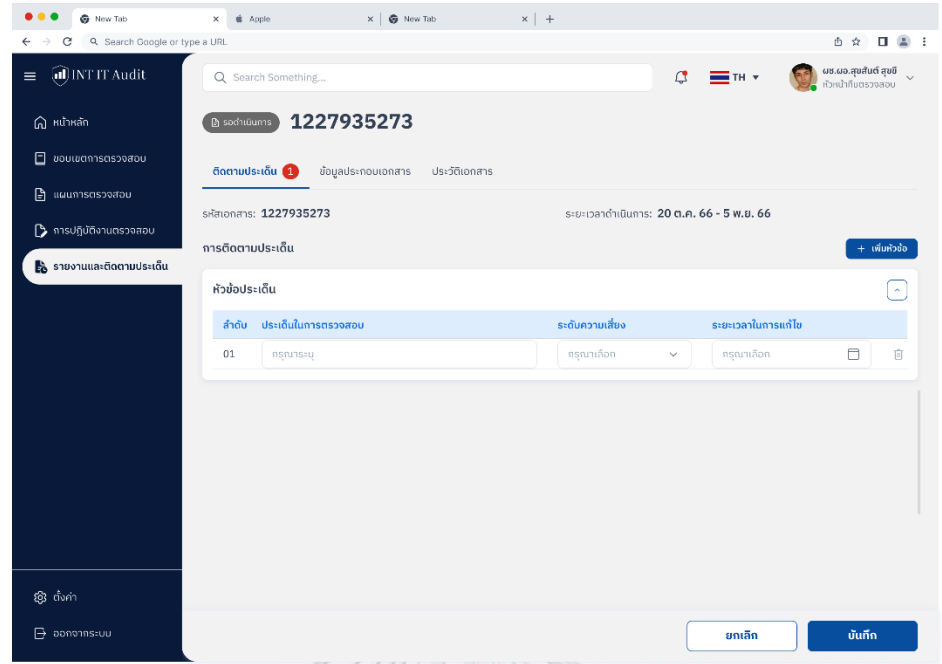

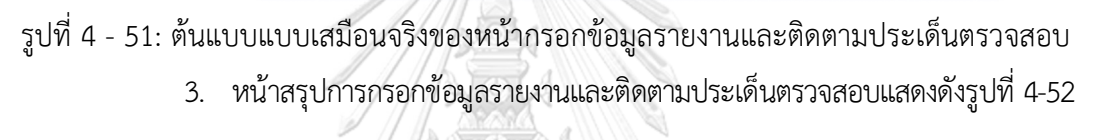

|                                    |                            | A MARING A POLICE AN                                                                                                    |                  |                                           |                                           |                 |
|------------------------------------|----------------------------|----------------------------------------------------------------------------------------------------|------------------|-------------------------------------------|-------------------------------------------|-----------------|
| <b>G</b> New Tab                   | <b>d</b> Apple<br>$\times$ | $\times$ $\bullet$ New Tab                                                                                                    | $\times$   +     |                                           |                                           |                 |
| Q. Search Google or type a URL     |                            |                                                                                                    |                  |                                           | ô<br>☆                                    | α               |
| UNTITAudit<br>$\equiv$             |                            | Q Search Something                                                                                                    |                  | ₫<br>$=$ TH $\sqrt{ }$                    | ผช.ผอ.สุขสันต์ สุขขึ<br>หัวหน้าทีมตรวจสอบ |                 |
| <b>G</b> หน้าหลัก                  | <b>Ph</b> sommutums        | 1227935273                                                                                                    |                  |                                           |                                           |                 |
| ⊡<br>ขอบเขตการตรวจสอบ              |                            | ติดตามประเด็น<br>ข้อมูลประกอบเอกสาร<br>ประวัติเอกสาร                                                                             |                  |                                           |                                           |                 |
| ₿<br>แผนการตรวจสอบ                 |                            | sitetionens: 1227935273                                                                                                    |                  | ระยะเวลาดำเนินการ: 20 ต.ค. 66 - 5 พ.ย. 66 |                                           |                 |
| <b>่า</b> การปฏิบัติงานตรวจสอบ     | การติดตามประเด็น           |                                                                                                    |                  |                                           |                                           | $+$ เพิ่มหัวข้อ |
| <b>โร</b> ่ รายงานและติดตามประเด็น | หัวข้อประเด็น              |                                                                                                    |                  |                                           |                                           |                 |
|                                    | ลำดับ                      | ประเด็นในการตรวจสอบ                                                                                                    | ระดับความเสี่ยง  | ระยะเวลาในการแก้ไข                        |                                           |                 |
|                                    | 01                         | บริษัทไม่มีการกำหนดนโยบายมาตรฐานและระเบียบวิธีปฏิบัติ<br>ในการรักษาความนั้นคงปลอดภัยด้าน IT                                      | ความเสียงปานกลาง | $\checkmark$                              | $\Box$<br>15 พ.ย. 66 - 15 มี.ค. 67        | 盲               |
|                                    | 02                         | บริษัทไม่มีการกำหนดให้การทดสอบระบบงานสำคัญก่อนให้<br>บริการส่งผลให้บริการที่สำคัญยังไม่มีการทดสอบและ<br>ปิดช่องโหว่ก่อนให้บริการ | ความเสียงสูง     | $\checkmark$                              | 15 พ.ย. 66 - 15 ม.ค. 67<br>n              | Û               |
|                                    | 03                         | บริษัทไม่มีมาตรฐานในการบริหารจัดการความเสี่ยงด้าน IT<br>ส่งผลให้ขาดการปฏิบัติงานจริง                                             | ความเสี่ยงต่ำ    | $\checkmark$                              | A<br>15 พ.ย. 66 - 15 มิ.ย. 67             | Û               |
|                                    |                            |                                                                                                    |                  |                                           |                                           |                 |
|                                    |                            |                                                                                                    |                  |                                           |                                           |                 |
| <b>@</b> ตั้งค่า                   |                            |                                                                                                    |                  |                                           |                                           |                 |
| $\mapsto$ pononns: UU              |                            |                                                                                                    |                  | ยกเลิก                                    | บันทึก                                    |                 |

รูปที่ 4 - 52: ต้นแบบแบบเสมือนจริงของหน้าสรุปการกรอกข้อมูลรายงานและติดตามประเด็น ตรวจสอบ

4. หน้ายืนยันการกรอกข้อมูลรายงานและติดตามประเด็นตรวจสอบแสดงดังรูปที่4-53

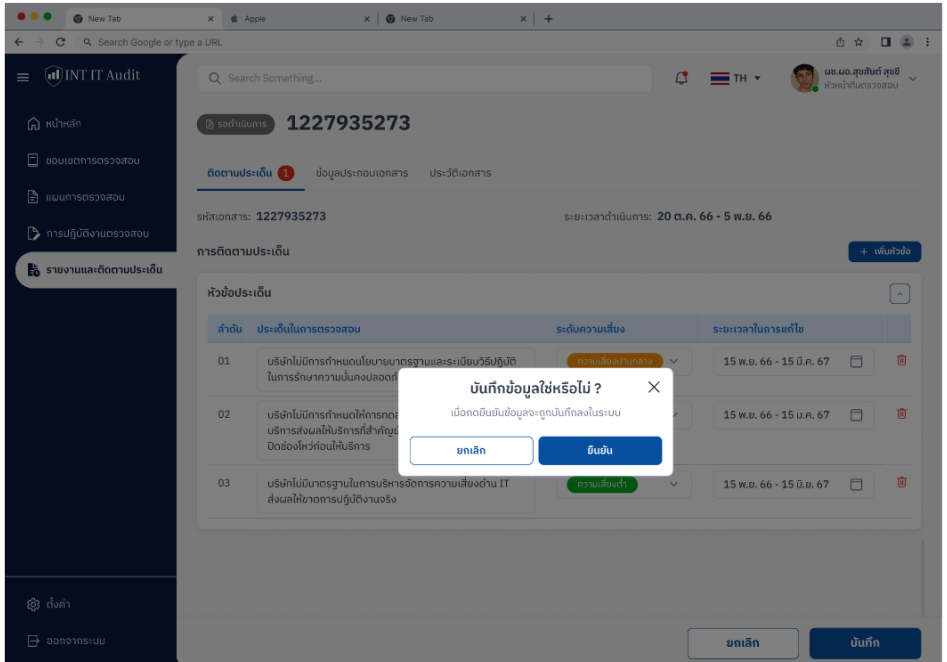

รูปที่ 4 - 53: ต้นแบบแบบเสมือนจริงของหน้ายืนยันการกรอกข้อมูลรายงานและติดตามประเด็น

ตรวจสอบ

## ส่วนที่ 2 : การกรอกข้อมูลผลการติดตามประเด็นการตรวจสอบ

1. หน้าแรกของเมนูการรายงานและติดตามประเด็นตรวจสอบแสดงดังรูปที่ 4-50 หากเลือกรายการ

ที่ต้องการกรอกผลการติดตามประเด็นจะแสดงหน้าให้กรอกข้อมูล

2. หน้ากรอกผลการติดตามประเด็นการตรวจสอบแสดงดังรูป 4-54

| <b>G</b> New Tab<br>$\times$                         | $\times$ $\bullet$ New Tab<br>& Apple                                                                                            | $\times$   +           |                                           |                 |                                           |
|------------------------------------------------------|----------------------------------------------------------------------------------------------------|------------------------|-------------------------------------------|-----------------|-------------------------------------------|
| Q. Search Google or type a URL<br>c<br>←             |                                                                                                    |                        |                                           |                 | △ ☆<br>$\Box$<br>$\mathbf{r}$             |
| UINT IT Audit<br>$\equiv$                            | Q Search Something                                                                                                    |                        | ₫<br>≕ ™ ≁                                |                 | ผช.ผอ.สุขสันต์ สุขขึ<br>หัวหน้าทีมตรวจสอบ |
| $\bigcap$ หน้าหลัก<br>Gommob <sup>4</sup>            | 1227935269                                                                                                    |                        |                                           |                 |                                           |
| 日<br>ขอบเขตการตรวจสอบ                                | ติดตามประเด็น (1)<br>ข้อมูลประกอบเอกสาร<br>ประวัติเอกสาร                                                                         |                        |                                           |                 |                                           |
| $\mathbb{P}$ แผนการตรวจสอบ<br>↑ การปฏิบัติงานตรวจสอบ | รหัสเอกสาร: 1227935273                                                                                                    |                        | ระยะเวลาดำเนินการ: 20 ต.ค. 66 - 5 พ.ย. 66 |                 |                                           |
|                                                      | การติดตามประเด็น                                                                                                    |                        |                                           |                 |                                           |
| รู้ รายงานและติดตามประเด็น<br>หัวข้อประเด็น          |                                                                                                    |                        |                                           |                 | $\lambda$                                 |
| ลำดับ                                                | ประเด็นในการตรวจสอบ                                                                                                    | ระดับความเสี่ยง        | ระยะเวลาในการแก้ไข                        | เหตุผล          | สถานะ                                     |
| 01                                                   | บริษัทไม่มีการกำหนดนโยบายมาตรฐานและระเบียบวิธี<br>ปฏิบัติในการรักษาความมั่นคงปลอดภัยด้าน IT                                      | ่ ความเสี่ยงปานกลาง    | 15 พ.ย. 66 - 15 นี.ค. 67                  | $+$ เพิ่มข้อมูล | $\Box$ Tutto                              |
| 02                                                   | บริษัทไม่มีการกำหนดให้การทดสอบระบบงานสำคัญก่อ<br>นให้บริการส่งผลให้บริการที่สำคัญยังไม่มีการทดสอบ<br>และปิดช่องโหว่ก่อนให้บริการ | ์ <i>ความเสี่ยงสูง</i> | 15 พ.ย. 66 - 15 ม.ค. 67                   | $+$ เพิ่มข้อมูล | ไม่ปิด                                    |
| 03                                                   | บริษัทไม่มีมาตรฐานในการบริหารจัดการความเสี่ยง<br>ด้าน IT ส่งผลให้ขาดการปฏิบัติงานจริง                                            | ความเสี่ยงปานกลาง      | 15 พ.ย. 66 - 15 มิ.ย. 67                  | $+$ เพิ่มข้อมูล | ไม่ปิด                                    |
|                                                      |                                                                                                    |                        |                                           |                 |                                           |
| இன்                                                  |                                                                                                    |                        |                                           |                 |                                           |
| $\mapsto$ ออกจากระบบ                                 |                                                                                                    |                        |                                           | ยกเลิก          | บันทึก                                    |

รูปที่ 4 - 54: ต้นแบบแบบเสมือนจริงของหน้ากรอกผลการติดตามประเด็นการตรวจสอบ

3. หน้าเพิ่มข้อมูลประกอบผลการติดตามประเด็นการตรวจสอบแสดงดังรูป 4-55

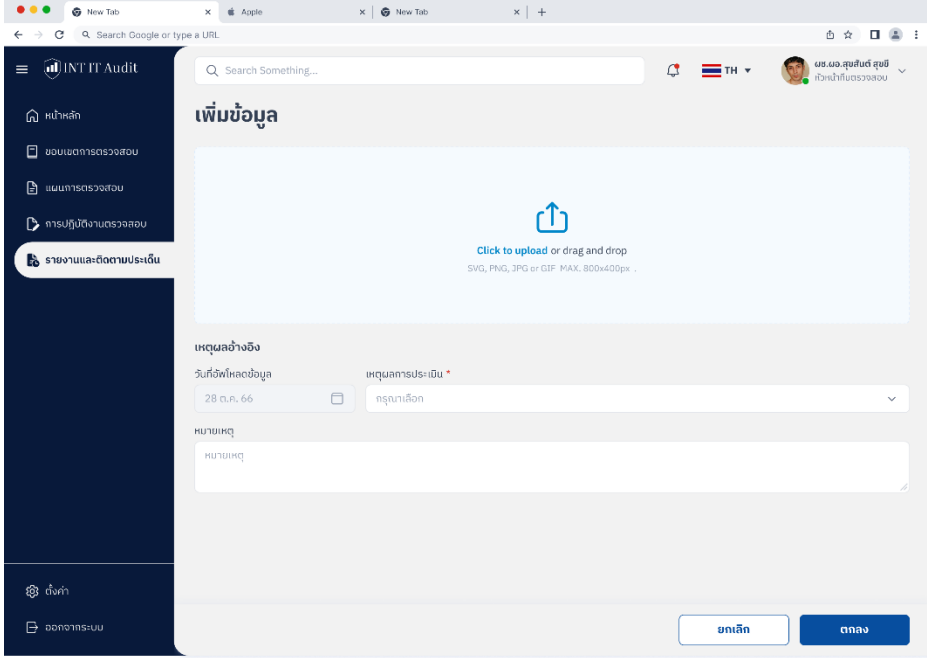

รูปที่ 4 - 55: ต้นแบบแบบเสมือนจริงของหน้าเพิ่มข้อมูลประกอบผลการติดตามประเด็นการ

ตรวจสอบ

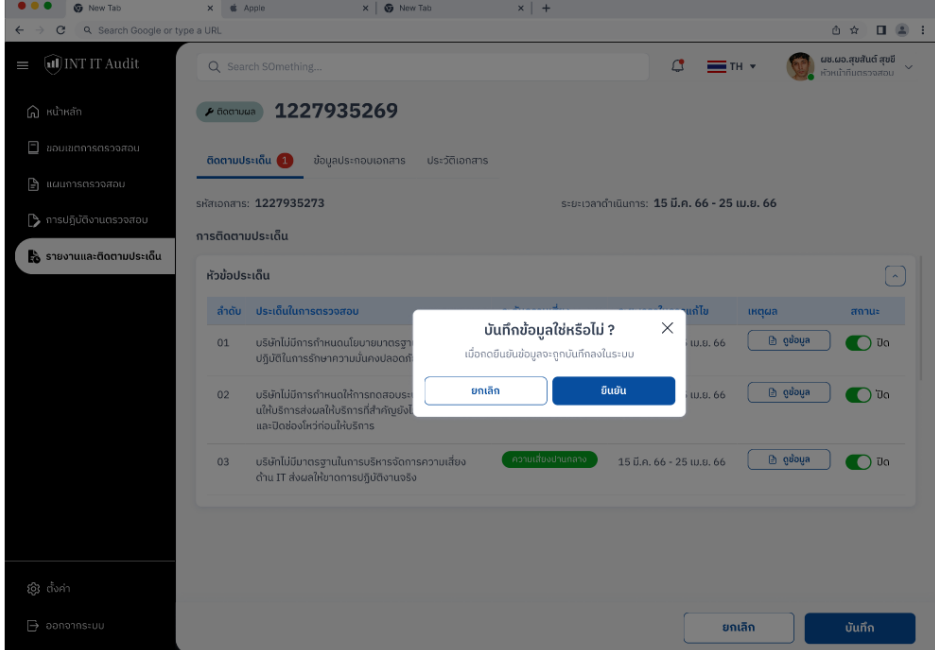

4. หน้ายืนยันผลการติดตามประเด็นการตรวจสอบแสดงดังรูป 4-56

รูปที่ 4 - 56: ต้นแบบแบบเสมือนจริงของหน้ายืนยันผลการติดตามประเด็นการตรวจสอบ

ส่วนที่ 3 : การดูข้อมูลการรายงานและติดตามประเด็นการตรวจสอบ

- 1. หน้าแรกของเมนูการรายงานและติดตามประเด็นตรวจสอบแสดงดังรูปที่ 4-50 หากเลือกรายการ ที่ต้องการจะแสดงหน้าข้อมูล
- 2. หน้าข้อมูลการรายงานและติดตามประเด็นตรวจสอบจะแสดงดังรูปที่ 4-57

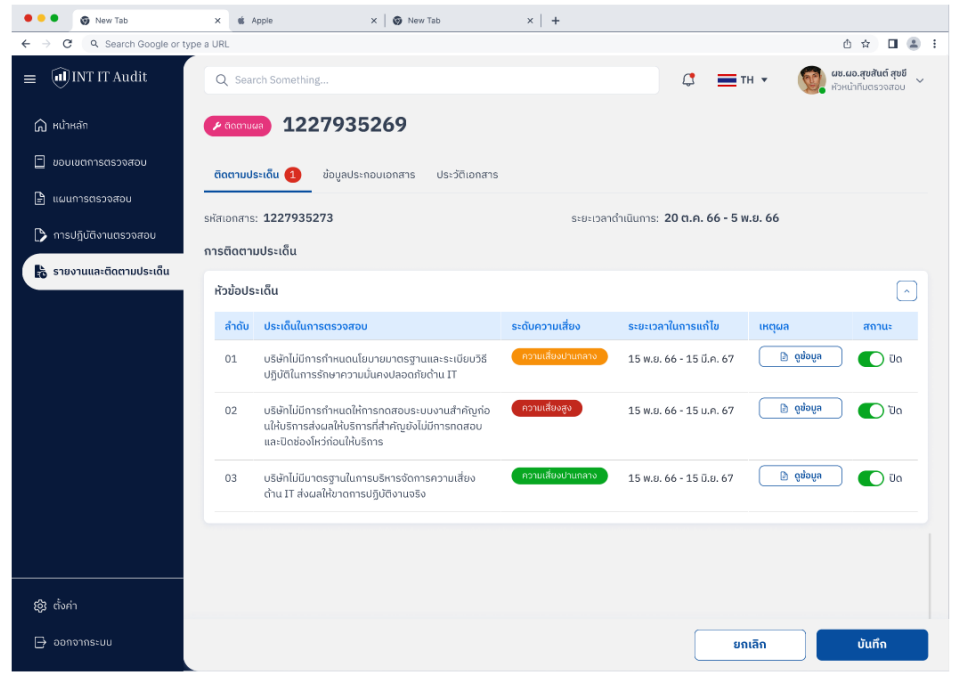

รูปที่ 4 - 57: ต้นแบบแบบเสมือนจริงของหน้าข้อมูลการรายงานและติดตามประเด็นตรวจสอบ

3. หน้าข้อมูลรายละเอียดและเอกสารแนบประกอบการรายงานและติดตามประเด็น ตรวจสอบจะแสดงดังรูปที่ 4-58 Ŵ,

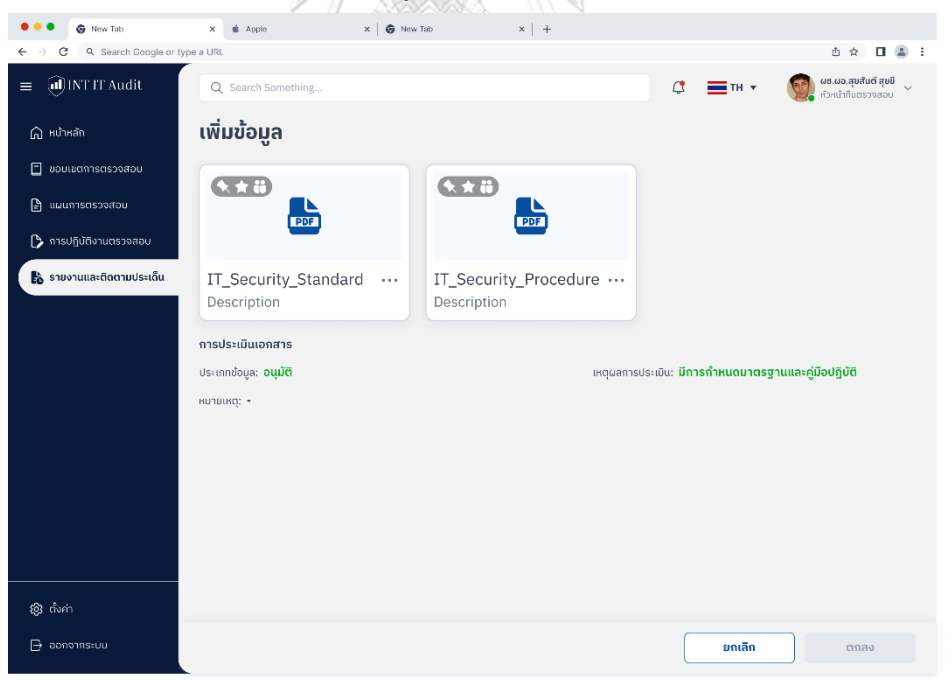

รูปที่ 4 - 58: ต้นแบบแบบเสมือนจริงของหน้าข้อมูลรายละเอียดและเอกสารแนบประกอบการ รายงานและติดตามประเด็นตรวจสอบ

#### **(6) การรายงานและติดตามประเด็น**

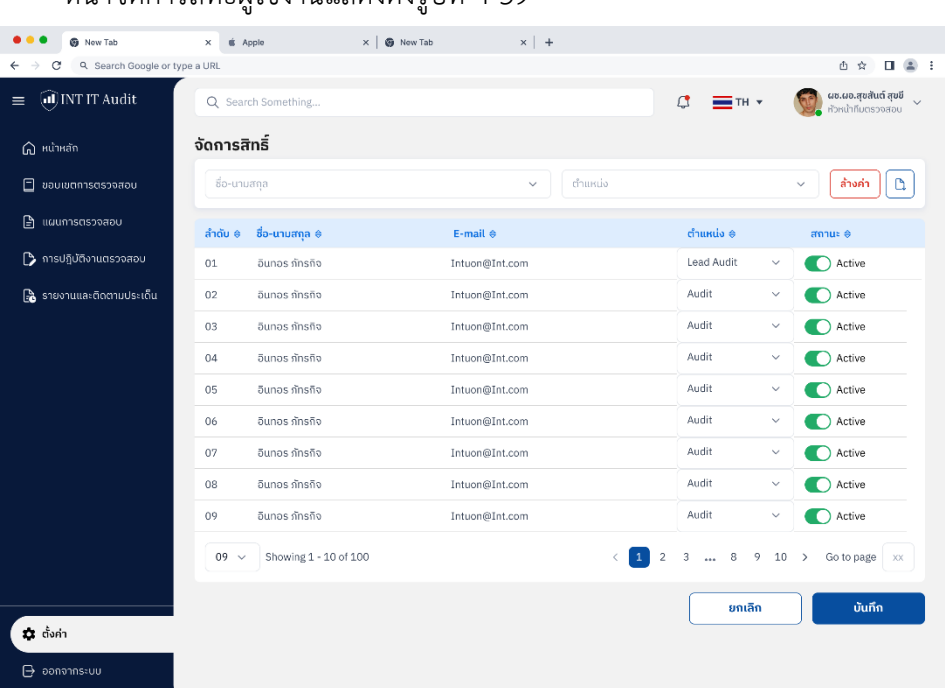

หน้าจัดการสิทธิ์ผู้ใช้งานแสดงดังรูปที่ 4-59

รูปที่ 4 - 59: ต้นแบบแบบเสมือนจริงของหน้าจัดการสิทธิ์ผู้ใช้งาน

#### **4.4.2 การทดสอบระบบต้นแบบแบบเสมือนจริง (High-Fidelity Prototype Testing)**

สําหรับการดําเนินงาน"การใช้การคิดเชิงออกแบบเพื่อพัฒนาเว็บแอปพลิเคชัน ตรวจสอบด้านเทคโนโลยีสารสนเทศของธุรกิจตรวจสอบด้านเทคโนโลยีสารสนเทศ" ขั้นตอน การทดสอบส่วนที่สอง คือการนําเสนอต้นแบบแบบเสมือนจริงด้วยโปรแกรม Figma ให้ กลุ่มเป้าหมายได้ทดลองใช้งานจริง และรับฟังความคิดเห็น ข้อเสนอแนะ คําติชมรวมถึง ้สังเกตพฤติกรรมการใช้งานระบบต้นแบบของกลุ่มเป้าหมาย เพื่อนำมาวิเคราะห์และสรุปผล การทดสอบซึ่งจะเป็นแนวทางในการพัฒนาเว็บแอปพลิเคชันตรวจสอบด้านเทคโนโลยี สารสนเทศของธุรกิจตรวจสอบด้านเทคโนโลยีสารสนเทศต่อไปขั้นตอนการทดสอบต้นแบบ แบบเสมือนจริง มีดังนี้

- 1) ค้นหากลุ่มเป้าหมายเพื่อทดสอบต้นแบบระบบตามขอบเขตของโครงการ ทั้งหมด 5 คน
	- ผู้อนุมัติจํานวน 1 คน
	- หัวหน้าทีมตรวจสอบ จํานวน 1 คน
	- ผู้ตรวจสอบ จํานวน 2 คน
	- ผู้จัดการระบบ จํานวน 1 คน
- 2) ดําเนินการทดสอบระบบต้นแบบแบบเสมือนจริงโดยแยกตามแต่ละ กลุ่มเป้าหมาย นําเสนอต้นแบบแบบเสมือนจริงด้วยโปรแกรม Figma ให้ กลุ่มเป้าหมายได้ทดลองใช้งานไปพร้อมกับการอธิบายองค์ประกอบของต้นแบบ แบบเสมือนจริง เพื่อให้กลุ่มเป้าหมายเข้าใจมากยิ่งขึ้น
- 3) รับฟังความคิดเห็น ข้อเสนอแนะ รวมถึงคําติชม จากกลุ่มเป้าหมาย นํามา วิเคราะห์และสรุปผลการทดสอบ
- 4) ค้นหาแนวทางในการแก้ไข ที่สามารถแก้ปัญหาและตอบโจทย์การใช้งานของ กลุ่มเป้าหมายให้ได้มากที่สุด เพื่อเป็นแนวทางในการพัฒนาแอปพลิเคชัน สําหรับธุรกิจตรวจสอบด้านเทคโนโลยีสารสนเทศต่อไป

ผลลัพธ์ของการทดสอบต้นแบบแบบเสมือนจริงแสดงดังตารางที่ 4-18 ถึง ตารางที่ 4-24

#### **(1) หน้าหลัก**

ตารางที่ 4-18: ผลการทดสอบต้นแบบแบบเสมือนจริงของหน้าหลัก

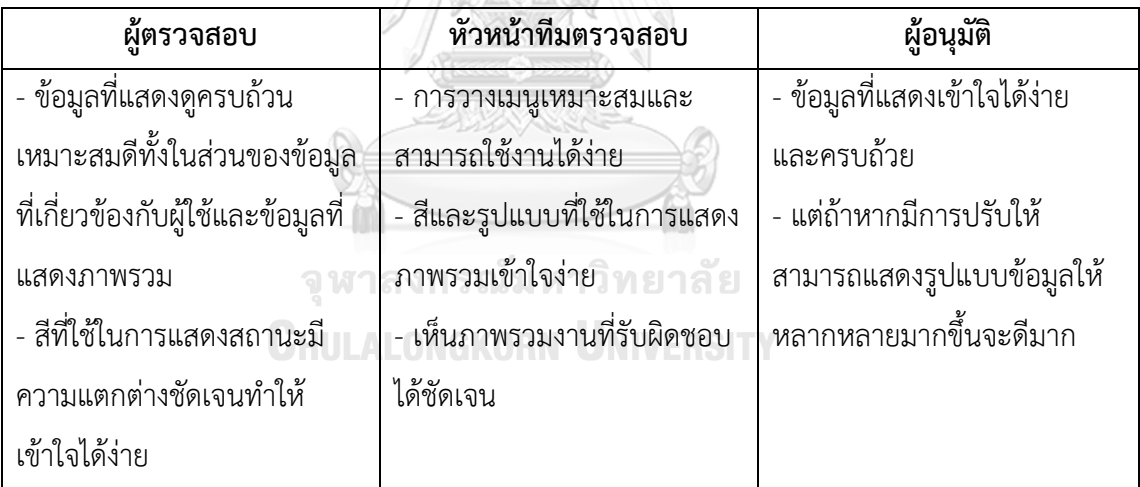

#### **(2) ขอบเขตการตรวจสอบ**

ตารางที่ 4-19: ผลการทดสอบต้นแบบแบบเสมือนจริงของหน้าขอบเขตการตรวจสอบ

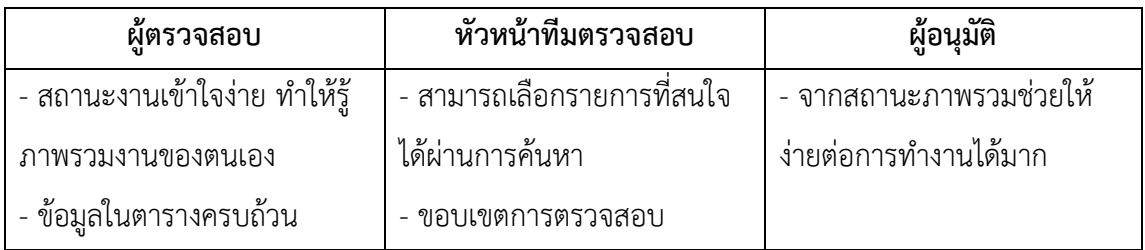

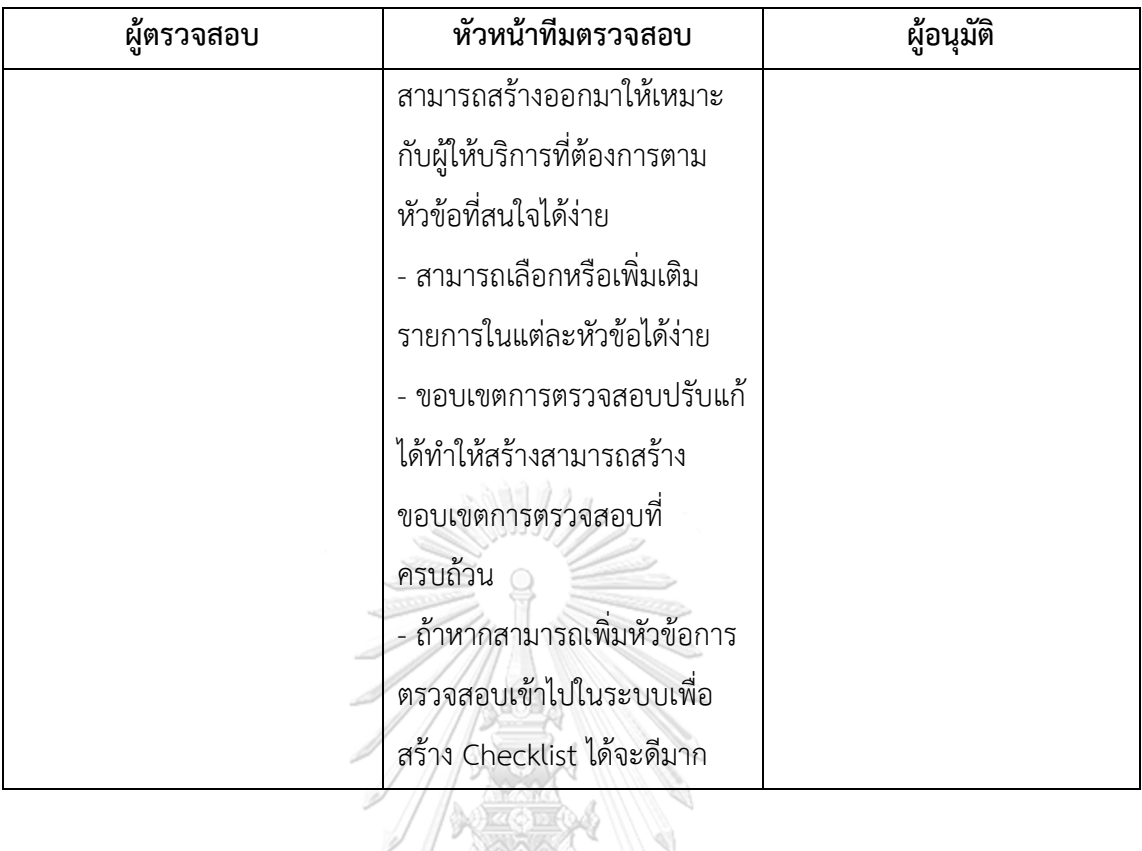

#### **(3) แผนการตรวจสอบ**

## ตารางที่ 4-20: ผลการทดสอบต้นแบบแบบเสมือนจริงของหน้าแผนการตรวจสอบ

**ACCENT V** 

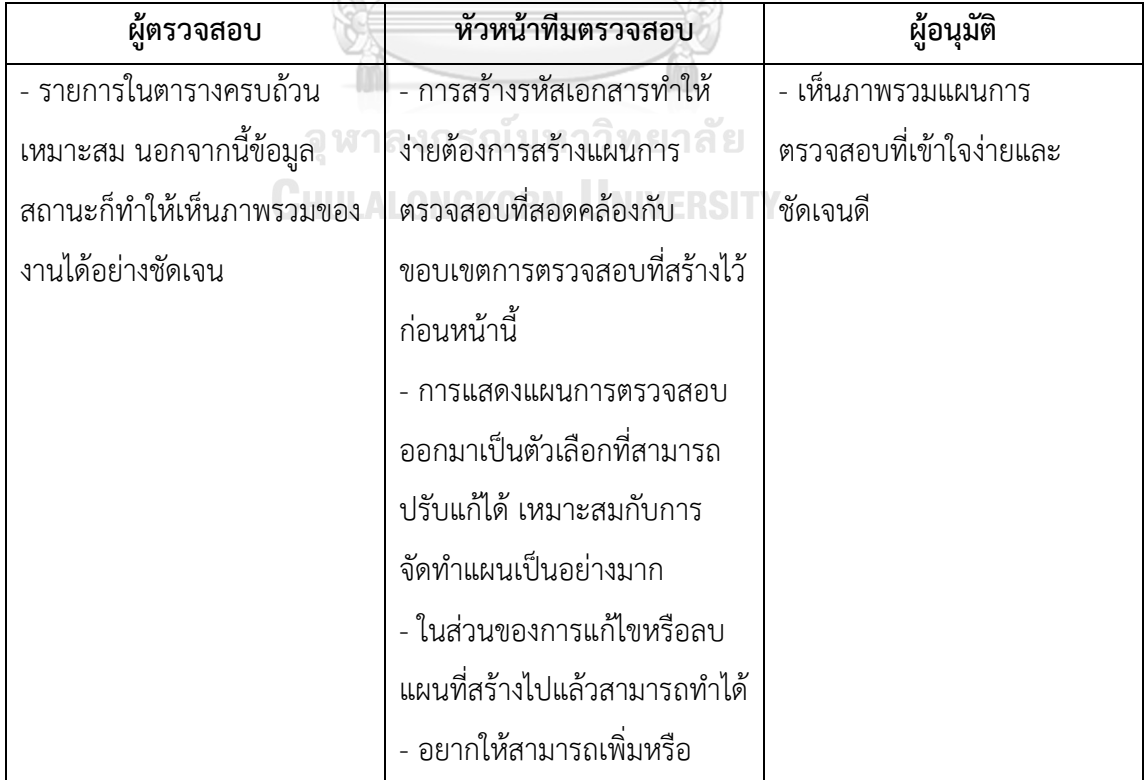

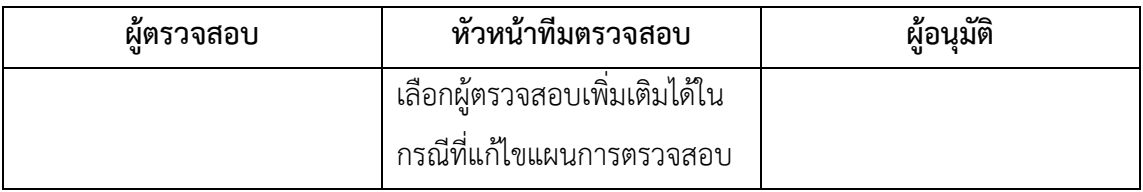

## **(4) การปฏิบัติงานตรวจสอบ**

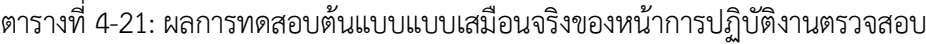

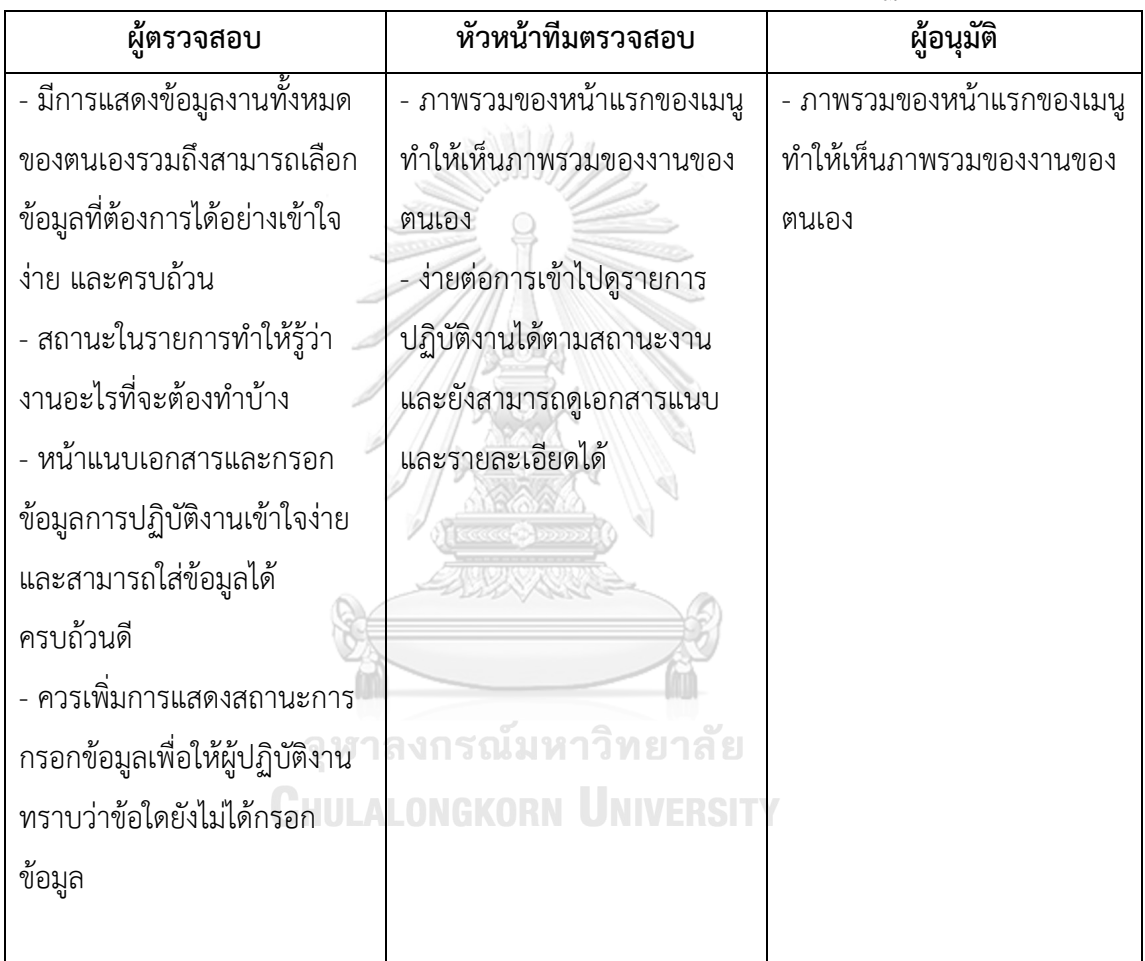

### **(5) การรายงานและติดตามประเด็นตรวจสอบ**

ตารางที่ 4-22: ผลการทดสอบต้นแบบแบบเสมือนจริงของหน้าการรายงานและติดตามประเด็น

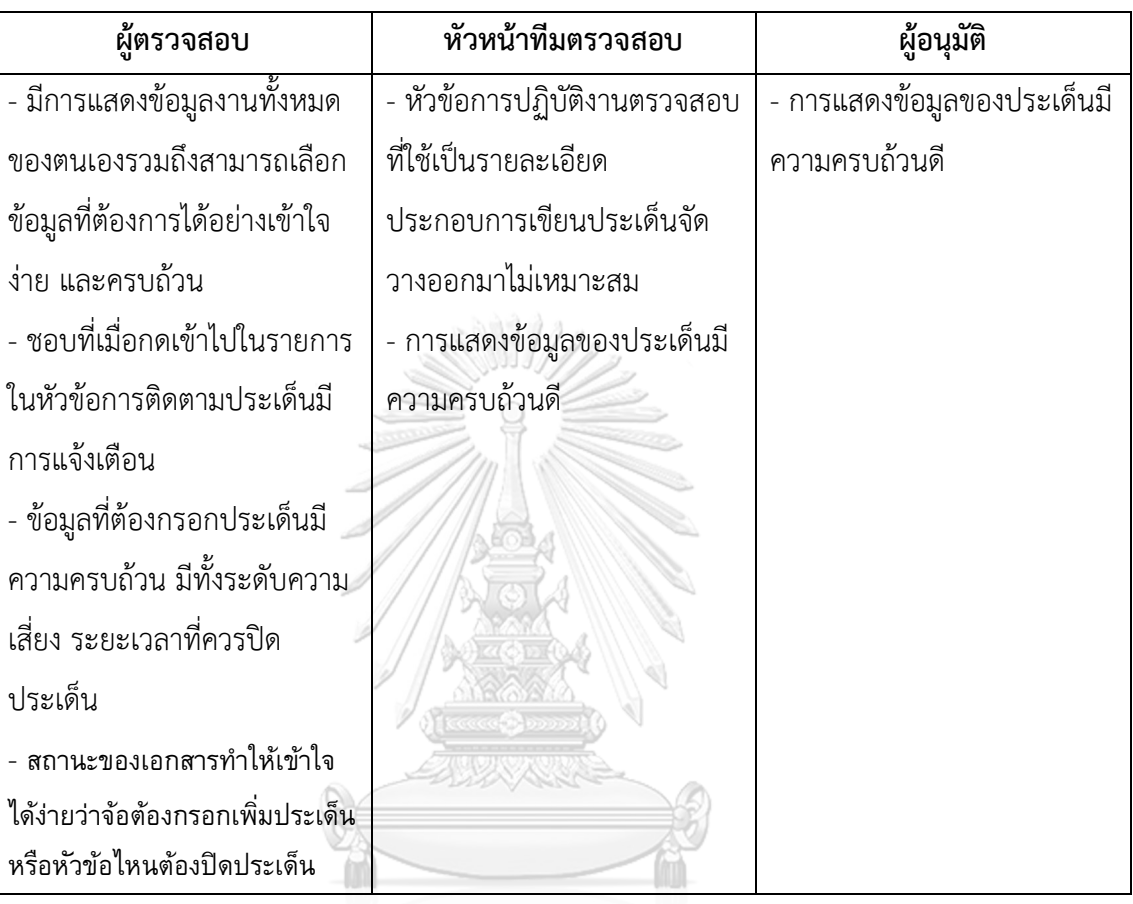

#### ตรวจสอบ

#### **(6) ภาพรวมการตรวจสอบ**

#### ตารางที่ 4-23: ผลการทดสอบต้นแบบแบบเสมือนจริงของหน้าภาพรวมการตรวจสอบ

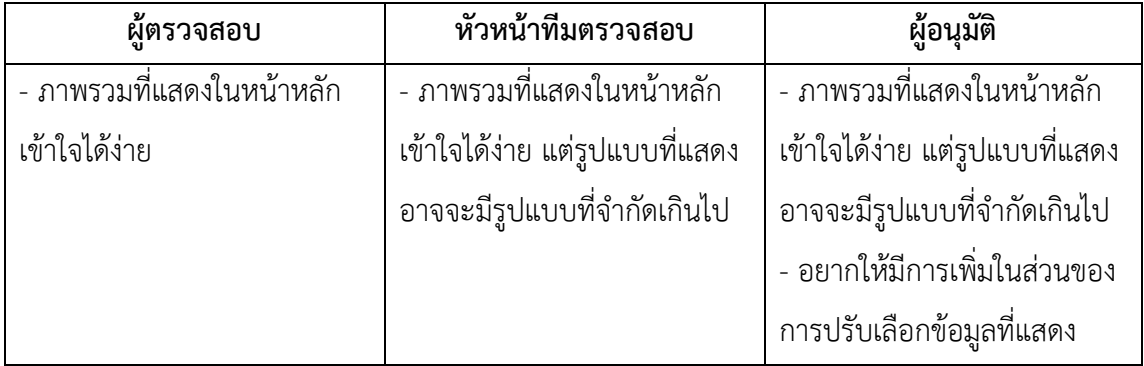

## **(7) การจัดการสิทธิ์ผู้ใช้งาน**

ตารางที่ 4-24: ผลการทดสอบต้นแบบแบบเสมือนจริงของหน้าจัดการสิทธิ์ผู้ใช้งาน

ผู้ตรวจสอบ

- การจัดการสิทธิ์ของผู้ใช้สามารถใช้งานได้ง่าย

- ถ้าหากสามารถกำหนดในส่วนของระดับผู้ใช้ได้ด้วยจะดีมาก

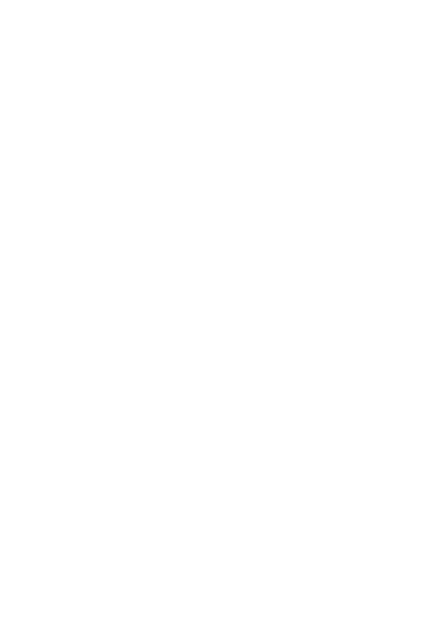

**CHULALONGKORN UNIVERSITY** 

#### **บทที่5 บทสรุป ปัญหา และข้อเสนอแนะ**

ในบทนี้เป็นการกล่าวถึงบทสรุป ปัญหา แนวทางการแก้ไขปัญหา และข้อเสนอแนะ จากการ ทําโครงการ "การใช้การคิดเชิงออกแบบเพื่อพัฒนาเว็บแอปพลิเคชันตรวจสอบด้านเทคโนโลยี สารสนเทศของธุรกิจตรวจสอบด้านเทคโนโลยีสารสนเทศ" เพื่อเป็นแนวทางในการพัฒนาระบบโดย ใช้แนวคิดเชิงออกแบบหรือโครงการอื่นๆที่เกี่ยวข้องได้

#### **5.1 บทสรุป**

ในการจัดทําโครงการ "การใช้การคิดเชิงออกแบบเพื่อพัฒนาเว็บแอปพลิเคชันตรวจสอบด้าน เทคโนโลยีสารสนเทศของธุรกิจตรวจสอบด้านเทคโนโลยีสารสนเทศ" ผู้จัดทําได้ศึกษาเรียนรู้หลักการ คิดเชิงออกแบบ เพื่อนํามาประยุกต์ใช้ในการออกแบบและพัฒนาต้นแบบเว็บแอปพลิเคชันตรวจสอบ ด้านเทคโนโลยีสารสนเทศของธุรกิจตรวจสอบด้านเทคโนโลยีสารสนเทศเพื่อตอบสนองวัตถุประสงค์ ของโครงการ ดังนี้

- 1) เพื่อประยุกต์หลักการการคิดเชิงออกแบบ (Design Thinking) ในการออกแบบ
- 2) เพื่อให้ได้ระบบต้นแบบ (Prototype) ที่ตรงตามความต้องการของผู้ใช้งาน

การจัดทําโครงการนี้บรรลุวัตถุประสงค์ที่ตั้งไว้โดยได้นําหลักการการคิดเชิงออกแบบ (Design Thinking) มาประยุกต์ใช้ในการออกแบบและพัฒนาระบบต้นแบบ (Prototype) เว็บแอปพลิเคชัน ตรวจสอบด้านเทคโนโลยีสารสนเทศของธุรกิจตรวจสอบด้านเทคโนโลยีสารสนเทศตั้งแต่ขั้นตอนการ ้สัมภาษณ์เพื่อทำความเข้าใจกลุ่มเป้าหมายอย่างลึกซึ้ง (Empathize) นำข้อมูลจากการสัมภาษณ์มา กําหนดกรอบปัญหา (Define) แล้วจึงระดมความคิดหาแนวทางการแก้ไขปัญหา (Ideate) เพื่อ ออกแบบและพัฒนาระบบต้นแบบทั้งแบบหยาบและแบบเสมือนจริง (Low-Fidelity and High-Fidelity Prototype) และนําต้นแบบไปให้กลุ่มเป้าหมายทดลองใช้งาน (Test) เพื่อรับฟังความ คิดเห็น ข้อเสนอแนะ คําติชม และนํากลับมาพัฒนาระบบให้มีความสมบูรณ์มากขึ้น สามารถช่วย แก้ไขปัญหา และตอบสนองความต้องการกลุ่มเป้าหมายได้มากที่สุด

จากการนำหลักการการคิดเชิงออกแบบ (Design Thinking) มาใช้ในโครงการนี้ ส่งผลให้เกิด การพัฒนาเว็บแอปพลิเคชันตรวจสอบด้านเทคโนโลยีสารสนเทศของธุรกิจตรวจสอบด้านเทคโนโลยี สารสนเทศคําซึ่งประกอบไปด้วย 6 ระบบย่อย ดังนี้

(1) ระบบการมอบหมายงาน/จัดทำแผนการตรวจสอบ (Assignment/Audit Planning System)

ระบบนี้ครอบคลุมการใช้งานของผู้ใช้งานทั้งในระดับผู้ตรวจสอบที่สามารถดูแผนงาน ตรวจสอบที่เกี่ยวข้องกับตนเอง ผู้ใช้งานในระดับหัวหน้าทีมตรวจสอบที่สามารถสร้าง แผนงานตรวจสอบที่สามารถกำหนดวัน และผู้ตรวจสอบที่เหมาะสมได้ นอกจากนี้ในระดับ ผู้ใช้ที่เป็นผู้อนุมัติ สามารถเข้ามาดูรายละเอียดแผนการตรวจสอบและอนุมัติแผนได้

- (2) ระบบกำหนดขอบเขตในการตรวจสอบ (Audit Scope System) ระบบนี้ครอบคลุมการใช้งานของผู้ใช้งานทั้งในระดับผู้ตรวจสอบที่สามารถดูขอบเขตงาน ตรวจสอบที่เกี่ยวข้องกับตนเอง ผู้ใช้งานในระดับหัวหน้าทีมตรวจสอบที่สามารถสร้าง ขอบเขตงานตรวจสอบของที่เหมาะสมกับผู้ให้บริการทางเงินรายการหัวข้อการตรวจสอบ และรายการตรวจสอบ นอกจากนี้ในระดับผู้ใช้ที่เป็นผู้อนุมัติ สามารถเข้ามาดูรายละเอียด ขอบเขตการตรวจสอบและอนุมัติแผนได้
- (3) ระบบจัดการข้อมูลการปฏิบัติงานตรวจสอบ (Audit Execution Data Management System)

ระบบนี้ครอบคลุมการใช้งานของผู้ใช้งานทั้งในระดับผู้ตรวจสอบที่สามารถใส่ข้อมูลการ ปฏิบัติงานตามรายการของขอบเขตงานตรวจสอบที่เกี่ยวข้องกับตนเอง ผู้ใช้งานในระดับ หัวหน้าทีมตรวจสอบที่สามารถดูผลการปฏิบัติงานของผู้ให้บริการทางการเงินที่ตนเองดูแล ได้และดูความคืบหน้าการปฏิบัติงาน นอกจากนี้ในระดับผู้ใช้ที่เป็นผู้อนุมัติสามารถเข้ามาดู รายละเอียดของผลการปฏิบัติงานได้

- (4) ระบบรายงานและติดตามประเด็นจากการตรวจสอบ (Audit Reporting and Issue Tracking System) ระบบนี้ครอบคลุมการใช้งานของผู้ใช้งานทั้งในระดับผู้ตรวจสอบที่สามารถใส่ข้อมูลการ รายงานประเด็นตามขอบเขตงานตรวจสอบที่เกี่ยวข้องกับตนเอง และสามารถปิดประเด็น การตรวจสอบพร้อมทั้งแนบเอกสารประกอบและเหตุผลได้ ผู้ใช้งานในระดับหัวหน้าทีม ตรวจสอบที่สามารถดูรายงานประเด็นและผลการปิดประเด็นของผู้ให้บริการทางการเงินที่ ตนเองดูแลได้ นอกจากนี้ในระดับผู้ใช้ที่เป็นผู้อนุมัติสามารถเข้ามาดูรายละเอียดได้
- (5) ระบบภาพรวมจากการตรวจสอบ (Audit Overview System) ระบบนี้ครอบคลุมการใช้งานของผู้ใช้งานทั้งระบบ โดยทุกคนสามารถเข้าถึงระบบนี้ได้ใน หน้าหลัก ซึ่งจะแสดงข้อมูลทั้งในส่วนที่เกี่ยวข้องกับผู้ใช้แต่ละคน และแสดงข้อมูลในเชิง ภาพรวมของระบบ นอกจากนี้ผู้ใช้ยังสามารถเลือกข้อมูลที่ต้องการให้แสดงได้ตามความ สนใจ

(6) ระบบการกำหนดสิทธิ์ผู้ใช้งาน (User Authorization System)

ระบบนี้ครอบคลุมการใช้งานในระดับผู้ดูแลระบบ ซึ่งสามารถดูรายละเอียดของผู้ใช้งานใน ระบบ และบริหารจัดการสิทธิ์ของผู้ใช้ได้เมื่อผู้ใช้ลาออกหรือมีการปรับเปลี่ยนตำแหน่งงาน

#### **5.2 ปัญหาและแนวทางการแก้ไข**

การพัฒนาโครงการ "การใช้การคิดเชิงออกแบบเพื่อพัฒนาเว็บแอปพลิเคชันตรวจสอบด้าน เทคโนโลยีสารสนเทศของธุรกิจตรวจสอบด้านเทคโนโลยีสารสนเทศ" ประสบปัญหาในการดําเนินงาน ตามหลักการคิดเชิงออกแบบ (Design Thinking) และมีแนวทางการแก้ไขสําหรับแต่ละขั้นตอน แสดง ดังตารางที่ 5-1 ถึงตารางที่ 5-5

(1) ขั้นตอนการเข้าใจกลุ่มเป้าหมาย (Empathize)

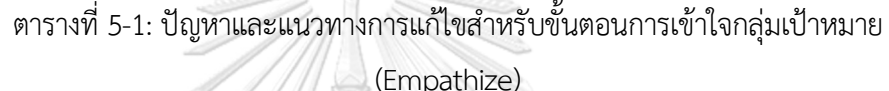

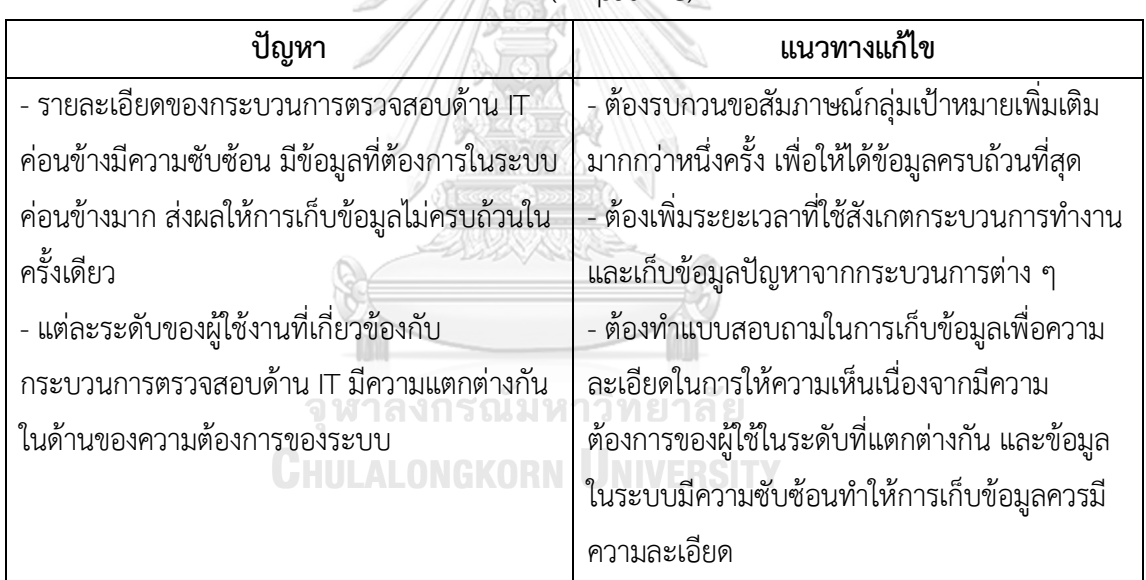

## (2) ขั้นตอนการตั้งกรอบปัญหา (Define)

ตารางที่ 5-2: ปัญหาและแนวทางการแก้ไขสําหรับขั้นตอนการตั้งกรอบปัญหา (Define)

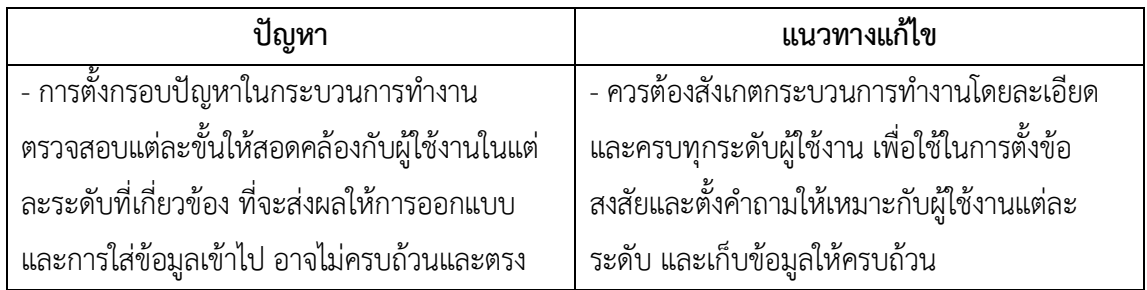

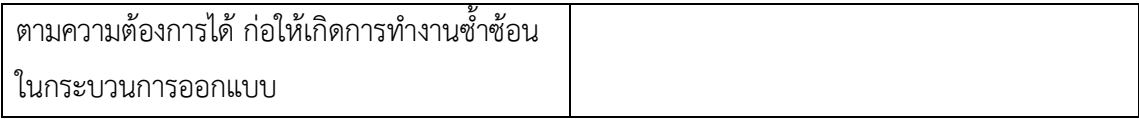

## (3) ขั้นตอนการระดมความคิด (Ideate)

ตารางที่ 5-3: ปัญหาและแนวทางการแก้ไขสําหรับขั้นตอนการระดมความคิด (Ideate)

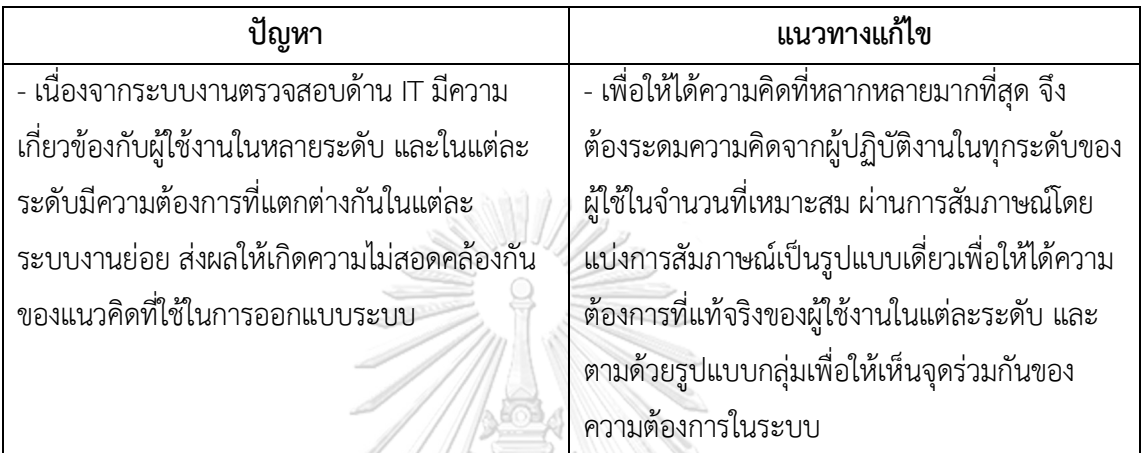

(4) ขั้นตอนการสร้างต้นแบบ (Prototype)

ตารางที่ 5-4: ปัญหาและแนวทางการแก้ไขสําหรับขั้นตอนการสร้างต้นแบบ (Prototype)

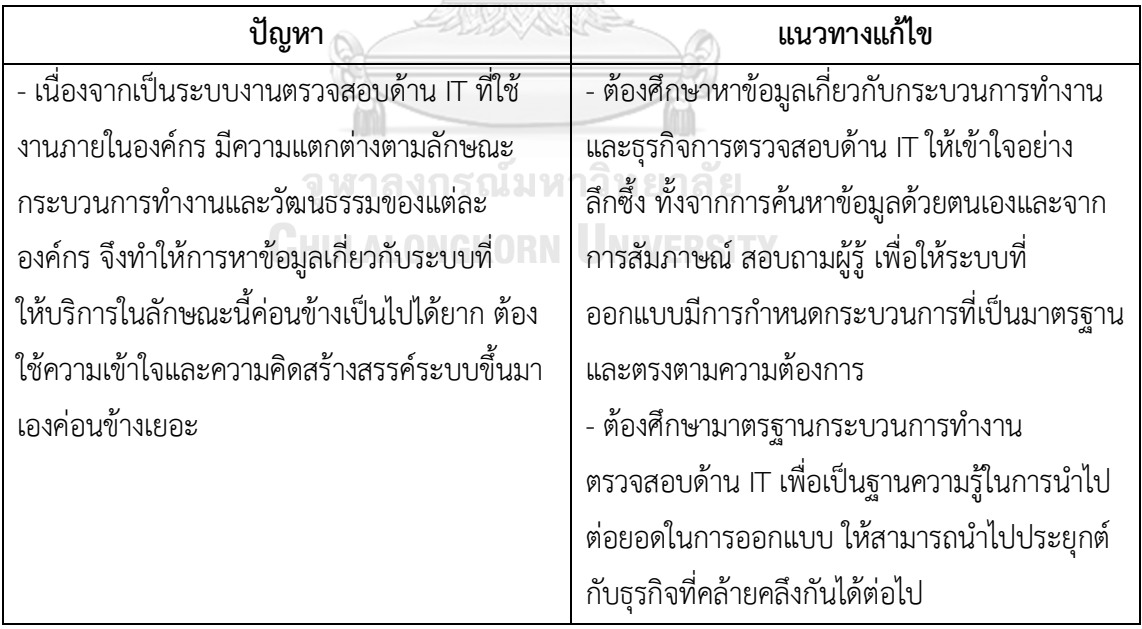

(5) ขั้นตอนการทดสอบ (Testing)

ตารางที่ 5-5: ปัญหาและแนวทางการแก้ไขสําหรับขั้นตอนการทดสอบ (Testing)

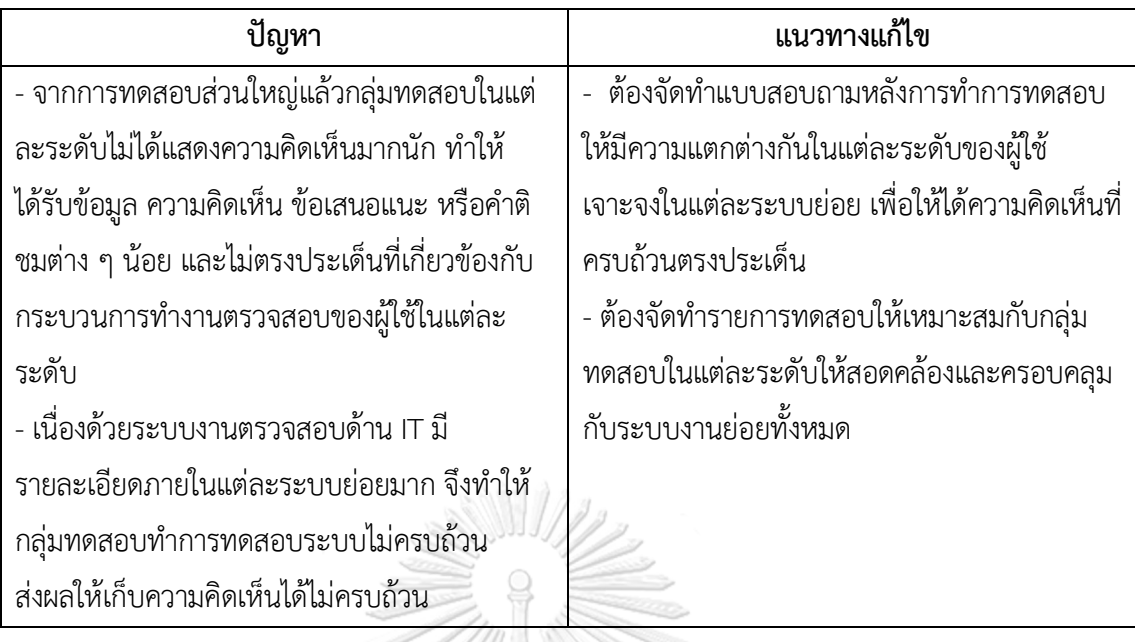

#### **5.3 ข้อเสนอแนะ**

จากการจัดทําโครงการ "การใช้การคิดเชิงออกแบบเพื่อพัฒนาเว็บแอปพลิเคชันตรวจสอบด้าน เทคโนโลยีสารสนเทศของธุรกิจตรวจสอบด้านเทคโนโลยีสารสนเทศ" มีข้อเสนอแนะสําหรับผู้ที่จะ พัฒนาระบบนี้ใหม่ หรือสําหรับผู้ที่จะพัฒนาโครงการนี้เพิ่มเติม ดังนี้

- 1) ในการพัฒนาระบบต้นแบบเว็บแอปพลิเคชันตรวจสอบด้านเทคโนโลยีสารสนเทศของธุรกิจ ตรวจสอบด้านเทคโนโลยีสารสนเทศ ควรกำหนดให้สามารถเลือกแสดงข้อมูลตามช่วงเวลาที่ สนใจ เพื่อให้สามารถแสดงข้อมูลระหว่างปี หรือข้อมูลในอดีต มาใช้เป็นข้อมูลประกอบการ ทำงาน **CHULALONGKORN UNIVERSITY**
- 2) ในการพัฒนาระบบต้นแบบเว็บแอปพลิเคชันตรวจสอบด้านเทคโนโลยีสารสนเทศของธุรกิจ ตรวจสอบด้านเทคโนโลยีสารสนเทศ ควรเพิ่มการจัดประเภทธุรกิจในระบบย่อยของขอบเขต การตรวจสอบ เพื่อให้สามารถเห็นภาพรวมแบ่งแยกตามประเภทของธุรกิจได้และใช้เป็น ข้อมูลอ้างอิงในการจัดทำขอบเขตการตรวจสอบของบริษัทที่อยู่ในประเภทเดียวกันได้
- 3) ในการพัฒนาระบบต้นแบบเว็บแอปพลิเคชันตรวจสอบด้านเทคโนโลยีสารสนเทศของธุรกิจ ตรวจสอบด้านเทคโนโลยีสารสนเทศ ในระบบย่อยขอบเขตการตรวจสอบ ควรสามารถ เพิ่มเติม แก้ไข หรืออัพโหลดหัวข้อและรายการตรวจสอบได้ เพื่อรองรับกับการเปลี่ยนแปลง ของข้อมูลในอนาคต เนื่องจากเทคโนโลยีสารสนเทศมีการเปลี่ยนแปลงอยู่เสมอ จึ่งต้อง พัฒนาปรับปรุงหัวข้อและรายการตรวจสอบให้เป็นปัจจุบัน
- 4) ในการพัฒนาระบบต้นแบบเว็บแอปพลิเคชันตรวจสอบด้านเทคโนโลยีสารสนเทศของธุรกิจ ตรวจสอบด้านเทคโนโลยีสารสนเทศ ในหน้าหลักการแสดงภาพรวมควรออกแบบให้แสดง ข้อมูลในเชิงของการวิเคราะห์หาแนวโน้มในอนาคต เพื่อใช้ในการดูแนวโน้มภาพรวมความ เสี่ยงทั้งของแต่ละบริษัท และภาพรวมของแต่ละประเภทธุรกิจ
- 5) ในการพัฒนาระบบต้นแบบเว็บแอปพลิเคชันตรวจสอบด้านเทคโนโลยีสารสนเทศของธุรกิจ ตรวจสอบด้านเทคโนโลยีสารสนเทศ ควรมีการศึกษาและเก็บข้อมูลพฤติกรรมของผู้ใช้งานใน แต่ละระดับมาใช้วิเคราะห์พฤติกรรมของผู้ใช้งาน นำมาเป็นส่วนหนึ่งในการออกแบบและ พัฒนา เพื่อให้ระบบสามารถตอบสนองความต้องการตามพฤติกรรมและความรู้สึกของ ผู้ใช้งานได้มากที่สุด เช่น พฤติกรรมในการทำงานของแต่ละบุคคล และความสามารถเฉพาะ ของแต่บุคคล เป็นต้น
- 6) ในการพัฒนาระบบต้นแบบเว็บแอปพลิเคชันตรวจสอบด้านเทคโนโลยีสารสนเทศของธุรกิจ ตรวจสอบด้านเทคโนโลยีสารสนเทศ ข้อมูลที่นำมาแสดงในการทำต้นแบบควรเป็นข้อมูลที่มี ความสมจริงตามลักษณะกระบวนการตรวจสอบที่สอดคล้องกับงานในปัจจุบันของ กลุ่มเป้าหมายในแต่ละระดับให้มากที่สุด เพื่อให้กลุ่มเป้าหมายเกิดความรู้สึกมีส่วนร่วมและ สามารถสัมผัสประสบการณ์การใช้งานที่ใกล้เคียงกับระบบจริง ส่งผลให้เกิดการแสดงความ คิดเห็นในเชิงลึกและตรงประเด็นยิ่งขึ้น ซึ่งจะเป็นประโยชน์ต่อการออกแบบและพัฒนาระบบ เป็นอย่างมาก
- 7) ในการพัฒนาระบบต้นแบบเว็บแอปพลิเคชันตรวจสอบด้านเทคโนโลยีสารสนเทศของธุรกิจ ตรวจสอบด้านเทคโนโลยีสารสนเทศ ต้องศึกษามาตรฐานกระบวนการทำงานตรวจสอบด้าน IT ที่เป็นมาตรฐานสากล เพื่อเป็นรากฐานความรู้ในการนำไปต่อยอดในการออกแบบ ให้ สามารถนำไปประยุกต์กับธุรกิจที่คล้ายคลึงกันได้ต่อไป
## **บรรณานุกรม**

ณรินทร์ เจริญทรัพยานนท์. (2555). อะไรคือ *User-Centered Design (UCD)*. สืบค้นวันที่ 10 กรกฎาคม 2566 จาก <https://www.gotoknow.org/posts/82541>

บริษัท สอบบัญชีธรรมนิติ จำกัด. (2559). ทำไม..ต้องมี *IT Audit* เข้ามาเกี่ยวข้องในการตรวจสอบบัญชี. สืบค้นวันที่ 5 พฤศจิกายน 2566 จาก

[https://www.daa.co.th/th/%E0%B8%82%E0%B9%88%E0%B8%B2%E0%B8%A7%E0%B8%AA%E0%B8%B2%E0%B8%A](https://www.daa.co.th/th/%E0%B8%82%E0%B9%88%E0%B8%B2%E0%B8%A7%E0%B8%AA%E0%B8%B2%E0%B8%A3/%E0%B8%82%E0%B9%88%E0%B8%B2%E0%B8%A7%E0%B8%AA%E0%B8%B2%E0%B8%A3%E0%B8%A7%E0%B8%B4%E0%B8%8A%E0%B8%B2%E0%B8%8A%E0%B8%B5%E0%B8%9E/item/242-%E0%B8%97%E0%B8%B3%E0%B9%84%E0%B8%A1-%E0%B8%95%E0%B9%89%E0%B8%AD%E0%B8%87%E0%B8%A1%E0%B8%B5-it-audit-%E0%B9%80%E0%B8%82%E0%B9%89%E0%B8%B2%E0%B8%A1%E0%B8%B2%E0%B9%80%E0%B8%81%E0%B8%B5%E0%B9%88%E0%B8%A2%E0%B8%A7%E0%B8%82%E0%B9%89%E0%B8%AD%E0%B8%87%E0%B9%83%E0%B8%99%E0%B8%81%E0%B8%B2%E0%B8%A3%E0%B8%95%E0%B8%A3%E0%B8%A7%E0%B8%88%E0%B8%AA%E0%B8%AD%E0%B8%9A%E0%B8%9A%E0%B8%B1%E0%B8%8D%E0%B8%8A%E0%B8%B5.html) [3/%E0%B8%82%E0%B9%88%E0%B8%B2%E0%B8%A7%E0%B8%AA%E0%B8%B2%E0%B8%A3%E0%B8%A7%E0%B8](https://www.daa.co.th/th/%E0%B8%82%E0%B9%88%E0%B8%B2%E0%B8%A7%E0%B8%AA%E0%B8%B2%E0%B8%A3/%E0%B8%82%E0%B9%88%E0%B8%B2%E0%B8%A7%E0%B8%AA%E0%B8%B2%E0%B8%A3%E0%B8%A7%E0%B8%B4%E0%B8%8A%E0%B8%B2%E0%B8%8A%E0%B8%B5%E0%B8%9E/item/242-%E0%B8%97%E0%B8%B3%E0%B9%84%E0%B8%A1-%E0%B8%95%E0%B9%89%E0%B8%AD%E0%B8%87%E0%B8%A1%E0%B8%B5-it-audit-%E0%B9%80%E0%B8%82%E0%B9%89%E0%B8%B2%E0%B8%A1%E0%B8%B2%E0%B9%80%E0%B8%81%E0%B8%B5%E0%B9%88%E0%B8%A2%E0%B8%A7%E0%B8%82%E0%B9%89%E0%B8%AD%E0%B8%87%E0%B9%83%E0%B8%99%E0%B8%81%E0%B8%B2%E0%B8%A3%E0%B8%95%E0%B8%A3%E0%B8%A7%E0%B8%88%E0%B8%AA%E0%B8%AD%E0%B8%9A%E0%B8%9A%E0%B8%B1%E0%B8%8D%E0%B8%8A%E0%B8%B5.html) [%B4%E0%B8%8A%E0%B8%B2%E0%B8%8A%E0%B8%B5%E0%B8%9E/item/242-](https://www.daa.co.th/th/%E0%B8%82%E0%B9%88%E0%B8%B2%E0%B8%A7%E0%B8%AA%E0%B8%B2%E0%B8%A3/%E0%B8%82%E0%B9%88%E0%B8%B2%E0%B8%A7%E0%B8%AA%E0%B8%B2%E0%B8%A3%E0%B8%A7%E0%B8%B4%E0%B8%8A%E0%B8%B2%E0%B8%8A%E0%B8%B5%E0%B8%9E/item/242-%E0%B8%97%E0%B8%B3%E0%B9%84%E0%B8%A1-%E0%B8%95%E0%B9%89%E0%B8%AD%E0%B8%87%E0%B8%A1%E0%B8%B5-it-audit-%E0%B9%80%E0%B8%82%E0%B9%89%E0%B8%B2%E0%B8%A1%E0%B8%B2%E0%B9%80%E0%B8%81%E0%B8%B5%E0%B9%88%E0%B8%A2%E0%B8%A7%E0%B8%82%E0%B9%89%E0%B8%AD%E0%B8%87%E0%B9%83%E0%B8%99%E0%B8%81%E0%B8%B2%E0%B8%A3%E0%B8%95%E0%B8%A3%E0%B8%A7%E0%B8%88%E0%B8%AA%E0%B8%AD%E0%B8%9A%E0%B8%9A%E0%B8%B1%E0%B8%8D%E0%B8%8A%E0%B8%B5.html) [%E0%B8%97%E0%B8%B3%E0%B9%84%E0%B8%A1-](https://www.daa.co.th/th/%E0%B8%82%E0%B9%88%E0%B8%B2%E0%B8%A7%E0%B8%AA%E0%B8%B2%E0%B8%A3/%E0%B8%82%E0%B9%88%E0%B8%B2%E0%B8%A7%E0%B8%AA%E0%B8%B2%E0%B8%A3%E0%B8%A7%E0%B8%B4%E0%B8%8A%E0%B8%B2%E0%B8%8A%E0%B8%B5%E0%B8%9E/item/242-%E0%B8%97%E0%B8%B3%E0%B9%84%E0%B8%A1-%E0%B8%95%E0%B9%89%E0%B8%AD%E0%B8%87%E0%B8%A1%E0%B8%B5-it-audit-%E0%B9%80%E0%B8%82%E0%B9%89%E0%B8%B2%E0%B8%A1%E0%B8%B2%E0%B9%80%E0%B8%81%E0%B8%B5%E0%B9%88%E0%B8%A2%E0%B8%A7%E0%B8%82%E0%B9%89%E0%B8%AD%E0%B8%87%E0%B9%83%E0%B8%99%E0%B8%81%E0%B8%B2%E0%B8%A3%E0%B8%95%E0%B8%A3%E0%B8%A7%E0%B8%88%E0%B8%AA%E0%B8%AD%E0%B8%9A%E0%B8%9A%E0%B8%B1%E0%B8%8D%E0%B8%8A%E0%B8%B5.html) [%E0%B8%95%E0%B9%89%E0%B8%AD%E0%B8%87%E0%B8%A1%E0%B8%B5-it-audit-](https://www.daa.co.th/th/%E0%B8%82%E0%B9%88%E0%B8%B2%E0%B8%A7%E0%B8%AA%E0%B8%B2%E0%B8%A3/%E0%B8%82%E0%B9%88%E0%B8%B2%E0%B8%A7%E0%B8%AA%E0%B8%B2%E0%B8%A3%E0%B8%A7%E0%B8%B4%E0%B8%8A%E0%B8%B2%E0%B8%8A%E0%B8%B5%E0%B8%9E/item/242-%E0%B8%97%E0%B8%B3%E0%B9%84%E0%B8%A1-%E0%B8%95%E0%B9%89%E0%B8%AD%E0%B8%87%E0%B8%A1%E0%B8%B5-it-audit-%E0%B9%80%E0%B8%82%E0%B9%89%E0%B8%B2%E0%B8%A1%E0%B8%B2%E0%B9%80%E0%B8%81%E0%B8%B5%E0%B9%88%E0%B8%A2%E0%B8%A7%E0%B8%82%E0%B9%89%E0%B8%AD%E0%B8%87%E0%B9%83%E0%B8%99%E0%B8%81%E0%B8%B2%E0%B8%A3%E0%B8%95%E0%B8%A3%E0%B8%A7%E0%B8%88%E0%B8%AA%E0%B8%AD%E0%B8%9A%E0%B8%9A%E0%B8%B1%E0%B8%8D%E0%B8%8A%E0%B8%B5.html) [%E0%B9%80%E0%B8%82%E0%B9%89%E0%B8%B2%E0%B8%A1%E0%B8%B2%E0%B9%80%E0%B8%81%E0%B8%B](https://www.daa.co.th/th/%E0%B8%82%E0%B9%88%E0%B8%B2%E0%B8%A7%E0%B8%AA%E0%B8%B2%E0%B8%A3/%E0%B8%82%E0%B9%88%E0%B8%B2%E0%B8%A7%E0%B8%AA%E0%B8%B2%E0%B8%A3%E0%B8%A7%E0%B8%B4%E0%B8%8A%E0%B8%B2%E0%B8%8A%E0%B8%B5%E0%B8%9E/item/242-%E0%B8%97%E0%B8%B3%E0%B9%84%E0%B8%A1-%E0%B8%95%E0%B9%89%E0%B8%AD%E0%B8%87%E0%B8%A1%E0%B8%B5-it-audit-%E0%B9%80%E0%B8%82%E0%B9%89%E0%B8%B2%E0%B8%A1%E0%B8%B2%E0%B9%80%E0%B8%81%E0%B8%B5%E0%B9%88%E0%B8%A2%E0%B8%A7%E0%B8%82%E0%B9%89%E0%B8%AD%E0%B8%87%E0%B9%83%E0%B8%99%E0%B8%81%E0%B8%B2%E0%B8%A3%E0%B8%95%E0%B8%A3%E0%B8%A7%E0%B8%88%E0%B8%AA%E0%B8%AD%E0%B8%9A%E0%B8%9A%E0%B8%B1%E0%B8%8D%E0%B8%8A%E0%B8%B5.html) [5%E0%B9%88%E0%B8%A2%E0%B8%A7%E0%B8%82%E0%B9%89%E0%B8%AD%E0%B8%87%E0%B9%83%E0%B8%](https://www.daa.co.th/th/%E0%B8%82%E0%B9%88%E0%B8%B2%E0%B8%A7%E0%B8%AA%E0%B8%B2%E0%B8%A3/%E0%B8%82%E0%B9%88%E0%B8%B2%E0%B8%A7%E0%B8%AA%E0%B8%B2%E0%B8%A3%E0%B8%A7%E0%B8%B4%E0%B8%8A%E0%B8%B2%E0%B8%8A%E0%B8%B5%E0%B8%9E/item/242-%E0%B8%97%E0%B8%B3%E0%B9%84%E0%B8%A1-%E0%B8%95%E0%B9%89%E0%B8%AD%E0%B8%87%E0%B8%A1%E0%B8%B5-it-audit-%E0%B9%80%E0%B8%82%E0%B9%89%E0%B8%B2%E0%B8%A1%E0%B8%B2%E0%B9%80%E0%B8%81%E0%B8%B5%E0%B9%88%E0%B8%A2%E0%B8%A7%E0%B8%82%E0%B9%89%E0%B8%AD%E0%B8%87%E0%B9%83%E0%B8%99%E0%B8%81%E0%B8%B2%E0%B8%A3%E0%B8%95%E0%B8%A3%E0%B8%A7%E0%B8%88%E0%B8%AA%E0%B8%AD%E0%B8%9A%E0%B8%9A%E0%B8%B1%E0%B8%8D%E0%B8%8A%E0%B8%B5.html) [99%E0%B8%81%E0%B8%B2%E0%B8%A3%E0%B8%95%E0%B8%A3%E0%B8%A7%E0%B8%88%E0%B8%AA%E0%B8](https://www.daa.co.th/th/%E0%B8%82%E0%B9%88%E0%B8%B2%E0%B8%A7%E0%B8%AA%E0%B8%B2%E0%B8%A3/%E0%B8%82%E0%B9%88%E0%B8%B2%E0%B8%A7%E0%B8%AA%E0%B8%B2%E0%B8%A3%E0%B8%A7%E0%B8%B4%E0%B8%8A%E0%B8%B2%E0%B8%8A%E0%B8%B5%E0%B8%9E/item/242-%E0%B8%97%E0%B8%B3%E0%B9%84%E0%B8%A1-%E0%B8%95%E0%B9%89%E0%B8%AD%E0%B8%87%E0%B8%A1%E0%B8%B5-it-audit-%E0%B9%80%E0%B8%82%E0%B9%89%E0%B8%B2%E0%B8%A1%E0%B8%B2%E0%B9%80%E0%B8%81%E0%B8%B5%E0%B9%88%E0%B8%A2%E0%B8%A7%E0%B8%82%E0%B9%89%E0%B8%AD%E0%B8%87%E0%B9%83%E0%B8%99%E0%B8%81%E0%B8%B2%E0%B8%A3%E0%B8%95%E0%B8%A3%E0%B8%A7%E0%B8%88%E0%B8%AA%E0%B8%AD%E0%B8%9A%E0%B8%9A%E0%B8%B1%E0%B8%8D%E0%B8%8A%E0%B8%B5.html)

[%AD%E0%B8%9A%E0%B8%9A%E0%B8%B1%E0%B8%8D%E0%B8%8A%E0%B8%B5.html](https://www.daa.co.th/th/%E0%B8%82%E0%B9%88%E0%B8%B2%E0%B8%A7%E0%B8%AA%E0%B8%B2%E0%B8%A3/%E0%B8%82%E0%B9%88%E0%B8%B2%E0%B8%A7%E0%B8%AA%E0%B8%B2%E0%B8%A3%E0%B8%A7%E0%B8%B4%E0%B8%8A%E0%B8%B2%E0%B8%8A%E0%B8%B5%E0%B8%9E/item/242-%E0%B8%97%E0%B8%B3%E0%B9%84%E0%B8%A1-%E0%B8%95%E0%B9%89%E0%B8%AD%E0%B8%87%E0%B8%A1%E0%B8%B5-it-audit-%E0%B9%80%E0%B8%82%E0%B9%89%E0%B8%B2%E0%B8%A1%E0%B8%B2%E0%B9%80%E0%B8%81%E0%B8%B5%E0%B9%88%E0%B8%A2%E0%B8%A7%E0%B8%82%E0%B9%89%E0%B8%AD%E0%B8%87%E0%B9%83%E0%B8%99%E0%B8%81%E0%B8%B2%E0%B8%A3%E0%B8%95%E0%B8%A3%E0%B8%A7%E0%B8%88%E0%B8%AA%E0%B8%AD%E0%B8%9A%E0%B8%9A%E0%B8%B1%E0%B8%8D%E0%B8%8A%E0%B8%B5.html)

ประทักษ์ วงศ์สินคงมั่น. (2545). การตรวจสอบระบบงานคอมพิวเตอร์และการควบคุมภายใน

นนทบุรี : โรงพิมพ์มหาวิทยาลัยสุโขทัยธรรมาธิราช.

ไปรมา อิศรเสนา ณ อยุธยาและชูจิต ตรีรัตนพันธ์. (2560). *Design Thinking: Learning by Doing*. สืบค้นวันที่ 10 กรกฎาคม 2566 จาก <http://resource.tcdc.or.th/ebook/Design.Thingking.Learning.by.Doing.pdf>

ธนาคารแห่งประเทศไทย. (2564). ประกาศธนาคารแห่งประเทศไทย เรื่อง "หลักเกณฑ์การกำกับดูแล ความเสี่ยงด้านเทคโนโลยีสารสนเทศ*"*. สืบค้นวันที่ 10 กรกฎาคม 2566 จาก <https://www.bot.or.th/content/dam/bot/fipcs/documents/FOG/2564/ThaiPDF/25640024.pdf>

อภิณห์พร เมธาวัชนานนท์. (2551). การตรวจสอบเทคโนโลยีสารสนเทศ (เอกสารการสอน).

กรุงเทพฯ : คณะวิศวกรรมศาสตร์ มหาวิทยาลัยธุรกิจบัณฑิตย์.

N Babich. (2017). *Prototyping 101: The difference between low-fidelity and high-fidelity prototypes and when to use each*. สืบค้นวันที่ 10 กรกฎาคม 2566 จาก <https://blog.adobe.com/en/publish/2017/11/29/prototyping-difference-low-fidelityhigh-fidelity-prototypes-use>.

S Gibbons. (2018). *Empathy Mapping: The First Step in Design Thinking*. สืบค้นวันที่ 10 กรกฎาคม 2566 จาก <https://www.nngroup.com/articles/empathy-mapping/>

Hasso Plattner Institute of Design. (n.d.). *An Introduction to Design Thinking Process Guide*. สืบค้นวันที่ 10 กรกฎาคม 2566 จาก <https://web.stanford.edu/~mshanks/MichaelShanks/files/509554.pdf>

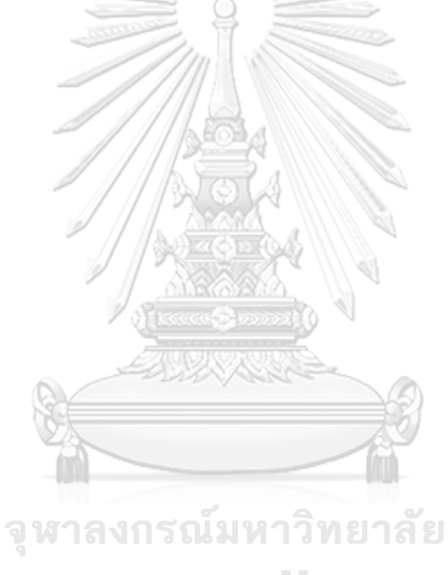

**CHULALONGKORN UNIVERSITY** 

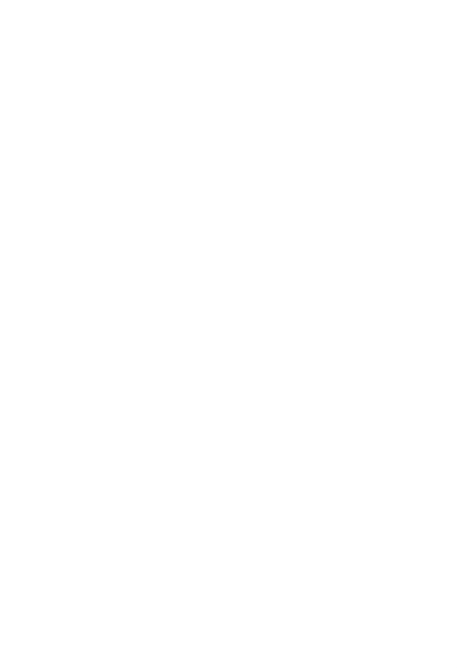

**CHULALONGKORN UNIVERSITY** 

## **ประวัติผู้เขียน**

**ชื่อ-สกุล** อินทุอร ภัทรกิจนิธิกุล **วัน เดือน ปี เกิด** 4 กันยายน 2537 **สถานที่เกิด** กรุงเทพมหานคร **วุฒิการศึกษา** มหาวิทยาลัยเทคโนโลยีพระจอมเกล้าธนบุรี **ที่อยู่ปัจจุบัน** 42/20 หมู่บ้านปาร์คราชาวดีพระราม 2 ซอย 3 แขวงบางมดเขตจอมทอง กทม. 10150

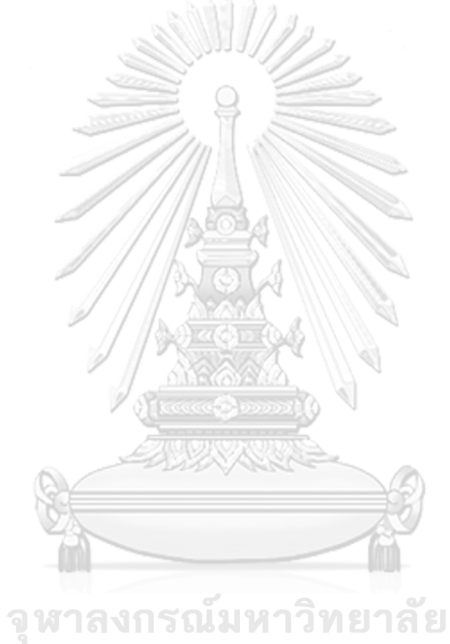

**CHULALONGKORN UNIVERSITY**